# Airborne™ 802.11a/b/g/n

# **Command Line Interface (CLI)**

# REFERENCE MANUAL

## **Product Series:**

ABDN-er/se-DP55xx ABDN-ER-IN5010 ABDN-SE-IN54x0 APMN-Q551 APXN-DP553 APXN-Q5420 WLNN-an/er/sp/se/ek-DP551

Revision:
July 2020 | rev 1.6

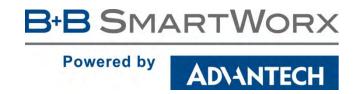

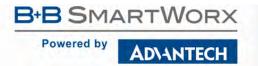

## Advantech B+B SmartWorx - Americas

707 Dayton Road Ottawa, IL 61350 USA **Phone** 1 (815) 433-5100 **Fax** 1 (815) 433-5105

www.advantech.com
support@advantech-bb.com

©2020 Advantech B+B SmartWorx No part of this publication may be reproduced or transmitted in any form or by any means, electronic or mechanical, including photography, recording, or any information storage and retrieval system without written consent. Information in this manual is subject to change without notice, and does not represent a commitment on the part.

Advantech B+B SmartWorx shall not be liable for incidental or consequential damages resulting from the furnishing, performance, or use of this manual. All brand names used in this manual are the registered trademarks of their respective owners. The use of trademarks or other designations in this publication is for reference purposes only and does not constitute an endorsement by the trademark holder.

Documentation Number: Airborne802.11abgn\_CommandLineInterface\_3120m\_r1-6

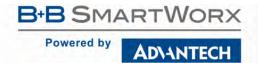

# **Table of Contents**

| Overview                                    | 15 |
|---------------------------------------------|----|
| Conventions                                 | 16 |
| Terminology                                 | 16 |
| Notes                                       | 16 |
| Caution                                     | 16 |
| File Format                                 | 16 |
| Courier Typeface                            |    |
| Scope                                       | 17 |
| CLI Overview                                | 17 |
| Understanding the CLI                       | 17 |
| Typical Development System                  | 17 |
| Serial Device Server Use                    | 18 |
| Ethernet Bridge Use                         | 18 |
| WLAN Security                               | 18 |
| Using Configuration Files                   | 18 |
| Protecting Configuration Settings           | 18 |
| WLAN Roaming                                | 18 |
| FTP Configuration                           | 18 |
| Firmware Update                             | 18 |
| U-Boot Update                               | 18 |
| Power Management                            | 19 |
| Digital GPIO                                | 19 |
| Command Line Descriptions                   | 19 |
| Supported Devices                           | 19 |
| CLI Overview                                |    |
| UART                                        | 20 |
| Serial                                      | 20 |
| SPI                                         | 20 |
| Ethernet                                    | 21 |
| Understanding the CLI                       |    |
| Connecting to the CLI Server                | 21 |
| CLI Security                                | 22 |
| CLI Session Modes                           |    |
| CLI Mode                                    |    |
| PASS ModePASS Mode for the Serial Interface |    |
|                                             | =• |

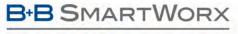

# AD\ANTECH

| PASS Mode for a TCP CLI Session                         |    |
|---------------------------------------------------------|----|
| LISTEN Mode (Serial/UART/SPI Interface Only)            |    |
| CLI Session Startup Modes  CLI Server Escape Processing |    |
| •                                                       |    |
| Detecting and Executing the Escape Sequence             |    |
| CLI Conventions                                         |    |
| ASC HEX vs. Binary Values                               | 25 |
| Command Responses                                       | 26 |
| A Typical Development System                            |    |
| Serial Device Server Use                                |    |
| Data Bridging                                           |    |
| Bridging from the Serial Interface                      |    |
| Bridging from a TCP connection on the wl-telnet-port    |    |
| Bridging Using UDP                                      |    |
| Data Bridging with XMODEM Guidelines                    | 33 |
| Bridging from a SSH connection on the wl-ssh-port       |    |
| Bridging using SSH  Ethernet Bridge Use                 |    |
| Public Network Interface                                |    |
| Private Network Interface                               |    |
| Ethernet Firewall Configuration                         |    |
| Router Port Forwarding Configuration                    |    |
| Ethernet Port mode: Router vs. Client vs. Bridge        |    |
| WLAN Security                                           |    |
| Disabled (No Security)                                  |    |
| WEP Security                                            | 49 |
| WPA Migration Mode                                      | 50 |
| WPA Security                                            | 51 |
| WPA2 Security                                           | 51 |
| Enterprise Security                                     | 52 |
| Configuring EAP-FAST                                    | 55 |
| Managing Certificates and Private Keys                  | 57 |
| Using Configuration Files                               | 60 |
| Configuration File Format                               | 62 |
| Protecting Configuration Settings                       | 63 |
| Transferring Encrypted Configurations                   | 64 |
| WLAN Roaming                                            | 65 |
| FTP Configuration                                       | 66 |
| Firmware Update                                         |    |
| Using FTP to Update Firmware                            | 68 |

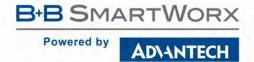

| Using Xmodem to Update Firmware | 69 |
|---------------------------------|----|
| U-Boot Update                   | 70 |
| Power Management                | 71 |
| Mode: Active                    | 72 |
| Mode: Doze                      | 72 |
| Mode: Sleep                     | 72 |
| Mode: Wakeup                    |    |
| Using Sleep Mode                |    |
| Digital GPIO                    |    |
| Available GPIO Interfaces       |    |
| Default Configuration of GPIO   |    |
| •                               |    |
| Configuring GPIO ports          |    |
| Using GPIO ports                |    |
| Command Descriptions            | 78 |
| ? [Question Mark]               | 79 |
| alt-subject-match               |    |
| alt-subject-match2              | 80 |
| apply-cfg                       | 81 |
| arp-reachable-time              | 82 |
| arp-staleout-time               | 82 |
| auth                            | 83 |
| auth-level                      | 83 |
| bit-rate / bit-rate-p1          | 84 |
| bit-rate-p2                     | 84 |
| br-dhcp-broadcast-flag          | 84 |
| br-client-mac                   | 85 |
| ca-cert-filename                | 85 |
| ca-cert2-filename               | 85 |
| cfg-dump                        | 86 |
| cfg-encrypt                     |    |
| cfg-oem-protect                 | 88 |
| cfg-web-protect                 | 88 |
| clear                           |    |
| clear-buf / clear-buf-p1        | 90 |
| clear-buf-p2                    | 90 |
| clear-cred                      | 91 |
| clear-wep                       | 92 |
| client-cert-filename            | 92 |
| client-cert2-filename           | 92 |
| close                           |    |
| commit                          |    |
| conn-led                        |    |
| data-bits / data-bits-p1        |    |
| data-bits-p2                    |    |
| daylight-saving-name            |    |
| daylight-saving-offset          | 94 |

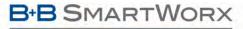

## AD\ANTECH

| daylight-saving-startday                             |     |
|------------------------------------------------------|-----|
| daylight-saving-startmonthdaylight-saving-startmonth | 95  |
| daylight-saving-startweekdaylight-saving-startweek   | 95  |
| daylight-saving-stopday                              | 96  |
| daylight-saving-stopmonthdaylight-saving-stopmonth   | 96  |
| daylight-saving-stopweek                             | 96  |
| daylight-saving-time                                 |     |
| debug-port                                           |     |
| del-cert                                             |     |
| del-cfg                                              | 98  |
| del-eth-route                                        | 98  |
| del-script                                           |     |
| del-wl-route                                         |     |
| dev-type                                             | 99  |
| device-type                                          | 100 |
| dh-parm-filenamedh-parm-filename                     |     |
| dh-parm2-filename                                    |     |
| discover                                             |     |
| disk-free                                            |     |
| dns-lookup                                           |     |
| dns-server1                                          |     |
| dns-server2                                          |     |
| dump-script                                          | 103 |
| eap-anon-ident                                       |     |
| eap-fast-max-pac-list                                |     |
| eap-fast-provisioning                                |     |
| eap-ident                                            |     |
| eap-password                                         |     |
| eap-phase1                                           |     |
| eap-phase2                                           |     |
| escape                                               |     |
| esc-mode-lan / esc-mode-lan-p1                       |     |
| esc-mode-lan-p2                                      |     |
| esc-mode-serial / esc-mode-serial-p1                 |     |
| esc-mode-serial-p2                                   |     |
| ·                                                    | 109 |
| esc-str-p2                                           | 110 |
| eth-dhcp                                             |     |
| eth-dhcp-acqlimit                                    |     |
| eth-dhcp-client                                      |     |
| eth-dhcp-clients                                     |     |
| eth-dhcp-fb                                          |     |
| eth-dhcp-fbautoeth-dhcp-fbauto                       |     |
| eth-dhcp-fbgateway                                   |     |
| eth-dhcp-fbip                                        |     |
| eth-dhcp-fbper                                       |     |
| eth-dhcp-fbsubnet                                    |     |
| eth-dhcp-rel                                         |     |
| eth-dhcp-renew                                       |     |
| eth-dhcp-server                                      |     |
| eth-dhcp-vendorid                                    |     |

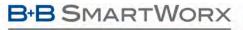

# ADVANTECH

| eth-gateway                                                                                                    | 117                                                                                                    |
|----------------------------------------------------------------------------------------------------|----------------------------------------------------------------------------------------------------|
| eth-info                                                                                                    | 117                                                                                                    |
| eth-ip                                                                                                    | 118                                                                                                    |
| eth-mac                                                                                                    | 118                                                                                                    |
| eth-mode                                                                                                    | 119                                                                                                    |
| eth-role                                                                                                    | 119                                                                                                    |
| eth-route                                                                                                    | 120                                                                                                    |
| eth-route-default                                                                                                    | 121                                                                                                    |
| eth-subnet                                                                                                    | 122                                                                                                    |
| eth-udap                                                                                                    | 122                                                                                                    |
| ethernet-port                                                                                                    | 122                                                                                                    |
| flow / flow-p1                                                                                                    | 123                                                                                                    |
| flow-p2                                                                                                    | 123                                                                                                    |
| ftp-filename                                                                                                    | 123                                                                                                    |
| ftp-password                                                                                                    | 124                                                                                                    |
| ftp-server                                                                                                    | 124                                                                                                    |
| ftp-server-address                                                                                                    | 124                                                                                                    |
| ftp-server-listen-port                                                                                                    | 125                                                                                                    |
| ftp-server-path                                                                                                    | 125                                                                                                    |
| ftp-userftp-user                                                                                                    | 125                                                                                                    |
| get-certget-cert                                                                                                    | 126                                                                                                    |
| get-cfg                                                                                                    | 126                                                                                                    |
| get-script                                                                                                    | 127                                                                                                    |
| get-web                                                                                                    | 127                                                                                                    |
| goto                                                                                                    | 127                                                                                                    |
| help                                                                                                    | 128                                                                                                    |
| http-port                                                                                                    | 128                                                                                                    |
|                                                                                                    |                                                                                                    |
| input-size / input-size-p1                                                                                                    |                                                                                                    |
| input-size / input-size-p1input-size-p2                                                                                                    |                                                                                                    |
| input-size-p2intf-type                                                                                                    | 129<br>129                                                                                                    |
| input-size-p2intf-typeio-dir                                                                                                    | 129<br>129<br>130                                                                                                   |
| input-size-p2intf-type                                                                                                    | 129<br>129<br>130                                                                                                   |
| input-size-p2intf-typeio-dir                                                                                                    | 129<br>129<br>130<br>131                                                                                            |
| input-size-p2 intf-type io-dir io-dir-f io-dir-g io-pullup                                                                                                    | 129<br>129<br>130<br>131<br>132<br>133                                                                              |
| input-size-p2 intf-type io-dir io-dir-f io-dir-g                                                                                                    | 129<br>129<br>130<br>131<br>132<br>133                                                                              |
| input-size-p2 intf-type io-dir io-dir-f io-dir-g io-pullup                                                                                                    | 129<br>129<br>130<br>131<br>132<br>133                                                                              |
| input-size-p2                                                                                                    | 129<br>130<br>131<br>132<br>133<br>134<br>135                                                                       |
| input-size-p2 intf-type io-dir io-dir-f io-dir-g io-pullup io-pullup-f io-pullup-g                                                                                                    | 129<br>129<br>130<br>131<br>132<br>133<br>134<br>135<br>136                                                         |
| input-size-p2                                                                                                    | 129<br>129<br>130<br>131<br>132<br>133<br>134<br>135<br>136<br>137                                                  |
| input-size-p2 intf-type io-dir io-dir-f io-dir-g io-pullup io-pullup-f io-pullup-g io-read io-write led-mode list-cert                                                                                                    | 129<br>130<br>131<br>132<br>133<br>134<br>135<br>136<br>137<br>138<br>138                                           |
| input-size-p2 intf-type io-dir io-dir-f io-dir-g io-pullup io-pullup-f io-pullup-g io-read io-write led-mode                                                                                                    | 129<br>130<br>131<br>132<br>133<br>134<br>135<br>136<br>137<br>138<br>138                                           |
| input-size-p2 intf-type io-dir io-dir-f io-dir-g io-pullup io-pullup-f io-pullup-g io-read io-write led-mode list-cert                                                                                                    | 129<br>130<br>131<br>132<br>133<br>134<br>135<br>136<br>137<br>138<br>138<br>139                                    |
| input-size-p2 intf-type io-dir io-dir-f io-dir-g io-pullup io-pullup-f io-pullup-g io-read io-write led-mode list-cert list-cfg                                                                                                    | 129<br>130<br>131<br>132<br>133<br>134<br>135<br>136<br>137<br>138<br>138<br>139<br>139                             |
| input-size-p2         intf-type         io-dir         io-dir-f         io-pullup         io-pullup-f         io-pullup-g         io-write         led-mode         list-cert         list-script         listen         logout                                                                                                    | 129<br>130<br>131<br>132<br>133<br>134<br>135<br>136<br>137<br>138<br>139<br>139<br>139                             |
| input-size-p2         intf-type         io-dir         io-dir-f         io-dir-g         io-pullup         io-pullup-f         io-pullup-g         io-read         io-write         led-mode         list-cert         list-script         listen         logout         lpd-enable                                                                  | 129<br>130<br>131<br>132<br>133<br>134<br>135<br>136<br>137<br>138<br>139<br>139<br>139<br>140                      |
| input-size-p2 intf-type io-dir io-dir-f io-dir-g io-pullup io-pullup io-pullup.g io-read io-write led-mode list-cert list-ceft list-cript listen logout lpd-enable lpd-port                                                                                                    | 129<br>130<br>131<br>132<br>133<br>134<br>135<br>136<br>137<br>138<br>139<br>139<br>139<br>140<br>140               |
| input-size-p2 intf-type io-dir io-dir-f io-dir-f io-pullup- io-pullup-f io-read io-write led-mode list-cert list-cfg list-script listen logout lpd-enable lpd-port lpd-serial-port                                                                                                    | 129<br>130<br>131<br>132<br>133<br>134<br>135<br>136<br>137<br>138<br>139<br>139<br>139<br>140<br>140<br>140        |
| input-size-p2         intf-type         io-dir         io-dir-f         io-dir-g         io-pullup         io-pullup-f         io-pullup-g         io-read         io-write         led-mode         list-cert         list-cfg         listen         logout         lpd-enable         lpd-port         lpd-serial-port         lpd-spool-name     | 129<br>130<br>131<br>132<br>133<br>134<br>135<br>136<br>137<br>138<br>139<br>139<br>139<br>140<br>140<br>140        |
| input-size-p2         intf-type         io-dir         io-dir-f         io-pullup         io-pullup-f         io-pullup-g         io-read         io-write         led-mode         list-cert         list-script         listen         logout         lpd-enable         lpd-port         lpd-serial-port         lpd-spool-name         modelname | 129<br>130<br>131<br>132<br>133<br>134<br>135<br>136<br>137<br>138<br>139<br>139<br>140<br>140<br>140<br>140<br>141 |
| input-size-p2         intf-type         io-dir         io-dir-f         io-dir-g         io-pullup         io-pullup-f         io-pullup-g         io-read         io-write         led-mode         list-cert         list-cfg         listen         logout         lpd-enable         lpd-port         lpd-serial-port         lpd-spool-name     | 129<br>130<br>131<br>132<br>133<br>134<br>135<br>136<br>137<br>138<br>139<br>139<br>140<br>140<br>140<br>140<br>141 |

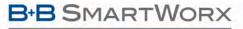

## AD\ANTECH

| name-oem                         | 141 |
|----------------------------------|-----|
| ntp-refresh                      | 142 |
| ntp-refresh-interval             | 142 |
| ntp-server-address               | 142 |
| ntp-startup-sync                 | 143 |
| parity / parity-p1               | 143 |
| parity-p2                        | 143 |
| pass/pass-p1                     |     |
| pass-any                         |     |
| pass-p2                          |     |
| ping                             |     |
| pm-mode                          |     |
| post-led                         |     |
| ppp-idle-timeout                 |     |
| ppp-idle-timeout-p2              |     |
| ppp-local-ip                     |     |
| ppp-local-ip-p2                  |     |
| ppp-remote-ip                    |     |
| ppp-remote-ip-p2                 |     |
| ***                              |     |
| priv-key-filename                |     |
| priv-key-password                |     |
| priv-key2-filename               |     |
| priv-key2-password               |     |
| put-cert                         |     |
| put-cfg                          |     |
| put-script                       |     |
| put-web                          |     |
| putexpect                        |     |
| putexpect-any                    |     |
| putexpect-p2                     |     |
| putget                           |     |
| putget-any                       |     |
| putget-p2                        |     |
| <i>pw</i>                        |     |
| pw-cfg                           | 158 |
| pw-leap                          | 158 |
| pw-manuf                         | 159 |
| pw-oem                           | 159 |
| pw-root                          | 159 |
| pw-wpa-psk                       | 160 |
| radio-off                        | 160 |
| radio-on                         | 160 |
| radio-startup                    | 161 |
| reset                            | 161 |
| restart                          | 162 |
| return                           | 162 |
| rf-link-led                      |     |
| run                              |     |
| run-at                           |     |
| save                             |     |
| serial-assert / serial-assert-p1 |     |

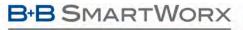

# ADVANTECH

| serial-assert-p2                   | 164 |
|------------------------------------|-----|
| serial-default / serial-default-p1 | 165 |
| serial-default-p2                  | 165 |
| serial-port / serial-port-p1       | 166 |
| serial-port-p2 /serial-port2       | 166 |
| ssh-default-password               |     |
| ssh-default-user                   | 167 |
| ssh-keygen                         |     |
| ssh-keysize                        |     |
| ssh-port                           |     |
| ssh-trust                          |     |
| startup-msg                        |     |
| startup-text                       |     |
| stats                              |     |
| stop-bit / stop-bit-p1             |     |
| stop-bit-p2                        |     |
| subject-matchsubject-match         |     |
| subject-match2                     |     |
| subject-matchzsys-info             |     |
|                                    |     |
| tcp-retries                        |     |
| telnet-echo                        |     |
| telnet-port                        |     |
| timer-action                       |     |
| timer-enable                       |     |
| timer-initial-delay                |     |
| timer-period                       |     |
| timezone-name                      |     |
| timezone-offset                    |     |
| update                             |     |
| update-uboot                       |     |
| user                               | 178 |
| user-cfg                           | 178 |
| user-leap                          | 178 |
| user-manuf                         | 179 |
| user-oem                           | 179 |
| ver-fw                             | 179 |
| ver-kernel                         | 180 |
| ver-radio                          | 180 |
| ver-uboot                          | 180 |
| wins-server1                       |     |
| wins-server2                       |     |
| wl-acl-mac                         |     |
| wl-acl-policy                      |     |
| wl-ant                             |     |
| wl-ap-max-clients                  |     |
| wl-assoc-backoff                   |     |
| wl-assoc-retries                   |     |
| wl-auth                            |     |
| wl-band-prefwl-band-pref           |     |
| wi-barid-prei<br>wi-beacon-int     |     |
| wi-beacons-missed                  |     |
| พเ-มธิสบบเง-เนเงงิธิน              | 104 |

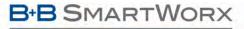

# ADVANTECH

| wl-chan                                                                                                    | 184 |
|----------------------------------------------------------------------------------------------------|-----|
| wl-clients                                                                                                    | 184 |
| wl-deauth                                                                                                    | 185 |
| wl-def-key                                                                                                    | 185 |
| wl-device                                                                                                    | 185 |
| wl-dhcp-acqlimit                                                                                                    | 186 |
| wl-dhcp-client                                                                                                    | 186 |
| wl-dhcp-clients                                                                                                    | 186 |
| wl-dhcp-fb                                                                                                    | 187 |
| wl-dhcp-fbauto                                                                                                    | 187 |
| wl-dhcp-fbgateway                                                                                                    | 187 |
| wl-dhcp-fbip                                                                                                    |     |
| wl-dhcp-fbper                                                                                                    |     |
| wl-dhcp-fbsubnet                                                                                                    |     |
| wl-dhcp-interval                                                                                                    |     |
| wl-dhcp-mode                                                                                                    |     |
| wl-dhcp-opt225                                                                                                    |     |
| wl-dhcp-opt225-enable                                                                                                    |     |
| wl-dhcp-rel                                                                                                    |     |
| wl-dhcp-renew                                                                                                    |     |
| wl-dhcp-server                                                                                                    |     |
| wl-dhcp-vendorid                                                                                                    |     |
| wl-dtim-int                                                                                                    |     |
| wl-eap-advanced                                                                                                    |     |
| wl-fixed-rate                                                                                                    |     |
| wl-gateway                                                                                                    |     |
| wl-hide-ssid                                                                                                    |     |
| wl-http-def                                                                                                    |     |
| wl-http-port                                                                                                    |     |
| wl-https-ca-cert                                                                                                    |     |
| wl-https-cert                                                                                                    |     |
| wl-https-enable                                                                                                    |     |
| wl-info                                                                                                    |     |
| wl-ip                                                                                                    |     |
| wl-ip-source                                                                                                    |     |
| •                                                                                                    | 195 |
| w/-key-2                                                                                                    |     |
| wi-key-3                                                                                                    |     |
| wi-key-4                                                                                                    |     |
| wi-key-4<br>wi-link-timeout                                                                                                    |     |
| wi-mac                                                                                                    |     |
| wi-mac wi-mac wi |     |
| wi-mac-cionewi-max-retries                                                                                                    |     |
| wi-max-reureswi-mode                                                                                                    |     |
| wi-modewi-noise                                                                                                    |     |
| wi-noise<br>wi-rate                                                                                                    |     |
|                                                                                                    |     |
| wl-rate-specifics                                                                                                    |     |
| wi-region                                                                                                    |     |
| wl-retry-time / wl-retry-time-p1                                                                                                    |     |
| wl-retry-time-p2                                                                                                    |     |
| wl-route                                                                                                    | ∠01 |

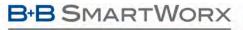

## **ADVANTECH**

| wl-route-default                                   | 203 |
|----------------------------------------------------|-----|
| wl-rssi                                            | 203 |
| wl-rts-threshold                                   | 203 |
| wl-scan                                            | 204 |
| wl-security                                        | 204 |
| wl-sleep-status                                    | 205 |
| wl-sleep-timer / wl-sleep-timer-p1                 | 205 |
| wl-sleep-timer-p2                                  |     |
| wl-specific-scan                                   |     |
| wl-ssid                                            |     |
| wl-ssh-port                                        |     |
| wl-status                                          |     |
| wl-subnet                                          |     |
| wl-tcp-ip / wl-tcp-ip-p1                           |     |
| wl-tcp-ip2 / wl-tcp-ip2-p1                         |     |
| wl-tcp-ip-p2                                       |     |
| wl-tcp-ip2-p2                                      |     |
| wl-tcp-port / wl-tcp-port-p1                       |     |
| wl-tcp-port-p2                                     |     |
| wl-tcp-timeout / wl-tcp-timeout-p1                 |     |
| wl-tcp-timeout-p2                                  |     |
| wi-tep-timeout-p2                                  |     |
| wi-telnet-timeoutwi-telnet-timeout                 |     |
| wi-temet-timeoutwi-tunnel / wi-tunnel-p1           |     |
| wi-tunnel-p2                                       |     |
| wi-tunnel-p2<br>wi-tunnel-mode / wi-tunnel-mode-p1 |     |
| wl-tunnel-mode-p2                                  |     |
| wi-tunnel-port / wi-tunnel-port-p1                 |     |
| wi-tunnel-port-p2wl-tunnel-port-p2                 |     |
| wi-tunnel-timeout-mode                             |     |
| wi-tarmer-timeout-modewl-tx-power                  |     |
| wi-tx-powerwl-type                                 |     |
| • •                                                |     |
| wl-udap                                            |     |
| wl-udp-ip / wl-udp-ip-p1                           |     |
| wl-udp-ip-p2                                       |     |
| wl-udp-ping                                        |     |
| wl-udp-ping-gateway                                |     |
| wl-udp-port / wl-udp-port-p1                       |     |
| wl-udp-port-p2                                     |     |
| wl-udp-rxport / wl-udp-rxport-p1                   |     |
| wl-udp-rxport-p2                                   |     |
| wl-udp-xmit / wl-udp-xmit-p1                       |     |
| wl-udp-xmit-p2                                     |     |
| wl-wins1                                           |     |
| wl-wins2                                           |     |
| wl-wpa-proto                                       |     |
| wl-xmit-type / wl-xmit-type-p1                     |     |
| wl-xmit-type-p2                                    | 222 |
| wln-cfg-led                                        | 222 |
| r Codes                                            | 223 |
| sarv                                               | 226 |

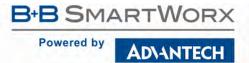

# **Figures**

| Figure 1 - Bridging from a Serial Interface Manually Using the Pass Command                    | 28 |
|------------------------------------------------------------------------------------------------|----|
| Figure 2 - Bridging from Serial Interface Automatically at Startup with Serial-Default Command |    |
| Figure 3 - Bridging from a TCP Connection on the wl-telnet-port                                |    |
| Figure 4 - Bridging from a TCP Connection on the wl-tunnel-port                                | 32 |
| Figure 5 - Ethernet Bridge Functionality                                                       | 36 |
| Figure 6 - Airborne Ethernet Bridge IP Configuration                                           | 38 |
| Figure 7 - Port Forwarding Example                                                             |    |
| Figure 8 - Certificate and Private Key Delivery Methods                                        | 58 |
|                                                                                                |    |
| Tables                                                                                         |    |
| Table 1 - CLI Session Default PASS mode parameters                                             |    |
| Table 2 - SSH Initial Configuration                                                            |    |
| Table 3 - Public Network Configuration                                                         |    |
| Table 4 - Private Network Interface Configuration                                              |    |
| Table 5 - Ethernet Firewall Commands                                                           | 40 |
| Table 6 - Port Forwarding Configuration                                                        | 43 |
| Table 7 - Configuring the Ethernet Module as a Router                                          |    |
| Table 8 - Configuring the Ethernet Module as an Ethernet Client                                |    |
| Table 9 - Configuring the Ethernet Module as a Bridge                                          | 48 |
| Table 10 - WEP Configuration Parameters                                                        | 50 |
| Table 11 - WEP-LEAP Configuration Settings                                                     | 50 |
| Table 12 - WPA-Personal (PSK) Configuration                                                    | 51 |
| Table 13 - WPA-LEAP Configuration                                                              | 51 |
| Table 14 - WPA2-Personal (PSK) ASCII PSK Configuration                                         | 52 |
| Table 15 - WPA2-Personal (PSK) Precalculated Key Configuration                                 | 52 |
| Table 16 - EAP-TLS/MSCHAPv2 Configuration                                                      | 53 |
| Table 17 - PEAPv0/EAP-MSCHAPv2 Configuration                                                   | 53 |
| Table 18 - EAP-TTLS/MSCHAPV2 Configuration                                                     | 54 |
| Table 19 – EAP-TLS/MSCHAPv2 Configuration Using .PFX or .P12 Private Key                       | 55 |
| Table 20 - EAP-FAST Configuration                                                              | 56 |
| Table 21 - Certificate Delivery Commands                                                       | 57 |
| Table 22 - Certificate Management Commands                                                     | 58 |
| Table 23 - Using Configuration Files                                                           | 61 |
| Table 24 - Encryption of Configuration Files                                                   | 63 |
| Table 25 - Encrypted Configuration Delivery                                                    | 64 |
| Table 26 - Commands that Affect Roaming                                                        | 65 |
| Table 27 - FTP Configuration Commands                                                          | 66 |
| Table 28 - FTP Upload Commands                                                                 | 67 |
| Table 29 - update command description                                                          | 68 |
| Table 30 - FTP Firmware Update                                                                 | 69 |
| Table 31 - Xmodem Firmware Update                                                              |    |
| Table 32- U-Boot Update Process                                                                |    |
| Table 33 – Power-Save Modes                                                                    |    |
| Table 34 - pm-mode Parameters                                                                  | 72 |
| Table 35 - UART Mode Affect on Sleep Mode                                                      |    |
| Table 36 - Port Type Summary                                                                   |    |
| · · · · · · · · · · · · · · · · · · ·                                                          |    |

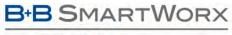

# AD\ANTECH

| Table 37 - Port f Configuration               | 74 |
|-----------------------------------------------|----|
| Table 38 - Port g Configuration               |    |
| Table 39 - GPIO Default Settings Command List |    |
| Table 40 - GPIO Read/Write CLI Commands       |    |
| Table 41 – Frror Codes                        |    |

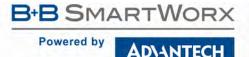

### **OVERVIEW**

Airborne™ is a line of highly integrated 802.11 radios and device servers, designed to address the demands of the complex M2M market. Using the latest 802.11, CPU and network technologies, the Airborne family of products provide a broad, encompassing solution for wireless applications requiring performance, reliability and advanced technology.

The Airborne Wireless Device Server family includes everything necessary to connect a Serial or Ethernet device to a high-performance 802.11 network. The WLNN-xx-DP5xx series includes a full-featured 802.11a/b/g/n radio and a high performance 32-bit ARM9 processor running an embedded OS and B+B SmartWorx' exclusive Airborne Device Server firmware, allowing the wireless network enabling of almost any device or system.

WPA2-Enterprise (AES-CCMP + EAP) is the security standard for leading-edge enterprise networks. The Airborne Enterprise Device Server supports the latest security standards and more. Fully compliant to the WPA2-Enterprise specification, the device includes a wide range of EAP methods (with certificates), including support for legacy functionality (WPA, WEP and LEAP).

The best security and advanced networking is no good if you cannot connect your device to the Airborne Enterprise Device Server. Airborne offers the widest range of Serial and Ethernet based interfaces in the industry. With flexibility and performance the WLNN-XX-DP500 series lets you decide how you want to use it.

Designed by the B+B SmartWorx engineers specifically to meet the demands of the industrial, automotive and medical markets, the Airborne Enterprise Device Server has the widest operating temperature range and highest level of reliability available. B+B SmartWorx also provides FCC modular certification, potentially removing the need for further regulatory work.

Previous generations of Airborne Wireless Device Servers have been integrated and deployed into a wide range of applications and markets, including Medical, Industrial, Telematics and Logistics.

B+B SmartWorx 4<sup>th</sup> Generation Wireless Device Server extends the reputation of the family further by expanding the wireless connectivity to use the latest technologies. The Airborne Enterprise Device Server family is the industry-leading solution, and represents a breakthrough in 802.11 connectivity for all M2M markets.

The following manual covers a detailed description of the **Airborne Command Line Interface (CLI)** used for management, configuration and integration of the Airborne and AirborneDirect Enterprise Device Server products into embedded systems.

## **CONVENTIONS**

The following section outlines the conventions used within the document. Where convention is deviated from, the deviation takes precedence and should be followed. If you have questions related to the conventions used or need clarification of indicated deviation, please contact B+B SmartWorx Sales or Wireless Support.

#### **TERMINOLOGY**

The terms *Airborne Enterprise Device Server* and *AirborneDirect Enterprise Device Server* are used in the opening section to describe the devices detailed in this document. After this section the term *module* will be used to describe the devices.

### **NOTES**

A Note contains information that requires special attention. The following icon and convention will be used. The area to the right of the indicator will identify the specific information and make any references necessary.

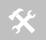

The area next to the indicator will identify the specific information and make any references necessary.

### CAUTION

A Caution contains information that, if not followed, may cause damage to the product or injury to the user. The area to the right of the indicator will identify the specific information and make any references necessary.

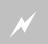

The area next to the indicator will identify the specific information and make any references necessary.

### **FILE FORMAT**

These documents are provided as Portable Document Format (PDF) files. To read them, you need Adobe Acrobat Reader 4.0.5 or higher. For your convenience, Adobe Acrobat Reader is provided on the Radio Evaluation Kit CD. Should you not have the CD, for the latest version of Adobe Acrobat Reader, go to the Adobe Web site (www.adobe.com).

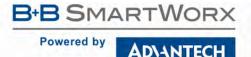

### **COURIER TYPEFACE**

Commands and other input that a user is to provide are indicated with Courier typeface. For example, typing the following command and pressing the Enter key displays the result of the command:

wl-info <cr> Module Firmware Version: 1.00 Radio Firmware Version: 5.0.21-210.p17 Link Status: Connected SSID: Quatech\_Connected MAC Address: 000B6B77619E 0016B637880D BSSID: Transmit Rate (Mb/s): 54 -40 Signal Level (dBm): Noise Level (dBm): -92 IP Address: 192.168.1.100 Subnet Mask: 255.255.255.0 Default Gateway: 192.168.1.1 Primary DNS: 68.107.28.42 Secondary DNS: 68.107.29.42 48313 Up Time (Sec):

#### **SCOPE**

The CLI Reference Manual documents the Command Line Interface (CLI) for the module. This document replaces the Airborne CLI reference manual and includes the commands introduced or updated with the Enterprise Class product family.

The CLI is one of a number of management interfaces for the product family and is comprised of a set of ASCII text commands and parameters used to provision the module, provide module status and environmental feedback, as well as support firmware and file delivery to the module.

This reference manual includes the following sections:

### **CLI OVERVIEW**

In this section we will review the different device configurations and basic operation and functionality of the module. Support for a specific function is dependent upon the device configuration chosen. It will be noted within each section to which configuration it applies.

### UNDERSTANDING THE CLI

This section covers the use of the CLI and describes the action and reaction to the specific functional calls and commands.

Methods of connection and delivery of the CLI will also be reviewed. CLI conventions, data types and command responses will also be addressed in this section.

### TYPICAL DEVELOPMENT SYSTEM

An outline and description of a basic development and evaluation system will be covered in this section. It is not necessary to use this exact configuration; however descriptions of connectivity and use, utilized on other sections of the manual, will be based upon the system structure described in this section.

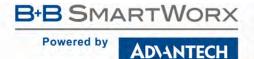

### SERIAL DEVICE SERVER USE

In this section the base functionality of the module will be described and examples of use and configuration will be provided to highlight the use of the both it and the CLI. Refer to this section to understand the differences between a command port, data tunnel, TCP/IP vs. UDP use and server vs. device operation.

#### ETHERNET BRIDGE USE

A full description of the operation of the Airborne Ethernet Bridge, its place in the network infrastructure and the required parameters is covered in this section.

#### WLAN SECURITY

This section covers the use of the advanced security features available in the module. Configuration of the module, requirements for successful deployment, examples of configuration for the use of the advanced authentication and wireless security options will be provided.

Descriptions of how to use WEP, WPA and WPA2 will be included. Outlines of the authentication methods supported (EAP), certificate delivery and deployment will be reviewed.

### **USING CONFIGURATION FILES**

This section will cover the use of configuration files to predefine device configuration, to be delivered and stored on the module.

#### PROTECTING CONFIGURATION SETTINGS

This section will cover the use of encryption to protect sensitive configuration settings from prying eyes. This is used on the parts of the configuration that are considered sensitive, like encryption keys, passwords, etc.

#### WLAN ROAMING

This section will outline the commands that impact the roaming performance of the module. Discussion of configuration options based upon application requirements is also included.

### FTP CONFIGURATION

The Airborne Enterprise Device Server family supports delivery of certificates, private keys, configuration files and module firmware via FTP. This section describes how to configure and use the FTP capabilities.

#### FIRMWARE UPDATE

The Airborne Enterprise Device Server family supports in-field updating of the devices firmware. This allows devices already deployed access to the latest feature updates and enhancements.

### **U-BOOT UPDATE**

This section describes the ability to update the U-Boot. This should be an infrequent event, however when required, a procedure exists to install an update.

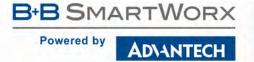

#### POWER MANAGEMENT

A review of the CLI commands impacting device power usage will include a description of the power save modes and how to utilize them. A discussion on the impact of power, data latency and module status will be included.

#### **DIGITAL GPIO**

The Airborne Enterprise Device Server family supports two Digital GPIO ports. The two ports can be configured to be used as general IO. Some modules allow the LED pins to be re-assigned as GPIO pins.

### COMMAND LINE DESCRIPTIONS

This section will describe in detail the syntax, arguments and use of the available commands.

## **SUPPORTED DEVICES**

This manual supports the Enterprise set of CLI commands across all platforms. Not all commands are supported on all platforms; the command descriptions in Section 19.0 provide guidance on which devices support it.

At the time of writing, the CLI command list represents the v3.16 release of the WLNN-xx-DP500 series of Airborne Device Server firmware. The part numbers supporting the commands described in this document include, but aren't limited to, the following:

| Part No.       | Description                                                                     |
|----------------|---------------------------------------------------------------------------------|
| ABDN-ER-IN5010 | Industrial 802.11 to 10/100 Ethernet Bridge/Router (NAT Level3), 5-36VDC        |
| ABDN-SE-IN54x0 | Industrial 802.11 to RS-232/422/485 Device Server, 10/100 Ethernet, 5-36VDC     |
| APXN-Q5420     | Industrial 802.11 to RS-232/422/485, Ethernet Access Point, 5-36VDC             |
| ABDN-ER-DP55x  | Enterprise Class 802.11 to 10/100 Ethernet Bridge/Router (NAT Level3)           |
| ABDN-SE-DP55x  | Enterprise Class 802.11 to 10/100 Serial Device Server                          |
| APMN-Q551      | Enterprise Class 802.11 to UART, SPI, RS-232/422/485 Access Point/Client Module |
| APXN-DP553     | Enterprise Class 802.11 Access Point Module                                     |
| WLNN-AN-DP551  | Enterprise Class 802.11 to UART Serial Device Server Module                     |
| WLNN-ER-DP551  | Enterprise Class 802.11 to 10/100 Ethernet Router (NAT Level3) Module           |
| WLNN-SE-DP551  | Enterprise Class 802.11 to RS232/422/485, UART Serial Device Server Module      |
| WLNN-SP-DP551  | Enterprise Class 802.11 to SPI Interface Serial Device Server Module            |
| WLNN-EK-DP551  | Enterprise Class Airborne Development and Evaluation Kit                        |

Note: 802.11 includes 802.11a/b/g/n bands

### **CLI OVERVIEW**

The module includes a Command Line Interface (CLI) Server. The CLI Server is the primary user interface for configuring, controlling and monitoring the module. Users and OEM applications can establish CLI Sessions to the CLI Server via the serial interface or a TCP connection on the wireless and Ethernet interfaces.

This document describes the Command Line Interface commands, including the extensions introduced or updated with the introduction of the Enterprise module (WLNN-xx-DP500 family). Since different Airborne™ modules differ in functionality, there may be differences in the use of the CLI for each particular device. These differences are clearly identified as part of this document.

There are four primary configurations supported by the module family: these are UART, Serial, SPI and Ethernet. Each device type will be described below. In some cases multiple interface options are available within a specific configuration; the functionality of these interfaces does not vary between device configurations unless specifically noted within the device description.

#### **UART**

The UART (Universal Asynchronous Receiver/Transmitter) interface is a digital interface that supports full-duplex transfer of data serially between the module and a connected host. It supports the following settings:

- Baud: 300, 600, 1200, 2400, 4800, 9600, 14400, 19200, 28800, 38400, 57600, 115200, 230400, 460800, 921600
- Flow Control: None, Hardware (CTS/RTS), Software (XON/XOFF)
- Default settings: 9600, N, 8, 1, No Flow Control.

#### **SERIAL**

The Serial device includes both a UART interface control and I/O lines to manage external logic for RS-232/422/485 line drivers. It supports the following settings:

- Baud: 300, 600, 1200, 2400, 4800, 9600, 14400, 19200, 28800, 38400, 57600, 115200, 230400, 460800, 921600
- Flow Control: None, Hardware (CTS/RTS), Software (XON/XOFF)
- Mode (RS232/422/485), Tx Enable, Rx Enable.
- Default settings: 9600, N, 8, 1, No Flow Control.

**Note**: the second serial port doesn't support Hardware Flow Control and only supports a 4-wire interface for 422/485.

### SPI

The SPI interface is a five (5) pin interface that supports full duplex operation. The module acts as a SPI slave and requires the master to supply the SPI clock. The default configuration for the interface is:

- Master SPI Clock: up to 8MHz
- Airborne SPI protocol (see WLNN DP500 Family Data Book, section 7.0 for details)

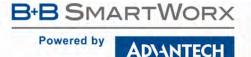

#### **ETHERNET**

The module supports a fully-compliant 10/100 Ethernet interface capable of supporting all full- and half-duplex rates. The rates are configurable through the CLI interface.

The module includes a Broadcom BCM5241A Ethernet PHY; please refer to the manufacturer's datasheet for interface details and appropriate design guidelines.

The interface supports the following settings:

- Auto Negotiate, 10 Mbps Auto Negotiate Duplex, 10Mbps Half Duplex, 10Mbps Full Duplex, 100Mbps Half Duplex, 100Mbps Full Duplex
- Default settings: Auto Negotiate.

### **UNDERSTANDING THE CLI**

CLI Sessions established to the CLI Server may operate in one of three modes: CLI, PASS, or LISTEN. Not all modes are supported on all interfaces of the device. A CLI Session established on the serial interface may operate in any of the three modes. CLI Sessions established on the wireless or Ethernet interfaces are restricted to CLI or PASS Modes.

### CONNECTING TO THE CLI SERVER

Users may connect to the CLI Server on the serial interface using a terminal emulation program such as HyperTerminal or TeraTerm. The module default settings for the serial interface are:

Bits per second: 9600

Data bits: 8Stop bits: 1Parity: none

Flow control: none

Users may also connect to the CLI Server on the wireless or Ethernet interface using a TCP client such as Windows Telnet or an SSH client. The Module's CLI Server supports a Telnet connection with the following restrictions:

- Telnet commands such as DO, WONT, and DON, must not be issued.
- Network Virtual Terminal codes are not supported.

The CLI Server's network interface is characterized as follows:

- The CLI Server listens on the TCP port specified by the wl-telnet-port parameter. The
  default is 23.
- The CLI Server listens on the SSH port specified by the wl-ssh-port parameter. The default is 22.
- The CLI Server inactivity timer is configured via the wl-telnet-timeout command.
- The CLI Server uses the wl-telnet-timeout value to timeout and close TCP connections that are inactive.
- The CLI Server supports multiple, simultaneous TCP sessions.

#### **CLI SECURITY**

The CLI Server supports five (5) levels of security for each CLI Session. The security levels provide a safeguard for the set of CLI commands that may be executed by users. CLI Sessions that are authenticated at a particular security level may execute all CLI commands specified for that security level and below.

The Module's five (5) levels of security are:

- Level 0 (L0) = connectionless
- Level 1 (L1) = connection, not logged in (default)
- Level 2 (L2) = data
- Level 3 (L3) = config
- Level 4 (L4) = OEM
- Level 5 (L5) = Manufacturing (manuf)

Level 0 is the connectionless access level. Access over UDP will use this access level. The L0 level provides access to the name query services. It is not an authenticated level.

Level 1 is the default security level for CLI Sessions over TCP or the serial interface.

CLI Sessions must execute the CLI command auth in order to authenticate the CLI Sessions to another security level. The CLI command logout returns the CLI Session back to security Level 1.

#### CLI SESSION MODES

The mode of the CLI Session governs the set of actions allowed in the CLI session. The following are descriptions of each mode:

### CLI MODE

CLI Mode is the command processing mode of the CLI Session. CLI Mode allows users and OEM applications to simply execute module commands as described in the section, "CLI Commands."

A CLI Session may transition into CLI Mode automatically at startup of the CLI Session (if so configured). See section "CLI Session Startup Modes" for details on startup modes.

CLI Sessions may transition manually to CLI Mode from the other modes via the use of the CLI escape processing feature in the CLI Server. See section "CLI Server Escape Processing" for details.

## PASS MODE

PASS Mode is an active data bridging mode of the CLI Server. PASS Mode allows the user or OEM application to transfer data between a CLI Session on the network interface and the CLI Session on the serial interface.

A CLI Session may transition to PASS Mode automatically at startup of the CLI session (if so configured) or manually from the CLI Mode using the CLI pass command. See section "CLI Session Startup Modes" for details on startup modes.

The transition from CLI Mode into PASS Mode differs depending on the attributes of the CLI session. The following sections describe the two PASS Modes.

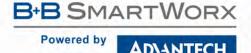

#### PASS MODE FOR THE SERIAL INTERFACE

When the CLI Session on the serial interface attempts a transition to PASS Mode, the CLI Server establishes an outbound connection from the module to a user-specified TCP server and/or UDP server on the network interface. Once a connection is established, data bridging becomes possible between the CLI Session on the serial interface and the TCP Server and/or UDP server. If the connection to the primary TCP server failed, the CLI Server will attempt to connect to a secondary TCP server, if configured. If the transition to PASS Mode was triggered by the automatic startup configuration, the CLI Server will use the wl-retry-time configuration parameter to continuously retry connection to the servers.

The IP addresses of the primary TCP and UDP servers are configured using wl-tcp-ip and wl-udp-ip CLI commands. The secondary TCP server is configured using the wl-tcp-ip2 command. The TCP server port is configured using wl-tcp-port and wl-udp-port CLI commands. The retry timer is configured using the wl-retry-time CLI command. See section "CLI Commands" for more details on these commands.

## PASS MODE FOR A TCP CLI SESSION

When the CLI Session on the network interface (TCP CLI session) attempts to transition to PASS Mode, the CLI Server establishes a data bridge to the CLI Session on the serial interface if the following conditions are both true:

- The CLI Session on one or more of the serial interfaces is in LISTEN Mode.
- The number of CLI Session on the network interface, in PASS Mode, is less than the CLI sessions on the serial interfaces in LISTEN mode.
- If more than one of the Serial interfaces is in LISTEN mode, it is possible to direct the TCP CLI Session PASS mode connection to either of the available sessions.

### LISTEN MODE (SERIAL/UART/SPI INTERFACE ONLY)

LISTEN Mode is a passive data bridging mode of the CLI Session. The LISTEN Mode is only applicable on the serial, UART and SPI interfaces. When the CLI Session on the serial interface enters LISTEN Mode, the module passively waits for a data bridge to be established from a TCP CLI session. The data bridge may be initiated using a CLI Session via the PASS Mode or using the tunneling feature. The CLI Session may transition to CLI Mode using CLI Server escape processing. See section "CLI Server Escape Processing" for details.

When the serial interface CLI Session is in LISTEN Mode, the following are possible:

- TCP connections on the network interface can use the CLI commands pass, putget or putexpect to establish a data bridge.
- TCP connection can establish a data bridge if tunneling is enabled.

### CLI SESSION STARTUP MODES

The startup behavior of the CLI Session on each interface is determined as follows:

- The CLI Session on the serial interface startup behavior is determined by the value of the serial-default parameter.
- CLI Sessions on the network interface using the TCP port specified by wl-telnet-port always start in CLI Mode.
- CLI Sessions on the network interface using the TCP port specified by the wl-tunnel-port
  or the UDP port specified by wl-udp-rxport, always start in PASS Mode. However, if the

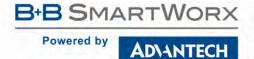

CLI Session on the serial interface is not in LISTEN Mode, the TCP connection on the wltunnel-port will be rejected by the Module.

- Each of the serial ports can have a different CLI Session startup behavior.
- Each serial port can have different configuration settings for the tunnel port.

### CLI SERVER ESCAPE PROCESSING

The CLI Server includes an escape processing feature which allows CLI Sessions to transition from PASS or LISTEN (data bridging) Mode back to CLI Mode. Escape processing is configurable to:

- disable escape processing
- process the receipt of a user-defined escape string as an escape signal
- process the receipt of the BREAK signal as an escape signal

When escape processing is disabled, the CLI Server will not parse the data stream for any escape sequence. When escape processing is configured to use an escape string, the CLI Server will perform pattern matching for the user-defined escape string in the data stream. The escape sequence must be the last characters delivered to the module for escape parse to be successful. The escape string is a five (5)-character string configurable via the escape or esc-str CLI commands. When escape processing is configured to use the BREAK signal, the CLI Server will parse the data stream for the BREAK signal.

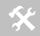

The  $\verb"esc-str"$  CLI command supersedes the  $\verb"escap"$  command. It is recommended that the  $\verb"esc-str"$  be used.

### DETECTING AND EXECUTING THE ESCAPE SEQUENCE

Upon detection of the escape sequence, the CLI Server applies the follow rules for transitions of the CLI Session on that interface:

- If the CLI Session is in LISTEN Mode and there is no data bridge established, the CLI Session will transition to CLI Mode and send an OK response to the CLI Session.
- If the CLI Session is in LISTEN Mode and there is an active data bridge established, the CLI Server will terminate the active data bridge and the CLI Session will remain in LISTEN Mode. Note that, two escapes are required to transition from active data bridge to CLI mode.
- If the CLI Session is in PASS Mode, the CLI Server will send an OK response to the CLI Session and transition to CLI Mode.

The following effects of escape processing require the attention of system implementations:

- If the escape sequence is an escape string, the escape string received on one CLI Session is transmitted to the CLI Session on the other end of the data bridge prior to performing the CLI Session transition. This allows the other end to parse the received data and determine when the data bridge is shutdown.
- If the escape sequence is the BREAK signal, the BREAK received on the serial interface is not transmitted to the wireless interface, but the transition takes place internally.
- The CLI Session that detects the escape sequence will post an OK response on its interface if the escape sequence caused the CLI Session to transition to the CLI Mode.
- Escape detection does not close the TCP connection. It only terminates the data bridge.
   Subsequent use of the pass CLI command will re-establish the bridge for that interface.

The CLI Server allows independent configuration of escaping processing for each serial port and for TCP CLI session. The serial interface escape processing is configurable using the CLI parameter esc-mode-serial. The TCP CLI Session escape processing is configurable using the CLI parameter esc-mode-lan. See section "CLI Commands" for details on these parameters.

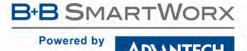

### **CLI CONVENTIONS**

The CLI uses the following conventions:

- All commands consist of a string of printable characters, including the command and optional
  arguments delimited by one or more spaces or tabs. Multiple consecutive spaces or tabs are
  generally considered as one delimiter.
- Commands and arguments are case sensitive, except hexadecimal values and port IDs, which
  can be uppercase or lowercase.
- Arguments enclosed within [...] are optional.
- All arguments are literal ASCII text, except where indicated.
- Most commands that set the value of a parameter can also obtain the value of the parameter by omitting the argument. Numeric values are returned in aschex format.
- A choice between arguments is indicated with the | character. Only one of the choices can be selected.
- All CLI commands are terminated with a <CR>.
- The maximum length of a CLI command line is 256 characters, including spaces and terminating characters.
- Argument types include:
- <ASCII Text> literal ASCII character string without delimiters (no spaces or tabs).
- <integer> value represented as a decimal integer or as "aschex" value in the form 0xhhh...hhh.
- <aschex> one or more pairs of hexadecimal digits with no prefix in the form hhh...hhh.
- <portid> an I/O port bit number, from 0 to 7.
- <IPadrs> Internet Protocol address string in the format: nnn.nnn.nnn, for example: 192.168.10.3.

### ASC HEX VS. BINARY VALUES

Data can be sent to the module as either binary data or a hexadecimal representation of the actual data being transmitted.

When a LAN device or serial port Host issues a pass command, the data is transmitted as binary data. By comparison, when the command putget or putexpect is issued, the senddata content must be encoded as ASCII hexadecimal digit pairs. The data is translated across the Module and received as an ASCII representation of the actual data. This is true whether the transmission initiates from the LAN device or from the Host.

For example, the digits 31 correspond to the ASCII character 1. If you issue a putget or put expect command with the senddata value of 314151, the destination receives the ASCII characters 1, A, and Q.

### **COMMAND RESPONSES**

The Module responds to CLI commands with a response indicating whether the CLI command was executed successfully. All responses are terminated by <CR><LF>.

Multiline responses have each line terminated with <LF><CR> with the response terminated by <CR><LF>.

After the Module executes a CLI command successfully, it returns the response:

OK<CR><LF>

Otherwise, it returns an error response. Error responses are returned in the following general format:

Error Oxhhhh: error text<CR><LF>

In the response the aschex value is the error code. A summary of error code can be found in section 20.0.

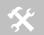

The TCP CLI interface by default echoes back CLI session input. It is possible to turn this feature off by issuing the telnet-echo disable command.

### A TYPICAL DEVELOPMENT SYSTEM

A typical evaluation system includes:

- Serial Host: A computer connected to serial port/s of the Airborne™ Enterprise Development Board.
- LAN Host: A computer that communicates wirelessly with the Module through an Access Point (AP).
- An Access Point.
- An Airborne™ Enterprise Development kit.

### **SERIAL DEVICE SERVER USE**

In this section the base functionality of the module will be described, examples of use and configuration will be provided. Refer to this section to understand the differences between a command port, data tunnel, TCP/IP vs. UDP use and server vs. device operation.

The UART, Serial and SPI versions of the module provide the ability to connect a raw serial data stream to a TCP/IP based network, using 802.11 or Ethernet as the primary network connection media. To facilitate this functionality the module supports a number of management and data bridging interfaces on both the serial (Serial/UART/SPI) and network (802.11/Ethernet) interfaces. As described in section 3.2, there are multiple states for the CLI interface; this section will describe the data bridging options and the required CLI configuration for each.

### **DATA BRIDGING**

The module provides data bridging via the PASS and LISTEN Modes of the CLI Session. During data bridging, the raw payload of an incoming TCP or UDP packet is transmitted to the serial interface while the raw data stream from the serial interface is transmitted as the payload of an outgoing TCP or UDP packet.

There are multiple ways to setup a data bridge using the module. A bridge may be initiated from the Serial Host, from a TCP connection on the wl-telnet-port, from a TCP connection on the wl-tunnel-port, from a UDP message on the wl-udp-rxport or from a Secure Shell (SSH) connection on the wl-ssh-port.

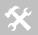

Only one CLI session on the network (802.11/Ethernet) interface may be bridged with any single CLI session on the serial interface at a time.

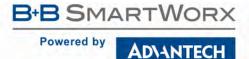

## BRIDGING FROM THE SERIAL INTERFACE

The CLI Session on a serial interface may initiate a data bridge via the use of the serial-default parameter set to "pass" or by manually issuing the pass CLI command. Prior to establishing the data bridge, the module must be properly configured to connect to a server on the network that will accept the communications; Table 1 below identifies the parameters that need to be set.

Table 1 - CLI Session Default PASS mode parameters

| Command                          | Description                                                                                                    |  |  |
|----------------------------------|----------------------------------------------------------------------------------------------------|--|--|
| pass                             | Creates a data bridge between the network and serial interface. When issued from the serial CLI session the CLI server initiates a TCP connection using the IP, port and timeout parameters defined for the serial interface issuing the command.                                                                                                    |  |  |
|                                  | This command supports the serial port suffix $-p1$ or $-p2$ , however they will only apply if issued on the serial port referenced in the suffix.                                                                                                    |  |  |
|                                  | If the suffix is not included, the command applies to the port the serial CLI session is open on.                                                                                                    |  |  |
| serial-default-pX pass           | Configures the default setting for a serial port to behave as if a pass command had been issued by the serial interface CLI session. Creates a data bridge between the network and serial interface. When issued from the serial CLI session the CLI server initiates a TCP connection using the IP, port and timeout parameters defined for the serial interface issuing the command. |  |  |
|                                  | This command supports the serial port suffix, by replacing the px with p1 or p2 the command parameter can be applied to a specific serial port.                                                                                                    |  |  |
|                                  | If the suffix is not included, the command applies to the port the serial CLI session is open on.                                                                                                    |  |  |
| wl-tcp-ip-pX [IP<br>Address]     | The primary target IP address of the TCP server on the network to be used when the CLI session on a serial port issues the PASS command or if the serial-default setting is PASS.                                                                                                    |  |  |
|                                  | If the IP address is empty or the connection attempt is unsuccessful the CLI server will attempt to connect to the IP address defined by wl-tcp-ip2 (Secondary target IP)                                                                                                    |  |  |
|                                  | This command supports the serial port suffix, by replacing the px with p1 or p2 the command parameter can be applied to a specific serial port.                                                                                                    |  |  |
|                                  | If the suffix is not included, the command applies to the port the serial CLI session is open on.                                                                                                    |  |  |
| wl-tcp-ip2-pX [IP<br>Address]    | The secondary target IP address of the TCP server on the network to be used when the CLI session on a serial port issues the PASS command or if the serial-default setting is PASS.                                                                                                    |  |  |
|                                  | This command supports the serial port suffix, by replacing the px with p1 or p2 the command parameter can be applied to a specific serial port.                                                                                                    |  |  |
|                                  | If the suffix is not included, the command applies to the port the serial CLI session is open on.                                                                                                    |  |  |
| wl-tcp-port-pX [Port<br>Number]  | The port number used by the CLI server when a serial interface initiates a TCP connection. This value must match the port on which the target TCP server is listening.                                                                                                    |  |  |
|                                  | The port range is 0 – 65535 (default 2571).                                                                                                    |  |  |
|                                  | This command supports the serial port suffix, by replacing the px with p1 or p2 the command parameter can be applied to a specific serial port.                                                                                                    |  |  |
|                                  | If the suffix is not included, the command applies to the port the serial CLI session is open on.                                                                                                    |  |  |
| Wl-tcp-timeout-pX [Time seconds] | Establishes the inactivity timeout for a TCP connection initiated by the CLI session on a serial interface using the pass or serial-default pass command.                                                                                                    |  |  |
|                                  | A value of 0 disables the timeout.                                                                                                    |  |  |
|                                  | This command supports the serial port suffix, by replacing the px with p1 or p2 the command parameter can be applied to a specific serial port.                                                                                                    |  |  |
|                                  | If the suffix is not included, the command applies to the port the serial CLI session is open on.                                                                                                    |  |  |
|                                  |                                                                                                    |  |  |

The following examples illustrate how to configure the Module to initiate a connection to a TCP server:

Figure 1 - Bridging from a Serial Interface Manually Using the Pass Command

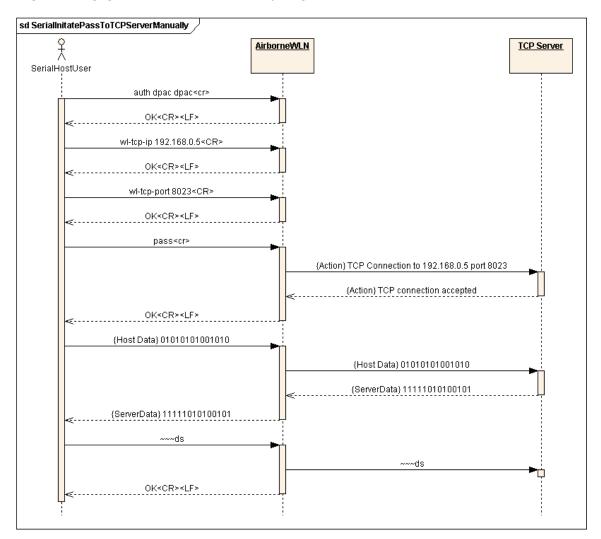

Figure 2 - Bridging from Serial Interface Automatically at Startup with Serial-Default Command

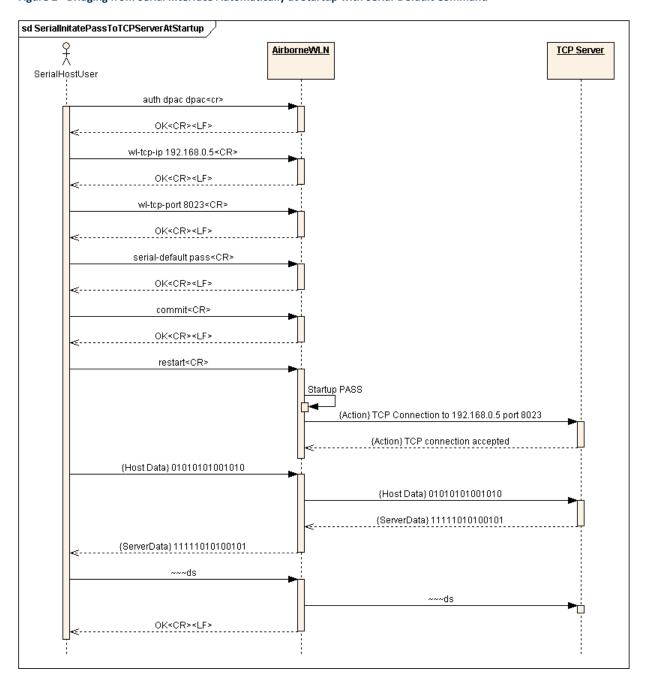

### BRIDGING FROM A TCP CONNECTION ON THE WL-TELNET-PORT

A user or OEM application connected over TCP to the wl-telnet-port of the module may create a data bridge to a serial interface by issuing the pass command. The pass command will succeed if there is no other data bridge active and the CLI Session on a serial interface is in LISTEN Mode. The following figure illustrates a sequence of commands that create a data bridge from the TCP connection:

Figure 3 - Bridging from a TCP Connection on the wl-telnet-port

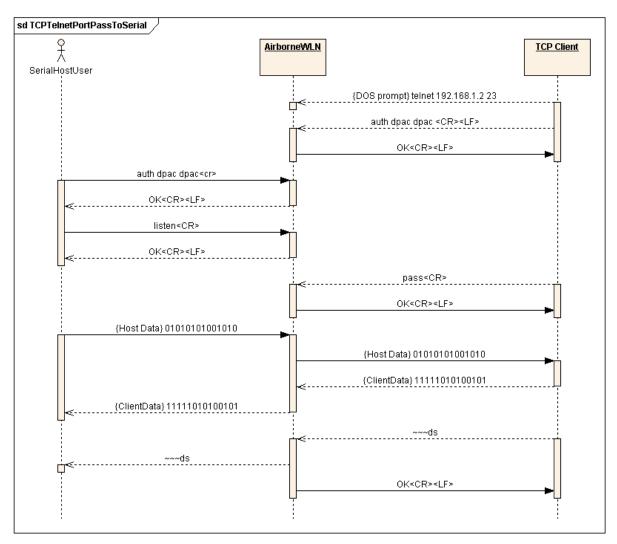

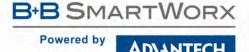

#### BRIDGING FROM A TCP CONNECTION ON THE WL-TUNNEL-PORT

The module supports a tunneling feature that allows bridging between a specific TCP address/port and the module's serial port without requiring authentication with the module. TCP port tunneling is supported by the wltunnel, wltunnel-mode, and wltunnel-port commands. The rules for TCP connections to the wltunnel-port are as follows:

- wl-tunnel must be enabled (set to 1).
- wl-tunnel-mode must be set to tcp.
- w1-tunnel-port must be set to a non-zero value which is not the same as any previously defined port on the module.
- The CLI Session on a serial interface must be in LISTEN Mode.
- There must be an available serial interface in LISTEN mode, which is not already bridged.

If all of the conditions are met, this TCP connection will become the active bridge. All data payload will be bridged between the CLI Session on a serial interface and the CLI Session on this TCP port.

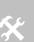

The data bridge may terminate for any one of the following reasons:

- The close CLI command is issued from a secondary network CLI session.
- The radio-off CLI command is issued from a secondary network CLI session.
- The network server or host terminates the TCP/IP or UDP session.
- The TCP/IP connection inactivity timer (wl-tcp-timeout) expires.
- The escape sequence is detected.

After the data bridge is terminated, the CLI Session on a serial interface remains in LISTEN Mode and escape detection, if configured, is enabled.

Since a tunnel connection does not require authentication to the module it is less secure than other connection type, like SSH or telnet. The tunnel port can only be used for a data connection; it does not support access to the CLI server.

Using the following sequence, a user can configure the module to operate in TCP tunneling mode:

Figure 4 - Bridging from a TCP Connection on the wl-tunnel-port

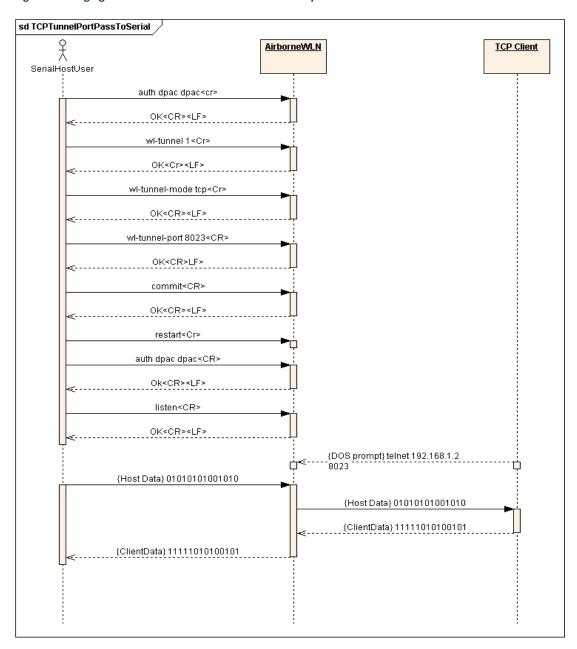

#### **BRIDGING USING UDP**

The module supports UDP tunneling. This allows the module to forward data from a serial interface to a specific server listening on a specified UDP port or to broadcast a UDP datagram on a specific UDP port. This also allows the module to forward data received on its specified UDP receive port to a serial interface.

The UDP port tunneling feature is configurable via the wl-tunnel, wl-tunnel-mode, wl-udp-xmit, wl-xmit-type, wl-udp-rxport, wl-udp-port, and wl-udp-ip CLI commands.

Whenever the CLI Server transitions to PASS Mode, either via the startup 'serial-default pass' parameter or the 'pass-p?' command, the module will use the UDP tunneling configurations to operate the UDP data bridge as follows:

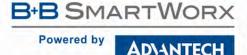

- w1-xmit-type is used to enable UDP transmission of data from a serial interface.
- wl-udp-xmit is used to enable unicast, or broadcast UDP datagram transmission, or both.
- wl-udp-ip/wl-udp-port is used to set the UDP transmission destination IP address/port.
- w1-udp-rxport sets the UDP port that the module will receive data on for the bridge.

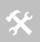

If w1-xmit-type is set for both, then the TCP bridge must remain active for the UDP bridge to remain active. If the TCP server becomes inactive, the UDP bridge will be terminated.

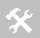

Only the data payload of the UDP packet is forwarded to a serial interface. All serial data received is sent as the UDP packet payload.

#### DATA BRIDGING WITH XMODEM GUIDELINES

Once a data bridge is established, the endpoints may transfer raw binary data. Some systems may choose to apply a protocol such as ZMODEM or XMODEM, etc.

For systems using XMODEM protocol, the following guildelines must be adhered to:

- XMODEM works with 8-bit connections only. If you communicate with the Module via a serial port connection, configure your communication settings as follows:
- Data bits: 8
- Parity: None
- Stop bits:1
  - Run XMODEM with either no flow control or hardware (RTS/CTS) flow control because the protocol provides no encoding or transparency of control characters. If you run XMODEM with software (XON/XOFF) flow control, your connection will hang. For this reason, configure the flow control parameter in your communication settings to NONE or RTS/CTS, not to XON/XOFF or BOTH.
  - During transmission, XMODEM pads files to the nearest 128 bytes. As a result, original file sizes are not retained.

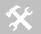

These guideline apply to the use of Xmodem during firmware, certificate, Private key and configuration file upload to the device server.

## BRIDGING FROM A SSH CONNECTION ON THE WL-SSH-PORT

The module supports secure CLI operation and data bridging through use of a Secure Shell (SSH) CLI Session. This feature behaves very similarly to a TELNET CLI Session (see Section 8.1.2). To access the SSH port the connection must use the wl-ssh-port value (default 22), in addition the SSH server must be enabled and correctly configured.

In order to enable use of SSH CLI Sessions it is necessary to perform the following steps to prepare the module for accepting SSH connections:

**Table 2 - SSH Initial Configuration** 

| Command                                   | Description                                                                                                    |
|-------------------------------------------|----------------------------------------------------------------------------------------------------|
|                                           | The module's administrator must decide the strength of the SSH encryption to use. This is generally a customer site-specific policy (ask your IT department) and is reflected in the value of ssh-keysize.                                                                          |
| Decide SSH Key size ssh-keysize           | The default value of 1024 makes use of 1024-bit RSA public/private key pairs, and is a good compromise of performance vs. strength. The maximum value of 2048 takes significant time both to generate the public/private key pair and to establish connections with the SSH server. |
| Generate SSH key on module                | The RSA public/private key pair used by SSH must be generated by the ssh-keygen command.                                                                                                    |
| ssh-keygen                                | This command can take several minutes to complete, but need only be performed once per module.                                                                                                    |
| Save the generated key                    | After the RSA public/private key pair is generated, they must be used to the module's FLASH to be persistent across restarts.                                                                                                    |
| commit                                    | If they are not saved they will need to recalculated before the SSH port can be used.                                                                                                    |
|                                           | The module must be restarted or power cycled to launch the SSH server.                                                                                                    |
| Restart or power cycle the module restart | After the module has been restarted the SSH server will then listen to incoming SSH client requests on wl-ssh-port.                                                                                                    |
|                                           | The configuration of ssh-port is off until keys are generated and committed.                                                                                                    |

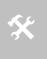

For an SSH client program, B+B SmartWorx has verified proper operation of TeraTerm, PuTTY and OpenSSH.

The modules own internal SSH client has also been verified.

The first time a given SSH client on a given workstation attempts to connect with the module's SSH server, the SSH client will identify that the SSH Client/Workstation has not connected to the module before and will ask the user to accept the connection. If the connection is accepted the credentials (RSA public key which was generated in Table 2) will be saved for use with subsequent connections.

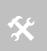

If the module is configured for DHCP on the network interface being used the SSH client will consider it a "new" module any time it's assigned IP address changes and require that the username and password be reentered, even if that client has successfully connected to that module before.

Authentication via the SSH client is functionally identical to authentication over the module's Debug Port. The module's SSH server will prompt the SSH Client for a user name, and the SSH client will accordingly request the user to login and provide a username (actual input request is determined by the SSH Client being used) a similar prompt. After the desired username is entered, the modules SSH server will prompt for the corresponding password. The username and password are the same as used for the CLI auth command. Once the password challenge is successful, the user will be in a standard CLI Session, just as if initiated over TELNET. There is no need to re-enter the auth command in the CLI Session; the SSH login procedure already securely identified the user to the module.

All CLI commands available to a TELNET CLI Session are available to a SSH CLI Session; establishing a data bridge to a serial interface is identical to the steps described in Section 8.1.2.

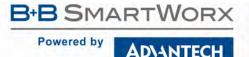

### **BRIDGING USING SSH**

The module supports module-initiated secure data bridging through use of a Secure Shell (SSH) tunnel. This feature behaves very similarly to TCP pass communication (see Section 8.1.1).

In order for the module to communicate with an SSH server, the same key-generation preparation is necessary as for use of SSH CLI Sessions. This is described in Table 2.

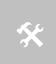

For an SSH server program, B+B SmartWorx has verified proper operation of OpenSSH with the module's built-in SSH client.

The modules own SSH server has also been verified.

The first time the module attempts to communicate with a given SSH server, it will, by default, not *trust* that server and will refuse to connect.

This is proper security protocol to avoid SSH server-identity theft. To tell the module that it is acceptable to connect to a previously unknown SSH server, you must issue the CLI command ssh-trust 1. This instructs the module to automatically *trust* new SSH servers until either the CLI command ssh-trust 0 is issued, or the module is restarted (for security purposes, ssh-trust 0 is always set after a restart).

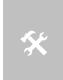

A commit command must be used to save the SSH server credentials to the module, this will make them persistent across restarts or power cycles.

If the credentials are not saved the module/server will need to be re-trusted the next time the module restarts.

Use of SSH for pass data bridging is configured by setting wl-xmit-type ssh (for the primary serial/UART interface) or wl-xmit-type-p2 ssh (for the secondary serial/UART interface).

If the user is communicating with the module over a CLI Session on a serial interface, when authenticating with the SSH server, the username and password utilized by the modules SSH client is the same as that with which the user entered when the auth command was issued at the start of the CLI Session. If the module is automatically establishing the data bridge via serial-default pass or serial-default-p2 pass, the username and password configured through ssh-default-user and ssh-default-password are utilized.

### **ETHERNET BRIDGE USE**

The Airborne™ Ethernet Adapter is a fully functional NAT Level 3 router, supporting a public IP address for the wireless interface and a private network for the attached devices on the wired interface.

**Network Address Translation** (NAT) is the process of modifying network address information in Internet Protocol (IP) packet headers while in transit across a traffic routing device for the purpose of remapping a given address space into another. In the case of a NAT Level 3 device, the modification of the packet headers provides for a translation between a single public IP address (that of the wireless interface) and the IP addresses of the devices on the private network (wired Ethernet interface).

The modules wireless interface is considered the public address and will be the point of contact on the target network (see Figure 5). This interface supports all the wireless and network authentication requirements, including support for WPA2-Enterprise. It can acquire an IP address either through DHCP or user configured static IP. Once configured, association and authentication are handled entirely by the module and require no interaction from an Ethernet client on the private network.

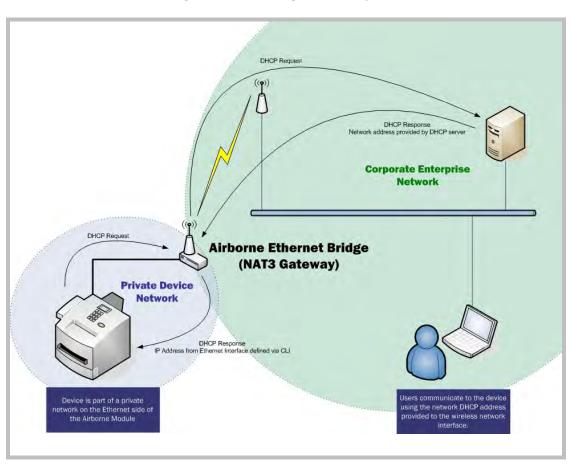

Figure 5 - Ethernet Bridge Functionality

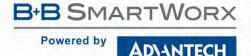

The Private network is the wired interface provided by the bridge. This interface includes a DHCP server and supports dynamic or static IP address assignment. This means any Ethernet client supporting DHCP can be connected to the wired interface without configuration changes. The private network host can communicate with the module using the bridges Ethernet IP address on the private network.

The modules Ethernet personality supports NAT Level 3 and as such provides the following advantages over the more traditional bridge functionality:

- A single network IP address on the public network. This simplifies management of the devices
  on the network and avoids issues with some network infrastructure that does not permit a
  single device to have multiple IP addresses.
- A single point of authentication. The module handles authentication for the public network; this
  means a single point of contact for all security interaction, simplifying deployment for the
  network.
- Zero security footprint on the private network host.
- Support for DHCP and static IP on the private network. This capability allows the host to be shipped without any configuration changes.
- Port forwarding. Allows you to decide if web page, TELNET or FTP access should be forwarded to the private network or handled by the module.
- Plug-n-Play. In most cases all that is required for full functionality is configuration of the wireless interface for the target network. This can be done before deployment to minimize deployment time and complexity.

#### PUBLIC NETWORK INTERFACE

The public network interface is the module's wireless port. The interface must be configured to associate and authenticate with the target network. To successfully configure this interface, the following must be configured correctly:

**Table 3 - Public Network Configuration** 

| Command                     | Description                                                                                                    |                                                                                                    |  |
|-----------------------------|----------------------------------------------------------------------------------------------------|----------------------------------------------------------------------------------------------------|--|
| wl-ssid                     | This identifies the target network for the Ethernet bridge.                                                                                                    |                                                                                                    |  |
| wl-dhcp                     | address will become communicate with the                                                                                                    | r or not the device will use DHCP or a static IP address. This the target address for any devices on the network wanting to the bridge or the device attached to the wired interface. The used it is necessary to configure the following parameters:  Module Static IP address  Subnet mask  Network gateway IP address  Primary DNS server IP address |  |
|                             | wl-dns2                                                                                                    | Secondary DNS server IP address                                                                                                    |  |
| Security (various commands) | It is necessary to configure this interface for the appropriate security profile required for authentication to the target network. Please see section 10.0 for details on configuring the security profile.  -continued on next page |                                                                                                    |  |

| Command     | Description                                                                                                    |
|-------------|----------------------------------------------------------------------------------------------------|
|             | This parameter allows directed traffic on the defined http port to be directed to either the Airborne device server or the device connected on the wired port.                                                                                                    |
|             | If enabled all traffic on the http port will be handled by the Airborne device.                                                                                                    |
| http-port   | If the application requires that a web server on the host, attached to the wired port, respond to web page accesses this parameter must be disabled or turned off, alternately the wl-http-port must be changed from the default port to another which does not conflict with the devices http port on the Ethernet interface. |
|             | This parameter allows directed traffic on the configured telnet port to be directed to either the Airborne device server or the device connected on the wired port.                                                                                                    |
| telnet-port | If enabled, all traffic on the telnet port will be handled by the Airborne device.                                                                                                    |
|             | If the application requires that a telnet server on the host, attached to the wired port, respond to remote accesses this parameter must be disabled.                                                                                                    |
| ssh-port    | This parameter controls the availability of the modules SSH server. The SSH port (wl-ssh-port) availability will depend upon the setting for this parameter.                                                                                                    |
|             | If enabled, all traffic on the SSH port will be handled by the Airborne device.                                                                                                    |

The public address becomes the target address for all accesses to the Ethernet clients connected to the private network. In the example shown in Figure 6, any device on the public network wanting to communicate with the Ethernet client (1<sup>st</sup> Host Device IP: 192.168.2.100), would use the IP address 123.45.67.89, the module will forward all traffic to the private address 192.168.2.100.

The network infrastructure will show the MAC and IP address of the modules wireless interface as the network presence, as a consequence of this all traffic will be identified as being from or to this address.

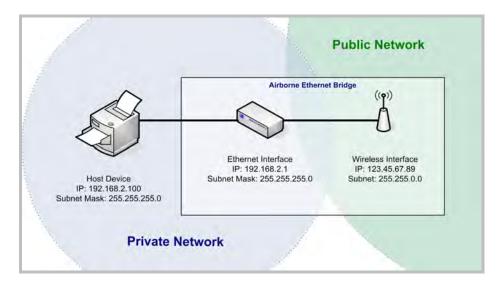

Figure 6 - Airborne Ethernet Bridge IP Configuration

The public network interface supports the Airborne™ discovery protocol and will respond to discovery requests issued on the public network. Discovery protocol requests are not forwarded to the private network.

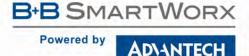

#### PRIVATE NETWORK INTERFACE

The private network interface is on the Ethernet port of the module. The interface supports multiple Ethernet clients with either a static or DHCP sourced IP address. This interface needs minimal configuration and requires the parameters in Table 4 to be configured.

**Table 4 - Private Network Interface Configuration** 

| Command                                                                 | Description                                                                                                    |                                                                                                    |  |
|-------------------------------------------------------------------------|----------------------------------------------------------------------------------------------------|----------------------------------------------------------------------------------------------------|--|
| address the DHCP server will lease to a client on the private network v |                                                                                                    | address of the private network DHCP server address pool, and is the first IP server will lease to a client on the private network when the client is using DHCP. It private network IP address used for forwarding traffic from the public network. |  |
| eth-ip                                                                  | This address must match the private network client IP address when a single client is attached and is using a static IP address. If this does not match the address, traffic from the public network will NOT be routed correctly.  Traffic originating from Ethernet clients will be routed correctly. |                                                                                                    |  |
|                                                                         |                                                                                                    |                                                                                                    |  |
| eth-subnet                                                              | This is the subnet                                                                                                    | mask the DHCP server will provide to the client when client is using DHCP.                                                                                                    |  |
| eth-gateway                                                             | This is the IP address of the Ethernet Interface on the Airborne Ethernet Bridge and is the target address for communications between the Ethernet client and the Airborne Bridge.                                                                                                    |                                                                                                    |  |
|                                                                         | The Ethernet interface supports the following configurations; this parameter determines the default mode of the interface.                                                                                                    |                                                                                                    |  |
|                                                                         | auto                                                                                                    | Auto negotiate                                                                                                    |  |
|                                                                         | 10auto                                                                                                    | 10Mbps, Auto negotiate duplex                                                                                                    |  |
|                                                                         | 10half                                                                                                    | 10Mbps, half duplex                                                                                                    |  |
| eth-mode                                                                | 10full                                                                                                    | 10Mbps, full duplex                                                                                                    |  |
|                                                                         | 100half                                                                                                    | 100Mbps, half duplex                                                                                                    |  |
|                                                                         | 100full                                                                                                    | 100Mbps, full duplex                                                                                                    |  |
|                                                                         | It is recommended that auto be used as this will provided the greatest level of compatibility on the Ethernet interface.                                                                                                    |                                                                                                    |  |

The private network supports the Airborne™ discovery protocol and will respond to discovery requests on the private network. Discovery protocol requests are not forwarded to the public network.

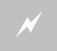

The subnet for the private network IP addresses (Ethernet Client and Gateway) and public IP address (802.11), obtained by the module via the wireless interface, **MUST NOT** be the same.

Failure to observe this requirement will result in unpredictable behavior of the bridge.

When attempting to make an out-bound connection to a device on the public network, the public network IP address of the device should be used e.g. In Figure 6 the client with address 192.168.2.100 wants to connect to an FTP server, with the address of 123.45.67.99, on the public network to perform a firmware download. The FTP address that would be used in the ftp-server-address parameter would be 123.45.67.99. Note that this is not within the subnet of the Ethernet client, however the NAT router will do the necessary address translations and packet header manipulations to ensure the out-bound and in-bound connections are maintained.

Any traffic between the Airborne Ethernet Bridge Ethernet interface and Ethernet client, on the private network, will not be broadcast on to the public network unless it is directed at the public network.

For most users there will be no modification of the private network settings needed and if the target Ethernet client uses DHCP to obtain an IP address, no change in configuration will be required either.

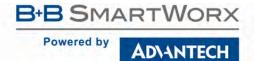

#### ETHERNET FIREWALL CONFIGURATION

The module has an in-built rule based firewall, designed to provide a simple solution for limiting access on the network the wireless interface is associated with to just the resources required for the target application. When configured this prevents any system using the Ethernet interface for accessing unauthorized data or resources, protecting the connected network from illegal use by an rogue Ethernet Client.

To utilize the firewall, the module must be configured to allow traffic from the Ethernet interface to the wireless interface based on IP traffic rules, these rules include the ability to block or allow access based upon target IP address, protocol and port. The module supports the use of multiple rules and applies them based upon the priority in the rule list. Priority of the list is based upon the order in which the rules were entered, first being highest last being lowest.

Configuring the firewall requires a use of the commands listed in Table 5.

**Table 5 - Ethernet Firewall Commands** 

| Command                             | Description                                                                                                    |                                                                                                    |  |
|-------------------------------------|----------------------------------------------------------------------------------------------------|----------------------------------------------------------------------------------------------------|--|
|                                     | This sets the default firewall settings.                                                                                                    |                                                                                                    |  |
|                                     | accept                                                                                                    | All packets are relayed to the wireless interface.                                                                                                    |  |
|                                     | drop                                                                                                    | All packets are dropped and are not relayed to the wireless interface.                                                                                                    |  |
| eth-route-default <access></access> | broadcast m                                                                                                    | <access> configured for accept all outgoing requests will be forwarded, except padcast messages, essentially turning off the firewall. Relaying of broadcast messages ust be explicitly enabled with the firewall rules for each port used by the broadcast essages.</access> |  |
|                                     | If <access> configured for drop no traffic will be forwarded to the wireless interface. In this case adding rules will allow specific traffic to be forwarded to the wireless interface.</access> |                                                                                                    |  |
|                                     | The default is accept.                                                                                                    |                                                                                                    |  |
| -continued on next page             |                                                                                                    | n next page                                                                                                    |  |

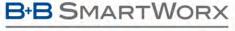

## Powered by

ADVANTECH

# **COMMAND LINE INTERFACE**

| Command                                      | Description                                                                                                    |                                                                                                    |  |  |  |
|----------------------------------------------|----------------------------------------------------------------------------------------------------|----------------------------------------------------------------------------------------------------|--|--|--|
|                                              | Specifies a rule against which traffic will be compared and the specified action taken. The rule can apply to the protocol, the IP address and port and will cause the packets to be dropped, forwarded or relayed to the wireless interface.                                                    |                                                                                                    |  |  |  |
|                                              | The format of the rule is:                                                                                                    |                                                                                                    |  |  |  |
|                                              | [protocol] [ip XXX.XXX.XXX] [port XXXX] [action]                                                                                                    |                                                                                                    |  |  |  |
|                                              | The details of the protocol options include:                                                                                                    |                                                                                                    |  |  |  |
|                                              | tcp                                                                                                    | Apply rule to traffic identified as tcp.                                                                                                    |  |  |  |
|                                              | udp                                                                                                    | Apply rule to traffic identified as udp.                                                                                                    |  |  |  |
|                                              | icmp                                                                                                    | Apply rule to traffic identified as icmp.                                                                                                    |  |  |  |
|                                              | bcast                                                                                                    | Apply rule to broadcast traffic.                                                                                                    |  |  |  |
| eth-route                                    | all                                                                                                    | Apply rule to all traffic.                                                                                                    |  |  |  |
| <pre><forwarding rule=""></forwarding></pre> | The details of                                                                                                    | f the action options include:                                                                                                    |  |  |  |
|                                              | accept                                                                                                    | If the packet meets the conditions of the rule, relay it to the wireless interface.                                                                                                    |  |  |  |
|                                              | drop                                                                                                    | If the packet meets the conditions of the rule, do not relay it to the wireless interface and drop it.                                                                                                 |  |  |  |
|                                              | relay                                                                                                    | If the protocol option is bcast, assigning the action to relay will cause UDP traffic with destination address 255.255.255.255 received on the specified port to be relayed to the wireless interface. |  |  |  |
|                                              | It is not necessary to include both an IP address and Port number if one is omitted the rule will apply to all variants of the missing parameter.                                                                                                    |                                                                                                    |  |  |  |
|                                              | The ip and port prefixes, shown in the rule format, must be included with the address and port number for the rule to be accepted. The port number cannot be specified if the protocol is set for icmp or all.                                                                                   |                                                                                                    |  |  |  |
|                                              | If the eth-route command is entered without a forwarding rule, the current installed rules will be displayed in the order by which they are applied.                                                                                                    |                                                                                                    |  |  |  |
|                                              | Deletes the defined eth-route rule defined by the <forwarding rule=""> parameter. There must be a matching forwarding rule in the rule list for any action to be taken. The full forwarding rule description must be used; the command does not recognize partial rule description.</forwarding> |                                                                                                    |  |  |  |
|                                              | The format of                                                                                                    | The format of the rule is: [protocol] [ip XXX.XXX.XXX] [port XXXX]                                                                                                    |  |  |  |
| del-eth-route                                | tcp                                                                                                    | Delete rule to traffic identified as tcp.                                                                                                    |  |  |  |
| <pre><forwarding rule=""></forwarding></pre> | udp                                                                                                    | Delete rule to traffic identified as udp.                                                                                                    |  |  |  |
|                                              | icmp                                                                                                    | Delete rule to traffic identified as icmp.                                                                                                    |  |  |  |
|                                              | bcast                                                                                                    | Delete rule to broadcast traffic.                                                                                                    |  |  |  |
|                                              | all                                                                                                    | Delete rule to all traffic.                                                                                                    |  |  |  |

It can be seen in Table 5 the eth-route forwarding rules can have a number of formats and are able to support a wide range of options; the following examples provide descriptions of some of the different uses of the rule:

eth-route tcp ip 192.168.1.100 port 80 accept Allows TCP/IP traffic for IP address 192.168.1.100 on port 80 to be forwarded to the wireless network.

eth-route all ip 192.168.1.100 drop Blocks all traffic for IP address 192.168.1.100.

eth-route udp port 55899 accept Allows all UDP traffic on port 55899 to be forwarded to the wireless network.

eth-route bcast ip 255.255.255.255 port 55899 relay Allows UDP broadcast traffic on port 55899 to be forwarded to the wireless network.

eth-route icmp ip 192.168.1.100 accept

Allows all ICMP traffic for IP address 192.168.1.100 to be relayed to the wireless network.

When using the Ethernet firewall it is recommended that the eth-route-default be set to drop and rules entered to address the exceptions. For instance where an Ethernet client on the modules wired interface needs to access a data server at 192.168.1.100 on port 2929 and a FTP server at 192.168.1.200, while allowing the Ethernet client to ping the data server, the firewall configuration should look like the following:

```
eth-route-default drop
eth-route tcp ip 192.168.1.100 port 2929 allow
eth-route tcp ip 192.168.1.200 port 21 allow
eth-route icmp ip 192.168.1.100 allow
```

### ROUTER PORT FORWARDING CONFIGURATION

The modules Ethernet interface supports multiple Ethernet clients at one time. The built-in DHCP server will provide IP addresses for multiple devices when the appropriate DHCP requests are seen. When those client wish to access resources on the wireless interface (public network) they can initiate the connection (TCP, UDP, ICMP) and the router will handle all packet forwarding to and from the Ethernet interface. When a resource on the public network wants to access one of the clients on the Ethernet interface this can only be done, in case where there is more than one client, if power forwarding is enabled and an appropriate rule is configured.

To access a specific device on the Ethernet interface, from the public network, it is necessary to create a rule which maps a port on the public interface to an individual IP and port configuration on the Ethernet interface. Since this is a static mapping (is part of a predefined rule) it is recommended that static IP addresses be used on the Ethernet interface when port forwarding is being used.

When configured the public network IP interface will have a number of ports defined and mapped to a group of IP/Port combinations. A single IP address can have multiple rules; there is no restriction on the number of public ports linked to any specific IP/Port combination on the Ethernet interface. Figure 7 demonstrates the use of this.

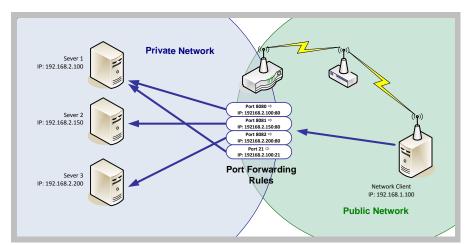

Figure 7 - Port Forwarding Example

Configuring the firewall requires a use of the commands listed in Table 5.

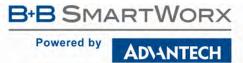

**Table 6 - Port Forwarding Configuration** 

| Command                                                                                                  | Description                                                                                                    |                                                                                                    |  |  |  |  |
|----------------------------------------------------------------------------------------------------|----------------------------------------------------------------------------------------------------|----------------------------------------------------------------------------------------------------|--|--|--|--|
|                                                                                                    | This sets the                                                                                                    | default port forwarding setting.                                                                                                    |  |  |  |  |
| wl-route-default<br><access></access>                                                                    | forward                                                                                                    | All incoming packets on the wireless interface are forwarded to the address defined by ${\tt eth-ip}$ .                                                                                                    |  |  |  |  |
|                                                                                                    | drop                                                                                                    | All incoming packets on the wireless interface are dropped.                                                                                                    |  |  |  |  |
|                                                                                                    | If <access> configured for forward all incoming requests, except broadcast messages, will be forwarded to the IP address defined by the eth-ip setting. Relaying of broadcast messages must be explicitly enabled with the firewall rules for each port used by the broadcast messages.</access> |                                                                                                    |  |  |  |  |
|                                                                                                    | essentially cr                                                                                                    | If <access> configured for drop no traffic will be forwarded to the Ethernet interface, essentially creating a firewall to the Ethernet interface and clients on the interface. In this case adding rules will allow specific traffic to be forwarded to the Ethernet interface.</access> |  |  |  |  |
|                                                                                                    | The default i                                                                                                    | s forward.                                                                                                    |  |  |  |  |
|                                                                                                    | rule can app                                                                                                    | ule against which traffic will be compared and the specified action taken. The ly to the protocol and the target port and will cause the packets to be dropped, relayed to the Ethernet interface.                                                                                        |  |  |  |  |
|                                                                                                    | The format of                                                                                                    | of the rule is:                                                                                                    |  |  |  |  |
|                                                                                                    |                                                                                                    | ] [port XXXX] [action] [IP Address:Port#]                                                                                                    |  |  |  |  |
|                                                                                                    | The details of                                                                                                    | The details of the protocol options include:                                                                                                    |  |  |  |  |
|                                                                                                    | tcp                                                                                                    | Apply rule to traffic identified as TCP.                                                                                                    |  |  |  |  |
|                                                                                                    | udp                                                                                                    | Apply rule to traffic identified as UDP.                                                                                                    |  |  |  |  |
|                                                                                                    | icmp                                                                                                    | Apply rule to traffic identified as ICMP.                                                                                                    |  |  |  |  |
|                                                                                                    | bcast                                                                                                    | Apply rule to broadcast traffic.                                                                                                    |  |  |  |  |
|                                                                                                    | all                                                                                                    | Apply rule to all traffic.                                                                                                    |  |  |  |  |
|                                                                                                    | The port number cannot be set if the protocol selection is all or icmp.                                                                                                    |                                                                                                    |  |  |  |  |
| wl-route <forwarding< td=""><td>The details of</td><td>of the action options include:</td></forwarding<> | The details of                                                                                                    | of the action options include:                                                                                                    |  |  |  |  |
| rule>                                                                                                    | forward                                                                                                    | If the packet meets the conditions of the rule relay it to the specified IP address and port number on the Ethernet interface.                                                                                                    |  |  |  |  |
|                                                                                                    | drop                                                                                                    | If the packet meets the conditions of the rule drop it and do not relay it to the Ethernet interface.                                                                                                    |  |  |  |  |
|                                                                                                    | relay                                                                                                    | If the protocol option is bcast assigning the action to relay will cause UDP traffic with destination address 255.255.255.255 received on the specified port to be relayed to the Ethernet interface.                                                                                     |  |  |  |  |
|                                                                                                    |                                                                                                    | If selected the IP address ${\tt [IP\ Address:Port\#]}$ should not be included in the rule.                                                                                                    |  |  |  |  |
|                                                                                                    | It is not necessary to include a Port number as part of the target IP address for the forwarding rule, if one is omitted the rule will apply the incoming port number to the redirected packet.                                                                                                  |                                                                                                    |  |  |  |  |
|                                                                                                    | The port prefix, shown in the rule format, must be included with the port number for the rule to be accepted.                                                                                                    |                                                                                                    |  |  |  |  |
|                                                                                                    | If the wl-route command is entered without a <forwarding rule="">, the current installed rules will be displayed in the order by which they are applied.</forwarding>                                                                                                    |                                                                                                    |  |  |  |  |
|                                                                                                    | -continued on next page                                                                                                    |                                                                                                    |  |  |  |  |

| Command                           | Description                                                                                                    |                                            |  |
|-----------------------------------|----------------------------------------------------------------------------------------------------|--------------------------------------------|--|
|                                   | Deletes the defined wl-route rule defined by the <forwarding rule=""> parameter.  There must be a matching forwarding rule in the rule list for any action to be taken. The full forwarding rule description must be used; the command does not recognize partial rule description.</forwarding> |                                            |  |
|                                   | The format of the rule is: [protocol] [ip XXX.XXX.XXX] [port XXXX]                                                                                                    |                                            |  |
| del-wl-route                      | tcp                                                                                                    | Delete rule to traffic identified as tcp.  |  |
| <forwarding rule=""></forwarding> | udp                                                                                                    | Delete rule to traffic identified as udp.  |  |
|                                   | icmp                                                                                                    | Delete rule to traffic identified as icmp. |  |
|                                   | bcast                                                                                                    | Delete rule to broadcast traffic.          |  |
|                                   | all                                                                                                    | Delete rule to all traffic.                |  |

It can be seen in Table 6 the wl-route port forwarding rules can have a number of formats and are able to support a wide range of options. The following examples provide descriptions of some of the different uses of the rule:

```
wl-route tcp port 80 forward 192.168.2.101:80 Forwards incoming TCP/IP traffic on port 80 to IP address 192.168.2.101 on port 80.
```

```
wl-route all forward 192.168.2.105
Forwards all traffic to IP address 192.168.2.105.
```

```
wl-route udp port 55899 drop Drops all UDP traffic on port 55899.
```

wl-route bcast port 55899 relay Allows UDP broadcast traffic on port 55899 to be relayed to the Ethernet interface.

```
wl-route icmp drop Drops all ICMP traffic.
```

When using port forwarding you have the choice of opening the interface and allowing everything to be relayed (wl-route-default forward) or to stop all traffic except that which is specific to the Ethernet clients (wl-route-default drop) in both cases including rules will allow the specific services to be handled appropriately by allowing to be relayed across the device correctly.

When wl-route-default drop is applied -it is necessary to have at least one rule for any traffic to be relayed.

As an example let's look at the port forwarding configuration for the system shown in Figure 7. Within the configuration of the networks it is necessary to get access to the individual devices web interfaces for configuration and also to access the FTP server on 192.168.2.100, the port forwarding configuration should look like the following:

```
wl-route-default drop
wl-route tcp port 8080 forward 192.168.2.100:80
wl-route tcp port 8081 forward 192.168.2.150:80
wl-route tcp port 8082 forward 192.168.2.200:80
wl-route tcp port 21 forward 192.168.2.100
```

In this case addressing 192.168.1.217:8080 will access the web server on server 1, 192.168.1.217:8081 will access the web server on server 2, 192.168.1.217:8082 will access the web server on server 3 and any FTP access on port 21 will access the FTP server on server 1.

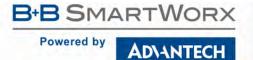

### ETHERNET PORT MODE: ROUTER VS. CLIENT VS. BRIDGE

The Ethernet of the module supports three distinct functional modes: router, client and bridge. It is important to understand the differences between them, when they should be used and the appropriate settings for each.

The router setting must be used when the device is to be an Ethernet Client adapter, where packet routing between the Ethernet and 802.11 interfaces will be used. In this mode the module is configured as a NAT3 router, the Ethernet interface is capable of serving IP addresses from its DHCP server. The Ethernet interface of the module will act as the gateway to the 802.11 network for devices attached to the network on the Ethernet interface.

The client setting must be used when the module is to be used as a serial device server and no Ethernet to 802.11 bridging will be required. In this configuration the Ethernet or 802.11 interfaces will be network clients to which the serial ports will tunnel and establish data connections. In this mode only one of the network interfaces (Ethernet or 802.11) is allowed to support DHCP, the other must use a static IP address.

The bridge setting must be used when the device is to be an Ethernet Client adapter, where data bridging between the Ethernet and 802.11 interfaces will be used. In this mode the module will forward all packets between the Ethernet and 802.11 interfaces. The Ethernet IP configuration is used and the 802.11 IP configuration is ignored. If traffic to any of the configured ports (http, telnet, ftp, ssh, etc) need to pass through the module, then the ports need to be reconfigured to use non-default settings.

For router and bridge modes, if the network is configured to not allow multiple MAC address for the same IP address, MAC address cloning should be enabled. MAC address cloning will cause the WLAN module to adopt the MAC address of the first Ethernet client that it sees traffic from. If the Ethernet client uses DHCP, the module will sniff the DHCP transactions and learn the MAC and IP that the client will use, and adopts them as its own. When in bridge mode, this makes the module look like a "cable replacement" and should be transparent to the network.

The following tables (Table 7, Table 8, and Table 9) address the specific requirements for each mode and identify the relayed parameters for correct configuration.

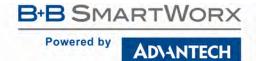

Table 7 - Configuring the Ethernet Module as a Router

| Command                 | Description                                                                                                    |                                                                                                    |  |
|-------------------------|----------------------------------------------------------------------------------------------------|----------------------------------------------------------------------------------------------------|--|
| eth-role router         | This configures the Ethernet interface as the gateway for the Ethernet connected network and as a NAT3 router.                                                                                                    |                                                                                                    |  |
|                         | This is the base IP address of the private network DHCP server address pool, and is the first IP address the DHCP server will lease to a client on the private network when the client is using DHCP. It is also the default private network IP address used for forwarding traffic from the public network. |                                                                                                    |  |
| eth-ip                  | This address must match the private network client IP address when a single client is attached and is using a static IP address. If this does not match the address, traffic from the public network will NOT be routed correctly.                                                                           |                                                                                                    |  |
|                         | When using static IP addresses it is necessary for the Ethernet host to be capable of responding to the ICMP ARP protocol or for the host to issue a Gratuitous ARP. This is required to make sure wireless traffic is routed correctly.                                                                     |                                                                                                    |  |
|                         | Traffic originating from Ethernet clients will be routed correctly.                                                                                                    |                                                                                                    |  |
| eth-subnet              | This is the subnet mask the DHCP server will provide to the client when the client is using DHCP.                                                                                                    |                                                                                                    |  |
| eth-gateway             | This is the IP address of the Ethernet Interface on the Airborne Ethernet Bridge and is the target address for communications between the Ethernet client and the Airborne Bridge.                                                                                                    |                                                                                                    |  |
|                         |                                                                                                    | ables the DHCP server on the private network. If the Ethernet oHCP to acquire an IP address this must be enabled.                            |  |
|                         | The [state] car                                                                                                    | n be one of the following:                                                                                                    |  |
| eth-dhcp-server [state] | enable                                                                                                    | Enables the DHCP server. The address configured by eth-ip is the first address issued; subsequent requests will issue address incrementally. |  |
|                         | disable                                                                                                    | Disables the DHCP server. Requires the Ethernet hosts to be configured with static IP addresses, subnet masks and gateway addresses.         |  |
|                         |                                                                                                    | ed (default)                                                                                                    |  |
|                         | 1 = enabled                                                                                                    | 1                                                                                                    |  |
| wl-mac-clone            |                                                                                                    | ables MAC address cloning for the module. When this mode is odules wireless interface will use the MAC address of the first as its own.      |  |

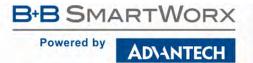

Table 8 - Configuring the Ethernet Module as an Ethernet Client

| Command            | Description                                                                                                    |  |
|--------------------|----------------------------------------------------------------------------------------------------|--|
| eth-role client    | This configures the Ethernet interface as the gateway for the Ethernet connected network and as a NAT3 router.                                                                                                    |  |
|                    | Determines the number of seconds the module should wait to acquire its IP configuration using DHCP before applying the DHCP fallback algorithm (if enabled).                                                                                                    |  |
| eth-dhcp-acqlimit  | The value should always exceed the DHCP acquire time for the target network. It is recommended that the typical acquire time should be exceeded by a minimum of 15 seconds.                                                                                                    |  |
|                    | A value of zero (0) will disable IP fallback.                                                                                                    |  |
|                    | This is an integer with a range of 1-255 seconds. Default is 150.                                                                                                    |  |
|                    | Configures the DHCP Client Host Name. This can be used to uniquely identify the client in the DHCP server IP address tables.                                                                                                    |  |
| eth-dhcp-client    | The default configuration is AirborneXXXXXX, where XXXXXX are the last six (6) hexadecimal digits of the modules MAC address.                                                                                                    |  |
|                    | Enables or disables the fall back algorithm for the Ethernet port.                                                                                                    |  |
|                    | When enabled the eth-dhcp-fbip, eth-dhcp-subnet and eth-dhcp-gateway will be applied after the eth-dhcp-acqlimit has been exceeded.                                                                                                    |  |
| eth-dhcp-fb        | When disabled 0.0.0.0 is applied as the IP address of the Ethernet interface.                                                                                                    |  |
|                    | 0 = Disable DHCP fallback (default for UART, Direct Serial) 1 = Enable DHCP fallback (default for SPI, Direct Ethernet)                                                                                                    |  |
|                    | Enabling the fallback auto mode will cause the module to use the last successful DHCP IP configuration to set eth-dhcp-fbip, eth-dhcp-fbsubnet, eth-dhcp-gateway, dns-server1 and dns-server2.                                                                                            |  |
| eth-dhcp-fbauto    | This command requires that eth-dhcp-fb is enabled and the eth-dhcp-acqlimit is none zero.                                                                                                    |  |
|                    | The changes are not persistent across power cycles or restarts. To make the setting changes persistent please see eth-dhcp-fbper.                                                                                                    |  |
| eth-dhcp-fbip      | Configures the IP address used by the DHCP fallback algorithm when DHCP fails                                                                                                    |  |
| eth-dhcp-fbsubnet  | Configures the IP subnet used by the DHCP fallback algorithm when DHCP fails.                                                                                                    |  |
| eth-dhcp-fbgateway | Configures the Gateway IP address used by the DHCP fallback algorithm when DHCP fails.                                                                                                    |  |
| eth-dhcp-fbper     | Enabling the fallback auto mode will cause the last successful DHCP IP configuration to be persistent across power cycles and restarts. When enabled the last successful configuration will be stored to eth-dhcp-fbip, eth-dhcp-fbsubnet, eth-dhcp-gateway, dns-server1 and dns-server2. |  |
|                    | This command requires that eth-dhcp-fb and eth-dhcp-fbauto are enabled and the eth-dhcp-acqlimit is none zero.                                                                                                    |  |
| eth-dhcp-vendorid  | Configures the DHCP Vendor Class ID string to use in the DHCP requests for the Ethernet interface.                                                                                                    |  |

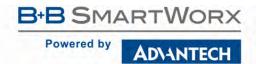

Table 9 - Configuring the Ethernet Module as a Bridge

| Command                | Description                                                                                                    |  |
|------------------------|----------------------------------------------------------------------------------------------------|--|
| eth-role bridge        | This configures the Ethernet interface as the bridge for the Ethernet connected network.                                                                                                    |  |
| eth-dhcp               | This configures the Ethernet interface to use either, a static IP and Subnet Mask, or to request the IP configuration from a DHCP server on the network. If disabled, the Static IP Address and Subnet Mask will be used. |  |
| eth-ip                 | This configures the static IP address of the Ethernet interface via which the Ethernet client device can access the module.                                                                                               |  |
| eth-subnet             | This is the subnet mask that the Ethernet client will use to route IP traffic.                                                                                                    |  |
| wl-http-port           | This configures the TCP port number used by the HTTP (Web) server.                                                                                                    |  |
| wl-telnet-port         | This configures the TCP port number that the Module CLI Server listens on for a LAN application connection                                                                                                    |  |
| ftp-server-listen-port | This configures the port number that the internal FTP server listens on.                                                                                                    |  |
| wl-ssh-port            | This configures the TCP port number used by the SSH (Secure Shell) server.                                                                                                    |  |
| wl-mac-clone           | Enables or disables MAC address cloning for the module. When this mode is enabled the modules wireless interface will use the MAC address of the first Ethernet host as its own.                                          |  |

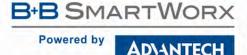

### **WLAN SECURITY**

The Airborne Enterprise Wireless Device Server family supports all the latest Wi-Fi security interoperability requirements for 802.11 products including WEP, WPA and WPA2. Airborne products support both Personal and Enterprise versions of WPA2, allowing delivery and storage of certificates and private keys to the module.

The configuration of the module for each of these security configurations is similar, utilizing common security commands with parameter variations to identify the method required. Each method does have supporting information and parameters to be defined, the following sections identify the typical requirements for these different security type.

It is assumed in all of the following descriptions that a valid Service Set Identifier (SSID) has been entered into the device server.

### **DISABLED (NO SECURITY)**

Under this mode there is no security applied. The only condition of association is compatibility of the radio with the infrastructure.

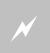

A wireless network using this protocol is not secure and is open to attack and intrusion. Devices and data on such a network should be considered at risk. This configuration is not recommended for anything other than initial set-up of the device.

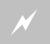

If this security setting is to be used it is recommended all data traffic be performed over SSH (Section 8.1.6 and 8.1.7).

### WEP SECURITY

Wired Equivalent Privacy (WEP) was the original security protocol adopted by 802.11. WEP uses the stream cipher RC4 for confidentiality and CRC-32 checksum for message integrity. The standard was compromised in 2004 and has been deprecated as a security method. Although organizations still utilize WEP, it is not a recommended security protocol.

Standard 64-bit WEP uses a 40 bit key and a 24 bit initialization vector (IV), to form the RC4 traffic key, this is also known as WEP-40. The 128-bit version of WEP utilizes the same 24 bit IV but includes a 104 bit key (WEP-104).

The 64 bit and 128 bit keys are entered manually into the device server. These must match the keys in the target AP.

To configure the module for WEP the following commands must be completed. Note that the full description of the commands and available parameters can be found in section 19.0:

**Table 10 - WEP Configuration Parameters** 

| Command                             | Description                                                                                              |
|-------------------------------------|----------------------------------------------------------------------------------------------------|
| wl-security wep128                  | Defines WEP with a 128 bit key.                                                                          |
| wl-auth auto                        | Allows the client and AP to decide the most appropriate authentication type.                             |
| wl-def-key 1                        | Configures the default WEP key to be used.                                                               |
| wl-key-1 12345678901234567890123456 | Defines the 128 bit key as 26 hex digits. This key must match the key on the AP.                         |
|                                     | Removes all WEP keys from the device.                                                                    |
| clear-wep                           | This command requires a commit for the keys to be removed permanently.                                   |
|                                     | Once removed the device will no longer be able to establish a connection to any WLAN that requires them. |

In addition to the standard WEP configuration the module also supports a security protocol that utilizes LEAP with WEP encryption; the required configuration for these security settings is shown in Table 11.

**Table 11 - WEP-LEAP Configuration Settings** 

| Command                             | Description                                                                                                    |
|-------------------------------------|----------------------------------------------------------------------------------------------------|
| wl-security wep-leap                | Defines WPA with EAP-LEAP authentication. This requires the use of a RADIUS server on the target network; the server must support the LEAP authentication process. |
| user-leap MyUserName                | Defines the username to be used for authentication with the RADIUS server. There must be a valid user account with the defined name.                               |
| pw-leap MyUserPassword              | Defines the password for the user name defined by user-<br>leap. This must match the password on the RADIUS<br>authentication server.                              |
| wl-def-key 1                        | Configures the default WEP key to be used. The key must be Key 1.                                                                                                  |
| wl-key-1 12345678901234567890123456 | Defines the 128 bit key as 26 hex digits. This key must match the key 1 on the AP.                                                                                 |

### WPA MIGRATION MODE

WPA migration mode is a Cisco specific mode, where both WPA and non-WPA client can associate to an Access Point using the same Service Set Identifier (SSID).

B+B SmartWorx has developed and provides a number of options for support of the WPA migration mode, if it is being used by the target infrastructure. These optional parameters are fully described in section 19.0. They allow the use of WPA or WEP as the authentication process.

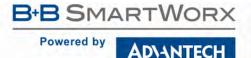

### **WPA SECURITY**

Wi-Fi Protected Access (WPA) is a compatibility certification program created by the Wi-Fi Alliance to indicate compliance to a minimum set of security and functional capabilities for 802.11 devices. The WPA certification program was created to mitigate the issues created by the devaluation of the WEP security standard.

WPA utilizes part of the 802.11i security standard but relies upon the same RC4 cipher as WEP. WPA introduced Temporal Key Interchange Protocol (TKIP) to 802.11 security and this significantly mitigated the flaws that existed in WEP. It not only hid the key more securely but provided packet sequencing and Message Integrity Checking (Michael MIC).

The module supports both WPA Personal and WPA-LEAP, the following tables identify the settings required for configuration of these security methods.

Table 12 - WPA-Personal (PSK) Configuration

| Command             | Description                                                                                         |  |
|---------------------|----------------------------------------------------------------------------------------------------|--|
| wl-security wpa-psk | Defines WPA with a Preshared Key (PSK).                                                             |  |
| pw-wpa-psk password | Defines the preshared key used by the module and must match the same PSK passphrase used by the AP. |  |
|                     | Must be 8-63 ASCII characters long and cannot include spaces.                                       |  |

**Table 13 - WPA-LEAP Configuration** 

| Command                | Description                                                                                                    |
|------------------------|----------------------------------------------------------------------------------------------------|
| wl-security wpa-leap   | Defines WPA with EAP-LEAP authentication. This requires the use of a RADIUS server on the target network; the server must support the LEAP authentication process. |
| user-leap MyUserName   | Defines the username to be used for authentication with the RADIUS server. There must be a valid user account with the defined name.                               |
| pw-leap MyUserPassword | Defines the password for the user name defined by user-leap. This must match the password on the RADIUS authentication server.                                     |

### WPA2 SECURITY

Wi-Fi Protected Access 2 (WPA2) is a compatibility certification program created by the Wi-Fi Alliance to indicate compliance to a minimum set of security and functional capabilities for 802.11 devices. The WPA2 certification program was created to enhance the security provided by WPA and utilize more fully the IEEE 802.11i standard and the available advanced hardware.

WPA2 implements the mandatory elements of the IEEE 802.11i standard and replaces TKIP with AES-CCMP encryption and is considered fully secure at this time. WPA2 has two configurations: Personal and Enterprise. WPA2-Personal utilizes the same Pre-Shared Key (PSK) as supported by WPA, but uses AES-CCMP instead of TKIP.

The implementation of WPA2-Personal follows very closely the WPA example, in fact to the user the configuration is identical, and the underlying security improvements are hidden by the device. The device supports both ASCII string and pre-calculated hex keys as valid input, a description of the configuration requirements can be seen in Table 14 and Table 15.

#### Table 14 - WPA2-Personal (PSK) ASCII PSK Configuration

| Command              | Description                                                                                         |
|----------------------|----------------------------------------------------------------------------------------------------|
| wl-security wpa2-psk | Defines WPA2 with a Preshared Key (PSK).                                                            |
| pw-wpa-psk password  | Defines the preshared key used by the module and must match the same PSK passphrase used by the AP. |
|                      | Must be 8-63 ASCII characters long and cannot include spaces.                                       |

### Table 15 - WPA2-Personal (PSK) Precalculated Key Configuration

| Command               | Description                                                                         |
|-----------------------|-------------------------------------------------------------------------------------|
| wl-security wpa2-psk  | Defines WPA2 with a Preshared Key (PSK).                                            |
| pre-calc-psk password | Defines the precalculated hex key used by the AP. Must be 64 ASCII Hex digits long. |

#### **ENTERPRISE SECURITY**

Enterprise supports a set of EAP (802.1x) protocols to provide the highest level of security available for 802.11 implementations. As defined by the Wi-Fi Alliance, any product claiming WPA-Enterprise or WPA2-Enterprise capability should support the following group of EAP processes:

- EAP-TLS (Mandatory)
- PEAPv0/EAP-MSCHAPv2
- PEAPv1/EAP-GTC
- EAP-TTLS/MSCHAPv2
- EAP-SIM

Since all but the EAP-TLS are optional, many companies claim WPA2-Enterprise compliance with minimal support (EAP-TLS only). Since there is no requirement from the Wi-Fi Alliance to make the implementation of the security standards user-friendly, it is not always the case that configuring an embeddable Wi-Fi device for these advanced security methods is easy, let alone possible. The B+B SmartWorx module supports all EAP processes except PEAPv1 and EAP-SIM.

The modules support WPA (TKIP) and WPA2 (AES-CCMP) encryption without requiring separate configuration of the EAP process type.

The implementation of WPA2-Enterprise is more complex and requires not only configuration of the device but, in most cases, delivery of certificates and private keys as well. These are small (2K-6K files) that the client uses to authenticate with an infrastructures' RADIUS server. For the different EAP processes to work it is required to define which process and underlying encryption methods to use, along with identification of the appropriate certificates and private keys. Each EAP process has a different requirement. Although they utilize the same common elements, each treats the authentication process differently and accordingly requires the credentials to be presented in a particular way.

The certificates are typically owned and generated by the Information Technology (IT) department of the organization that owns the infrastructure. The certificates have standard formats. It is critical to make sure that all certificates are in the appropriate format for the client to utilize.

Since there are different configuration requirements for each EAP process the following tables (Table 16, Table 17 and Table 18) identify the typical requirements for implementing each type when using a certificate type other than .P12 and .PFX.

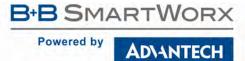

Table 16 - EAP-TLS/MSCHAPv2 Configuration

| Command                                            | Description                                                                                                    |
|----------------------------------------------------|----------------------------------------------------------------------------------------------------|
| wl-security tls                                    | Sets the EAP authentication process to be used.                                                                                                    |
| eap-ident [client username from RADIUS server]     | Sets the username/EAP Identity for the client. There must be a valid username on the RADIUS server that matches this name. Replace the [client username from RADIUS server] with the user name (no parenthesis).                                                  |
| priv-key-password [client<br>private key password] | Sets the password for the client private key file. This must be the password on the RADIUS server that matches the key used to build the private key file. Replace the [client private key password] with the password for the private key file (no parenthesis). |
| ca-cert-filename [CA root cert name].pem           | Identifies the CA root certificate name to be used. Replace [CA root cert name].pem with the required filename (no parenthesis).                                                                                                    |
|                                                    | The certificate must be saved to the module with the name identified by this command.                                                                                                    |
| client-cert-filename<br>[client cert name].pem     | Identifies the client certificate name to be used. Replace [client cert name].pem with the required filename (no parenthesis).                                                                                                    |
|                                                    | The certificate must be saved to the module with the name identified by this command.                                                                                                    |
| priv-key-filename [client private key name].pem    | Identifies he client private key file to be used. Replace [client private key name].pem with the required filename (no parenthesis).                                                                                                    |
|                                                    | The private key file must be saved to the module with the name identified by this command.                                                                                                    |

Table 17 - PEAPv0/EAP-MSCHAPv2 Configuration

| Command                                        | Description                                                                                                    |
|------------------------------------------------|----------------------------------------------------------------------------------------------------|
| wl-security peap                               | Sets the EAP authentication process to be used.                                                                                                    |
| eap-ident [client username from RADIUS server] | Sets the username/EAP Identity for the client. There must be a valid username on the RADIUS server that matches this name. Replace the [client username from RADIUS server] with the user name (no parenthesis). |
| eap-password [Password for client username]    | Sets the password for the client. This must be the password on the RADIUS server that matches the username. Replace the [Password for client username] with the password for the account (no parenthesis).       |
| ca-cert-filename [CA root cert name].pem       | Identifies the CA root certificate name to be used. Replace [CA root cert name].pem with the required filename (no parenthesis).                                                                                 |
|                                                | The certificate must be saved to the module with the name identified by this command.                                                                                                    |
| eap-phase1 peaplabel=0                         | Identifies the outer authentication type to be used. In this case PEAPv0.                                                                                                    |
| eap-phase2 auth=MSCHAPV2                       | Identifies the inner authentication type to be used. In this case MSCHAPv2                                                                                                    |

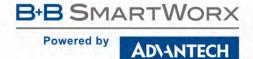

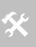

The module does support PEAPvO without certificates. Set up for this configuration requires the ca-cert-filename to be blank.

This security configuration compromises the strength of the PEAPv0 authentication and is not recommended for implementation.

Table 18 - EAP-TTLS/MSCHAPV2 Configuration

| Command                                        | Description                                                                                                    |
|------------------------------------------------|----------------------------------------------------------------------------------------------------|
| wl-security ttls                               | Sets the EAP authentication process to be used.                                                                                                    |
| eap-ident [client username from RADIUS server] | Sets the username/EAP Identity for the client. There must be a valid username on the RADIUS server that matches this name. Replace the [client username from RADIUS server] with the user name (no parenthesis).        |
| eap-password [Password for client username]    | Sets the password for the client. This must be the password on the RADIUS server that matches the username. Replace the [Password for client username] with the password for the account (no parenthesis).              |
| ca-cert-filename [CA root cert name].pem       | Identifies the CA root certificate name to be used. Replace [CA root cert name].pem with the required filename (no parenthesis).  The certificate must be saved to the module with the name identified by this command. |
| eap-anon-ident username@example.com            | The unencrypted anonymous identity string used by EAP-TTLS.                                                                                                    |
| eap-phase2 auth=MSCHAPV2                       | Identifies the inner authentication type to be used. In this case MSCHAPv2                                                                                                    |

If you are using the Personal Information Exchange format for your certificates please follow the configurations in Table 19.

The .PFX and .P12 private key formats commonly store multiple objects, including the private keys and user certificates required for authentication to a network. Using this format removes the need to identify all the individual certificates for authentication using TLS.

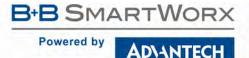

Table 19 - EAP-TLS/MSCHAPv2 Configuration Using .PFX or .P12 Private Key

| Command                                                              | Description                                                                                                    |
|----------------------------------------------------------------------|----------------------------------------------------------------------------------------------------|
| wl-security tls                                                      | Sets the EAP authentication process to be used.                                                                                                    |
| eap-ident [client username from RADIUS server]                       | Sets the username/EAP Identity for the client. There must be a valid username on the RADIUS server that matches this name. Replace the [client username from RADIUS server] with the user name (no parenthesis).                                                                                               |
| ca-cert-filename [CA root cert name].pem                             | Identifies the CA root certificate name to be used. Replace [CA root cert name].pem with the required filename (no parenthesis).                                                                                                    |
|                                                                      | The certificate must be saved to the module with the name identified by this command.                                                                                                    |
| priv-key-password [client<br>private key password]                   | Sets the password for the client private key file or Personal Information Exchange certificate. This must be the password on the RADIUS server that matches the key used to build the private key file. Replace the [client private key password] with the password for the private key file (no parenthesis). |
| <pre>priv-key-filename [client private key name].[pem/pfx/p12]</pre> | Identifies he client private key file or Personal Information Exchange certificate to be used. Replace [client private key name].[pem/pfx/p12] with the required filename (no parenthesis).                                                                                                    |
|                                                                      | The private key file must be saved to the module with the name identified by this command.                                                                                                    |

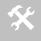

When using .PFX/.P12 certificates with the module it is possible to authenticate to the network without defining the CA Certificate. This is a non-preferred configuration and is not recommended.

It is important to know that there are many variations and additional configurations that the module supports. Please contact B+B SmartWorx Technical Support if your configuration is not covered by the documentation. There are additional parameters available; these are listed in section 19.0.

#### **CONFIGURING EAP-FAST**

EAP-FAST (Flexible Authentication via Secure Tunneling) is a protocol proposal by Cisco Systems as a replacement for LEAP. The protocol was designed to address the weaknesses of LEAP while preserving a lightweight implementation. Use of server certificates is optional in EAP-FAST. EAP-FAST uses a Protected Access Credential (PAC) to establish a TLS tunnel in which client credentials are verified.

The EAP-FAST protocol has three phases:

- Phase 0 is an optional phase in which the PAC can be provisioned manually or dynamically, but is outside the scope of EAP-FAST as defined in RFC4851. PAC provisioning is still officially Work-in-progress, even though there are many implementations. PAC provisioning typically only needs to be done once for a RADIUS server, client pair.
- Phase 1, the client and the AAA server uses the PAC to establish a TLS tunnel.
- Phase 2, the client credentials are exchanged inside the encrypted tunnel.

It is worth noting that the PAC file is issued on a per-user basis. If a new user logs on the network from a device, he needs a new PAC file provisioned first. This is one reason why it is difficult not to run EAP-FAST in the unsecure anonymous provisioning mode. The alternative is to use device passwords instead, but then it is not the user that is validated on the network.

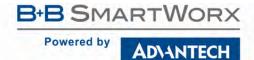

Due to the use of PAC files for provisioning and credential validation the configuration and use of EAP-FAST on the module is slightly different than the earlier enterprise security modes. The module supports the use of EAP fast with either WPA (TKIP) or WPA2 (AES-CCMP), Table 20 highlights the commands required and their use when implementing EAP-FAST on the module.

**Table 20 - EAP-FAST Configuration** 

| Command                                  | Description                                                                                                    |
|------------------------------------------|----------------------------------------------------------------------------------------------------|
| wl-security wpa-fast                     | Sets the EAP-FAST authentication process using TKIP encryption.                                                                                                    |
| wl-security wpa2-fast                    | Sets the EAP-FAST authentication process using AES-CCMP encryption.                                                                                                    |
| eap-fast-provisioning <option></option>  | Determines the method by which the EAP-FAST credentials (PAC) are provisioned between the module and the AAA server.                                                                                            |
|                                          | The <option> defines the method of interaction and the level of security to be used in the automatic provisioning of the modules credentials by the AAA server. The options are:</option>                       |
|                                          | authenticated The AA server's identity is validated by the module before the credentials are provisioned.                                                                                                    |
|                                          | unauthenticated The AA server's identity is not validated by the module before the credentials are provisioned.                                                                                                 |
|                                          | either The module will attempt to use the authenticated method first; if this is not possible then the module will use the unauthenticated.                                                                     |
|                                          | If using authenticated or either the ca-cert-filename must be set for the AAA server to be authenticated during the provisioning process. If no ca-cert-filename is set the provisioning process will not fail. |
|                                          | To use the ca-cert-filename the certificate must be stored on the module.                                                                                                    |
| eap-fast-max-pac-list <#ofServers>       | Configures the number of AAA server credentials that can be held by the module.                                                                                                    |
|                                          | Changing the default value can impact memory resources, although the memory will only be used if the credentials are installed.                                                                                 |
| ca-cert-filename [CA root cert name].pem | Identifies the CA root certificate name to be used for authentication. Replace [CA root cert name].pem with the required filename (no parenthesis).                                                             |
|                                          | The certificate must be saved to the module with the name identified by this command.                                                                                                    |
|                                          | If no CE root certificate is being used the file name must be blank.                                                                                                    |

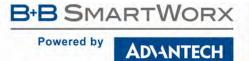

### MANAGING CERTIFICATES AND PRIVATE KEYS

Since certificates are used by most of the supported EAP protocols it is necessary to upload these files to the module before attempting to configure the device for WPA2-Enterprise security.

The module supports both pushing and pulling of certificates and private key files to the device, utilizing FTP and Xmodem transfer protocols. The different methods can be seen in Figure 8.

The CLI commands that manage the delivery process are described in Table 21.

**Table 21 - Certificate Delivery Commands** 

| Command              | Description                                                                                                    |
|----------------------|----------------------------------------------------------------------------------------------------|
| put-cert [file name] | Will cause the device server that you are going to push the certificate to, to wait for the attached host to initiate the Xmodem transfer to the module. This method supports Xmodem transfer over a serial interface or in a telnet session. |
|                      | The filename included as the argument will be the name the file is saved with on the device server. This name is the one to be referenced when a certificate is called.                                                                       |
|                      | No file path should be included.                                                                                                    |
|                      | An extension must be included.                                                                                                    |
|                      | Once the command is issued the device server waits for the attached host to initiate an Xmodem transfer. Once the transfer of the file is complete the command returns an OK.                                                                 |
|                      | Once the download is complete it is necessary for the save command to be issued, this will cause the certificate to be stored to the device server.                                                                                           |
| get-cert [file name] | Will cause the device server to retrieve a certificate from the FTP server identified by the parameters associated with the following commands:                                                                                               |
|                      | ftp-server-path ftp-server-address ftp-user ftp-password ftp-filename                                                                                                    |
|                      | Once the download is complete it is necessary for the save command to be issued, this will cause the certificate to be stored to the device server.                                                                                           |
|                      | No file path should be included.                                                                                                    |
|                      | It is required that the device server is associated and authenticated with a network and has a valid IP address before issuing this command.                                                                                                  |
| ftp-server-address   | This defines the IP address of the target FTP server. The address must be in the standard format XXX.XXX.XXX.XXX. Where XXX can have a value between 0 and 255. The resultant IP address must not be 0.0.0.0.                                 |
| ftp-server-path      | This defines the directory path for the subdirectory that contains the target certificate to be downloaded.                                                                                                    |
|                      | This does not need to be set if the file is in the default directory for the specified ftp-user.                                                                                                    |
| ftp-user             | Defines the username for the FTP account, associated to the FTP server defined by ftp-server-address.                                                                                                    |
|                      | -continued on next page                                                                                                    |

| Command      | Description                                                                                                    |
|--------------|----------------------------------------------------------------------------------------------------|
| ftp-password | Defines the password for the FTP account, associated to the FTP server defined by ftp-server-address.                      |
| ftp-filename | Defines the name of the certificate or private key file to be uploaded or downloaded. The file extension must be included. |
|              | The filename does not support wildcards.                                                                                   |

The use of these commands depends upon the transfer protocol being used.

Figure 8 - Certificate and Private Key Delivery Methods

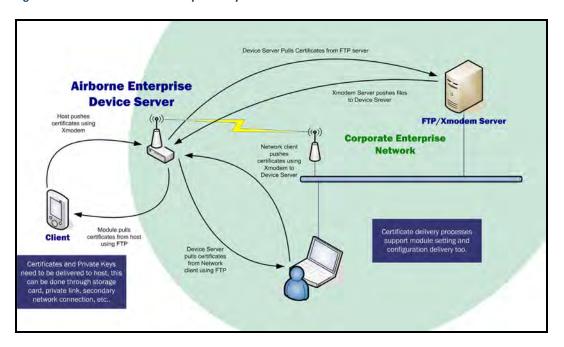

Control of the certificate and private key files is handled by a separate group of commands these are described in Table 22.

**Table 22 - Certificate Management Commands** 

| Command              | Description                                                                                                    |
|----------------------|----------------------------------------------------------------------------------------------------|
| list-cert            | This provides a list of certificates resident on the module, including files that have been transferred but not yet saved to the module.                                    |
| del-cert [cert name] | The command deletes certificates that are stored on the module; the command requires a filename argument to be supplied. The filename argument does support wild cards e.g. |
|                      | del-cert *.* : Will delete all certificates.                                                                                                    |
|                      | del-cert user*.* : Will delete all certificates beginning with user                                                                                                    |
|                      | It is required to issue the save command after this command to make the changes permanent.                                                                                  |
|                      | -continued on next page                                                                                                    |

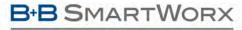

### Powered by

ADVANTECH

| to<br>gu<br>suc<br>Th                                                                                                    | is command allows the credentials stored in the module to be cleared prior any new ones being applied. The use of this command is recommended to arantee that no artifacts of a previous security configuration impact the ccess of any new applied configuration.  e command clears the following:  e-calc-pskcert-filename                                                                                                    |
|----------------------------------------------------------------------------------------------------|----------------------------------------------------------------------------------------------------|
|                                                                                                    | e-calc-psk                                                                                                    |
| pr                                                                                                    |                                                                                                    |
| ca<br>cl<br>cl<br>pr<br>pr<br>dh<br>dh<br>pr<br>pr<br>pr<br>ea<br>ea<br>ea<br>ea<br>ea<br>a<br>al<br>al<br>al<br>us<br>cf<br>Re                                                                                                    | -cert2-filename ient-cert-filename ient-cert2-filename iv-key-filename iv-key2-filename -parm-filename -parm2-filename iv-key-password iv-key2-password pfast-pac-filename p-password p-ident p-anon-ident p-phase1 p-phase2 bject-match bject-match t-subject-match2 t-subject-match2 er-wpa-supp-filename g-encrypt sets command to default: v-wpa-psk passphrase ears the following files:: P-FAST PAC                                                         |
| clear [parameter] Th                                                                                                    | is command allows a single parameter to be cleared                                                                                                    |
| The case cases cases cas | is command allows a single parameter to be cleared.  e following commands can be cleared:  -cert-filename -cert2-filename ient-cert2-filename iv-key-filename iv-key-filename -parm-filename -parm-filename iv-key-password iv-key2-password pfast-pac-filename p-password p-ident p-anon-ident p-phase1 p-phase2 bject-match bject-match t-subject-match t-subject-match2 er-wpa-supp-filename p-server-address p-server-path p-user p-password p-filename h-key |

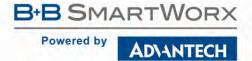

| Command | Description                                                                                                    |
|---------|----------------------------------------------------------------------------------------------------|
| save    | This command moves any uploaded certificates or private keys to permanent storage, making them persistent across restarts or power cycles. |
|         | Issuing save after del-cert makes any certificate deletions permanent.                                                                     |

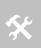

The module is capable of storing multiple certificates. The number of certificates is limited only by available resources; typically up to twenty (20) certificates can be held by the module at any

This allows multiple individual WPA2-Enterprise configurations to be applied to the device server without needing additional certificates or private keys to be delivered to the module.

### **USING CONFIGURATION FILES**

The module allows configuration files, describing a predefined device configuration, to be delivered and stored on the module. There are several advantages to using the configuration files instead of command line or web interface input when configuring the module, the process is not only quicker but is less error prone and can better support configuration control, en mass and in-field updates.

There are two types of configuration file that can be delivered to the module, these are:

This configuration file contains configuration information from a particular installation. These parameters are ones which may change from location to location within multiple or single deployments of devices. The file which contains these parameters is called user\_config.txt.

OEM

This configuration file contains parameters that would be specific to the required factory defaults of the module integrator. These would represent the out-of-the-box configuration for the OEM product or a pre-defined configuration known by installers or technicians. The file which contains these parameters is called oem config.txt.

The two types of configuration file provide an option for the user to establish a set of their own factory defaults should a module need to be redeployed or recovered, or an installer incorrectly configures the device. When the device is to be recovered or redeployed the user may use the factory RESET command or hardware input to return the configuration to its original factory state. When the factory RESET is performed the user\_config.txt file is deleted but the oem\_config.txt is retained.

The user type configuration file supports encryption of sensitive parameters, like passwords, passphrases and keys. To use this option it is necessary to turn on the encryption, section 12.0 describes how to use this feature.

The module supports delivery of the configuration files using either Xmodem or the built-in FTP client; Table 23 outlines the processes for creating, delivering and managing the configuration file options.

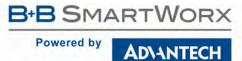

**Table 23 - Using Configuration Files** 

| Command                              | Description                                                                                                    |
|--------------------------------------|----------------------------------------------------------------------------------------------------|
| Obtain or create configuration file  | A file is required before the transfer to the module is performed. This file must be a plain text file containing the parameters which are to be configured, section XX outlines the file and command format.                                                                                                    |
|                                      | The file may be created in any text editor and does not need to be called user_config.txt or oem_config.txt; it is recommended that the file be named in a way that indicates the installation and revision of the configuration. This name will be used by the ftp-filename command to identify the file to be uploaded when suing FTP for the transfer.                                     |
|                                      | Alternately a configuration file can be pulled from an existing module. Using the web interface it is possible to list the configuration files available on the module and copy the contents to a local host. This way supports the use of a pre-tested golden unit for configuration in large deployments or in a configuration control system. This method is recommended by B+B SmartWorx. |
| <pre>get-cfg [config_filename]</pre> | This command uses the configuration settings for the FTP client and will upload the file identified by ftp-filename to the module with the name [config_filename].                                                                                                    |
|                                      | It is necessary that a valid configuration exist for the FTP client before this command is used. See section 14.0 for details.                                                                                                    |
|                                      | [config_filename]can be set as:                                                                                                    |
|                                      | user_config.txt oem_config.txt user_enc_config.uue                                                                                                    |
|                                      | It is necessary to issue a save after this command for the configuration file to be persistent across power cycles or restarts.                                                                                                    |
| <pre>put-cfg [config_filename]</pre> | This will use Xmodem to upload the user configuration file to the module with the name [config_filename].                                                                                                    |
|                                      | Once the command has been issued the host connected through the CLI session will need to start the Xmodem transfer using Xmodem or Xmodem-1K.to the module.                                                                                                    |
|                                      | [config_filename]can be set as:                                                                                                    |
|                                      | <pre>user_config.txt oem_config.txt user_enc_config.uue</pre>                                                                                                    |
|                                      | It is necessary to issue a save after this command for the configuration file to be persistent across power cycles or restarts.                                                                                                    |
| list-cfg                             | This will list the installed configuration files on the module.                                                                                                    |
|                                      | The command will list files that have been uploaded but have not yet been saved to the module as well as those saved to the module.                                                                                                    |
| del-cfg [config_filename]            | The command deletes configuration files that are stored on the module; the command requires a filename argument [config_filename] to be supplied.                                                                                                    |
|                                      | The save command must be issued after this command to make the changes persistent across power cycles and restarts.                                                                                                    |
| save                                 | This command moves any uploaded configuration files to permanent storage, making them persistent across restarts or power cycles.                                                                                                    |
|                                      | Issuing save after del-cfg makes any certificate deletions permanent.                                                                                                    |
|                                      | -continued on next page                                                                                                    |

### CONFIGURATION FILE FORMAT

The unencrypted configuration files are plain text files. The files contain the configuration information for the module. The format of the file contents follows the standard CLI command+parameter format; each line containing a separate command and parameter.

The following is an example of a user\_config.txt file:

```
#!/bin/qtsh
# /var/etc/config/user_config.txt
#
wl-ssid RADIUS_TEST
wl-security wpa2-psk
esc-mode-serial-p2 off
bit-rate-p2 921600
parity-p2 e
flow-p2 h
eth-dhcp-server enable
eth-role router
wl-route-default forward
eth-route-default accept
```

The first three lines are part of the system generated file and are not necessary for manually generated configuration files.

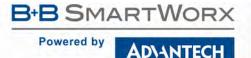

### PROTECTING CONFIGURATION SETTINGS

Included in the module is the ability to protect sensitive configuration settings from prying eyes. This is achieved through enabling the encryption of those parts of the configuration that are considered sensitive. When enabled the sensitive settings like passwords, passphrase and keys are removed from the displayed configurations and stored in a separate encrypted file.

The default configuration for the module is to include all settings when the user\_config.txt file is viewed. In this case passwords, passphrases and WEP keys are stored in plain text, in the configuration file. Although access to this file still requires authentication to the module, once authenticated anyone can view the settings.

The encryption setting for the device removes the sensitive parameters for the user\_config.txt and places them in an encrypted file that cannot be directly viewed even when fully authenticated to the module. The following table describes the settings used to enable and disable the encryption of the sensitive settings; it also describes the impacted parameters.

**Table 24 - Encryption of Configuration Files** 

| Command                                                  | Description                                                                                                    |
|----------------------------------------------------------|----------------------------------------------------------------------------------------------------|
| cfg-encrypt [enable disable locked  protected permanent] | The command controls the securing of parameters in the user_config.txt file by removing them from the user_config.txt and creating an encrypted file user_enc_config.uue that contain the parameters.                                                                                                    |
|                                                          | When enable is selected the module will split the contents of the unencrypted user_config.txt (if it exists) into two files by removing the sensitive parameters that are present in the files into encrypted versions of the file. These encrypted files will be visible when the configuration files are listed by the list-ofg command but cannot be viewed in a plain text editor. A full description of the parameters is shown in section 19.0. |
|                                                          | The new file created is named user_enc_config.uue.                                                                                                    |
|                                                          | If disable is selected subsequent to enable being selected the contents of the encrypted file are merged with the user_config.txt file and the parameters in the encrypted file become visible in plain text. This is useful for testing out the process and confirming the parameter encryption is working.                                                                                                    |
|                                                          | When deploying in the field it is recommended that locked, protected or permanent be used.                                                                                                    |
| list-cfg                                                 | This command lists the configuration files available on the module. If cfg-encrypt is enabled the encrypted file (user_enc_config.uue) will be listed in the response.                                                                                                    |
| clear cfg-encrypt                                        | Clears the state of the cfg-encrypt setting when one of the encrypted option has been enabled. The resultant state of the module depends upon the option applied.                                                                                                    |
|                                                          | If the state is locked, issuing the command will change the state of cfg-encrypt to enable. This is a Level 5 (manufacturer) command.                                                                                                    |
|                                                          | If the state is protected, issuing the command will change the state of cfg-encrypt to disable and will delete the user_enc_config.uue file. This will remove all protected settings. This is a Level 5 (manufacturer) command. Caution should be taken when using this option as it may impact the user's ability to connect to the module.                                                                                                    |
| reset                                                    | Returns the module to OEM defaults.                                                                                                    |
|                                                          | If the state is permanent, issuing the command will return the module to OEM defaults and delete the user_enc_config.uue file. This is a Level 5 (manufacturer) command.                                                                                                    |
|                                                          | -continued on next page                                                                                                    |

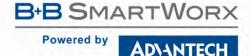

| Command    | Description                                                                                                    |
|------------|----------------------------------------------------------------------------------------------------|
| auth-level | This command allows the required authentication level required for a given command to be changed.                                                                              |
|            | When using cfg-encrypt permanent it is recommend that the reset commands authentication level be raised to the same level as the cfg-encrypt command (level 5 - manufacturer). |
|            | Use the command as follows:                                                                                                    |
|            | auth-level reset 5                                                                                                    |

### TRANSFERRING ENCRYPTED CONFIGURATIONS

It is possible to transfer encrypted configurations in the same way unencrypted configurations can be moved. When transferring the encrypted configuration it is necessary to deliver both the user\_config.txt and the user\_enc\_config.uue files to the module. The target module must have cfg-encrypt enable set, this must be part of the delivered user-config.txt file.

The transfer an encrypted configuration the steps in Table 25 must be taken.

**Table 25 - Encrypted Configuration Delivery** 

| Step/Command                                        | Description                                                                                                    |
|-----------------------------------------------------|----------------------------------------------------------------------------------------------------|
| Copy source configuration files from example module | The user_config.txt and user_enc_config.uue files must be copied from a configured module and saved on the configuration station.                                                                                   |
|                                                     | The user_config.txt must contain the line:                                                                                                    |
|                                                     | cfg-encrypt enable                                                                                                    |
| get-cfg user_config.txt                             | This will use the FTP settings (See section 14.0) to upload the user configuration file.                                                                                                    |
| get-cfg user_enc_config.txt                         | This will use the FTP settings (See section 14.0) to upload the encrypted user configuration file.                                                                                                    |
| put-cfg user_config.txt                             | This will use Xmodem to upload the user configuration file. Once the command has been issued the host connected through the CLI session will need to start the Xmodem transfer using Xmodem or Xmodem-1K.           |
| <pre>put-cfg user_enc_config.txt</pre>              | This will use Xmodem to upload the encrypted user configuration file. Once the command has been issued the host connected through the CLI session will need to start the Xmodem transfer using Xmodem or Xmodem-1K. |
| save                                                | This command moves any uploaded configuration files to permanent storage, making them persistent across restarts or power cycles.                                                                                   |

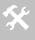

Only FTP or Xmodem need to be used for the transfer of the configuration files to the module.

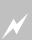

**IMPORTANT**: Both the user\_config.txt and user\_enc\_config.uue files must be delivered to the module when using the encrypted option. Failure to deliver both files may cause incorrect operation of the module and cause it to become inaccessible.

If both files are not delivered and the module is inaccessible it is necessary to apply a factory default reset to the module.

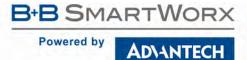

## **WLAN ROAMING**

When configured for Infrastructure mode using the wl-type command, the Module supports roaming in accordance with the IEEE 802.11 specification. The following set of commands affect the Module's roaming capabilities:

**Table 26 - Commands that Affect Roaming** 

| Command           | Description                                                                                                    |  |
|-------------------|----------------------------------------------------------------------------------------------------|--|
| wl-type           | This determines the network type being used by the device server, roaming applies to Infrastructure type only.                                                                                                    |  |
| wl-band-pref      | This determines the 802.11 band that will be used by the device. Options include 2.4GHz, 5GHz or auto (scans both bands).                                                                                                    |  |
| wl-ssid           | This defines the Service Set Identifier or network name the device is to associate to.                                                                                                    |  |
| wl-rate           | This defines the maximum connection rate that the device will connect with in Mbps. It will limit the upper level connection rate but will not prevent auto-fall back rates should network coverage cause a lower rate to be selected. |  |
|                   | Using a lower rate may provide a better connection and longer range.                                                                                                    |  |
| wl-fixed-rate     | This parameter locks the wl-rate and prevents auto fallback.                                                                                                    |  |
|                   | Use of this feature can cause the device server to not function in most 802.11 networks, unless a basic rate (1Mbps or 2Mbps) is selected by the wl-rate command.                                                                      |  |
|                   | Use of this command is not recommended.                                                                                                    |  |
| wl-specific-scan  | Determines how the device server scans for AP.                                                                                                    |  |
|                   | Use Broadcast Probes to attempt to find an Access Point.                                                                                                    |  |
|                   | Use Directed Probes to attempt to find an Access Point. In this mode only AP's with matching SSID's to the module will be probed.                                                                                                    |  |
|                   | When using Broadcast probes all AP advertising their SSID's will respond to the scan, this will cause a result for wl-scan command that will provide a list of all responding AP's within range of the device server.                  |  |
|                   | Directed probes will limit responses to only those AP's with matching SSID's to the device servers. This will also restrict the wl-scan response to only those AP's with identical SSID's within range.                                |  |
| wl-assoc-backoff  | The amount of time in milliseconds to back-off after the configured number of failed association attempts (defined by wl-assoc-retries). During the back-off period the device will not attempt to associate with the AP.              |  |
|                   | The back-off time has a range of 0-20,000 milliseconds (0 to 20 seconds).                                                                                                    |  |
|                   | This parameter will impact the aggressiveness of the association process for a device server in fringe coverage or noisy environments.                                                                                                 |  |
| wl-assoc-retries  | The number of time the device server will attempt to retry an association attempt, after a failure, before backing off.                                                                                                    |  |
|                   | The number of attempts can range from 0-32; the default is three (3).                                                                                                    |  |
|                   | This parameter will impact the aggressiveness of the association process for a device server in fringe coverage or noisy environments.                                                                                                 |  |
| wl-beacons-missed | Configures the number of missed beacons, from an associated AP, that are missed before a roam is attempted.                                                                                                    |  |
|                   | The number of beacons can range from 0-256; the default is six (6).                                                                                                    |  |
|                   | It is not recommended to set this parameter to zero (0).                                                                                                    |  |
|                   | This parameter will impact the roaming aggressiveness of the device server, the smaller the number the faster the device will attempt to roam.                                                                                         |  |

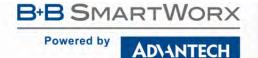

If wl-ssid is set to the value any, the Device Server will perform a scan of APs and attempt to associate with the first AP that matches the security settings of the module, this is typically the AP with the strongest signal strength. The use of the any SSID allows the Device Server to associate with any AP that matches the modules security settings and is in range. Therefore, as the Device Server becomes mobile, it may associate with an AP that is not in your expected network. Due to the functionality of the any SSID you have little to no control over the roaming behavior of the device server. The factory default setting require the AP to be open (security disabled).

If wl-ssid is set to a value that is not the any string, the Device Server will scan for APs that match the SSID and 802.11 capability information header. If a matching AP is found, the Device Server will authenticate and attempt to associate. As the Device Server becomes mobile, it will only roam to APs that match the SSID and 802.11 capability information header.

The decision to roam is made entirely by the device server based upon the conditions of the environment, which includes signal strength, noise, etc. The device server will attempt to maintain as good a connection as possible and, based upon parameter settings in the device server, will decide to move from one AP to another AP when it cannot attain the quality of connection required.

### FTP CONFIGURATION

The module includes an FTP client capable of uploading files to the device. The embedded FTP client is capable of authenticating with a network based FTP server and transferring a file to the device using the FTP protocol.

**Table 27 - FTP Configuration Commands** 

| Command                | Description                                                                                                    |
|------------------------|----------------------------------------------------------------------------------------------------|
| ftp-server-<br>address | This defines the IP address of the target FTP server. The address must be in the standard format XXX.XXX.XXXX.XXX.                                      |
|                        | Where XXX must have an integer value between 0 and 255. The resultant Ip address must not be 0.0.0.0.                                                   |
| ftp-server-path        | This defines the directory path for the subdirectory that contains the target certificate to be downloaded, from the default directory of the ftp-user. |
|                        | This does not need to be set if the file is in the default directory for the specified ftp-user.                                                        |
| ftp-user               | Defines the username for the FTP account, associated to the FTP server defined by ftp-server-address.                                                   |
| ftp-password           | Defines the password for the FTP account, associated to the FTP server defined by ftp-server-address.                                                   |
| ftp-filename           | Defines the name of the certificate or private key file to be uploaded or downloaded. The file extension must be included.                              |
|                        | The filename does not support wildcards.                                                                                                    |

To use this function it is necessary to configure the internal FTP Client with the necessary information for the file upload, the related commands can be seen in Table 27. Once the FTP configuration is applied all that is needed is the filename, as listed on the FTP server target directory, to be updated.

The FTP client supports upload of Certificates, Private Keys, Configuration files and Firmware. Separate commands determine the file type to be uploaded; Table 28 shows the different commands. All of these commands require the correct configuration of the FTP server parameters before being used; these parameters are described in Table 27.

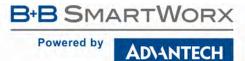

**Table 28 - FTP Upload Commands** 

| Command    | Description                                                                   |
|------------|-------------------------------------------------------------------------------|
| get-cert   | Uploads Certificates and Private keys from the designated FTP server.         |
|            | Requires the Certificate or Private Key file name as a parameter.             |
| get-cfg    | Uploads user or OEM configuration files from the designated FTP server.       |
|            | Requires the Certificate or Private Key file name as a parameter.             |
| update ftp | Uploads Airborne Device Server firmware image from the designated FTP server. |

### FIRMWARE UPDATE

The Airborne Enterprise Device Server supports in-field updating of the devices firmware, to allow devices already deployed access to the latest feature updates and enhancements. The process of firmware update is supported through both the serial and the network ports. A single command is required to initiate and complete the update process.

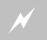

Only firmware authorized by B+B SmartWorx should be used. Any attempt to use an alternative image will void the modules warranty.

Delivery of the firmware image can be performed by either a FTP transfer (section 14.0) or through Xmodem transfer (section 15.2). When the FTP process is used the device server will locate the FTP server and pull the identified image file, once the download is complete the firmware update will start automatically.

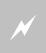

CRITICAL: When updating firmware, power must be maintained during the entire update process. Removal or interruption of the power supply may cause a corruption of the firmware update and cause the module to stop functioning. If this occurs please contact B+B SmartWorx Technical Support.

If Xmodem is used it is necessary for the module to be told that the updated image is going to be sent before the attached host initiates an Xmodem transfer of the file to the module. Once the download is completed the firmware update will start automatically.

The update process can take a significant amount of time depending upon the transfer process used to deliver the firmware files. The Firmware image files can be 3MB or larger, use of a slow serial interface (e.g. UART 9600 BAUD) will make file delivery a long process, however when FTP is used the file delivery can take only a few seconds. Regardless of the delivery process the actual firmware update process, once the file is delivered, takes approximately 90 seconds. During the update process it is critical that power is maintained to the device server.

Table 29 - update command description

| Command | Description                                                                                                    |
|---------|----------------------------------------------------------------------------------------------------|
| update  | This single command is used for both the FTP and Xmodem firmware updates.                                                                            |
|         | An ftp argument is required to initiate an FTP download of the firmware image. A valid FTP configuration must exist for the update to be successful. |
|         | If Xmodem is used the module will wait for the host to initiate the file transfer after the update command is issued.                                |

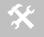

The modules configuration (user\_config.txt, oem\_config.txt and user\_enc\_config.uue), saved certificates and private key files are preserved across any firmware update.

### USING FTP TO UPDATE FIRMWARE

To use the embedded FTP capabilities of the module for firmware update, it is necessary to make sure the following settings are configured and the update command is used as defined in Table 30. It is also required that the module is associated to a wireless network or the Ethernet port is connected to a network containing the FTP server defined in the configuration.

It is important to note that the FTP based update provides the quickest update process due to the speed of the image download.

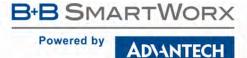

**Table 30 - FTP Firmware Update** 

| Command            | Description                                                                                                    |
|--------------------|----------------------------------------------------------------------------------------------------|
| ftp-server-address | This defines the IP address of the FTP server on which the firmware image is being stored. The address must be in the standard format XXX.XXX.XXX.XXX.     |
|                    | Where XXX must have an integer value between 0 and 255. The resultant IP address cannot be 0.0.0.0.                                                        |
| ftp-server-path    | This defines the directory path for the subdirectory that contains the target firmware image to be downloaded, from the default directory of the ftp-user. |
|                    | This does not need to be set if the file is in the default directory for the specified ftp-user.                                                           |
| ftp-user           | Defines the username for the FTP account, associated to the FTP server defined by ftp-server-address.                                                      |
| ftp-password       | Defines the password for the FTP account, associated to the FTP server defined by ftp-server-address.                                                      |
| ftp-filename       | Defines the name of the image file to be uploaded. The file extension must be included.                                                                    |
| update ftp         | This initiates the firmware update process. The update process is fully automatic once the command has been sent.                                          |
|                    | The module will automatically download the image file, install the firmware update and restart the module.                                                 |
|                    | Note that any user configuration settings will not be lost during the process.                                                                             |

### USING XMODEM TO UPDATE FIRMWARE

When using Xmodem to do the firmware update there are no configuration changes required on the module. The process does require that a host device on either the serial or network ports can initiate an Xmodem file transfer, once the device server is ready to receive the firmware image file.

To complete the update process the command in Table 31, must be executed in a CLI session before any file transfer is initiated. Once executed the device server is ready to receive the firmware image, the network host must then initiate the file transfer using Xmodem. This can be done over the serial or network interfaces.

**Table 31 - Xmodem Firmware Update** 

| Command | Description                                                                                                    |
|---------|----------------------------------------------------------------------------------------------------|
| update  | This initiates the firmware update process. The update process starts when the host system initiates the firmware image file transfer. |
|         | The module will automatically download the image file, install the firmware update and restart the module.                             |
|         | Note that any user configuration settings will not be lost during the process.                                                         |

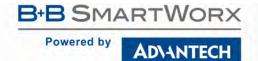

## **U-BOOT UPDATE**

The update of the device servers U-Boot code is an infrequent event, however when required the following procedure must be followed. Delivery of the U-Boot image can be made using either the FTP or Xmodem update process. This procedure may be used for U-Boot versions v1.0.0 and higher, if your unit has a U-Boot earlier than this please contact B+B SmartWorx Technical support.

To successfully achieve the U-Boot update the sequence identified in Table 32 must be followed.

The update cannot be done from the web interface, it is required that a CLI session on the network or serial interface be used to initiate the U-Boot update process.

The FTP update process requires that the unit is successfully associated to a wireless network.

**Table 32- U-Boot Update Process** 

| Step/Command                 | Description                                                                                                    |
|------------------------------|----------------------------------------------------------------------------------------------------|
| ver-uboot                    | Issuing the ver-uboot command will allow identification of the current U-Boot version installed on the Airborne device. The last three numbers of the response indicate the version installed.                     |
|                              | U-Boot 1.3.2 (Jul 16 2009 - 15:41:48) Quatech WLNx-9260 1.1.1                                                                                                    |
|                              | The above version of U-Boot is v1.1.1                                                                                                    |
| Obtain U-Boot .img file      | The U-boot file can be downloaded from the B+B SmartWorx Support website or requested from B+B SmartWorx Technical support.                                                                                        |
| Configure FTP Server         | If using the FTP client to download the U-Boot firmware image, an FTP server is required to deliver the u-boot file to the module. This server must be on the same network and subnet as the module being updated. |
|                              | An account for the unit must be set-up, the username and password will be needed for configuration of the module.                                                                                                  |
|                              | The U-Boot file should be placed in the home directory of the FTP account. If this is not possible the actual directory path from the home directory will need to be known for the configuration of the module.    |
| Configure Airborne<br>device | If using the FTP client to download the U-Boot firmware image the module will need the FTP settings configured. See section 14.0 for details of how to do this.                                                    |
|                              | It is not necessary to commit the FTP settings to the Airborne unit before using. However of not saved they will be lost on any restart or power cycle.                                                            |
| update-uboot                 | Issue the update-uboot command with either the FTP or Xmodem update option.                                                                                                    |
| [option]                     | If [option] is ftp the device will download the U-Boot image from the FTP server and automatically start the update process. This requires that the FTP settings are already configured and correct.               |
|                              | If [option] is xmodem the device will wait for an Xmodem transfer to be initiated by the connected host. The U-Boot image file will then be uploaded and the module will automatically start the update process.   |
| restart                      | The Airborne device should be restarted after the update process. This can be achieved by issuing the restart command or power cycling the unit.                                                                   |

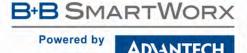

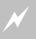

Only firmware authorized by B+B SmartWorx may be used. Any attempt to use an alternative image will void the modules warranty and potentially cause the module to stop functioning.

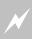

**CRITICAL:** When updating any firmware, power must be maintained during the entire update process. Removal or interruption of the power supply, during the update, may produce a corruption of the firmware update and cause the module to stop functioning. If this occurs please contact B+B SmartWorx Technical Support.

### **POWER MANAGEMENT**

Control of the operating and standby power of the module can be critical in many applications; the Airborne Enterprise Device Server family offers various levels of control through the CLI interface, the following power save options are currently supported.

Table 33 - Power-Save Modes

| Command        | Description                                                                                                    |  |
|----------------|----------------------------------------------------------------------------------------------------|--|
| radio-on       | Enables the 802.11b/g radio. The radio will utilize the power profile defined by pm-mode.                                                                                                    |  |
|                | After this command is issued the radio will initiate and attempt to locate a valid wireless network to associate with. If one is found it will attempt to associate/authenticate.                                                                                                    |  |
| radio-off      | Disables the 802.11b/g radio.                                                                                                    |  |
|                | After the command is issued the device server will close all TCP/IP and UDP connections and power down the radio. When in this state the device server will no longer be associated with a wireless network and any network based communication will not be possible.                                                                                                 |  |
| pm-mode        | Sets device server power management mode. Currently supports the modes described in Table 34.                                                                                                    |  |
| wl-sleep-timer | Sets inactivity timer for UART and network interfaces before the module moves into sleep mode.                                                                                                    |  |
| radio-startup  | Determines the power state the radio after a device power up or restart. This command allows the radio to be placed into one of three states after the device server has completed its boot cycle. The three states include on (normal operation), sleep (puts the radio into the sleep mode defined in the pm-mode) and off (this is commonly called airplane mode). |  |

The commands in Table 33 provide the most flexible power management options available for any device server. The most important command is pm-mode, as this provides automatic power management based upon the device operations and state, the following section covers the various options available for this command.

To correctly utilize the pm-mode command it is necessary to understand the available power modes and their impact upon the operation of the device and how this affects use of the device.

The pm-mode command allows control of the operation of the radio and its power mode. The available modes can be seen in Table 34, the following sections will detail the impact of each of these modes on the radios state and operation of the device server.

Table 34 - pm-mode Parameters

| Mode   | CPU  | OSC/PLL | Radio      | Wakeup                                                                                                    |
|--------|------|---------|------------|----------------------------------------------------------------------------------------------------|
| active | ON   | ON      | ON         | None.                                                                                                    |
| doze   | STOP | ON      | PSPoll     | UART/Serial Traffic or directed/broadcast radio packet. Radio wakes on DTIM Period.                                                                                           |
| sleep  | STOP | ON      | Deep Sleep | UART/Serial Traffic.  Device disassociated from network.                                                                                                    |
| wakeup | N/A  | N/A     | N/A        | This parameter causes the radio to transition from the sleep mode to either active or doze mode, depending upon the power mode the radio was in prior to entering sleep mode. |

#### MODE: ACTIVE

This is the highest power mode; while active the radio is always on. This mode represents 802.11 operation under which the radio will fully interact with the medium and provides no power save functionality for the radio.

While in this mode the CPU utilizes its internal power management processes and attempt to minimize power usage, however the radio will function continually with this state enabled. While in the mode the radio will transmit and receive packets to and from the 802.11 media.

The radio will continue to be associated with any network it has successfully authenticated with.

### MODE: DOZE

In this mode, the device server's radio uses the 802.11 power save standard PSPoll. When in power save mode, the radio remains in a low power state and wakes to active state to receive management frames called beacons.

The period between waking to the active state is determined by the Access Point (AP) and is determined by the DTIM (Delivery Traffic Indication Message) value established by the AP. The greater the number the lower the power; however this impacts the latency of the data.

While in this mode the CPU utilizes its internal power management processes and attempt to minimize power usage, the radio will function in the power save PSPoll mode with this state enabled. While in the mode the radio will transmit and receive packets to and from the 802.11 media based upon the DTIM setting.

The radio will continue to be associated with any network it has successfully authenticated with.

### MODE: SLEEP

While in this mode the radio is in its lowest power state.

The radio will lose association with any network it was attached to prior to entering sleep mode. It will not reassociate while in the sleep mode.

#### MODE: WAKEUP

This mode causes a radio in sleep mode to transition to active or doze mode. The mode the radio transitions to is the same as the mode it was in prior to entering sleep mode.

When the command is issued the radio will transition to the previous power state and will attempt to re-associate with its configured network, if it is available.

The wakeup parameter is not a persistent condition and is not committed to flash if it was the last pm-mode parameter issued when a commit command is issued.

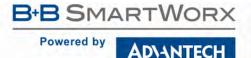

#### **USING SLEEP MODE**

Sleep mode provides the lowest power draw of any operational mode and as such provides significant advantage when used with battery or power sensitive applications. However the use and operation of the sleep mode changes depending upon the state and use of the UART interface, the following will outline the differences between these conditions.

Table 35 - UART Mode Affect on Sleep Mode

| UART Mode | CLI                                | Actions                                                          |
|-----------|------------------------------------|------------------------------------------------------------------|
| CLI       | pm-mode sleep                      | Puts the radio into sleep mode.                                  |
|           | pm-mode wakeup                     | Transitions radio from sleep mode to either active or doze mode. |
| Listen    | wl-sleep-timer <integer></integer> | Defines the sleep activity timeout for the UART.                 |
| Pass      | wl-sleep-timer <integer></integer> | Defines the sleep activity timeout for the UART.                 |

When the UART is in CLI mode the only way for the radio to enter sleep mode is to issue the pm-mode sleep command. Similarly to leave sleep mode the pm-mode wakeup command must be issued. In CLI mode it is assumed the host system is managing the Device Server and control of the power state would be completely under the hosts' control.

When the UART is in listen mode and the pm-mode has been set to sleep, either by issuing the pm-mode sleep command or by setting the radio-startup sleep parameter, the Device Server will wake from sleep mode based upon UART traffic. When in sleep mode a UART in listen mode, will not be able to accept incoming connection requests. When UART traffic is detected the radio will wake from sleep and listen for incoming connection requests, if no requests are received before the wl-sleep-timer expires, the radio will return to sleep mode. In this mode the host can manage availability of the device by simply sending a single character to the radio, lowering the management overhead and minimizing state changes of the Device Server.

When the UART is in pass mode and a data tunnel has been established the device server will enter sleep mode only if the wl-sleep-timer is set to a value greater the zero (0). When is pass mode the data tunnel will remain active until the inactivity timer wl-sleep-timer expires, when this happens the radio will enter sleep mode. When in sleep mode the device server is not accessible from the network interface and will not respond to any network initiated communications. When UART traffic is detected the radio will wake from sleep and reestablish the data tunnel, if no traffic is received or sent before the wl-sleep-timer expires, the radio will return to sleep mode. Any serial transmitted data sent before the data tunnel has been re-established will be buffered and transmitted when the connection is available. In this use of the sleep mode, the host is relieved of any power management monitoring or control of the device server, while optimizing power usage.

When the UART pass mode is used with power save it is important to note that the TCP/IP timeout is still running and will close the TCP/IP connection if it expires before the device server re-establishes the TCP/IP connection from sleep mode.

If the wl-sleep-timer is being used to manage the power state of the radio, consideration must be made for the finite time the radio takes to re-establish its connection with the network. This is true for both listen and pass mode operation. If the wl-sleep-timer is set to a value that is less than the time it takes for the radio to reestablish the connection it will place the radio back into sleep mode. When in listen mode the time to be considered is the time it takes the radio to associate to the target network (this must include any authentication delays that may be introduced for the Enterprise authentication processes). When in pass mode you must account for the additional network set-up time and packet delivery. We do not recommend setting wl-sleep-timer to a value less than 6 seconds.

#### **DIGITAL GPIO**

The module supports two Digital GPIO ports. The two ports can be configured and written or read via the CLI interface, the following describes the functionality of the GPIO interface.

#### **AVAILABLE GPIO INTERFACES**

There are two GPIO ports available through the CLI interface. These ports are multipurpose and must be configured correctly for use as Digital GPIO. The ports different functions are mutually exclusive, with the exception of the LED indicator interface.

**Table 36 - Port Type Summary** 

| Port | Primary Use                 | Actions                                                                                                    |
|------|-----------------------------|----------------------------------------------------------------------------------------------------|
| f    | UART1 and LED<br>Indicators | serial-port enable, conn-led enable, post-led enable, rf-link-led enable, wln-cfg-led enable will restrict the number of available GPIO on this port.  serial-port disable, conn-led disable, post-led disable, rf-link-led disable, wln-cfg-led disable will allow all pins to be used as GPIO on this port. |
| g    | UART2                       | serial-port-p2 enable will restrict the number of available GPIO on this port.  serial-port-p2 disable will allow all pins to be used as GPIO on this port.                                                                                                    |

Table 37 - Port f Configuration

| Po | ort | serial-port enable | serial-port disable |
|----|-----|--------------------|---------------------|
|    | 0   | LED_POST           | GPIO                |
|    | 1   | TXD1               | GPIO                |
|    | 2   | LED_RF_LINK        | GPIO                |
| f  | 3   | LED_WLN_CFG        | GPIO                |
|    | 4   | RTS1               | GPIO                |
|    | 5   | CTS1               | GPIO                |
|    | 6   | LED_CON            | GPIO                |
|    | 7   | RXD1               | GPIO                |

**Table 38 - Port g Configuration** 

| Po | ort | serial-port-p2 enable | serial-port-p2 disable |
|----|-----|-----------------------|------------------------|
|    | 0   | GPIO                  | GPIO                   |
|    | 1   | CTS2                  | GPIO                   |
|    | 2   | RTS2                  | GPIO                   |
| _  | 3   | N/A                   | N/A                    |
| g  | 4   | N/A                   | N/A                    |
|    | 5   | N/A                   | N/A                    |
|    | 6   | RXD2                  | GPIO                   |
|    | 7   | TXD2                  | GPIO                   |

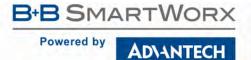

#### **DEFAULT CONFIGURATION OF GPIO**

By default the GPIO interface is not enabled. It is necessary to reconfigure the GPIO pins as identified in section 18.1 through use of the commands and actions described in section 18.3.

#### **CONFIGURING GPIO PORTS**

The available GPIO can be configured as inputs or outputs using a set of CLI commands. The commands listed in Table 39 provide control of the GPIO and should be configured to match the application.

**Table 39 - GPIO Default Settings Command List** 

| Command                                     | Description                                                                                                    |
|---------------------------------------------|----------------------------------------------------------------------------------------------------|
|                                             | Sets the direction of the indicated port. This command sets the direction without requiring a restart or power cycle.                                                            |
|                                             | This command is temporary and is not persistent across a restart or power cycle. To set the default direction of the ports the io-dir-f or io-dir-g commands must be used.       |
| io-dir <portid> <state></state></portid>    | The command has the same bit restrictions the io-dir-f and io-dir-g command have.                                                                                                |
|                                             | The <portid> is a combination of the port name (g or f) and the bit to apply the state to (0 through 7), for instance g0 would affect the first pin on port g.</portid>          |
|                                             | The <state> can be set as either in or out depending upon the desired direction for the GPIO.</state>                                                                            |
|                                             | Enables or disables the internal pull-up resistors for the specified GPIO pin.                                                                                                   |
|                                             | This command is temporary and is not persistent across a restart or power cycle. To set the default direction of the ports the io-pullup-f or io-pullup-g commands must be used. |
| io-pullup <portid> <state></state></portid> | The command has the same bit restrictions the io-pullup-f and io-pullup-g command have.                                                                                          |
|                                             | The internal pull-up resistor is enabled by default.                                                                                                    |
|                                             | The <portid> is a combination of the port name (g or f) and the bit to apply the state to (0 through 7), for instance g0 would affect the first pin on port g.</portid>          |
|                                             | The <state> can be set as either enable or disable.</state>                                                                                                    |
|                                             | Sets the direction of the GPIO pins in port f. It is required to issue a commit after the command for the parameters to be persistent across restarts or power cycles.           |
|                                             | This command requires a restart or power cycle to be applied.                                                                                                    |
|                                             | For a pin to be an input it must be set to 1, for output it must be set to 0.                                                                                                    |
| io-dir-f <state></state>                    | The <state> for the pins is the decimal value of the 8 bit binary value that represents the desired state of the 8 GPIO in the port, e.g.</state>                                |
|                                             | 11111111 = 255 (all pins input), 11110000 = 240 (7,6,5,4 = Input, 3,2,1,0 = output).                                                                                             |
|                                             |                                                                                                    |

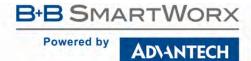

| Command                        | Description                                                                                                    |
|--------------------------------|----------------------------------------------------------------------------------------------------|
|                                | Sets the direction of the GPIO pins in port g. It is required to issue a commit after the command for the parameters to be persistent across restarts or power cycles.                                                                                |
|                                | This command requires a restart or power cycle to be applied.                                                                                                    |
| io-dir-g <state></state>       | For a pin to be an input it must be set to 1, for output it must be set to 0 Note that pin 3,4 and 5 are ignored                                                                                                    |
|                                | The <state> for the pins is the decimal value of the 8 bit binary value that represents the desired state of the 8 GPIO in the port, e.g. 11111111 = 255 (all pins input), 11110000 = 240 (7, 6= Input; 2, 1, 0 = output; 5, 4, 3 = ignored).</state> |
|                                | Requires that the secondary UART has been disabled.                                                                                                    |
|                                | Enables or disable the internal pull-up resistors of the GPIO pins in port of the required to issue a commit after the command for the parameters to be persistent across restarts or power cycles.                                                   |
|                                | This command requires a restart or power cycle to be applied.                                                                                                    |
| io-pullup-f <state></state>    | For a pin to be an input it must be set to 1, for output it must be set to 0                                                                                                    |
| To parray 1 speaces            | The <state> for the pins is the decimal value of the 8 bit binary value that represents the desired state of the 8 GPIO in the port, e.g. 11111111 = 255 (all pins input), 11110000 = 240 (7,6,5,4 = Input, 3,2,1,0 = output).</state>                |
|                                | Requires that the primary UART and LED signals have been disabled.                                                                                                    |
|                                | Enables or disable the internal pull-up resistors of the GPIO pins in port of the required to issue a commit after the command for the parameters to be persistent across restarts or power cycles.                                                   |
|                                | This command requires a restart or power cycle to be applied.                                                                                                    |
| io-pullup-g <state></state>    | For a pin to be an input it must be set to 1, for output it must be set to 0 Note that pin 3,4 and 5 are ignored                                                                                                    |
|                                | The <state> for the pins is the decimal value of the 8 bit binary value that represents the desired state of the 8 GPIO in the port, e.g. 11111111 = 255 (all pins input), 11110000 = 240 (7, 6= Input; 2, 1, e output; 5, 4, 3 = ignored).</state>   |
|                                | Requires that the secondary UART has been disabled.                                                                                                    |
| gonn lod catatos               | Enables or disables the CONN LED to allow the pin to be used as a GPIO                                                                                                    |
| conn-led <state></state>       | The <state> can be set as either enable or disable.</state>                                                                                                    |
| post-led <state></state>       | Enables or disables the POST LED to allow the pin to be used as a GPIO.                                                                                                    |
| post-ied (state)               | The <state> can be set as either enable or disable.</state>                                                                                                    |
| rf-link-led <state></state>    | Enables or disables the RF_LINK LED to allow the pin to be used as a GPIO.                                                                                                    |
|                                | The <state> can be set as either enable or disable.</state>                                                                                                    |
| wln-cfg-led <state></state>    | Enables or disables the WLN_CFG LED to allow the pin to be used as a GPIO.                                                                                                    |
|                                | The <state> can be set as either enable or disable.</state>                                                                                                    |
| serial-port-pX <state></state> | Enables or disables the primary serial port (UART1).                                                                                                    |
| periar porc-pa scates          | The <state> can be set as either enable or disable.</state>                                                                                                    |

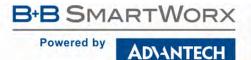

If your system uses pull-up resistors on the circuit assembly then it is not necessary to enable the internal pull-up resistors available on the device server, to do this issue io-pullup-f disable or io-pullup-g disable and commit the parameter.

#### **USING GPIO PORTS**

Once enabled the GPIO ports can written to or read using the CLI interface. Table 40 shows the commands and their use.

Table 40 - GPIO Read/Write CLI Commands

| Command                                    | Description                                                                                                    |
|--------------------------------------------|----------------------------------------------------------------------------------------------------|
|                                            | Reads the state of the GPIO pin identified by the <portid>.</portid>                                                                                    |
| io-read <portid></portid>                  | The <portid> is a combination of the port name (g or f) and the bit to read (0 through 7), for instance g0 would read the first pin on port g.</portid> |
|                                            | The command requires the <portid> be set to input.</portid>                                                                                             |
|                                            | Writes the value of <state> to the GPIO pin identified by the <portid>.</portid></state>                                                                |
| io-write <portid> <state></state></portid> | The <portid> is a combination of the port name (g or f) and the bit to read (0 through 7), for instance g0 would read the first pin on port g.</portid> |
|                                            | The <state> can equal 1 or 0.</state>                                                                                                    |
|                                            | The command requires the <portid> be set to output.</portid>                                                                                            |

#### **COMMAND DESCRIPTIONS**

The following section will describe the commands relating specifically to the Airborne Enterprise Device Server and Ethernet Bridge family.

The CLI interface provides the following on-line help support:

 Trailing a command with a '?' will return a description of the command function and valid argument list e.g.

pm-mode ?

returns...

Usage: pm-mode [active | doze | snooze | sleep | off | wakeup]

Sets the Module's power-management mode. Parameters are active, doze, snooze, sleep, wakeup. The radio is put into PSP mode (power save polling) for doze and snooze. CPU power saving mode is always enabled, since there is no performance penalty. Doze and snooze are equivalent. Active and Doze are the radio awake modes. Active is 802.11 CAM (Constantly Awake Mode) and Doze is 802.11 PSP (Power Save Polling mode). Sleep causes the radio to lose Association with an Access Point, and will be unreachable via the outside world until it is woken up and re-associated with an Access Point. The radio will wake up to either Active or Doze mode with any traffic on the UART or via the "pm-mode wakeup" command.

Default is active.

- Entering '?' (after authenticating with the module) will provide a full list of the available CLI commands.
- 2. Entering '?' after a partial command will return all commands that begin with the characters that proceeds the '?'.

For example:

io?

returns...

io-dir
io-dir-f
io-dir-g
io-pullup
io-pullup-f
io-pullup-g
io-read
io-write
OK

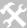

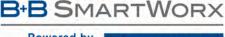

| Powered by | ADVANTECH |
|------------|-----------|

### ? [Question Mark]

| Command        | ? [Question Mark] |
|----------------|-------------------|
| Arguments      | none              |
| Security Level | 1 (all)           |
| Device Type    | All               |
| Default        | none              |
|                |                   |

#### Description

This command provide text help and supports three use cases:

When used by itself at the command prompt it will cause the device server to display all available commands. The list is not device functionality sensitive. This response is identical to the help command.

When used as the last character of a command or partial command, the device server will display all of the available commands that start with the command or partial command text. For example to get all the commands that begin with "ftp" issue "ftp?" (There should not be a space between the command text and the "?".

When used as an argument with a command, the device server will display the arguments for the command and describe the function of the command as an ASCII text response. Note that there must be no other arguments with the command for the help to be displayed.

get-cfg ?

Usage: get-cfg [String]

Uses FTP to get a configuration file from an FTP server. It uses the ftp-server-address, ftp-server-path, ftp-user, and ftp-password to get the specified configuration file. The filename should not include any path information. A save command must be issued for the configuration file to be saved in flash.

Note that there must be no other arguments with the command for the help to be displayed.

### alt-subject-match

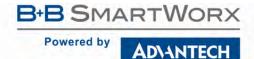

#### alt-subject-match2 Command alt-subject-match2 **Arguments** [string] **Security Level** 3 (config) **Device Type** ΑII Default [blank] Description A string of entries, separated by semicolons that are matched against the alternative subject name of the authentication server certificate defined by the ca-cert2-filename command. If this string is set, the server certificate is only accepted if it contains one of the entries in the alternative subject extension. The required string must be entered in the following format: TYPE:VALUE Where the supported types include EMAIL, DNS, URL The value format must match the set TYPE e.g.; EMAIL:guest@example.com DNS:server.example.com; DNS:server2.example.com

The string is used during the inner authentication phase.

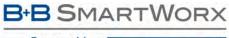

## AD\ANTECH

# **COMMAND LINE INTERFACE**

| apply-ci | fg |
|----------|----|
|----------|----|

| Command        | apply-cfg                                                                                                    |  |
|----------------|----------------------------------------------------------------------------------------------------|--|
| Arguments      | The following apply-cfg arguments are supported:<br>[serial   radio   ethernet   ports   firewall   serial-p1   serial-p2] |  |
| Security Level | 3 (config)                                                                                                    |  |
| Device Type    | All                                                                                                    |  |
| Default        | none                                                                                                    |  |
| Description    | Applies the selected settings immediately, without requiring a restart.                                                    |  |

| Applies the selected settings immediately, without requiring a restart. |                                                                                                    |                                                                                                    |  |
|-------------------------------------------------------------------------|----------------------------------------------------------------------------------------------------|----------------------------------------------------------------------------------------------------|--|
|                                                                         | Applies following serial port settings.                                                                                                    |                                                                                                    |  |
|                                                                         | Where $p\#$ can be $p1$ or $p2$ . The settings will apply to the port number indicated. The parameter maybe issued without a suffix, in this case the module will apply the configuration to the serial port the command was entered on. If the command was entered from a telnet session without the suffix, it will apply to serial port 1 (UART1). |                                                                                                    |  |
|                                                                         | This parameter only applies to a serial and UART devices.                                                                                                    |                                                                                                    |  |
| serial-p#                                                               | bit-rate-pl parity-pl flow-pl data-bits-pl stop-bit-pl input-size-pl intf-type-pl serial-assert-pl                                                                                                    | bit-rate-p2 parity-p2 flow-p2 data-bits-p2 stop-bit-p2 input-size-p2 intf-type-p2 serial-assert-p2                                                                                                    |  |
|                                                                         | Applies following radio configurations:                                                                                                    |                                                                                                    |  |
| radio                                                                   | wl-ssid wl-type wl-chan wl-ip wl-subnet wl-gateway wl-udap wl-dhcp wl-dhcp-client wl-dns1 wl-dns2 wl-dhcp-mode wl-dhcp-interval wl-dhcp-fb wl-dhcp-fb wl-dhcp-fbip wl-dhcp-fbip wl-dhcp-fbauto wl-dhcp-fbauto wl-dhcp-fbper wl-con-led wl-security pw-wpa-psk pw-leap user-leap wl-auth wl-def-key wl-wpa-format                                      | wl-key1 wl-key2 wl-key3 wl-key4 wl-rate wl-region ca-cert-filename caient-cert-filename client-cert-filename priv-key-filename priv-key-filename priv-key2-filename dh-parm-filename dh-parm2-filename priv-key2-password priv-key2-password priv-key2-password eapfast-pac-filename eap-password eap-password eap-ident eap-non-ident eap-phase1 eap-phase2 subject-match subject-match alt-subject-match alt-subject-match2 user-wpa-supp-filename |  |

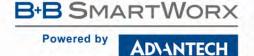

| ethernet | Applies following Ethernet port settings:  eth-ip  eth-gateway  eth-subnet  telnet-port  http-port  This parameter only applies to the Ethernet device. |
|----------|----------------------------------------------------------------------------------------------------|
| firewall | Applies following Ethernet port settings: wl-route-default eth-route-default wl-route eth-route This parameter only applies to the Ethernet device.     |
| ports    | Applies the following port settings: telnet-port http-port                                                                                              |

Any settings applied with this command are temporary and will not be persistent across a restart or power cycle. Any settings applied by this command can be made persistent across restarts and power cycles by issuing the commit command.

### arp-reachable-time

| Command        | arp-reachable-time                                                                                                    |
|----------------|----------------------------------------------------------------------------------------------------|
| Arguments      | [integer]                                                                                                    |
| Security Level | 3 (config)                                                                                                    |
| Device Type    | All                                                                                                    |
| Default        | 120                                                                                                    |
| Description    | The average amount of time before sending an ARP to each device in the ARP table. The actual rate is a random amount of time between 0.5 and 1.5 times this value. |
|                | Value has the range of 1-254 seconds. The default time is 120 seconds.                                                                                             |
|                | The device server requires a restart or power cycle for this parameter change to take effect.                                                                      |

### arp-staleout-time

| Command        | arp-staleout-time                                                                                                    |
|----------------|----------------------------------------------------------------------------------------------------|
| Arguments      | [integer]                                                                                                    |
| Security Level | 3 (config)                                                                                                    |
| Device Type    | All                                                                                                    |
| Default        | 120                                                                                                    |
| Description    | The amount of time since the last observation of the IP address before scheduling that entry for removal from the device severs internal ARP table. |
|                | Value has the range of 1-254 seconds. The default time is 120 seconds.                                                                              |
|                | The device server requires a restart or power cycle for this parameter change to take effect.                                                       |

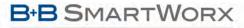

#### Powered by

### ADVANTECH

# COMMAND LINE INTERFACE

### auth

| Command        | auth                                                                                                    |
|----------------|----------------------------------------------------------------------------------------------------|
| Arguments      | [String String]                                                                                                    |
| Security Level | 0 (all)                                                                                                    |
| Device Type    | All                                                                                                    |
| Default        | [blank]                                                                                                    |
| Description    | Logs into the module. The authentication provided by this login is persistent until a logout or restart command is issued. The login is not persistent across a restart.  string1 = user ID  string2 = password  If no arguments are given, reports security level as L1, L2, L3, L4, or L5. |

### auth-level

| Command        | auth-level                                                            |
|----------------|-----------------------------------------------------------------------|
| Arguments      | [ASCII Text: command] [Integer: 1 - 5]                                |
| Security Level | Read: 3 (config) Write: 5 (manuf)                                     |
| Device Type    | All                                                                   |
| Default        | [blank]                                                               |
| Description    | Changes the required authentication (user) level for a given command. |

The command requires two arguments:

| command | This identifies the Command Line Interface (CLI) command whose authentication level will be changed by the command. |
|---------|----------------------------------------------------------------------------------------------------|
|         | Supported commands:                                                                                                 |
|         | reset radio-on  radio-off                                                                                           |
|         | Identifies the authentication level required to execute the command.                                                |
|         | 0 = connectionless (L0)                                                                                             |
|         | 1 = connection, not logged in (L1)                                                                                  |
| level   | 2 = data (L2)                                                                                                    |
|         | 3 = config (L3)                                                                                                    |
|         | 4 = OEM (L4)                                                                                                    |
|         | 5 = Manufacturing (manuf) (L5)                                                                                      |
|         | The value cannot be lower than the default value for the command.                                                   |

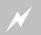

Changing the commands authentication level will restrict use of the command by users who do not have the required authentication levels for the command.

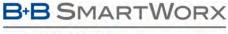

## AD\ANTECH

# **COMMAND LINE INTERFACE**

# bit-rate / bit-rate-p1

| Command        | bit-rate   bit-rate-p1                                                                                    |
|----------------|----------------------------------------------------------------------------------------------------|
| Arguments      | 300   600   1200   2400   4800   9600   14400   19200   28800   57600   115200   230400   460800   921600 |
| Security Level | 3 (config)                                                                                                |
| Device Type    | UART   Serial   Ethernet                                                                                  |
| Default        | 9600                                                                                                    |
| Description    | Sets the bit-rate of serial port 1 (UART1) in bits per second.                                            |
|                | Use of the -p1 suffix on the command is optional.                                                         |

### bit-rate-p2

| Command        | bit-rate-p2                                                                                               |
|----------------|----------------------------------------------------------------------------------------------------|
| Arguments      | 300   600   1200   2400   4800   9600   14400   19200   28800   57600   115200   230400   460800   921600 |
| Security Level | 3 (config)                                                                                                |
| Device Type    | UART   Serial   Ethernet                                                                                  |
| Default        | 9600                                                                                                    |
| Description    | Sets the bit-rate of serial port 2 (UART2) in bits per second.                                            |

## br-dhcp-broadcast-flag

| Command        | br-dhcp-broadcast-flag                                                                                                    |
|----------------|----------------------------------------------------------------------------------------------------|
| Arguments      | [0   1]                                                                                                    |
| Security Level | Ethernet                                                                                                    |
| Device Type    | 3 (config)                                                                                                    |
| Default        | 1                                                                                                    |
| Description    | When in bridge mode, this setting enables the forced setting of DHCP broadcast flag in DHCP requests being sent across the bridge. By disabling this feature the DHCP broadcast flag will not be modified and will pass through in the original state.  0 = disabled 1 = enabled (default) |

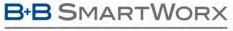

#### Powered by

ADVANTECH

# **COMMAND LINE INTERFACE**

### br-client-mac

| Command        | br-client-mac                                                                                                    |
|----------------|----------------------------------------------------------------------------------------------------|
| Arguments      | [ASCHEX: 6 Bytes]                                                                                                    |
| Security Level | 3 (config)                                                                                                    |
| Device Type    | Ethernet                                                                                                    |
| Default        | <varies></varies>                                                                                                    |
| Description    | If eth-role is bridge and wl-dhcp is 0, pre-configures the MAC address of the Bridge Client device attached to the Ethernet port. |
|                | The input is 6 bytes ASCHEX with no colons e.g. 000B280040AA.                                                                     |
|                | The bridge will reconfigure itself if the client device is not, in fact, using this MAC address.                                  |
|                | This setting is not applicable when the device is in Access Point mode (wl-type m).                                               |
|                |                                                                                                    |
|                | Changing the MAC value must be done with caution. Only a known unique MAC value should be used.                                   |

### ca-cert-filename

| Command        | ca-cert-filename                                                                        |
|----------------|-----------------------------------------------------------------------------------------|
| Arguments      | [String]                                                                                |
| Security Level | 3 (config)                                                                              |
| Device Type    | All                                                                                     |
| Default        | [blank]                                                                                 |
| Description    | The CA certificate file name. (PEM/DER)                                                 |
| •              | This file can have one or more trusted CA certificates.                                 |
|                | A trusted CA certificate should always be configured when using EAP-TLS, TTLS, or PEAP. |

### ca-cert2-filename

| Command        | ca-cert2-filename                                                                                                    |
|----------------|----------------------------------------------------------------------------------------------------|
| Arguments      | [ASCII Text: CA filename.extension]                                                                                                    |
| Security Level | 3 (config)                                                                                                    |
| Device Type    | All                                                                                                    |
| Default        | none                                                                                                    |
| Description    | This command defines a second Certificate Authority (CA) filename to be used with the chosen authentication method. The certificate can contain one or more trusted CA certificates and is used during the inner authentication. |
|                | A trusted CA certificate should always be configured when using EAP-TLS, EAP-TTLS or PEAP.                                                                                                    |
|                | The file must be in PEM or DER format for the device server to recognize it as a valid certificate.                                                                                                    |

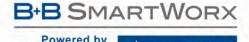

# cfg-dump

| Command        | cfg-dump                                   |  |
|----------------|--------------------------------------------|--|
| Arguments      | active   factory   oem   user   wpa   enc  |  |
| Security Level | 3 (config)                                 |  |
| Device Type    | All                                        |  |
| Default        | <none></none>                              |  |
| Description    | Lists current configuration of the module. |  |

The command lists all parameter settings including those not yet committed.

| [no parameter] | Lists current configuration (all parameters).                                                                                                    |
|----------------|----------------------------------------------------------------------------------------------------|
| active         | Lists the current active configuration (all parameters).                                                                                                    |
| factory        | Lists the factory default configuration (all parameters).                                                                                                    |
| oem            | Lists the OEM configuration (all parameters). If <code>oem_config.txt</code> does not exist no parameters will be returned.                                         |
| user           | Lists the saved user configuration (all parameters). If user_config.txt does not exist parameters will be returned.                                                 |
| wpa            | Lists the contents of the WPA supplicant configuration file. This is the contents of wpa-supplicant.conf or the file defined by user-wpa-supp-filename cli command. |
| enc            | Lists the contents of the encrypted user configuration file to the screen. If user_enc_config.uue does not exist no parameters will be returned.                    |

The configuration dump will not include passwords or other private security related fields.

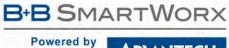

### AD\ANTECH

# **COMMAND LINE INTERFACE**

| Command        | cfg-encrypt                                      |                                                                                                    |  |
|----------------|--------------------------------------------------|----------------------------------------------------------------------------------------------------|--|
| Arguments      | disable   enable   locked  protected   permanent |                                                                                                    |  |
| Security Level | Read: 3 (config)                                 |                                                                                                    |  |
|                | Write: 4 (OEM)                                   |                                                                                                    |  |
| Device Type    | All                                              |                                                                                                    |  |
| Default        | disable                                          |                                                                                                    |  |
| Description    | Enables or disable                               | es encrypting wireless keys in the module's configuration files.                                                                                                    |  |
|                | enable                                           | Wireless keys are stored in a separate, encrypted configuration file (user_enc_config.uue).  The following parameters are affected:  pw pw-cfg pw-leap pw-manuf pw-oem pw-root pw-wpa-psk wl-key-1 wl-key-2 wl-key-3 wl-key-4 ftp-password ssh-default-password eap-password is-psk-calc pre-calc-psk priv-key-password priv-key2-password The files will be split after a commit and restart or power cycle has been completed.                                                                                                    |  |
|                | disable                                          | Wireless keys are visible as plaintext in the configuration file (user_config.txt, oem_config.txt).  If cfg-encrypt disable is later reconfigured to cfg-encrypt enable, the two configuration files will be remerged into a single plaintext user_config.txt file upon the next commit.  Level 4 (OEM) users can issue this command.                                                                                                    |  |
|                | locked                                           | Wireless keys are stored in a separate, encrypted configuration file (user_enc_config.uue) The list of protected parameters is shown in the enable option.  Only L5 (Manufacturer) users can clear this setting.  To clear the setting, the clear cfg-encrypt command must be used. When the command i used the cfg-encrypt is returned to enable.                                                                                                    |  |
|                | protected                                        | Wireless keys are stored in a separate, encrypted configuration file (user_enc_config.uue). The list of protected parameters is shown in the enable option.  Only L5 (Manufacturer) users can clear this setting.  To clear the setting, the clear cfg-encrypt command must be used. When the command i used the cfg-encrypt is returned to disable. The user_enc_config.uue is deleted an all settings are lost from the configuration.  Caution should be taken when using this option as it may impact the user's ability to connect to the module. |  |

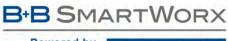

## AD\ANTECH

# **COMMAND LINE INTERFACE**

|           | Wireless keys are stored in a separate, encrypted configuration file (user_enc_config.uue). The list of protected parameters is shown in the enable option. |
|-----------|----------------------------------------------------------------------------------------------------|
| Permanent | Only L5 (Manufacturer) users can clear this setting.                                                                                                    |
|           | To clear the setting, the reset command must be used. When the command is used the module is returned to OEM defaults.                                      |

| cfg-oem-protect |                                                                                         |                                                               |  |  |
|-----------------|-----------------------------------------------------------------------------------------|---------------------------------------------------------------|--|--|
| Command         | cfg-oem-prote                                                                           | ct                                                            |  |  |
| Arguments       | enable   disabl                                                                         | le                                                            |  |  |
| Security Level  | Read: 3 (config                                                                         | Read: 3 (config)                                              |  |  |
|                 | Write: 4 (OEM                                                                           | Write: 4 (OEM)                                                |  |  |
| Device Type     | All                                                                                     | All                                                           |  |  |
| Default         | disable                                                                                 | disable                                                       |  |  |
| Description     | Enables or disa                                                                         | Enables or disables protection of the OEM configuration file. |  |  |
|                 | enable Enable protection of the OEM configuration file.                                 |                                                               |  |  |
|                 | disable Disable protection of the OEM configuration file.                               |                                                               |  |  |
|                 | This feature changes the file permission to group "root" when enabled.                  |                                                               |  |  |
|                 | The OEM configuration file is deleted when this setting changes from enable to disable. |                                                               |  |  |

| cfg-web-protect |                                                                                                    |
|-----------------|----------------------------------------------------------------------------------------------------|
| Command         | cfg-web-protect                                                                                                    |
| Arguments       | [disable   enable]                                                                                                    |
| Security Level  | Read: 3 (config) Write: 5 (manuf)                                                                                                    |
| Device Type     | All                                                                                                    |
| Default         | disable                                                                                                    |
| Description     | Protects against accessing configuration files from the http protocol. This feature, when enabled, will remove a link in web directory to the configuration directory. Enabling this feature may cause links on the webpage to return "404 - Not Found". When enabled, the webpage to run script files will not work. |

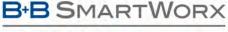

#### Powered by

**ADVANTECH** 

### **COMMAND LINE INTERFACE**

### clear

| Λ- |   |   |    |    |  |
|----|---|---|----|----|--|
| Co | m | m | ลเ | าต |  |

clear

#### **Arguments**

alt-subject-match |
alt-subject-match |
alt-subject-match2 |
ca-cert-filename |
ca-cert2-filename |
cfg-encrypt |
client-cert-filename |
dh-parm-filename |
dh-parm2-filename |
eap-anon-ident |
eap-jact |
eap-password |
eap-phase1 |
eap-phase2 |
eth-dhcp-client |
eth-dhcp-vendorid |

eth-dhcp-vendorid | fast-pac | ftp-filename | ftp-password | ftp-user |

ftp-server-address |
ftp-server-path |
pre-calc-psk |
priv-key-filename |
priv-key2-filename |
priv-key2-password |
priv-key2-password |
pw-wpa-psk |
ssh-key |
subject-match |
subject-match2 |

user-wpa-supp-filename | wl-dhcp-client | wl-dhcp-vendorid |

wl-dhcp-vendorid | wl-acl-mac | wl-key-1| wl-key-2|

wl-key-3 | wl-key-4

#### **Security Level**

3 (config)

[blank]

#### **Device Type**

All

#### Default Description

Removes specified parameter value from the user configuration. You must commit the changes in order for the user credentials to be permanently cleared from the module.

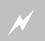

Clearing any single security credential from the module may impact your ability to regain a wireless network connection.

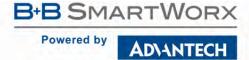

## clear-buf / clear-buf-p1

| Command        | clear-buf   clear-buf-p1                                                                                                    |
|----------------|----------------------------------------------------------------------------------------------------|
| Arguments      | none                                                                                                    |
| Security Level | 3 (config)                                                                                                    |
| Device Type    | All                                                                                                    |
| Default        | [blank]                                                                                                    |
| Description    | Clears all data from the Serial 1 (UART1) buffers.                                                                                                    |
|                | When issued after a serial-assert xoff, any data in the serial buffer will be cleared.                                                                                              |
|                | The clear-buf command will not clear all the output data pending for the SPI port. Any data queue for the next output transaction, prior to the command being issued, will be sent. |
|                | Use of the -p1 suffix is optional.                                                                                                    |

## clear-buf-p2

| Command        | clear-buf-p2                                                                           |  |  |
|----------------|----------------------------------------------------------------------------------------|--|--|
| Arguments      | none                                                                                   |  |  |
| Security Level | 3 (config)                                                                             |  |  |
| Device Type    | Serial   UART   SPI                                                                    |  |  |
| Default        | [blank]                                                                                |  |  |
| Description    | Clears all data from the Serial 2 (UART2) buffers.                                     |  |  |
|                | When issued after a serial-assert xoff, any data in the serial buffer will be cleared. |  |  |
|                |                                                                                        |  |  |

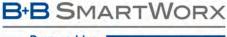

#### Powered by

#### ADVANTECH

### **COMMAND LINE INTERFACE**

### clear-cred

Command clear-cred

**Arguments** none

Security Level 3 (config)

Device Type

oe All

Default [blank]

**Description** Removes all user credentials. You must save the changes in order for the user credentials to be permanently

removed from the module.

The affected parameters are:

 ${\tt ca-cert-filename}$ 

ca-cert2-filename

client-cert-filename

client-cert2-filename

priv-key-filename

priv-key2-filename

dh-parm-filename

dh-parm2-filename
priv-key-password

priv-key2-password

eapfast-pac-filename

eap-password

eap-ident

eap-anon-ident

eap-phase1

eap-phase2

subject-match

subject-match2

alt-subject-match

alt-subject-match2
user-wpa-supp-filename

- --

Resets command to default:

pw-wpa-psk passphrase

Clears the following files::

EAP-FAST PAC

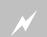

Clearing all security credentials from the device server may impact your ability to regain a wireless network connection.

### clear-wep

| Command        | clear-wep                                                                                        |  |
|----------------|--------------------------------------------------------------------------------------------------|--|
| Arguments      | none                                                                                             |  |
| Security Level | 3 (config)                                                                                       |  |
| Device Type    | All                                                                                              |  |
| Default        | [blank]                                                                                          |  |
| Description    | Removes all WEP keys from the module.                                                            |  |
|                | You must commit the changes in order for the WEP keys to be permanently removed from the module. |  |

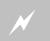

If you remove all the WEP keys from the module, you may be unable to regain a wireless network connection if the access points require them.

## client-cert-filename

| Command        | client-cert-filename                                                                                   |  |
|----------------|----------------------------------------------------------------------------------------------------|--|
| Arguments      | [ASCII Text: filename.extension]                                                                       |  |
| Security Level | 3 (config)                                                                                             |  |
| Device Type    | All                                                                                                    |  |
| Default        | none                                                                                                   |  |
| Description    | This command defines the Client certificate filename to be used with the chosen authentication method. |  |
|                | A client certificate should always be configured when using EAP-TLS.                                   |  |
|                | The file must be in PEM or DER format for the device server to recognize it as a valid certificate.    |  |

### client-cert2-filename

| Command        | client-cert2-filename                                                                                                    |  |
|----------------|----------------------------------------------------------------------------------------------------|--|
| Arguments      | [ASCII Text: filename.extension]                                                                                                    |  |
| Security Level | 3 (config)                                                                                                    |  |
| Device Type    | All                                                                                                    |  |
| Default        | none                                                                                                    |  |
| Description    | This command defines a second Client certificate filename to be used with the chosen authentication method. The certificate is used during the inner authentication phase. |  |
|                | A client certificate should always be configured when using EAP-TLS.                                                                                                    |  |
|                | The file must be in PEM or DER format for the device server to recognize it as a valid certificate.                                                                        |  |

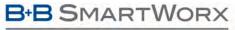

#### Powered by

### AD\ANTECH

# **COMMAND LINE INTERFACE**

### close

| Command        | close                                                                                                    |
|----------------|----------------------------------------------------------------------------------------------------|
| Arguments      | none                                                                                                    |
| Security Level | 3 (config)                                                                                                    |
| Device Type    | Serial   UART                                                                                                    |
| Default        | [blank]                                                                                                    |
| Description    | Closes a TCP connection initiated by the Serial Host with the pass or serial-default commands. It also closes the TCP tunnel connection on the wl-tunnel-port. |

### commit

| Command        | commit                                                                                                    |
|----------------|----------------------------------------------------------------------------------------------------|
| Arguments      | none                                                                                                    |
| Security Level | 3 (config)                                                                                                    |
| Device Type    | All                                                                                                    |
| Default        | [blank]                                                                                                    |
| Description    | Commits the system configuration parameter to non-volatile memory. Use this command after making parameter changes if you want to retain your parameter after a system power cycle. |

### conn-led

|                | <i>your rou</i>                                                                                                    |  |  |
|----------------|----------------------------------------------------------------------------------------------------|--|--|
| Command        | conn-led                                                                                                    |  |  |
| Arguments      | enable   disable                                                                                                    |  |  |
| Security Level | 3 (config)                                                                                                    |  |  |
| Device Type    | All                                                                                                    |  |  |
| Default        | enable                                                                                                    |  |  |
| Description    | Controls the function of the GPIO pin (F6) used for the LED_CON, pin 23.                                                                             |  |  |
|                | The CONN LED indicates if a TCP connection or a data tunnel has been established. The specific functionality is described by the wl-con-led command. |  |  |
|                | enable Defines the output of GPIO pin F6 as the CONN.                                                                                                |  |  |
|                | disable Defines the GPIO pin F6 for use as a general purpose digital I/O pin.                                                                        |  |  |
|                | The LED_CON must be disabled for io-dir-f, io-pullup-f and io-write to affect GPIO F6.                                                               |  |  |

## data-bits / data-bits-p1

| Command        | data-bits   data-bits-p1                                    |  |
|----------------|-------------------------------------------------------------|--|
| Arguments      | 7   8                                                       |  |
| Security Level | 3 (config)                                                  |  |
| Device Type    | UART   Serial   Ethernet                                    |  |
| Default        | 8                                                           |  |
| Description    | Sets the data bit length for serial port 1 (UART1) in bits. |  |
|                | Use of the −p1 suffix is optional.                          |  |

### data-bits-p2

| Command        | data-bits-p2                                                |  |
|----------------|-------------------------------------------------------------|--|
| Arguments      | 7   8                                                       |  |
| Security Level | 3 (config)                                                  |  |
| Device Type    | UART   Serial   Ethernet                                    |  |
| Default        | 8                                                           |  |
| Description    | Sets the data bit length for serial port 2 (UART2) in bits. |  |

## daylight-saving-name

| Command        | daylight-saving-name                                                                                                    |  |
|----------------|----------------------------------------------------------------------------------------------------|--|
| Arguments      | [ASCII Text string]                                                                                                    |  |
| Security Level | 3 (config)                                                                                                    |  |
| Device Type    | All                                                                                                    |  |
| Default        | EDT                                                                                                    |  |
| Description    | Configures the name of the time zone for Daylight Saving Time. It must be three or more characters long and must not contain a leading colon, embedded digits, commas, nor plus and minus signs. |  |

## daylight-saving-offset

| Command        | daylight-saving-offset                                                                                |  |
|----------------|----------------------------------------------------------------------------------------------------|--|
| Arguments      | [ASCII Text string]                                                                                   |  |
| Security Level | 3 (config)                                                                                            |  |
| Device Type    | All                                                                                                   |  |
| Default        | -4:00 (EDT)                                                                                           |  |
| Description    | Configures the offset from UTC for Daylight Saving Time.                                              |  |
|                | The time is always stored internally as UTC, but this setting will control how the time is displayed. |  |
|                | This parameter is in the format of +/-xx:yy, where xx:yy is the hours and minutes offset from UTC.    |  |

| davl | liaht-sa      | ving-sta | artdav |
|------|---------------|----------|--------|
| uu,  | <i>.</i> 9 3a |          | niaay  |

| Command        | daylight-saving-startday                                                     |  |
|----------------|------------------------------------------------------------------------------|--|
| Arguments      | sun   mon   tue   wed   thu   fri   sat                                      |  |
| Security Level | 3 (config)                                                                   |  |
| Device Type    | All                                                                          |  |
| Default        | sun                                                                          |  |
| Description    | Configures the starting day of the Daylight Saving Time adjustment function. |  |

# daylight-saving-startmonth

| Command        | daylight-saving-startmonth                                                     |  |
|----------------|--------------------------------------------------------------------------------|--|
| Arguments      | jan   feb   mar   apr   may   jun   jul   aug   sep   oct   nov   dec          |  |
| Security Level | 3 (config)                                                                     |  |
| Device Type    | All                                                                            |  |
| Default        | mar                                                                            |  |
| Description    | Configures the starting month of the Daylight Saving Time adjustment function. |  |

# daylight-saving-startweek

| Command        | daylight-saving-startweek                                                    |  |
|----------------|------------------------------------------------------------------------------|--|
| Arguments      | first   second   third  fourth   last                                        |  |
| Security Level | 3 (config)                                                                   |  |
| Device Type    | All                                                                          |  |
| Default        | second                                                                       |  |
| Description    | Configures the starting week of the Daylight Saving Time adjustment function |  |

| first  | First occurrence of the startday.  |
|--------|------------------------------------|
| second | Second occurrence of the startday. |
| third  | Third occurrence of the startday.  |
| fourth | Fourth occurrence of the startday. |
| last   | Last occurrence of the startday.   |

| davl | liaht-s | aving-                                       | stop | dav |
|------|---------|----------------------------------------------|------|-----|
| uu,  | 19111   | <i>a                                    </i> |      | uuj |

| Command        | daylight-saving-stopday                                                    |  |
|----------------|----------------------------------------------------------------------------|--|
| Arguments      | sun   mon   tue   wed   thu   fri   sat                                    |  |
| Security Level | 3 (config)                                                                 |  |
| Device Type    | All                                                                        |  |
| Default        | sun                                                                        |  |
| Description    | Configures the ending day of the Daylight Saving Time adjustment function. |  |

# daylight-saving-stopmonth

| Command        | daylight-saving-stopmonth                                                    |  |
|----------------|------------------------------------------------------------------------------|--|
| Arguments      | jan   feb   mar   apr   may   jun   jul   aug   sep   oct   nov   dec        |  |
| Security Level | 3 (config)                                                                   |  |
| Device Type    | All                                                                          |  |
| Default        | nov                                                                          |  |
| Description    | Configures the ending month of the Daylight Saving Time adjustment function. |  |

# daylight-saving-stopweek

| Command        | daylight-saving-stopweek                                                    |  |
|----------------|-----------------------------------------------------------------------------|--|
| Arguments      | first   second   third  fourth   last                                       |  |
| Security Level | 3 (config)                                                                  |  |
| Device Type    | All                                                                         |  |
| Default        | first                                                                       |  |
| Description    | Configures the ending week of the Daylight Saving Time adjustment function. |  |

| first  | First occurrence of the start day.  |
|--------|-------------------------------------|
| second | Second occurrence of the start day. |
| third  | Third occurrence of the start day.  |
| fourth | Fourth occurrence of the start day. |
| last   | Last occurrence of the stat day.    |

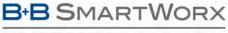

Powered by

ADVANTECH

# **COMMAND LINE INTERFACE**

## daylight-saving-time

| Command        | daylight-saving-time                                              |  |  |
|----------------|-------------------------------------------------------------------|--|--|
| Arguments      | enable   disable                                                  |  |  |
| Security Level | 3 (config)                                                        |  |  |
| Device Type    | All                                                               |  |  |
| Default        | enable                                                            |  |  |
| Description    | Enables or disables the Daylight Saving Time adjustment function. |  |  |
|                | enable Enable Daylight Saving Time adjustment.                    |  |  |
|                | disable Disable Daylight Saving Time adjustment.                  |  |  |
|                |                                                                   |  |  |

### debug-port

| Command        | debug-port                                                                                               |  |
|----------------|----------------------------------------------------------------------------------------------------|--|
| Arguments      | enable   disable                                                                                         |  |
| Security Level | 3 (config)                                                                                               |  |
| Device Type    | All                                                                                                    |  |
| Default        | Determined by the device type                                                                            |  |
| Description    | Enables or disables the Debug Serial Port.                                                               |  |
|                | enable Enable the Serial Debug Port                                                                      |  |
|                | disable Disable the Serial Debug Port                                                                    |  |
|                | Disabling the Serial Debug port can save power and is recommended during normal operation of the device. |  |

### del-cert

| Command        | del-cert                                                                                                    |  |  |
|----------------|----------------------------------------------------------------------------------------------------|--|--|
| Arguments      | [ASCII Text string]                                                                                                    |  |  |
| Security Level | 3 (config)                                                                                                    |  |  |
| Device Type    | All                                                                                                    |  |  |
| Default        | [blank]                                                                                                    |  |  |
| Description    | Removes user certificates and private keys. The argument can be a filename or a wildcard for a group of one or more certificates to be deleted. You must save the changes in order for the user credentials to be permanently removed from the module. |  |  |
|                | del-cert *.* : Will delete all certificates.                                                                                                    |  |  |
|                | del-cert user*.* : Will delete all certificates beginning with user                                                                                                    |  |  |
|                | It is required to issue the save command after this command to permanently delete the files from the device server.                                                                                                    |  |  |

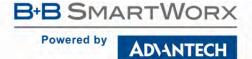

| del-cfg        |                                                                                                    |                                                                                                    |  |
|----------------|----------------------------------------------------------------------------------------------------|----------------------------------------------------------------------------------------------------|--|
| Command        | del-cfg                                                                                                    |                                                                                                    |  |
| Arguments      | [ASCII Text – filename]                                                                                        |                                                                                                    |  |
| Security Level | 3 (config)                                                                                                    |                                                                                                    |  |
| Device Type    | All                                                                                                    |                                                                                                    |  |
| Default        | <none></none>                                                                                                  |                                                                                                    |  |
| Description    | Deletes the specified configuration file form the module.                                                      |                                                                                                    |  |
|                | e it is necessary for the save command to be issued, this will cause the I permanently from the device server. |                                                                                                    |  |
|                | The following files can be deleted using this command:                                                         |                                                                                                    |  |
|                | user_config.txt                                                                                                | User configuration file. This file contains the user configuration commands and parameters.                                                                                                    |  |
|                | oem_config.txt                                                                                                 | OEM default configuration file. This contains the OEM default settings for the device server. These settings are installed upon the issuing of a factory reset command or hardware factory reset input. |  |
|                | user_enc_config.uue                                                                                            | Encrypted user configuration file. This file contains the encrypted user configuration commands and parameters.                                                                                         |  |

### del-eth-route

| Command        | del-eth-route                                                                                                    |  |  |
|----------------|----------------------------------------------------------------------------------------------------|--|--|
| Arguments      | [tcp   udp   icmp   bcast   all] [ip XXX.XXX.XXX] [port <integer>]</integer>                                                            |  |  |
| Security Level | 3 (config)                                                                                                    |  |  |
| Device Type    | Ethernet                                                                                                    |  |  |
| Default        | <none></none>                                                                                                    |  |  |
| Description    | Deletes the rule matching the defined parameters from the current firewall rules. All parameters must match for the rule to be deleted. |  |  |

| tcp udp icmp bcast all   | Selects the protocol for the rule.                                                                                                    |
|--------------------------|----------------------------------------------------------------------------------------------------|
|                          | Defines the public network address the rule applies to.                                                                                         |
| ip xxx.xxx.xxx           | The xxx.xxx.xxx must represent a valid IP address, where xxx is an integer between 0 and 255, and that the resultant IP address is not 0.0.0.0. |
| port <integer></integer> | Defines the port number for the rule.  The port number must be an integer.                                                                      |

The following provides details for each of the parameters:

| icmp | The rule impacts only ICMP traffic    |
|------|---------------------------------------|
| tcp  | The rule impacts only TCP/IP traffic. |
| udp  | The rule impacts only UDP traffic.    |

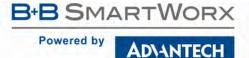

| del | -sc | rip | t |
|-----|-----|-----|---|

| Command        | del-script                                                                                                    |
|----------------|----------------------------------------------------------------------------------------------------|
| Arguments      | [String]                                                                                                    |
| Security Level | 3 (config)                                                                                                    |
| Device Type    | All                                                                                                    |
| Default        | [blank]                                                                                                    |
| Description    | Deletes the specified script file from the module. A save command must be issued for the change to be saved to flash. |

## del-wl-route

| Command        | del-wl-route                                                                                                    |  |  |
|----------------|----------------------------------------------------------------------------------------------------|--|--|
| Arguments      | [tcp   udp   icmp   bcast   all] [port <integer>]</integer>                                                                                    |  |  |
| Security Level | 3 (config)                                                                                                    |  |  |
| Device Type    | Ethernet                                                                                                    |  |  |
| Default        | <none></none>                                                                                                    |  |  |
| Description    | Deletes the rule matching the defined parameters from the current port forwarding rules. All parameters must match for the rule to be deleted. |  |  |

| tcp udp icmp bcast all   | Selects the protocol for the rule.    |
|--------------------------|---------------------------------------|
| port <integer></integer> | Defines the port number for the rule. |
| port (integer)           | The nort number must be an integer    |

The following provides details for each of the parameters:

| all | The rule impacts all network traffic  |
|-----|---------------------------------------|
| tcp | The rule impacts only TCP/IP traffic. |
| udp | The rule impacts only UDP traffic.    |

# dev-type

| Command        | dev-type                                                                                                    |
|----------------|----------------------------------------------------------------------------------------------------|
| Arguments      | none                                                                                                    |
| Security Level | 0 (all)                                                                                                    |
| Device Type    | All                                                                                                    |
| Default        | <empty></empty>                                                                                                    |
| Description    | Identifies the Airborne device type. The device type specifies the hardware configuration and the functionality of the module. |

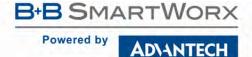

## device-type

| Command        | device-type                                                                                      |  |  |
|----------------|--------------------------------------------------------------------------------------------------|--|--|
| Arguments      | uart   ethernet   serial   spi   industr-ethernet   industr-serial   bridge   access-point       |  |  |
| Security Level | Read: 0 (all)                                                                                    |  |  |
|                | Write: 3 (config)                                                                                |  |  |
| Device Type    | All                                                                                              |  |  |
| Default        | Determined by the model number of the device                                                     |  |  |
| Description    | Configures the personality of the Airborne module and configures ports to preset configurations. |  |  |

| uart             | UART module personality            |
|------------------|------------------------------------|
| ethernet         | Ethernet Router module personality |
| serial           | DirectSerial module personality    |
| spi              | SPI module personality             |
| industr-ethernet | Industrial Ethernet personality    |
| industr-serial   | Industrial Serial personality      |
| bridge           | Ethernet Client Bridge personality |
| access-point     | Access Point personality           |

The port configuration for each personality is preconfigured (enabled/disabled) and consist of these ports: UART1, UART2, Ethernet, Debug, and Wireless.

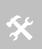

The SPI personality removes the availability of the UART1 and Ethernet ports since pins required for the SPI interface are used by these ports.

Not all ports are available to boxed products.

### dh-parm-filename

| Command        | dh-parm-filename                                                                                                    |  |  |
|----------------|----------------------------------------------------------------------------------------------------|--|--|
| Arguments      | [Private Key filename] with PEM extension.                                                                                                    |  |  |
| Security Level | 3 (config)                                                                                                    |  |  |
| Device Type    | All                                                                                                    |  |  |
| Default        | [blank]                                                                                                    |  |  |
| Description    | DH/DSA parameters file name (in PEM format).                                                                                                    |  |  |
|                | This is an optional configuration file for setting parameters for an ephemeral DH key exchange. In most cases, the default RSA authentication does not use this configuration. However, it is possible to setup RSA to use ephemeral DH key exchange. In addition, ciphers with DSA keys always use ephemeral DH keys. This can be used to achieve forward secrecy. If the file is in DSA parameters format, it will be automatically converted into DH parameters. |  |  |

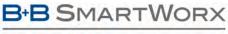

## AD\ANTECH

# **COMMAND LINE INTERFACE**

### dh-parm2-filename

| Command        | dh-parm2-filename                                                                                                    |  |  |
|----------------|----------------------------------------------------------------------------------------------------|--|--|
| Arguments      | [Private Key filename] with PEM extension.                                                                                                    |  |  |
| Security Level | 3 (config)                                                                                                    |  |  |
| Device Type    | All                                                                                                    |  |  |
| Default        | [blank]                                                                                                    |  |  |
| Description    | DH/DSA parameters file name (in PEM format).                                                                                                    |  |  |
|                | The file is used during the inner authentication phase.                                                                                                    |  |  |
|                | This is an optional configuration file for setting parameters for an ephemeral DH key exchange. In most cases, the default RSA authentication does not use this configuration. However, it is possible to setup RSA to use ephemeral DH key exchange. In addition, ciphers with DSA keys always use ephemeral DH keys. This can be used to achieve forward secrecy. If the file is in DSA parameters format, it will be automatically converted into DH parameters. |  |  |

### discover

| Command        | discover                                                                                                    |               |              |             |        |
|----------------|----------------------------------------------------------------------------------------------------|---------------|--------------|-------------|--------|
| Arguments      | none                                                                                                    |               |              |             |        |
| Security Level | 3 (config)                                                                                                    |               |              |             |        |
| Device Type    | All                                                                                                    |               |              |             |        |
| Default        | <none></none>                                                                                                    |               |              |             |        |
| Description    | Initiates discovery of and lists all Airborne device servers. The device servers must be on the same physical network as the device that initiated the process. |               |              |             |        |
|                | A typical response will be:                                                                                                    |               |              |             |        |
|                | Device Name                                                                                                    | IP Address    | MAC Address  | Device Type | FW Ver |
|                |                                                                                                    |               |              |             |        |
|                | Veyron_1                                                                                                    | 192.168.1.108 | 000B6B7784C5 | AIRBORNE    | 1.02M  |

This process may take several seconds to respond.

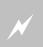

The discovery process uses UDP broadcasts (255.255.255.255) for the discovery protocol, if your network infrastructure does not allow UDP broadcasts the discovery process will not work. In this case no devices will be discovered.

### disk-free

| Command        | disk-free                                                                          |
|----------------|------------------------------------------------------------------------------------|
| Arguments      | none                                                                               |
| Security Level | 3 (config)                                                                         |
| Device Type    | All                                                                                |
| Default        | <none></none>                                                                      |
| Description    | Displays the approximate free space available on the internal flash disk in bytes. |

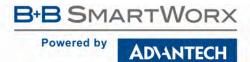

| dns-lookup     |                                                                                                    |
|----------------|----------------------------------------------------------------------------------------------------|
| Command        | dns-lookup                                                                                                    |
| Arguments      | [text string]                                                                                                    |
| Security Level | 2 (data)                                                                                                    |
| Device Type    | All                                                                                                    |
| Default        | <none></none>                                                                                                    |
| Description    | Performs a DNS lookup using dns-server1 and dns-server2 as the primary and secondary DNS servers. The input string may be the fully qualified URL or the IP address of the network node: |
|                | This command returns the IP address that was resolved by the DNS server or an error if not resolved.                                                                                     |
|                | Responds with the IP address of the URL in a text string format: xxx.xxx.xxx                                                                                                    |

| dns-server1    |                                                                                                    |
|----------------|----------------------------------------------------------------------------------------------------|
| Command        | dns-server1                                                                                             |
| Arguments      | [ASCII Text – IP Address XXX.XXX.XXX]                                                                   |
| Security Level | 3 (config)                                                                                              |
| Device Type    | All                                                                                                    |
| Default        | <0.0.0.0>                                                                                               |
| Description    | Configures the Primary DNS Server Address required for DNS lookups with the dns-lookup command.         |
|                | If the DHCP Client is enabled, the dns-server1 value will be updated (if the DHCP Server provides one). |
|                | Default is 0.0.0.0.                                                                                     |

| dns-server2    |                                                                                                    |
|----------------|----------------------------------------------------------------------------------------------------|
| Command        | dns-server2                                                                                             |
| Arguments      | [ASCII Text - IP Address XXX.XXX.XXX]                                                                   |
| Security Level | 3 (config)                                                                                              |
| Device Type    | All                                                                                                    |
| Default        | <0.0.0.0>                                                                                               |
| Description    | Configures the Primary DNS Server Address required for DNS lookups with the dns-lookup command.         |
|                | If the DHCP Client is enabled, the dns-server1 value will be updated (if the DHCP Server provides one). |
|                | Default is 0.0.0.0.                                                                                     |

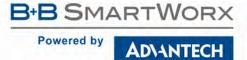

| _   |          |     |
|-----|----------|-----|
| dum | p-scr    | int |
|     | <b>P</b> |     |

| dump-script                                        |
|----------------------------------------------------|
| [ASCII Text string]                                |
| 3 (config)                                         |
| All                                                |
| <none></none>                                      |
| Displays the contents of the selected script file. |
|                                                    |

## eap-anon-ident

| Command        | eap-anon-ident                                                                                                    |
|----------------|----------------------------------------------------------------------------------------------------|
| Arguments      | [text string]                                                                                                    |
| Security Level | 3 (config)                                                                                                    |
| Device Type    | All                                                                                                    |
| Default        | [blank]                                                                                                    |
| Description    | Anonymous identity string for EAP.                                                                                                    |
|                | Max length of 64 ASCII characters.                                                                                                    |
|                | Used as the unencrypted identity with EAP types that support different tunneled identity, e.g., EAP-TTLS. Typical format anonident@example.com. |

# eap-fast-max-pac-list

| Command        | eap-fast-max-pac-list                                                                           |
|----------------|-------------------------------------------------------------------------------------------------|
| Arguments      | [Integer]                                                                                       |
| Security Level | 3 (config)                                                                                      |
| Device Type    | All                                                                                             |
| Default        | 10                                                                                              |
| Description    | Defines the maximum number of RADIUS servers for which EAP-FAST PAC provisioning is maintained. |
|                | This is an integer with a range of 1-255 entries.                                               |
|                | Default is 10.                                                                                  |

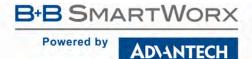

| eap-fast-provisioning |                                          |
|-----------------------|------------------------------------------|
| Command               | eap-fast-provisioning                    |
| Arguments             | unauthenticated   authenticated   either |
| Security Level        | 3 (config)                               |

Device Type All

Default authenticated

**Description**Defines the method by which EAP-FAST credentials (PAC) can be provisioned between the module and a

| unauthenticated | The server's identity is not validated before the credentials are provisioned.                                                                |
|-----------------|----------------------------------------------------------------------------------------------------|
|                 | The server's identity is validated before the credentials are provisioned.                                                                    |
| authenticated   | Requires ca-cert-filename to be configured and certificate loaded to module. If not done the setting will behave the same as unauthenticated. |
| either          | Instructs the module to use authenticated if possible, otherwise use unauthenticated.                                                         |

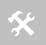

RADIUS server.

The setting unauthenticated is less secure than authenticated.

The default setting is authenticated.

## eap-ident

| Command        | eap-ident eap-ident                                                   |
|----------------|-----------------------------------------------------------------------|
| Arguments      | [text string]                                                         |
| Security Level | 3 (config)                                                            |
| Device Type    | All                                                                   |
| Default        | [blank]                                                               |
| Description    | Identity string for EAP. Typically the RADIUS server user login name. |
|                | Max length of 64 ASCII characters.                                    |

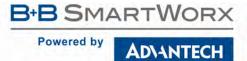

| eap-password |
|--------------|
|--------------|

| Command        | eap-password                                                                                                    |
|----------------|----------------------------------------------------------------------------------------------------|
| Arguments      | [ASCII Text String] or [32hex Digits]                                                                                                    |
| Security Level | 3 (config)                                                                                                    |
| Device Type    | All                                                                                                    |
| Default        | [blank]                                                                                                    |
| Description    | Password string for EAP. Max length of 64 ASCII characters.                                                                                                    |
|                | This field can include either the plaintext password (using ASCII or hex string) or a NtPasswordHash (16-byte MD4 hash of password) in hash:<32 hex digits> format.                                                                                     |
|                | NtPasswordHash can only be used when the password is for MSCHAPv2 or MSCHAP (EAP-MSCHAPv2, EAP-TTLS/MSCHAPv2, EAP-TTLS/MSCHAP, and LEAP). EAP-PSK (128-bit PSK), EAP-PAX (128-bit PSK), and EAP-SAKE (256-bit PSK) is also configured using this field. |
|                | For EAP-GPSK, this is a variable length PSK.                                                                                                    |

## eap-phase1

| Command                                                                                                    | eap-phase1                                                  |  |
|----------------------------------------------------------------------------------------------------|-------------------------------------------------------------|--|
| Arguments peaplabel=0   peaplabel=1  peapver=0   peapver=1   peap_outer_success=0   include_tls_length result_ind=1   crypto_binding=0   crypto_binding=1   crypto_binding=2 |                                                             |  |
| Security Level                                                                                                    | 3 (config)                                                  |  |
| Device Type                                                                                                    | All                                                         |  |
| Default                                                                                                    | [blank]                                                     |  |
| Description                                                                                                    | Phase1 (outer authentication, i.e., TLS tunnel) parameters. |  |

Phase1 (outer authentication, i.e., TLS tunnel) parameters.

| peaplable=0                      | Forces a new label to be used during key derivation when PEAPv1 or newer is being utilized. Most server PEAPv1 implementations use this value.                                                                                 |
|----------------------------------|----------------------------------------------------------------------------------------------------|
| peaplabel=1                      | Forces a new label to be used during key derivation when PEAPv1 or newer is being utilized. Some servers may require this setting for use with PEAPv1.                                                                         |
| peapver=0                        | Forces use of PEAPv0.                                                                                                    |
| peapver=1                        | Forces use of PEAPv1.                                                                                                    |
| peap_outer_succes<br>s=0         | Terminates PEAP authentication on tunneled EAP-Success.  This is required with some RADIUS servers that implement draft-josefsson-pppext-eap-tls-eap-05.txt (e.g., Lucent NavisRadius v4.4.0 with PEAP in "IETF Draft 5" mode) |
| <pre>include_tls_lengt h=1</pre> | Used to force supplicant to include TLS message length field in all TLS messages even if they are not fragmented,                                                                                                    |
| result_ind=1                     | Used to enable EAP-SIM and EAP-AKA to use protected result indication.                                                                                                    |
| crypto_binding=0                 | Do not use Crypto Binding for PEAPv0.                                                                                                    |
| crypto_binding=1                 | Use Crypto Binding for PEAPv0, if the server supports it (default).                                                                                                    |
| crypto_binding=2                 | Require Crypto Binding for PEAPv0.                                                                                                    |

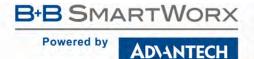

### eap-phase2

| eap-phase2                                     |  |  |
|------------------------------------------------|--|--|
| auth=MSCHAPV2   autheap=MSCHAPV2   autheap=MD5 |  |  |
| 3 (config)                                     |  |  |
| All                                            |  |  |
| [blank]                                        |  |  |
|                                                |  |  |

#### **Description** Phase2 (inner authentication used with TLS tunnel) parameters.

| auth=MSCHAPV2    | Sets the inner encryption to MSCHAPv2. |
|------------------|----------------------------------------|
|                  | Required for EAP-PEAPv0 or EAP-PEAPv1. |
| autheap=MSCHAPV2 | Sets the inner encryption to MSCHAPv2. |
| autheap=MSCHAPVZ | Required for EAP-TTLS/MSCHAPv2         |
| autheap=MD5      | Sets the inner encryption to MD5.      |
|                  | Required for EAP-TTLS/MD5.             |

This is a string with field-value pairs, e.g., "auth=MSCHAPV2" for EAP-PEAP or autheap=MSCHAPV2 autheap=MD5" for EAP-TTLS).

The following certificate/private key fields are used in inner Phase2 authentication when using EAP-TTLS or EAP-PEAP:

ca-cert2-filename
client-cert2-filename
priv-key2-filename
priv-key2-password
dh-parm2-filename
subject\_match2
altsubject\_match2

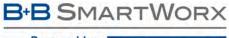

## AD\ANTECH

# **COMMAND LINE INTERFACE**

| esca | pe |
|------|----|
| 0304 |    |

| Command        | escape                                                                                                    |  |  |
|----------------|----------------------------------------------------------------------------------------------------|--|--|
| Arguments      | [ASCII Hex]                                                                                                    |  |  |
| Security Level | Read: 2 (data)                                                                                                    |  |  |
|                | Write: 3 (config)                                                                                                    |  |  |
| Device Type    | All                                                                                                    |  |  |
| Default        | 7E7E7E6473 (UART: equivalent to ~~~ds) FF7E414244 (Serial: equivalent to ÿ~ABD)                                                                 |  |  |
| Description    | Sets the escape string sequence. The sequence must be 5 ASCII characters long, equivalent to 10 ASCHEX digits.                                  |  |  |
| Description    | 1 9 1                                                                                                    |  |  |
| Description    | 1 9 1                                                                                                    |  |  |
| Description    | digits.  These must be the last 5 bytes transferred (no CR, LF or any other trailing bytes can follow), or the escape                           |  |  |
| Description    | digits.  These must be the last 5 bytes transferred (no CR, LF or any other trailing bytes can follow), or the escape sequence will be ignored. |  |  |

## esc-mode-lan / esc-mode-lan-p1

| Command        | esc-mode-lan   esc-mode-lan-p1                                                                                          |                                                                                                    |  |
|----------------|----------------------------------------------------------------------------------------------------|----------------------------------------------------------------------------------------------------|--|
| Arguments      | off   on                                                                                                    |                                                                                                    |  |
| Security Level | Read: 2 (data)                                                                                                    |                                                                                                    |  |
|                | Write: 3 (config                                                                                                    | Write: 3 (config)                                                                                        |  |
| Device Type    | UART   Serial                                                                                                    | UART   Serial                                                                                            |  |
| Default        | on                                                                                                    |                                                                                                    |  |
| Description    | Configures the escape processing mode for the wireless interface when a tunnel has been establis Serial 1 (UART1) port. |                                                                                                    |  |
|                | on                                                                                                    | Enables escape sequence checking on the wireless interface.                                              |  |
|                | off Disables escape sequence checking on the wireless interface.                                                        |                                                                                                    |  |
|                | If escape seque interface conne                                                                                         | ence checking is disabled it will not be possible to break from a data tunnel using the wireless ection. |  |
|                | Use of the -p1 suffix on the command is optional.                                                                       |                                                                                                    |  |

| Command        | esc-mode-lan-                    | esc-mode-lan-p2                                                                                    |  |  |
|----------------|----------------------------------|----------------------------------------------------------------------------------------------------|--|--|
| Arguments      | off   on                         |                                                                                                    |  |  |
| Security Level | Read: 2 (data)                   |                                                                                                    |  |  |
|                | Write: 3 (confi                  | g)                                                                                                 |  |  |
| Device Type    | UART   Serial                    | UART   Serial                                                                                      |  |  |
| Default        | on                               | on                                                                                                 |  |  |
| Description    | Configures the<br>Serial 2 (UART | escape processing mode for the wireless interface when a tunnel has been established with 2) port. |  |  |
|                | on                               | Enables escape sequence checking on the wireless interface.                                        |  |  |
|                | off                              | Disables escape sequence checking on the wireless interface.                                       |  |  |

#### esc-mode-serial / esc-mode-serial-p1 Command esc-mode-serial | esc-mode-serial-p1 **Arguments** off | on | brk **Security Level** Read: 2 (data) Write: 3 (config) UART | Serial **Device Type** Default Description Configures the escape processing mode for the Serial 1 (UART1) interface when a tunnel has been established. Enables escape sequence checking on the Serial 1 (UART1) interface. on Disables escape sequence checking on the Serial 1 (UART1) interface. off Enables escape on UART Break checking on the Serial 1 (UART1) interface. If escape sequence checking is disabled it will not be possible to break from a data tunnel using the Serial 1 (UART1) interface port. Use of the -p1 suffix on the command is optional.

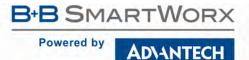

|        |       | :    | - 2         |
|--------|-------|------|-------------|
| esc-mo | ae-se | riai | <b>-</b> PZ |

| Command        | esc-mode-serial-p2                                                                                           |                                                                          |  |  |
|----------------|----------------------------------------------------------------------------------------------------|--------------------------------------------------------------------------|--|--|
| Arguments      | off   on   brk                                                                                               |                                                                          |  |  |
| Security Level | Read: 2 (data)                                                                                               | Read: 2 (data)                                                           |  |  |
|                | Write: 3 (confi                                                                                              | Write: 3 (config)                                                        |  |  |
| Device Type    | UART   Serial                                                                                                | UART   Serial                                                            |  |  |
| Default        | on                                                                                                    | on                                                                       |  |  |
| Description    | Configures the escape processing mode for the Serial 2 (UART2) interface when a tunnel has been established. |                                                                          |  |  |
|                | on                                                                                                    | Enables escape sequence checking on the Serial 2 (UART2) interface.      |  |  |
|                | off                                                                                                    | Disables escape sequence checking on the Serial 2 (UART2) interface.     |  |  |
|                | brk                                                                                                    | Enables escape on UART Break checking on the Serial 2 (UART2) interface. |  |  |

If escape sequence checking is disabled it will not be possible to break from a data tunnel using the Serial 2

## esc-str / esc-str-p1

(UART2) interface port.

| Command        | esc-str   esc-str-p1                                                                                                    |       |  |
|----------------|----------------------------------------------------------------------------------------------------|-------|--|
| Arguments      | [ASCII Hex]                                                                                                    |       |  |
| Security Level | Read: 2 (data)                                                                                                    |       |  |
|                | Write: 3 (config)                                                                                                    |       |  |
| Device Type    | All                                                                                                    |       |  |
| Default        | 7E7E7E6473 (UART)   FF7E414244 (Serial)                                                                                                    |       |  |
| Description    | Sets the escape string sequence for data tunnels using the Serial 1 (UART1) port, this string will apply to both the serial and wireless interfaces. The sequence must be 5 ASCII characters long, equivalent to 10 ASCHEX digits.  These must be the last 5 bytes transferred (no CR, LF or any other trailing bytes can follow), or the escape sequence will be ignored. |       |  |
|                |                                                                                                    |       |  |
|                | 7E7E7E6473                                                                                                    | ~~~ds |  |
|                | FF7E414244                                                                                                    | ~ABD. |  |
|                | Use of the -p1 suffix on the command is optional.                                                                                                    |       |  |

| esc-str-p2                                                                                                    |                                                                                                    |                     |
|----------------------------------------------------------------------------------------------------|----------------------------------------------------------------------------------------------------|---------------------|
| Command                                                                                                    | esc-str-p2                                                                                                    |                     |
| Arguments                                                                                                    | [ASCII Hex]                                                                                                    |                     |
| Security Level                                                                                                    | Read: 2 (data)                                                                                                    |                     |
|                                                                                                    | Write: 3 (config)                                                                                                    |                     |
| Device Type                                                                                                    | All                                                                                                    |                     |
| Default                                                                                                    | 7E7E7E6473 (UART)                                                                                                    | FF7E414244 (Serial) |
| Description                                                                                                    | Sets the escape string sequence for data tunnels using the Serial 2 (UART2) port, this string will apply to both the serial and wireless interfaces. The sequence must be 5 ASCII characters long, equivalent to 10 ASCHEX digits. |                     |
| These must be the last 5 bytes transferred (no CR, LF or any other trailing bytes can follow), or the esca sequence will be ignored. |                                                                                                    |                     |
|                                                                                                    | 7E7E7E6473                                                                                                    | ~~~ds               |
|                                                                                                    | FF7E414244                                                                                                    | ~ABD.               |

| eth-dhcp       |                                                                                                    |                                                  |
|----------------|----------------------------------------------------------------------------------------------------|--------------------------------------------------|
| Command        | eth-dhcp                                                                                                    |                                                  |
| Arguments      | 0 = disabled (default)<br>1 = enabled                                                                                                    |                                                  |
| Security Level | 3 (config)                                                                                                    |                                                  |
| Device Type    | Ethernet                                                                                                    |                                                  |
| Default        | 0                                                                                                    |                                                  |
| Description    | Configures the DHCP client on the Ethernet interface to be enabled or disabled. If the DHCP client is enabled the Ethernet interface will use DHCP to obtain an IP configuration.  If DHCP fails the Ethernet interface configuration will be determined by the setting for the eth-dhcp-fb command. |                                                  |
|                |                                                                                                    |                                                  |
|                | 0                                                                                                    | Disable DHCP (Client) on the Ethernet interface. |
|                | 1                                                                                                    | Enables DHCP (Client) on the Ethernet interface. |

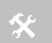

If eth-dhcp is enabled, w1-dhcp must be disabled and vice versa. The Ethernet DHCP client and the Wireless DHCP Client cannot both be enabled at the same time.

The default setting is 0 or  ${\tt disabled}.$ 

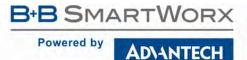

| eth-dhc | p-acc | alimit . |
|---------|-------|----------|
|         |       | ,        |

| Command        | eth-dhcp-acglimit                                                                                       |
|----------------|----------------------------------------------------------------------------------------------------|
|                |                                                                                                    |
| Arguments      | [Integer]                                                                                               |
| Security Level | 3 (config)                                                                                              |
| Device Type    | All                                                                                                    |
| Default        | 150                                                                                                    |
| Description    | Configures the number of seconds that the Module should wait to acquire its IP configuration using DHCP |

before applying the DHCP fallback algorithm for the Ethernet interface.

Requires eth-dhcp-fb to be enabled for IP fallback to be utilized.

This is an integer with a range of 1-255 seconds.

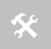

Setting  ${\tt eth-dhcp-acqlimit}$  0 will turn IP Fallback off for the Ethernet interface.

The default setting is 150.

#### eth-dhcp-client

| Command        | eth-dhcp-client                                                                                                  |
|----------------|----------------------------------------------------------------------------------------------------|
| Arguments      | [ASCII Text]                                                                                                    |
| Security Level | 3 (config)                                                                                                    |
| Device Type    | All                                                                                                    |
| Default        | AirborneXXXXXX                                                                                                   |
| Description    | Configures the DHCP Client Host Name String to use in the DHCP requests for the Ethernet interface.              |
|                | Up to 31 ASCII characters.                                                                                       |
|                | Default is Airbornexxxxxx where xxxxxx are the last six hexadecimal digits of the Module's Ethernet MAC address. |
|                |                                                                                                    |

#### eth-dhcp-clients

| Command        | eth-dhcp-clients |
|----------------|------------------|
| Arguments      | <none></none>    |
| Security Level | 3 (config)       |
| Device Type    | Ethernet         |
| Default        | <none></none>    |
|                |                  |

#### Description

Displays a list of the leased IP addresses on the Ethernet interface. The client to which the address has been leased is identified by its MAC address.

The following is an example of the output from this command:

Client Address DHCP Address 00:21:70:76:96:4F 00:21:70:76:EF:10 192.168.2.100 192.168.2.101 00:0B:6B:77:84:C5 192.168.2.102

It is important to note that all device listed by the command may not be available. The list provides leased addresses only and does confirm availability of the device prior to the list being displayed.

#### eth-dhcp-fb

| Command        | eth-dhcp-fb                                                                                                    |
|----------------|----------------------------------------------------------------------------------------------------|
| Arguments      | 0 = Disable DHCP fallback (default for UART, Direct Serial)<br>1 = Enable DHCP fallback (default for SPI, Direct Ethernet)                                                                                                    |
| Security Level | 3 (config)                                                                                                    |
| Device Type    | Ethernet                                                                                                    |
| Default        | 0 (UART and Serial), 1 (SPI and Ethernet)                                                                                                    |
| Description    | Configures DHCP client fallback on the Ethernet interface. If the DHCP client fails to successfully complete DHCP before the eth-dhcp-acqlimit time is exceeded, the Ethernet interface will use the fallback settings for the modules IP configuration. |

| 1 | Enables DHCP (Client) fallback on the Ethernet interface.  Will use the settings from eth-dhcp-fbip, eth-dhcp-fbgateway and eth-dhcp-subnet for the Ethernet IP configuration. |
|---|----------------------------------------------------------------------------------------------------|
| 0 | Disables DHCP (Client) fallback on the Ethernet interface.                                                                                                    |

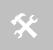

If eth-dhcp-fb is disabled and DHCP fails, the Ethernet interface configuration will use 0.0.0 for the eth-ip and eth-subnet values. The eth-gateway will use the wl-gateway setting

The default setting is 0 for the UART and Serial devices and 1 for the SPI and Ethernet devices.

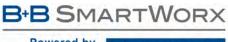

| AND VALUE OF |   |           |
|--------------|---|-----------|
| Powered b    | у | ADVANTECH |

| Command        | eth-dhcp-fbauto                                                                                          |
|----------------|----------------------------------------------------------------------------------------------------|
| Arguments      | 0   1                                                                                                    |
| Security Level | 3 (config)                                                                                               |
| Device Type    | Ethernet                                                                                                 |
| Default        | 0                                                                                                    |
| Description    | Enabling this will cause the module to set the eth-dhcp-fbip, eth-dhcp-fbgateway, eth-dhcp-fbguration is |

Enabling this will cause the module to set the eth-dhcp-fbip, eth-dhcp-fbgateway, eth-dhcp-fbsubnet, dns-server1 and dns-server2 to their current values each time an IP configuration is successfully received during a DHCP process.

| 0 | Disables DHCP (Client) auto fallback configuration assignment on the Ethernet interface.                                                                        |
|---|----------------------------------------------------------------------------------------------------|
| 1 | Enables DHCP (Client) auto fallback configuration assignment on the Ethernet interface.  Will store the settings for eth-dhcp-fbip, eth-dhcp-fbgateway and eth- |
|   | dhcp-fbsubnet, dns-server1 and dns-server2 for the DHCP Ethernet IP configuration.                                                                              |

This command requires that eth-dhcp-fb is enabled and the eth-dhcp-acqlimit is not 0 (zero)

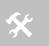

If eth-dhcp-fbper is disabled the assigned configuration from eth-dhcp-fbauto will not be persistent across restarts or power cycles.

The default setting is 0.

### eth-dhcp-fbgateway

| Command        | eth-dhcp-fbgateway                                                                              |
|----------------|-------------------------------------------------------------------------------------------------|
| Arguments      | [ASCII Text]                                                                                    |
| Security Level | 3 (config)                                                                                      |
| Device Type    | Ethernet                                                                                        |
| Default        | 0.0.0.0                                                                                         |
| Description    | Defines the gateway address used when DHCP fallback configuration is used by the Ethernet port. |
|                | This setting requires that eth-dhcp-fb is enabled and the eth-dhcp-acqlimit is not 0 (zero).    |
|                | The default setting is 0.0.0.0.                                                                 |
|                |                                                                                                 |

| eth-dhcp-fbip                                                                                     |  |
|---------------------------------------------------------------------------------------------------|--|
| eth-dhcp-fbip                                                                                     |  |
| [ASCII Text]                                                                                      |  |
| 3 (config)                                                                                        |  |
| Ethernet                                                                                          |  |
| 0.0.0.0 - SPI and Ethernet, 192.168.10.1 - UART, Serial                                           |  |
| Defines the IP address used when DHCP fallback configuration is used by the Ethernet port.        |  |
| This setting requires that eth-dhcp-fb is enabled and the eth-dhcp-acqlimit is not 0 (zero).      |  |
| The default setting is 0.0.0.0 for SPI and Ethernet and 192.168.10.1 for UART and Serial devices. |  |
|                                                                                                   |  |

| eth-dhcp-fbper |                                                                                                    |  |
|----------------|----------------------------------------------------------------------------------------------------|--|
| Command        | eth-dhcp-fbper                                                                                                    |  |
| Arguments      | 0   1                                                                                                    |  |
| Security Level | 3 (config)                                                                                                    |  |
| Device Type    | Ethernet                                                                                                    |  |
| Default        | 0                                                                                                    |  |
| Description    | Enabling this will cause eth-dhcp-fbip, eth-dhcp-fbgateway, eth-dhcp-fbsubnet, dns-server dns-server2 to be saved to memory each time they change, making them persistent across restarts and power cycles.  This command requires that eth-dhcp-fb and eth-dhcp-fbauto are enabled and that eth-dhcp-acqlimit is not 0 (zero). |  |
|                | 0 Disables fallback persistence.  1 Enables fallback persistence.  The default setting is 0.                                                                                                    |  |

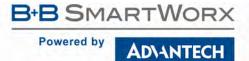

| eth-dhcp-fbsubnet |                                                                                                |  |
|-------------------|------------------------------------------------------------------------------------------------|--|
| Command           | eth-dhcp-fbsubnet                                                                              |  |
| Arguments         | [ASCII Text – Subnet Mask]                                                                     |  |
| Security Level    | 3 (config)                                                                                     |  |
| Device Type       | Ethernet                                                                                       |  |
| Default           | 255.255.255.0                                                                                  |  |
| Description       | Defines the subnet mask applied when DHCP fallback configuration is used by the Ethernet port. |  |
|                   | This setting requires that eth-dhcp-fb is enabled and the eth-dhcp-acqlimit is not 0 (zero).   |  |
|                   | The default setting is 255.255.25.0.                                                           |  |

| eth-dhcp-rel   |                                                                                                    |
|----------------|----------------------------------------------------------------------------------------------------|
| Command        | eth-dhcp-rel                                                                                            |
| Arguments      | [none]                                                                                                  |
| Security Level | 3 (config)                                                                                              |
| Device Type    | Ethernet                                                                                                |
| Default        | [none]                                                                                                  |
| Description    | Releases the current DHCP leased IP address on the Ethernet port.                                       |
|                | This command must be issued before the eth-dhcp-renew command can be issued to obtain a new IP address. |

| eth-dhcp-renew |                                                                                                    |
|----------------|----------------------------------------------------------------------------------------------------|
| Command        | eth-dhcp-renew                                                                                                    |
| Arguments      | [none]                                                                                                    |
| Security Level | 3 (config)                                                                                                    |
| Device Type    | Ethernet                                                                                                    |
| Default        | [none]                                                                                                    |
| Description    | Performs a DHCP renew request for the Ethernet port, either to obtain a new IP configuration or update the DHCP lease with the DHC server. |
|                | To obtain a new IP configuration the eth-dhcp-rel command must be issued before issuing this command.                                      |

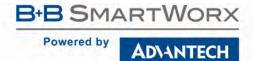

| Command        | eth-dhcp-server    |                                                                                                    |
|----------------|--------------------|----------------------------------------------------------------------------------------------------|
| Arguments      | disabled   enabled |                                                                                                    |
| Security Level | 3 (config)         |                                                                                                    |
| Device Type    | Ethernet           |                                                                                                    |
| Default        | disable – UART,    | Serial, SPI; enable - Ethernet                                                                                                    |
| Description    |                    | les the DHCP server when the Ethernet interface mode is configures as a router. With the DHCP ne Ethernet interface to provide IP configurations for any DHCP requests from clients on the e. |
|                | The issued DHCP    | configurations are determined as follows:                                                                                                    |
|                | disable            | Disables DHCP server on Ethernet interface.                                                                                                    |
|                | enable             | Enables DHCP server on Ethernet interface.                                                                                                    |
|                | This command re    | equires that eth-role router be configured.                                                                                                    |
|                | The default settir | ng is disabled for all but Direct Ethernet devices.                                                                                                    |

| eth-dhcp-vendorid |                                                                                                    |  |
|-------------------|----------------------------------------------------------------------------------------------------|--|
| Command           | eth-dhcp-vendorid                                                                                  |  |
| Arguments         | [ASCII Text: Vendor ID]                                                                            |  |
| Security Level    | 3 (config)                                                                                         |  |
| Device Type       | Ethernet                                                                                           |  |
| Default           | [None]                                                                                             |  |
| Description       | Configures the DHCP Vendor Class ID String to use in the DHCP requests for the Ethernet interface. |  |
|                   | Up to 31 characters.                                                                               |  |
|                   | Default is an empty string.                                                                        |  |

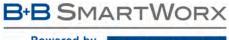

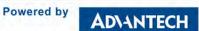

### eth-gateway

| em-gateway     |                                                                                                    |  |
|----------------|----------------------------------------------------------------------------------------------------|--|
| Command        | eth-gateway                                                                                                    |  |
| Arguments      | [ASCII Text: Valid IP address]                                                                                           |  |
| Security Level | 3 (config)                                                                                                    |  |
| Device Type    | Ethernet                                                                                                    |  |
| Default        | 192.168.2.1                                                                                                    |  |
| Description    | Configures the IP address of the Ethernet gateway.                                                                       |  |
|                | This is the IP address used by the client to communicate with the gateway (module).                                      |  |
|                | The IP address of the client and the Ethernet gateway must be in the same subnet for IP routing to work correctly.       |  |
|                | Must be ASCII text string with xxx.xxx.xxx format, where xxx can be 0-255. The resultant IP address must not be 0.0.0.0. |  |
|                | The subnet for the wired IP and gateway IP addresses (Ethernet) and public IP address                                    |  |

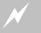

(802.11), obtained by the module via the wireless interface, and must not be the same.

#### eth-info

| Command        | eth-info                                              |                                                             |
|----------------|-------------------------------------------------------|-------------------------------------------------------------|
| Arguments      | [none]                                                |                                                             |
| Security Level | 2 (data)                                              |                                                             |
| Device Type    | Ethernet                                              |                                                             |
| Default        | [blank]                                               |                                                             |
| Description    | This command provides comprehensive status in Server. | nformation on the Ethernet interface of the Airborne Device |
|                | Example:                                              |                                                             |
|                | Module Firmware Version:                              | 1.10                                                        |

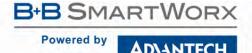

| e | th | -ip |
|---|----|-----|
|   |    | -16 |

| Command        | eth-ip                         |
|----------------|--------------------------------|
| Arguments      | [ASCII Text: Valid IP address] |
| Security Level | 3 (config)                     |
| Device Type    | Ethernet                       |
| Default        | 192.168.2.100                  |

#### Description

Configures the IP address of the wired interface client.

If the wired interface client is using DHCP, the module will lease this address to the client in response to the DHCP request.

If the client is not using DHCP, this address must match the static IP address on the client so that IP routing will work correctly. Any clients, using static IP addresses, must respond to ARP requests.

The IP address of the client and the Ethernet gateway must be in the same subnet for IP routing to work correctly.

Must be ASCII text string with xxx.xxx.xxx format, where xxx can be 0-255.

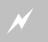

The subnet for the wired IP and gateway IP addresses (Ethernet) and public IP address (802.11), obtained by the module via the wireless interface, and must not be the same.

#### eth-mac

| Command                | eth-mac                                                                  |  |
|------------------------|--------------------------------------------------------------------------|--|
| Arguments              | [ASCHEX: 6 Bytes]                                                        |  |
| Security Level         | Read: 3 (config)                                                         |  |
|                        | Write: 4 (OEM)                                                           |  |
| Device Type            | Ethernet                                                                 |  |
|                        |                                                                          |  |
| Default                | <varies></varies>                                                        |  |
| Default<br>Description | <varies>  Configures the MAC address of the Ethernet interface.</varies> |  |

The value specified by the argument temporarily overwrites the factory value. For the change to be made the value must be committed and the device server restarted.

When a reset is issued or a hardware factory reset is applied the Ethernet interface factory MAC value is recovered.

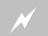

Changing the MAC value must be done with caution. Only a known unique MAC value should be used.

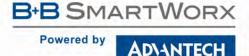

| _  | -  |   |   |   | , |
|----|----|---|---|---|---|
| et | h- | m | 0 | d | 9 |

| GIII-IIIC      | loue -                                                           |                                                       |  |  |
|----------------|------------------------------------------------------------------|-------------------------------------------------------|--|--|
| Command        | eth-mode                                                         |                                                       |  |  |
| Arguments      | [auto   10auto   10half                                          | [auto   10auto   10half   10full   100half   100full] |  |  |
| Security Level | 3 (config)                                                       | 3 (config)                                            |  |  |
| Device Type    | Ethernet                                                         |                                                       |  |  |
| Default        | auto                                                             |                                                       |  |  |
| Description    | Configures the connection rate for the wired Ethernet interface. |                                                       |  |  |
|                | Auto pogotieto                                                   |                                                       |  |  |
|                | auto Auto negotiate                                              |                                                       |  |  |
|                | 10auto 10Mbps, Auto negotiate duplex                             |                                                       |  |  |
|                | 10half 10Mbps, half duplex                                       |                                                       |  |  |
|                | 10full 10Mbps, full duplex                                       |                                                       |  |  |
|                | 100half 100Mbps, half duplex                                     |                                                       |  |  |
|                |                                                                  |                                                       |  |  |

100Mbps, full duplex

#### eth-role

100full

| Command        | eth-role                                                                                      |
|----------------|-----------------------------------------------------------------------------------------------|
| Arguments      | [client   router   bridge]                                                                    |
| Security Level | 3 (config)                                                                                    |
| Device Type    | Ethernet                                                                                      |
| Default        | client – Serial, router - Ethernet                                                            |
|                | Confirmed the Ethornet interference and and determine the model to a filler by the interferen |

#### **Description**

Configures the Ethernet interface role and determines the packet handling by the interface.

| client | Disables packet forwarding between the wired and wireless interfaces.                                                     |
|--------|----------------------------------------------------------------------------------------------------|
| router | Enables packet forwarding between the wired and wireless interfaces. Configuring the module as a NAT3 router.             |
| bridge | Bridges the wired and wireless interfaces. All packets will be passed between the interfaces. Packet routing is disabled. |

The router mode is required when the device is configured as an Ethernet Adapter and packet routing is used between the wired and wireless interfaces (WLNN-ER-DP5xx, ABDN-ER-DP5xx, and ABDN-ER-IN5xxx).

The bridge mode is required when the device is configured as an Ethernet Adapter and data bridging is used between the wired and wireless interfaces (WLNN-ER-DP5xx, ABDN-ER-DP5xx, and ABDN-ER-IN5xxx can be easily converted to bridge mode using the Template option in AMC).

The client mode is preferred when the module is being used as a serial device server (WLNN-AN-DP5xx, WLNN-SE-DP5xx, and ABDN-SE-IN5xxx).

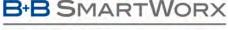

#### **COMMAND LINE INTERFACE**

#### eth-route

| Command        | eth-route                                                                                                |
|----------------|----------------------------------------------------------------------------------------------------|
| Arguments      | [all   bcast   icmp   tcp   udp] [ip xxx.xxx.xxx.xxx] [port <integer>] [accept   drop   relay]</integer> |
| Security Level | 3 (config)                                                                                               |
| Device Type    | Ethernet                                                                                                 |
| Default        | [blank]                                                                                                  |

#### Description

Sets a specific rule for incoming Ethernet traffic. Allowing control of which services, IP addresses and ports can be accessed on the public (WAN) network by Ethernet clients on the private network. Through the rules established by this command and the eth-route-default setting a device firewall can be constructed to limit unauthorized use of the wireless interface on the network it is enabled for.

| all icmp tcp udp                                                                                                    | Selects the protocol for the rule.                                         |
|----------------------------------------------------------------------------------------------------|----------------------------------------------------------------------------|
| Defines the public network address the rule applies to.  The xxx.xxx.xxx must represent a valid IP address where xxx is an integer between 0 and 255. The resultant IP address must not be 0.0.0.0. |                                                                            |
| port <integer></integer>                                                                                                    | Defines the port number for the rule.  The port number must be an integer. |
| accept drop                                                                                                    | Defines if the rule allows or blocks traffic.                              |

The following provides details for each of the parameters:

| all    | Allows all traffic to be affected by the rule.                                                                                                    |  |  |
|--------|----------------------------------------------------------------------------------------------------|--|--|
| bcast  | The rule impacts only broadcast traffic.                                                                                                    |  |  |
| icmp   | The rule impacts only ICMP traffic                                                                                                    |  |  |
| tcp    | The rule impacts only TCP/IP traffic.                                                                                                    |  |  |
| udp    | The rule impacts only UDP traffic.                                                                                                    |  |  |
| accept | This option will allow traffic matching the rules conditions to be forwarded to the wireless interface.                                                                                                    |  |  |
| drop   | This option will stop traffic matching the rules conditions from being forwarded to the wireless interface.                                                                                                    |  |  |
| relay  | May only be used if the selected protocol is bcast, assigning the action to relay will cause UDP traffic with destination address 255.255.255.255 received on the specified port to be relayed to the wireless interface.  If selected, the IP address [IP Address:Port#] should not be included in the rule. |  |  |

Multiple rules can be established to support firewall requirements. The rules set by the eth-route command take precedence over the eth-route-default setting.

It is not required to include both the IP address and the port number when constructing a rule, if one is omitted the rule assumes it applies to all instances of the missing parameter. In the case of an IP address missing, all port accesses matching the listed value will be affected, regardless of the IP address. In the case of a missing port, all traffic matching the identified IP address will be impacted.

By default all broadcast traffic on the Ethernet interface is dropped. It is necessary to establish a broadcast forwarding rule for broadcast messages with the required port number to be relayed to the wireless interface.

-continued on next page

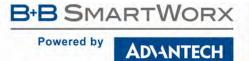

Here are some examples of rules:

| eth-route tcp port 80 drop                   | This will cause all TCP/IP traffic using port 80 to be dropped.                                                            |
|----------------------------------------------|----------------------------------------------------------------------------------------------------|
| eth-route all ip 192.168.2.10 drop           | This will cause all traffic to IP address 192.168.2.10 to be dropped.                                                      |
| eth-route tcp ip 192.168.2.10 port 23 accept | This will cause all TCP/IP traffic meant for IP address 192.168.2.10 on port 23 to be forwarded to the wireless interface. |
| eth-route icmp ip 192.168.2.10 accept        | The will allow all ICMP traffic meant for ip address 192.168.2.10 to be forwarded to the wireless interface.               |

Entering the command with no parameters will display a list of the current Ethernet routing rules in the order they will be applied to incoming traffic.

| eth-route-de | fault |
|--------------|-------|
|--------------|-------|

| em-io                                                                                                    | ule-derauri                                                                                                    |                                                                                      |
|----------------------------------------------------------------------------------------------------|----------------------------------------------------------------------------------------------------|--------------------------------------------------------------------------------------|
| Command                                                                                                    | eth-route-default                                                                                                    |                                                                                      |
| Arguments                                                                                                    | [accept   drop]                                                                                                    |                                                                                      |
| Security Level                                                                                                    | 3 (config)                                                                                                    |                                                                                      |
| Device Type                                                                                                    | Ethernet                                                                                                    |                                                                                      |
| Default                                                                                                    | [accept]                                                                                                    |                                                                                      |
| Description                                                                                                    | Sets the default rule for incoming Ethernet traffic. Allowing or denying access to the public (wireless) not from the private (wired) network. Through the rules established by this command and the eth-route a device firewall can be constructed to limit unauthorized use of the wireless interface on the network it enabled for. |                                                                                      |
|                                                                                                    | accept                                                                                                    | Allows all Ethernet traffic meant for the public (wireless) network to be forwarded. |
|                                                                                                    | drop                                                                                                    | Blocks all Ethernet traffic meant for the public (wireless) network.                 |
| If the eth-route-default is set to drop and no additional rules (using eth-route) are added be forwarded from the wired to wireless networks. |                                                                                                    | , , ,                                                                                |

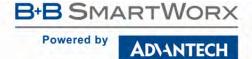

#### eth-subnet

| Command        | eth-subnet eth-subnet                                                           |  |
|----------------|---------------------------------------------------------------------------------|--|
| Arguments      | [ASCII Text: Subnet Mask]                                                       |  |
| Security Level | 3 (config)                                                                      |  |
| Device Type    | Ethernet                                                                        |  |
| Default        | 255.255.255.0                                                                   |  |
| Description    | Configures the subnet mask for the Ethernet gateway and wired interface client. |  |
|                | Must be ASCII text string with xxx.xxx.xxx format, where xxx can be 0-255.      |  |

#### eth-udap

| Command        | eth-udap                                                                                         |  |
|----------------|--------------------------------------------------------------------------------------------------|--|
| Arguments      | [0   1]                                                                                          |  |
| Security Level | 3 (config)                                                                                       |  |
| Device Type    | Ethernet                                                                                         |  |
| Default        | [1]                                                                                              |  |
| Description    | intion Configures the UDAP discovery feature to be enabled or disabled on the Ethernet interface |  |

The UDAP discovery feature is required for the device to be located when used with the Airborne Management Center.

| 0 | Disables the discovery protocol on the Ethernet interface. |
|---|------------------------------------------------------------|
| 1 | Enables the discovery protocol on the Ethernet interface.  |

#### ethernet-port

| Command        | ethernet-port                                                                        |                                             |
|----------------|--------------------------------------------------------------------------------------|---------------------------------------------|
| Arguments      | enable   disable                                                                     |                                             |
| Security Level | 3 (config)                                                                           |                                             |
| Device Type    | All                                                                                  |                                             |
| Default        | Determined by the device type configuration                                          |                                             |
| Description    | Enables or disables the Ethernet Port.                                               |                                             |
|                | enable Enable the Ethernet Port                                                      |                                             |
|                | disable Disable the Ethernet Port                                                    |                                             |
|                | Disabling the Ethernet port can save power and is recommended du port is not in use. | ring normal operation of the device, if the |

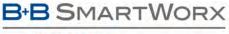

#### AD\ANTECH

# **COMMAND LINE INTERFACE**

## flow / flow-p1

| Command        | flow   flow-p1                                      |
|----------------|-----------------------------------------------------|
| Arguments      | [n   h   s   b]                                     |
| Security Level | 3 (config)                                          |
| Device Type    | All                                                 |
| Default        | n                                                   |
| Description    | Defines the flow control for serial port 1 (UART1). |

| n | No Flow Control                                |
|---|------------------------------------------------|
| h | Hardware flow control (RTS, CTS).              |
| s | Software flow control (DC1 - XON, DC3 - XOFF). |
| b | Enable both hardware and software flow control |

Use of the -p1 suffix on the command is optional.

## flow-p2

| Command        | flow-p2                                             |
|----------------|-----------------------------------------------------|
| Arguments      | [n   h   s   b]                                     |
| Security Level | 3 (config)                                          |
| Device Type    | All                                                 |
| Default        | n                                                   |
| Description    | Defines the flow control for serial port 2 (UART2). |

| n | No Flow Control                                |
|---|------------------------------------------------|
| h | Hardware flow control (RTS, CTS).              |
| s | Software flow control (DC1 - XON, DC3 - XOFF). |
| b | Enable both hardware and software flow control |

#### ftp-filename

| Command        | ftp-filename                                                                                      |
|----------------|---------------------------------------------------------------------------------------------------|
| Arguments      | [filename].[extension]                                                                            |
| Security Level | 3 (config)                                                                                        |
| Device Type    | All                                                                                               |
| Default        | <br><br><br><br><br><br><br><br>                                                                  |
| Description    | Defines the name of the firmware, certificate or configuration file to be uploaded or downloaded. |
|                | If not specified, update ftp will uploaded the newest file in the target directory.               |
|                | Must be specified in order for the following command to function correctly: update ftp            |

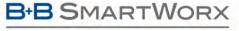

# **COMMAND LINE INTERFACE**

### ftp-password

| Command        | ftp-password                                                                                              |
|----------------|----------------------------------------------------------------------------------------------------|
| Arguments      | [ASCII text: password]                                                                                    |
| Security Level | 3 (config)                                                                                                |
| Device Type    | All                                                                                                    |
| Default        | <br><br><br><br><br><br><br><br>                                                                          |
| Description    | Defines the password for the FTP account, associated to the FTP server defined by ftp-server-address.     |
|                | Must be specified in order for the following commands to function correctly:  update ftp get-cert get-cfg |

#### ftp-server

| Command        | ftp-server                                                |
|----------------|-----------------------------------------------------------|
| Arguments      | enable   disable   off                                    |
| Security Level | 3 (config)                                                |
| Device Type    | All                                                       |
| Default        | enable                                                    |
| Description    | Enables or disables the access to the internal ETP server |

| enable  | Internal FTP server is enabled on all ports.  |
|---------|-----------------------------------------------|
| disable | Internal FTP server is disabled on all ports. |
| off     | Internal FTP server in not loaded.            |

The FTP server is used for delivery of certificates, configuration files and device firmware. When disabled or not loaded these items cannot be delivered to the device server.

## ftp-server-address

| Command        | ftp-server-address                                                                                                    |  |
|----------------|----------------------------------------------------------------------------------------------------|--|
| Arguments      | [Valid IP address]   [ACSII Text: FTP URL]                                                                                       |  |
| Security Level | 3 (config)                                                                                                    |  |
| Device Type    | All                                                                                                    |  |
| Default        | <br><blank></blank>                                                                                                    |  |
| Description    | This value defines the IP address or URL of the target FTP server used for firmware, certificate or configuration file download. |  |
|                | The IP address format follows the standard ASCII format XXX.XXX.XXX, where XXX = 1-254.                                          |  |
|                | The URL must be a valid and entered using ASCII text. The maximum length of the URL is 127 characters.                           |  |
|                | Must be specified in order for the following commands to function correctly:                                                     |  |
|                | update ftp<br>get-cert<br>get-cfg                                                                                                |  |

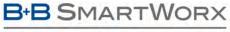

#### ADVANTECH

# **COMMAND LINE INTERFACE**

## ftp-server-listen-port

| Command        | ftp-server-listen-port                                                         |
|----------------|--------------------------------------------------------------------------------|
| Arguments      | [integer]                                                                      |
| Security Level | 3 (config)                                                                     |
| Device Type    | All                                                                            |
| Default        | 21                                                                             |
| Description    | Configures the port number the internal FTP server listens for connections on. |

# ftp-server-path

| _              | •                                                                                                    |
|----------------|----------------------------------------------------------------------------------------------------|
| Command        | ftp-server-path                                                                                                    |
| Arguments      | [ASCII text: directory path]                                                                                            |
| Security Level | 3 (config)                                                                                                    |
| Device Type    | All                                                                                                    |
| Default        | <br><blank></blank>                                                                                                    |
| Description    | The path on the target FTP server that contains the firmware, certificate or configuration files to be downloaded.      |
|                | This does not need to be set if the file is in the default directory for the specified ftp-user.                        |
|                | Example:                                                                                                    |
|                | ftp-server-path /firmware/latest                                                                                        |
|                | This defines that the file to be uploaded resides in the /firmware/latest subdirectory of the FTP users root directory. |

#### ftp-user

| Command        | ftp-user                                                                                                  |
|----------------|----------------------------------------------------------------------------------------------------|
| Arguments      | [ASCII text: username]                                                                                    |
| Security Level | 3 (config)                                                                                                |
| Device Type    | All                                                                                                    |
| Default        | <br><blank></blank>                                                                                       |
| Description    | Defines the username for the FTP account, associated to the FTP server defined by ftp-server-address.     |
|                | Must be specified in order for the following commands to function correctly:  update ftp get-cert get-cfg |
|                | Please note that anonymous user credentials are not supported.                                            |

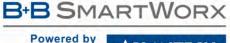

| Variable. |           |
|-----------|-----------|
| ed by     | ADVANTECH |
|           | ADVANIECH |

| ae | t-c | ert |
|----|-----|-----|
|    |     |     |

| Command        | get-cert                |
|----------------|-------------------------|
| Arguments      | [ASCII Text – filename] |
| Security Level | 3 (config)              |
| Device Type    | All                     |
| Default        | [blank]                 |

#### Description

Will cause the device server to retrieve a certificate for the FTP server identified in the parameters defined by the following commands:

ftp-server-path ftp-server-address ftp-user ftp-password ftp-filename

Once the download is complete it is necessary for the save command to be issued, this will cause the certificate to be stored to the device server.

For the Serial/UART/SPI device servers it is required that the device is associated and authenticated with a network and has a valid IP address before issuing this command.

The Ethernet Bridge server supports the use of this command over the wired interface.

#### get-cfg

| Command        | get-cfg                                                                                                    |
|----------------|----------------------------------------------------------------------------------------------------|
| Arguments      | [ASCII Text – filename]                                                                                        |
| Security Level | 3 (config)                                                                                                    |
| Device Type    | All                                                                                                    |
| Default        | [blank]                                                                                                    |
| Description    | Will cause the device conver to retrieve a configuration file from the ETD conver identified in the parameters |

#### Description

Will cause the device server to retrieve a configuration file from the FTP server identified in the parameters defined by the following commands:

ftp-server-path
ftp-server-address
ftp-user
ftp-password

Once the download is complete it is necessary for the save command to be issued, this will cause the configuration file to be stored to the device server.

There are two valid configuration files that may be down loaded:

| user_config.txt     | User configuration file. This file contains the user configuration parameter names and values.                                                                                                    |
|---------------------|----------------------------------------------------------------------------------------------------|
| oem_config.txt      | OEM default configuration file. This contains the OEM default settings for the device server. These settings are installed upon the issuing of a factory reset command or hardware factory reset input. |
| user_enc_config.uue | Encrypted user configuration file. This file contains sensitive user configuration parameter names and values. See cfg-encrypt for details.                                                             |

For the Serial/UART/SPI device servers it is required that the device is associated and authenticated with a network and has a valid IP address before issuing this command.

The Ethernet Bridge server supports the use of this command over the wired interface.

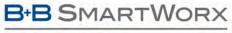

#### ADVANTECH

# **COMMAND LINE INTERFACE**

# get-script

| Command        | get-script                                                                                                    |
|----------------|----------------------------------------------------------------------------------------------------|
| Arguments      | [ASCII Text string]                                                                                           |
| Security Level | 3 (config)                                                                                                    |
| Device Type    | All                                                                                                    |
| Default        | <none></none>                                                                                                 |
| Description    | Uses FTP to get a script file from an FTP server.                                                             |
|                | It uses the ftp-server-address, ftp-server-path, ftp-user, and ftp-password to get the specified script file. |
|                | The filename should not include any path information.                                                         |
|                | A save command must be issued for the script file to be saved in flash.                                       |

## get-web

| Command        | get-web                                                                                                    |
|----------------|----------------------------------------------------------------------------------------------------|
| Arguments      | [ASCII Text string]                                                                                           |
| Security Level | 3 (config)                                                                                                    |
| Device Type    | All                                                                                                    |
| Default        | <none></none>                                                                                                 |
| Description    | Uses FTP to get a user-defined web page from an FTP server.                                                   |
|                | It uses the ftp-server-address, ftp-server-path, ftp-user, and ftp-password to get the specified script file. |
|                | The filename should not include any path information.                                                         |
|                | A save command must be issued for the script file to be saved in flash.                                       |

### goto

| Command        | goto                                                                                                    |
|----------------|----------------------------------------------------------------------------------------------------|
| Arguments      | [ASCII Text string]                                                                                                    |
| Security Level | 2 (data)                                                                                                    |
| Device Type    | All                                                                                                    |
| Default        | <none></none>                                                                                                    |
| Description    | Uses FTP to get a user-defined web page from an FTP server.                                                                                                    |
|                | Ignore all subsequent lines, either script or CLI, until a "label" line of the form [String:] is found.                                                                                                    |
|                | All text on that line after the ":" is ignored and normal command processing resumes.                                                                                                    |
|                | If running a script and the label is not found, simply return from the script.                                                                                                    |
|                | A "goto" command can only process forward in the command stream; it cannot jump backwards in a script file.                                                                                                    |
|                | If a command is running from a script (not directly from the CLI) and results in an error, and that command is not designated (with a leading "-") to ignore errors, the command processor initiates an "automatic goto" with the label being the hexadecimal error number (without the leading "0x"). |
|                |                                                                                                    |

| help           |                                                                                                    |
|----------------|----------------------------------------------------------------------------------------------------|
| Command        | help                                                                                                    |
| Arguments      | none                                                                                                    |
| Security Level | 0 (all)                                                                                                    |
| Device Type    | All                                                                                                    |
| Default        | none                                                                                                    |
| Description    | This command provides text help.                                                                                                    |
|                | When used by itself at the command prompt it will cause the device server to display all available commands. The list is not device functionality sensitive. |
|                | This response is identical to the '?' command, when used without a command.                                                                                  |

| Command        | http-port                                                                         |  |  |  |  |  |
|----------------|-----------------------------------------------------------------------------------|--|--|--|--|--|
| Arguments      | [disable   enable   off]                                                          |  |  |  |  |  |
| Security Level | (config)                                                                          |  |  |  |  |  |
| Device Type    | All                                                                               |  |  |  |  |  |
| Default        | enable                                                                            |  |  |  |  |  |
| Description    | Enables or disables access to the modules web browser via the wireless interface. |  |  |  |  |  |

When enabled the module will transfer all HTTP traffic on the defined listening port (wl-http-port) to its

when enabled the module will transfer all HTTP traffic on the defined listening port (wi-http-port) to its internal HTTP server, when disabled all HTTP traffic will be forwarded to the wired interface.

| enable  | Enable HTTP access via the wireless and Ethernet ports.                              |  |  |  |  |
|---------|--------------------------------------------------------------------------------------|--|--|--|--|
| disable | Disable HTTP access via the wireless port. Access via Ethernet interface is enabled. |  |  |  |  |
| off     | No http access via any network interface.                                            |  |  |  |  |

Configuring http-port off is preferred to http-port disable for controlling the access to the wireless port.

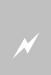

Disabling the http-port will prevent any web interface connections from being accepted by the module on the wireless interface, limiting connections for web interface sessions to the wired interface only. This will restrict the management options available.

This can be overcome by establishing a port forwarding rule that redirects incoming wireless traffic directed to a defined port on the wireless interface to the gateway address of the module using the HTTP port defined by wl-http-port.

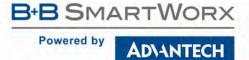

## input-size / input-size-p1

|                | <u> </u>                                                                                                    |
|----------------|----------------------------------------------------------------------------------------------------|
| Command        | input-size   input-size-p1                                                                                                    |
| Arguments      | [Integer]                                                                                                    |
| Security Level | Read: 3 (config)                                                                                                    |
|                | Write: 4 (OEM)                                                                                                    |
| Device Type    | UART   Serial   Ethernet                                                                                                    |
| Default        | 1460                                                                                                    |
| Description    | Defines the serial input buffer size in bytes for serial port 1 (UART1). The input buffer size is the threshold at which the buffer will be flushed through the TCP connection. |
|                | The size range is 1 – 1460 bytes.                                                                                                    |
|                | If software flow control is enabled the size range is 5 – 1460 bytes.                                                                                                    |
|                | Use of the -p1 suffix on the command is optional.                                                                                                    |
|                |                                                                                                    |

# input-size-p2

| Command        | input-size-p2                                                                                                    |  |  |  |  |  |  |
|----------------|----------------------------------------------------------------------------------------------------|--|--|--|--|--|--|
| Arguments      | [Integer]                                                                                                    |  |  |  |  |  |  |
| Security Level | Read: 3 (config)                                                                                                    |  |  |  |  |  |  |
|                | Write: 4 (OEM)                                                                                                    |  |  |  |  |  |  |
| Device Type    | UART   Serial   Ethernet                                                                                                    |  |  |  |  |  |  |
| Default        | 1460                                                                                                    |  |  |  |  |  |  |
| Description    | Defines the serial input buffer size in bytes for serial port 2 (UART2). The input buffer size is the threshold at which the buffer will be flushed through the TCP connection. |  |  |  |  |  |  |
|                | The size range is 1 – 1460 bytes.                                                                                                    |  |  |  |  |  |  |
|                | If software flow control is enabled the size range is 5 – 1460 bytes.                                                                                                    |  |  |  |  |  |  |

## intf-type

| Command        | intf-type                                                                                                    |  |  |  |  |  |  |
|----------------|----------------------------------------------------------------------------------------------------|--|--|--|--|--|--|
| Arguments      | rs232   rs422   rs485                                                                                                    |  |  |  |  |  |  |
| Security Level | 3 (config)                                                                                                    |  |  |  |  |  |  |
| Device Type    | erial                                                                                                    |  |  |  |  |  |  |
| Default        | rs232                                                                                                    |  |  |  |  |  |  |
| Description    | Sets the serial interface for RS-232, RS-422, or RS-485 communications.                                                                              |  |  |  |  |  |  |
|                | Enables interface pins 17, 19 and 22. (See 802.11b/g High Performance Device Server Product Specification for detailed description of pin function). |  |  |  |  |  |  |

| io-dir         |                                                                 |
|----------------|-----------------------------------------------------------------|
| Command        | io-dir                                                          |
| Arguments      | f <port number="">   g<port number=""> [in   out]</port></port> |
| Security Level | 2 (data)                                                        |
| Device Type    | All                                                             |
| Default        | f in   g in                                                     |
|                |                                                                 |

**Description** Sets the direction of the indicated GPIO port dynamically without restarting the module.

The command requires two parameters the first identifies the GPIO port and bit to be configured the second determines the default direction of the port. The command acts upon all GPIO in the identified port. For example:

io-dir f1 out: Sets the f port first bit to be an output io-dir g7 in: Sets the g port seventh bit to be input

The effects of this command are temporary and will not be persistent across a restart. If the port and bit direction are required to persist across a power cycle or restart use the io-dir-f and io-dir-g commands.

The Port can be read or written to using the io-read and io-write commands.

Port assignment and exceptions:

| f0 | Read or Write (POST output)    |
|----|--------------------------------|
| f1 | Read or Write                  |
| f2 | Read or Write (RF_LINK output) |
| f3 | Read or Write (WLN_CFG output) |
| f4 | Read or Write                  |
| f5 | Read or Write                  |
| f6 | Read or Write (LED_CON output) |
| f7 | Read or Write                  |

| g0 | Read or Write |
|----|---------------|
| g1 | Read or Write |
| g2 | Read or Write |
| g3 | N/A           |
| g4 | N/A           |
| g5 | N/A           |
| gб | Read or Write |
| g7 | Read or Write |

When the LED signal has not been disabled those bits indicated as LED Outputs can only be read in order to determine the state of the LED output (See WLNN DP500 Family Databook for details). To disable the LED's use one of the following commands post-led, rf-link-led, wln-cfg-led and conn-led.

Any attempt to set an unavailable port or configure a port to an illegal state will be ignored.

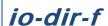

| Command        | io-dir-f          |
|----------------|-------------------|
| Arguments      | [hex]             |
| Security Level | Read: 2 (data)    |
|                | Write: 3 (config) |
| Device Type    | All               |
| Default        | 1                 |

**Description** Sets the direction of the f GPIO port to input or output.

The command requires a single hexadecimal value that represents the bit mask to be applied to the port.

| 0 | Bit is set as an output |
|---|-------------------------|
| 1 | Bit is set as an input  |

| Port           | f0 | f1 | f2 | f3 | f4 | f5 | f6 | f7  |
|----------------|----|----|----|----|----|----|----|-----|
| Value if Input | 1  | 2  | 4  | 8  | 16 | 32 | 64 | 128 |

Any attempt to set an unavailable port or configure a port to an illegal state will be ignored.

This command requires a commit command to be made persistent.

Requires a restart to take effect.

The following exceptions apply:

| fO | Read (POST output)    |
|----|-----------------------|
| f1 | Read or Write         |
| f2 | Read (RF_LINK output) |
| f3 | Read (WLN_CFG output) |
| f4 | Read or Write         |
| f5 | Read or Write         |
| f6 | Read (LED_CON output) |
| £7 | Read or Write         |

When the LED signal has not been disabled those bits indicated as LED Outputs can only be read in order to determine the state of the LED output (See WLNN DP500 Family Databook for details). To disable the LED's use one of the following commands post-led, rf-link-led, wln-cfg-led and conn-led.

Any attempt to set an unavailable port or configure a port to an illegal state will be ignored.

| io- | di | ir-q |
|-----|----|------|
|     |    | • 9  |

| Command        | io-dir-g                                                  |
|----------------|-----------------------------------------------------------|
| Arguments      | 0   1                                                     |
| Security Level | Read: 2 (data)                                            |
|                | Write: 3 (config)                                         |
| Device Type    | All                                                       |
| Default        | 0                                                         |
| Description    | Sets the direction of the g GPIO port to input or output. |

The command requires a single integer value that represents the state to be configured.

| 0 | Bit is set as an output |
|---|-------------------------|
| 1 | Bit is set as an input  |

Any attempt to set an unavailable port or configure a port to an illegal state will be ignored.

This command requires a commit command to be made persistent.

Requires a restart to take effect.

The following exceptions apply:

| g0 | Read or Write |
|----|---------------|
| g1 | Read or Write |
| g2 | Read or Write |
| g3 | N/A           |
| g4 | N/A           |
| g5 | N/A           |
| дб | Read or Write |
| g7 | Read or Write |

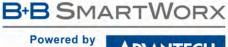

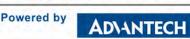

| Command        | io-pullup                                                                                                   |  |
|----------------|----------------------------------------------------------------------------------------------------|--|
| Arguments      | f <port number="">   g<port number=""> [enable   disable]</port></port>                                     |  |
| Security Level | 2 (data)                                                                                                    |  |
| Device Type    | All                                                                                                    |  |
| Default        | N/A                                                                                                    |  |
| Description    | Enables or disables the internal null-up resistor on indicated GPIO port dynamically without restarting the |  |

module.

The command requires two parameters the first identifies the GPIO port and bit to be configured the second determines the state of the internal pull-up resistor, for example:

io-pullup f1 enable: Enables the internal pull up resistor for the f port first bit.

io-pullup g7 disable: Disables the internal pull-up resistor for the g port seventh bit.

The effects of this command are temporary and will not be persistent across a restart. If the state of the pullup resistor is required to persist across a power cycle or a restart use the io-pullup-f and io-pullup-g commands.

Port assignment and exceptions:

| f0 | Read (POST output)    |
|----|-----------------------|
| f1 | Read or Write         |
| f2 | Read (RF_LINK output) |
| f3 | Read (WLN_CFG output) |
| f4 | Read or Write         |
| f5 | Read or Write         |
| f6 | Read (LED_CON output) |
| f7 | Read or Write         |

| g0 | Read or Write |
|----|---------------|
| g1 | Read or Write |
| g2 | Read or Write |
| g3 | N/A           |
| g4 | N/A           |
| g5 | N/A           |
| g6 | Read or Write |
| g7 | Read or Write |

When the LED signal has not been disabled those bits indicated as LED Outputs can only be read in order to determine the state of the LED output (See WLNN DP500 Family Databook for details). To disable the LED's use one of the following commands post-led, rf-link-led, wln-cfg-led and conn-led.

Any attempt to set an unavailable port or configure a port to an illegal state will be ignored.

| •    |      |       |
|------|------|-------|
| 10-1 | ווטס | lup-f |

| Command        | io-pullup-f       |
|----------------|-------------------|
| Arguments      | 1   0             |
| Security Level | Read: 2 (data)    |
|                | Write: 3 (config) |
| Device Type    | All               |
| Default        | 1                 |
|                |                   |

**Description** Enables or disables the internal pull-up resistor for the f GPIO port.

The command requires a single parameter that represents the state to be configured.

| 1 | Enables the internal pull-up resistor  |
|---|----------------------------------------|
| 0 | Disables the internal pull-up resistor |

Any attempt to set a read only port will be ignored.

This command requires a commit command to be made persistent.

Requires a restart to take effect.

The following exceptions apply:

| f0 | Read (POST output)    |
|----|-----------------------|
| f1 | Read or Write         |
| f2 | Read (RF_LINK output) |
| f3 | Read (WLN_CFG output) |
| f4 | Read or Write         |
| f5 | Read or Write         |
| f6 | Read (LED_CON output) |
| f7 | Read or Write         |

When the LED signal has not been disabled those bits indicated as LED Outputs can only be read in order to determine the state of the LED output (See WLNN DP500 Family Databook for details). To disable the LED's use one of the following commands post-led, rf-link-led, wln-cfg-led and conn-led.

Any attempt to set an unavailable port or configure a port to an illegal state will be ignored.

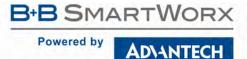

### io-pullup-g

Command io-pullup-g

Arguments 1 | 0

Security Level Read: 2 (data)

Write: 3 (config)

Device Type All

Default 1

**Description** Enables or disables the internal pull-up resistor for the g GPIO port.

The command requires a single parameter that represents the state to be configured.

| 1 | Enables the internal pull-up resistor  |
|---|----------------------------------------|
| 0 | Disables the internal pull-up resistor |

Any attempt to set a read only port will be ignored.

This command requires a commit command to be made persistent.

Requires a restart to take effect.

The following exceptions apply:

| g0 | Read or Write |
|----|---------------|
| g1 | Read or Write |
| g2 | Read or Write |
| g3 | N/A           |
| g4 | N/A           |
| g5 | N/A           |
| g6 | Read or Write |
| g7 | Read or Write |

| 10 | -re | ad |  |
|----|-----|----|--|

| Command        | io-read                                                                                                    |
|----------------|----------------------------------------------------------------------------------------------------|
| Arguments      | f <port number="">   g<port number=""></port></port>                                                           |
| Security Level | 2 (data)                                                                                                    |
| Device Type    | All                                                                                                    |
| Default        | N/A                                                                                                    |
| Description    | Reads the value of the indicated GPIO port and bit. This command is applied dynamically and does not require a |

restart.

The command requires a single parameter that identifies the GPIO port and bit to be read, for example:

io-read f1: Reads the value of the f port first bit.

io-read g7: Reads the value of the g port seventh bit.

The returned value will be a zero (0) or one (1) based upon the voltage applied to the input. Please refer to the Airborne DP500 Family data book for the GPIO electrical specification.

Port assignment and exceptions:

| fO | Read (POST output)    |
|----|-----------------------|
| f1 | Read or Write         |
| f2 | Read (RF_LINK output) |
| f3 | Read (WLN_CFG output) |
| f4 | Read or Write         |
| f5 | Read or Write         |
| f6 | Read (LED_CON output) |
| f7 | Read or Write         |

| g0 | Read or Write |
|----|---------------|
| g1 | Read or Write |
| g2 | Read or Write |
| g3 | N/A           |
| g4 | N/A           |
| g5 | N/A           |
| g6 | Read or Write |
| g7 | Read or Write |

When the LED signal has not been disabled those bits indicated as LED Outputs can only be read. Issuing an ioread for any of these ports will return the current status of the LED output (See WLNN DP500 Family Databook for details). To disable the LED's use one of the following commands post-led, rf-link-led, wln-cfg-led and conn-led.

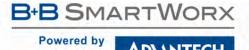

| io- | IAIP  | ı t |   |
|-----|-------|-----|---|
| 10- | VVI I |     | C |

| Command        | io-write                                                     |
|----------------|--------------------------------------------------------------|
| Arguments      | f <port number="">   g<port number=""> [0   1]</port></port> |
| Security Level | 2 (data)                                                     |
| Device Type    | All                                                          |
| Default        | N/A                                                          |
|                |                                                              |

#### Description

Writes the included value to the indicated GPIO port and bit. This command is applied dynamically and does not require a restart.

The command requires a parameter that identifies the GPIO port and bit to be write to and the state to which it is to be set, for example:

io-write f1 1: Writes the value 1 to the f port first bit.

io-write g7 0: Writes the value 0 to the g port seventh bit.

The written value, zero (0) or one (1), will be converted to an output voltage on the indicated port and pin. Please refer to the Airborne DP500 Family data book for the GPIO electrical specification.

Port assignment and exceptions:

| f0 | Read (POST output)    |
|----|-----------------------|
| f1 | Read or Write         |
| f2 | Read (RF_LINK output) |
| f3 | Read (WLN_CFG output) |
| f4 | Read or Write         |
| f5 | Read or Write         |
| f6 | Read (LED_CON output) |
| f7 | Read or Write         |

| 0  | Dead on Well- |
|----|---------------|
| g0 | Read or Write |
| g1 | Read or Write |
| g2 | Read or Write |
| g3 | N/A           |
| g4 | N/A           |
| g5 | N/A           |
| g6 | Read or Write |
| g7 | Read or Write |

When the LED signal has not been disabled those bits indicated as LED Outputs can only be read. To disable the LED's use one of the following commands post-led, rf-link-led, wln-cfg-led and conn-led.

The ports indicated as N/A cannot be written to. Any attempt to set an unavailable port will be ignored.

#### led-mode

| Command        | led-mode                                                                                                    |  |
|----------------|----------------------------------------------------------------------------------------------------|--|
| Arguments      | status   rssi                                                                                               |  |
| Security Level | 3 (config)                                                                                                  |  |
| Device Type    | All                                                                                                    |  |
| Default        | status                                                                                                    |  |
| Description    | Controls the function of the CONN, RF_LINK, and POST LEDs, defining their output as either indictors of the |  |

modules status or as a RF signal strength meter.

| status | The three LED's provide feedback on the definitions for details. | ne modules status. See the individual LED |
|--------|------------------------------------------------------------------|-------------------------------------------|
|        | The three LEDs function as a rudimenta                           | ary RSSI (Signal Strength) meter.         |
|        | The signals have the following meaning                           | in RSSI mode:                             |
| rssi   | COMM LED green:                                                  | Signal Strength <= -80 dBm                |
|        | COMM and LINK LEDs green:                                        | -80dBm < Signal Strength < -60dBm         |
|        | All three LEDs green:                                            | Signal Strength >= -60 dBm                |

When using one of the AirborneDirect™ products the following LED names are used:

CONN = COMM  $RF_LINK = LINK$ POST = POWER

The three LED pins cannot be defined as GPIO for the led-mode command to function correctly. The LED pin function is configured using the conn-led, rf-link-led and post-led commands.

#### list-cert

| Command        | list-cert                                                                                                    |
|----------------|----------------------------------------------------------------------------------------------------|
| Arguments      | [None]                                                                                                    |
| Security Level | 3 (config)                                                                                                    |
| Device Type    | All                                                                                                    |
| Default        | [None]                                                                                                    |
| Description    | Displays a list of all certificate files resident on the device server, including files that have been loaded but not saved. |

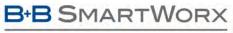

ADVANTECH

# COMMAND LINE INTERFACE

# list-cfg

| Command        | list-cfg                                                                                                    |
|----------------|----------------------------------------------------------------------------------------------------|
| Arguments      | [None]                                                                                                    |
| Security Level | 3 (config)                                                                                                    |
| Device Type    | All                                                                                                    |
| Default        | [None]                                                                                                    |
| Description    | Displays a list of the configuration files resident on the device server, including files that have been loaded but not saved. |

# list-script

| Command        | list-script                                                   |
|----------------|---------------------------------------------------------------|
| Arguments      | none                                                          |
| Security Level | 3 (config)                                                    |
| Device Type    | All                                                           |
| Default        | <none></none>                                                 |
| Description    | Displays a list of all the script files stored in the module. |

#### listen

| Command        | listen                                                                                                    |
|----------------|----------------------------------------------------------------------------------------------------|
| Arguments      | none                                                                                                    |
| Security Level | 2 (data)                                                                                                    |
| Device Type    | Serial   UART                                                                                                    |
| Default        | [blank]                                                                                                    |
| Description    | Sets the CLI session to LISTEN Mode when issued on the serial interface. This command is not applicable on the wireless interface. |

# logout

| Command        | logout             |
|----------------|--------------------|
| Arguments      | none               |
| Security Level | 1                  |
| Device Type    | All                |
| Default        | [blank]            |
| Description    | Return to Level 1. |
|                |                    |

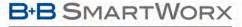

#### ADVANTECH

# **COMMAND LINE INTERFACE**

## Ipd-enable

| Command        | lpd-enable                                                                              |
|----------------|-----------------------------------------------------------------------------------------|
| Arguments      | [0   1]                                                                                 |
| Security Level | 3 (config)                                                                              |
| Device Type    | Serial   UART                                                                           |
| Default        | disabled                                                                                |
| Description    | Enables or disables the line printer daemon (lpd).  0 = disabled (default)  1 = enabled |

# Ipd-port

| Command        | lpd-port                                      |
|----------------|-----------------------------------------------|
| Arguments      | [Integer]                                     |
| Security Level | 3 (config)                                    |
| Device Type    | Serial   UART                                 |
| Default        | 515                                           |
| Description    | The tcpip port that lpd will be listening on. |

## Ipd-serial-port

| Command        | lpd-serial-port                                                                                          |
|----------------|----------------------------------------------------------------------------------------------------|
| Arguments      | [p1   p2]                                                                                                |
| Security Level | 3 (config)                                                                                               |
| Device Type    | Serial   UART                                                                                            |
| Default        | Serial Port 1                                                                                            |
| Description    | The serial port that lpd will send the printing data to. p1 = Serial Port 1 (default) p2 = Serial Port 2 |

## Ipd-spool-name

| Description    | The spool name that will send print requests to the serial printer. |
|----------------|---------------------------------------------------------------------|
| Default        | lp1                                                                 |
| Device Type    | Serial   UART                                                       |
| Security Level | 3 (config)                                                          |
| Arguments      | [String]                                                            |
| Command        | lpd-spool-name                                                      |

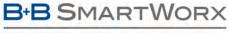

#### ADVANTECH

# **COMMAND LINE INTERFACE**

#### modelname

| Command        | modelname                                                         |
|----------------|-------------------------------------------------------------------|
| Arguments      | none                                                              |
| Security Level | 0 (all)                                                           |
| Device Type    | All                                                               |
| Default        | <none></none>                                                     |
| Description    | Displays the specific B&B Manufacturing Model Name of the module. |

#### name-device

| Command        | name-device                                                      |
|----------------|------------------------------------------------------------------|
| Arguments      | [String]                                                         |
| Security Level | 3 (config)                                                       |
| Device Type    | All                                                              |
| Default        | Device                                                           |
| Description    | Configures the Discovery Name: Device. 31 characters, no spaces. |

#### name-manuf

| Command        | name-manuf                                                             |  |
|----------------|------------------------------------------------------------------------|--|
| Arguments      | [String]                                                               |  |
| Security Level | 3 (config)                                                             |  |
| Device Type    | All                                                                    |  |
| Default        | DPAC-Airborne-A                                                        |  |
| Description    | Configures the Discovery Name: Manufacturer. 31 characters, no spaces. |  |

#### name-oem

| Command        | name-oem                                                      |
|----------------|---------------------------------------------------------------|
| Arguments      | [String]                                                      |
| Security Level | Write: 4 (OEM)                                                |
|                | Read: 3 (config)                                              |
| Device Type    | All                                                           |
| Default        | OEM-Cfg1                                                      |
| Description    | Configures the Discovery Name: OEM. 31 characters, no spaces. |
|                |                                                               |

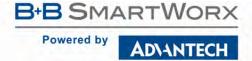

## ntp-refresh

| Command        | ntp-refresh                                                                    |
|----------------|--------------------------------------------------------------------------------|
| Arguments      | none                                                                           |
| Security Level | 3 (config)                                                                     |
| Device Type    | All                                                                            |
| Default        | <none></none>                                                                  |
| Description    | Requests an immediate update from the configured Network Time Protocol server. |

#### ntp-refresh-interval

| Command        | ntp-refresh-interval                                                                                                    |  |
|----------------|----------------------------------------------------------------------------------------------------|--|
| Arguments      | [Integer]                                                                                                    |  |
| Security Level | 3 (config)                                                                                                    |  |
| Device Type    | All                                                                                                    |  |
| Default        | 0                                                                                                    |  |
| Description    | Configures the Network Time Protocol Refresh Interval of the module.                                                                                   |  |
|                | This is the interval at which the module will attempt to resynchronize the system time with an external network time server.                           |  |
|                | The valid range is 0 – 240 and is the number of hours between resynchronization attempts. Good results can usually be had with an interval of 8 hours. |  |
|                |                                                                                                    |  |

## ntp-server-address

| Command        | ntp-server-address                                                              |  |
|----------------|---------------------------------------------------------------------------------|--|
| Arguments      | [ASCII Text string]                                                             |  |
| Security Level | 3 (config)                                                                      |  |
| Device Type    | All                                                                             |  |
| Default        | pool.ntp.org                                                                    |  |
| Description    | The IP address or the fully qualified name of the Network Time Protocol server. |  |
|                | Must be specified in order to use "ntp-startup-sync" or "ntp-refresh".          |  |

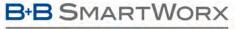

#### ADVANTECH

# **COMMAND LINE INTERFACE**

#### ntp-startup-sync

| Command        | ntp-startup-sync                                                                                         |                              |  |  |
|----------------|----------------------------------------------------------------------------------------------------|------------------------------|--|--|
| Arguments      | enable   disabl                                                                                          | enable   disable             |  |  |
| Security Level | 3 (config)                                                                                               | 3 (config)                   |  |  |
| Device Type    | All                                                                                                    | All                          |  |  |
| Default        | disable                                                                                                  |                              |  |  |
| Description    | Enables or disables the synchronization with the Network Time Protocol service at startup of the module. |                              |  |  |
|                | enable                                                                                                   | Enable NTP sync at startup.  |  |  |
|                | disable                                                                                                  | Disable NTP sync at startup. |  |  |
|                |                                                                                                    |                              |  |  |

### parity / parity-p1

| Command        | parity   parity-p1                                |  |
|----------------|---------------------------------------------------|--|
| Arguments      | n   e   o                                         |  |
| Security Level | 3 (config)                                        |  |
| Device Type    | All                                               |  |
| Default        | n                                                 |  |
| Description    | Defines the parity bit for serial port 1 (UART1). |  |
|                | n No Parity.                                      |  |
|                | e Even parity.                                    |  |
|                | Odd parity.                                       |  |
|                | Use of the –p1 suffix is optional.                |  |

### parity-p2

| Command        | parity-p2                                         |              |  |  |
|----------------|---------------------------------------------------|--------------|--|--|
| Arguments      | n   e   o                                         |              |  |  |
| Security Level | 3 (confi                                          | 3 (config)   |  |  |
| Device Type    | All                                               |              |  |  |
| Default        | n                                                 |              |  |  |
| Description    | Defines the parity bit for serial port 2 (UART2). |              |  |  |
|                |                                                   |              |  |  |
|                | n                                                 | No Parity.   |  |  |
|                | е                                                 | Even parity. |  |  |
|                | 0                                                 | Odd parity.  |  |  |

#### pass / pass-p1

| Command        | pass   pass-p1                                                                                         |  |  |
|----------------|----------------------------------------------------------------------------------------------------|--|--|
| Arguments      | [none]                                                                                                 |  |  |
| Security Level | 2 (data)                                                                                               |  |  |
| Device Type    | Serial   UART                                                                                          |  |  |
| Default        | [blank]                                                                                                |  |  |
| Description    | Creates a data bridge between the wireless and Social 1 (UADT1) interface. The behavior of the command |  |  |

Description

Creates a data bridge between the wireless and Serial 1 (UART1) interface. The behavior of the command depends upon the interface it is issued from and the mode the Serial 1 (UART1) interface is in.

| Issuing Interface  | UART1 State | Wireless State | Results                           |
|--------------------|-------------|----------------|-----------------------------------|
| Wireless Interface | CLI         | CLI            | No data bridge formed.            |
|                    | Listen      | CLI            | Data bridge formed.               |
|                    | Pass        | CLI            | No data bridge formed.            |
| UART1              | CLI         | N/A            | Data bridge formed <sup>1</sup> . |

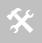

 Network server must be available and that network server parameters have been configured correctly and that transport has been correctly defined. Please refer to section 6.3.3 for the configuration requirements.

Use of the -p1 suffix is optional.

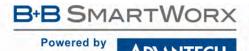

| nace   | 001/  |
|--------|-------|
| pass-a | III Y |
|        |       |

| Command        | pass-any                                                                                                    |
|----------------|----------------------------------------------------------------------------------------------------|
| Arguments      | [none]                                                                                                    |
| Security Level | 2 (data)                                                                                                    |
| Device Type    | Serial   UART                                                                                                    |
| Default        | [blank]                                                                                                    |
| Description    | Creates a data bridge between the wireless and one of the serial interfaces. The command can only be issued form a telnet connection and will create a data tunnel with the first serial interface (UART) found that is in the |

listen mode.

If both serial interfaces are in listen mode the Serial 1 (UART1) interface will be used before the Serial 2 (UART2) interface.

| Issuing Interface                 | UART1 State | <b>UART2 State</b> | Results                      |
|-----------------------------------|-------------|--------------------|------------------------------|
| Wireless or Ethernet<br>Interface | CLI         | CLI                | No data bridge formed.       |
|                                   | Listen      | CLI                | Data bridge formed on UART1. |
|                                   | Pass        | CLI                | No data bridge formed.       |
|                                   | CLI         | Listen             | Data bridge formed on UART2. |
|                                   | Listen      | Listen             | Data bridge formed on UART1. |
|                                   | Pass        | Listen             | Data bridge formed on UART2. |
|                                   | CLI         | Pass               | No data bridge formed.       |
|                                   | Listen      | Pass               | Data bridge formed on UART1. |
|                                   | Pass        | Pass               | No data bridge formed.       |

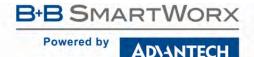

| Command        | pass-p2                                                                                                |
|----------------|----------------------------------------------------------------------------------------------------|
| Arguments      | [none]                                                                                                 |
| Security Level | 2 (data)                                                                                               |
| Device Type    | Serial   UART                                                                                          |
| Default        | [blank]                                                                                                |
| Description    | Creates a data bridge between the wireless and Serial 2 (UART2) interface. The behavior of the command |

Creates a data bridge between the wireless and Serial 2 (UART2) interface. The behavior of the command depends upon the interface it is issued from and the mode the Serial 2 (UART2) interface is in.

| Issuing Interface  | UART1 State | Wireless State | Results                           |
|--------------------|-------------|----------------|-----------------------------------|
| Wireless Interface | CLI         | CLI            | No data bridge formed.            |
|                    | Listen      | CLI            | Data bridge formed.               |
|                    | Pass        | CLI            | No data bridge formed.            |
| UART2              | CLI         | N/A            | Data bridge formed <sup>1</sup> . |

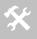

1. Network server must be available and that network server parameters have been configured correctly and that transport has been correctly defined. Please refer to section 6.3.3 for the configuration requirements.

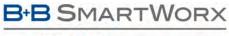

ADVANTECH

| Command        | ping                                                                                                    |
|----------------|----------------------------------------------------------------------------------------------------|
| Arguments      | [IPAddress]   [ASCII Text: URL]                                                                                                    |
| Security Level | 3 (config)                                                                                                    |
| Device Type    | All                                                                                                    |
| Default        | [blank]                                                                                                    |
| Description    | This command sends an ICMP ECHO_REQUEST to the specified destination address, and displays variou statistics for the result.                                                                                                    |
|                | The destination address can be an IP address or a website name (URL), such as www. bb-elec.com.                                                                                                    |
|                | Example:                                                                                                    |
|                | ping www.bb-elec.com                                                                                                    |
|                | PING www. bb-elec.com (69.36.15.130): 56 data bytes 64 bytes from 69.36.15.130: seq=0 ttl=50 time=98.835 ms 64 bytes from 69.36.15.130: seq=1 ttl=50 time=100.134 ms 64 bytes from 69.36.15.130: seq=2 ttl=50 time=100.166 ms 64 bytes from 69.36.15.130: seq=3 ttl=50 time=97.474 ms         |
|                | www.bb-elec.com ping statistics 4 packets transmitted, 4 packets received, 0% packet loss round-trip min/avg/max = 97.474/99.152/100.166 ms OK                                                                                                    |
|                | or                                                                                                    |
|                | ping 192.168.1.105                                                                                                    |
|                | PING 192.168.1.105 (192.168.1.105): 56 data bytes<br>64 bytes from 192.168.1.105: seq=0 ttl=64 time=1.210 ms<br>64 bytes from 192.168.1.105: seq=1 ttl=64 time=0.588 ms<br>64 bytes from 192.168.1.105: seq=2 ttl=64 time=0.587 ms<br>64 bytes from 192.168.1.105: seq=3 ttl=64 time=0.582 ms |
|                | 192.168.1.105 ping statistics 4 packets transmitted, 4 packets received, 0% packet loss round-trip min/avg/max = 0.582/0.741/1.210 ms OK                                                                                                    |

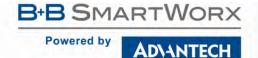

| pm-mod     |   |
|------------|---|
| pili-illou | C |

| Command        | pm-mode                                                 |  |
|----------------|---------------------------------------------------------|--|
| Arguments      | pm-mode [active   doze   snooze   sleep   off   wakeup] |  |
| Security Level | 3 (config)                                              |  |
| Device Type    | All                                                     |  |
| Default        | active                                                  |  |
| Description    | Enables one of the available power-save modes.          |  |

Power save features are included in all aspects of the device server, however these specific modes change the state of both the CPU and radio, it is important to note that use of these modes may impact data latency. The device server will automatically move into the power save mode when inactivity allows.

| Parameter   | Radio      | Action/Condition                                                                                                    |
|-------------|------------|----------------------------------------------------------------------------------------------------|
| active      | ON         | The radio is constantly on.                                                                                                    |
| doze/snooze | PS-Poll    | The radio is operating in the IEE802.11 PS-Poll mode. While in this mode it will transition between active and deep sleep mode using a duty cycle determined by the beacon period and DTIM value provided by the AP.  The device maintains association in the state. |
| sleep       | Deep Sleep | The radio is in a deep sleep (Lowest power) mode. The device does not maintain association when in this state.                                                                                                    |
| wakeup      | ON/PS-Poll | Transitions the radio from deep sleep to the persistent setting for pm-mode (active or doze).  Upon transitioning to the pm-mode the radio will attempt to reassociate with the wireless network.                                                                    |

| State       |     | Clock | Radio         | Wake Requirements                                 |
|-------------|-----|-------|---------------|---------------------------------------------------|
| active      | ON  | ON    | ON            | None                                              |
| doze/snooze | OFF | OFF   | PS-Poll       | UART traffic, directed or broadcast radio traffic |
| sleep       | OFF | OFF   | Deep<br>Sleep | UART traffic                                      |

<sup>\*\*</sup>continued on next page

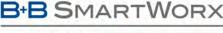

**ADVANTECH** 

#### **COMMAND LINE INTERFACE**

The WLNB-AN-DP200 product family offered two additional modes snooze and off. Due to advancements in the CPU and radio technology there is no longer a need to differentiate between these modes and the ones available in the latest command description.

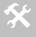

To support backward compatibility the device server will accept both the snooze and off parameters, however they will map as follows:

snooze = doze
off = sleep

The pm-mode sleep settings is dynamic and is applied without a power cycle or restart, however it is not persistent across power cycles or restarts. If a power cycle or restart is performed while the device is in sleep mode the persistent pm-mode the device was in prior to the pm-mode sleep being issued will be used (pm-mode active or pm-mode doze). The exception to this is the setting for the radio-startup command; please review this command for a full description of its use.

When pm-mode sleep is issued the device will immediately go in to deep sleep and loose association with the network. To bring the device out of sleep mode the pm-mode wakeup command must be issued. Once the wakeup command has been issued the radio will re-associate with the network, if it is still within coverage of the network.

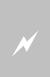

During sleep mode the radio loses association with the wireless network. Upon waking the radio re-authenticates and associates with the network. Some networks monitor the number of re-associations a client makes with the network and may block the client if it exceeds the networks limit.

If the client is disassociated, after an amount of time, and can no longer connect to the network please contact the network's administrator to confirm this restriction should not be applied to the client.

The device server will automatically enter the sleep mode if the wl-sleep-timer is set to a value greater than zero (0), please refer to the wl-sleep-timer command for details on configuring this parameter.

To enter sleep automatically the UART/serial port must be in listen or pass mode. When in these modes and with the wl-sleep-timer set to an inactivity timeout value greater than zero (0). The radio will transition into sleep mode from its initial state once the inactivity (wl-sleep-timer) has expired. The radio will remain in the sleep mode until the UART/serial port receives a single character. Once received the radio and device server will return to their original states, prior to the inactivity timeout being triggered.

In the case of the UART/Serial port being in pass mode, upon waking from sleep mode the device server will continue to communicate on the established network connection or resume UDP transmission/reception. This assumes that the network socket has not been closed while the device server was in sleep mode. Since the sleep mode causes the device server to lose association, any TCP/IP keep alives from the network will not have been received by the module and are not necessary to maintain the TCP/IP timeout from expiring on the module. The radio will wake upon a single character being transmitted across the serial/UART port. Any data transferred through the UART while the radio is re-establishing the connection with the network will be buffered and transmitted upon successful completion of the connection.

In the case of the UART/Serial port being in listen mode, upon waking from sleep mode the device server will continue to listen for any attempted connections. It is important to note that any attempts to connect with the device server while it is in sleep mode will fail. To minimize any network traffic it is important for the network based application to be aware that the device server is in sleep mode and has been disconnected from the network.

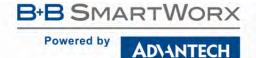

| post-led       |                                                                           |                                                                                                    |  |  |
|----------------|---------------------------------------------------------------------------|----------------------------------------------------------------------------------------------------|--|--|
| Command        | post-led                                                                  | post-led                                                                                                    |  |  |
| Arguments      | enable   disable                                                          |                                                                                                    |  |  |
| Security Level | 3 (config)                                                                |                                                                                                    |  |  |
| Device Type    | All                                                                       |                                                                                                    |  |  |
| Default        | enable                                                                    |                                                                                                    |  |  |
| Description    | Controls the function of the GPIO pin (F0) used for the LED_POST, pin 25. |                                                                                                    |  |  |
|                | enable                                                                    | Defines the output of GPIO pin F0 as the POST. The POST LED will turn on when the Airborne adapter has successfully completed its power on self-test. |  |  |
|                | disable                                                                   | Defines the GPIO pin F0 for use as a general purpose digital I/O pin.                                                                                 |  |  |

The LED\_CON must be disabled for io-dir-f, io-pullup-f and io-write to affect GPIO FO.

| ppp-id  | dle-timeout      |
|---------|------------------|
| Command | ppp-idle-timeout |

| Command        | ppp-idle-timeout                                                                                                    |
|----------------|----------------------------------------------------------------------------------------------------|
| Arguments      | [Integer]                                                                                                    |
| Security Level | 3 (config)                                                                                                    |
| Device Type    | All                                                                                                    |
| Default        | 0                                                                                                    |
| Description    | Configures the PPP Idle Timeout value of the PPP Serial 1 (UART1) interface of the module if PPP is enabled.                                               |
|                | The timeout value is in the range of 0 - 600 seconds and is the number of seconds of inactivity after which the PPP connection will terminate and restart. |
|                | A value of 0 disables the idle timeout function. The module must be restarted for this parameter to take effect.                                           |

|        | 11 - 4:  |         |
|--------|----------|---------|
| ppp-10 | iie-time | eout-p2 |

| Command        | ppp-idle-timeout-p2                                                                                                    |  |
|----------------|----------------------------------------------------------------------------------------------------|--|
| Arguments      | [Integer]                                                                                                    |  |
| Security Level | 3 (config)                                                                                                    |  |
| Device Type    | All                                                                                                    |  |
| Default        | 0                                                                                                    |  |
| Description    | Configures the PPP Idle Timeout value of the PPP Serial 2 (UART2) interface of the module if PPP is enabled.                                               |  |
|                | The timeout value is in the range of 0 - 600 seconds and is the number of seconds of inactivity after which the PPP connection will terminate and restart. |  |
|                | A value of 0 disables the idle timeout function. The module must be restarted for this parameter to take effect.                                           |  |

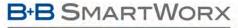

### ADVANTECH

# **COMMAND LINE INTERFACE**

### ppp-local-ip

| Command        | ppp-local-ip                                                                                           |  |
|----------------|----------------------------------------------------------------------------------------------------|--|
| Arguments      | [IPAddress]                                                                                            |  |
| Security Level | 3 (config)                                                                                             |  |
| Device Type    | All                                                                                                    |  |
| Default        | 192.168.3.1                                                                                            |  |
| Description    | Configures the local IP address of the PPP Serial 1 (UART1) interface of the module if PPP is enabled. |  |
|                | This is the address that the serial interface of the module will adopt.                                |  |
|                | The module must be restarted for this parameter to take effect.                                        |  |

### ppp-local-ip-p2

| Command        | ppp-local-ip-p2                                                                                        |  |
|----------------|----------------------------------------------------------------------------------------------------|--|
| Arguments      | [IPAddress]                                                                                            |  |
| Security Level | 3 (config)                                                                                             |  |
| Device Type    | All                                                                                                    |  |
| Default        | 192.168.4.1                                                                                            |  |
| Description    | Configures the local IP address of the PPP Serial 2 (UART2) interface of the module if PPP is enabled. |  |
|                | This is the address that the serial interface of the module will adopt.                                |  |
|                | The module must be restarted for this parameter to take effect.                                        |  |

### ppp-remote-ip

| Command        | ppp-remote-ip                                                                                           |
|----------------|----------------------------------------------------------------------------------------------------|
| Arguments      | [IPAddress]                                                                                             |
| Security Level | 3 (config)                                                                                              |
| Device Type    | All                                                                                                    |
| Default        | 192.168.3.100                                                                                           |
| Description    | Configures the remote IP address of the PPP Serial 1 (UART1) interface of the module if PPP is enabled. |
|                | This is the address that the remote device on the PPP connection will adopt.                            |
|                | The module must be restarted for this parameter to take effect.                                         |

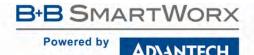

| ppp-remote-ip-p2 |                                                                                                    |
|------------------|----------------------------------------------------------------------------------------------------|
| Command          | ppp-remote-ip-p2                                                                                        |
| Arguments        | [IPAddress]                                                                                             |
| Security Level   | 3 (config)                                                                                              |
| Device Type      | All                                                                                                    |
| Default          | 192.168.4.1                                                                                             |
| Description      | Configures the remote IP address of the PPP Serial 2 (UART2) interface of the module if PPP is enabled. |
|                  | This is the address that the remote device on the PPP connection will adopt.                            |

The module must be restarted for this parameter to take effect.

| priv-key-filename |                                                                                                    |  |
|-------------------|----------------------------------------------------------------------------------------------------|--|
| Command           | priv-key-filename                                                                                      |  |
| Arguments         | [ASCII Text: filename.extension]                                                                       |  |
| Security Level    | 3 (config)                                                                                             |  |
| Device Type       | All                                                                                                    |  |
| Default           | none                                                                                                   |  |
| Description       | This command defines the Client Private Key filename to be used with the chosen authentication method. |  |
|                   | When PKCS#12/PFX files are used the ca-cert-filename should not be used.                               |  |
|                   | The file must be in PEM or DER format for the device server to recognize it as a valid private key.    |  |

| priv-key-password                                                                                                    |  |
|----------------------------------------------------------------------------------------------------|--|
|                                                                                                    |  |
| [ASCII Text: password]                                                                                                    |  |
| 3 (config)                                                                                                    |  |
| All                                                                                                    |  |
| [blank]                                                                                                    |  |
| This command defines the Client Private Key password to be used with the Private Key file identified by the priv-key-filename command. |  |
| The private key is an ASCII text string provided by the generator of the Private Key file.                                             |  |
|                                                                                                    |  |

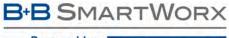

### AD\ANTECH

# **COMMAND LINE INTERFACE**

# priv-key2-filename

| Command        | priv-key2-filename                                                                                                    |  |
|----------------|----------------------------------------------------------------------------------------------------|--|
| Arguments      | [ASCII Text: filename.extension]                                                                                               |  |
| Security Level | 3 (config)                                                                                                    |  |
| Device Type    | All                                                                                                    |  |
| Default        | none                                                                                                    |  |
| Description    | This command defines a second Client Private Key filename to be used with the chosen authentication method.                    |  |
|                | The Private Key file is used during the inner authentication phase.                                                            |  |
|                | When PKCS#12/PFX (.P22/.PFX)files are used for the private key the ca-cert-filename and user-cert-filename should not be used. |  |
|                | The file must be in PEM, DER, PFX or P22 format for the device server to recognize it as a valid private key.                  |  |

### priv-key2-password

| Command        | priv-key2-password                                                                                                    |  |
|----------------|----------------------------------------------------------------------------------------------------|--|
| Arguments      | [ASCII Text: password]                                                                                                    |  |
| Security Level | 3 (config)                                                                                                    |  |
| Device Type    | All                                                                                                    |  |
| Default        | [blank]                                                                                                    |  |
| Description    | This command defines the Client Private Key password to be used with the Private Key file identified by the priv-key2-filename command. |  |
|                | The password is used during the inner authentication phase.                                                                             |  |
|                | The private key is an ASCII text string provided by the generator of the Private Key file.                                              |  |

### put-cert

| Command        | put-cert                                                                                                    |  |
|----------------|----------------------------------------------------------------------------------------------------|--|
| Arguments      | [ASCII text: filename.extension]                                                                                                    |  |
| Security Level | 3 (config)                                                                                                    |  |
| Device Type    | All                                                                                                    |  |
| Default        | none                                                                                                    |  |
| Description    | Will cause the device server to wait for an X-modem file transfer of certificate from the host device connected to the serial interface.            |  |
|                | Once the download is complete it is necessary for the save command to be issued, this will cause the certificate to be stored to the device server. |  |
|                | It is required that the host use Xmodem 1K or Xmodem 1K-CRC.                                                                                        |  |
|                | This command is supported via the serial interface or a telnet session.                                                                             |  |
|                |                                                                                                    |  |

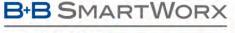

# **COMMAND LINE INTERFACE**

### put-cfg

| Command        | put-cfg                                                                                                    |  |
|----------------|----------------------------------------------------------------------------------------------------|--|
| Arguments      | user_config.txt   oem_config.txt                                                                                                    |  |
| Security Level | 3 (config)                                                                                                    |  |
| Device Type    | All                                                                                                    |  |
| Default        | none                                                                                                    |  |
| Description    | Will cause the device server to wait for an Xmodem file transfer of the configuration file from the host device connected to the serial interface. |  |

Once the download is complete it is necessary for the save command to be issued, this will cause the configuration file to be stored to the device server.

There are two valid configuration files that may be down loaded:

| user_config.txt     | User configuration file. This file contains the user configuration commands and parameters.                                                                                                    |
|---------------------|----------------------------------------------------------------------------------------------------|
| oem_config.txt      | OEM default configuration file. This contains the OEM default settings for the device server. These settings are installed upon the issuing of a factory reset command or hardware factory reset input. |
| user_enc_config.uue | Encrypted user configuration file. This file contains sensitive user configuration parameter names and values. See cfg-encrypt for details.                                                             |

It is required that the host use Xmodem 1K or Xmodem 1K-CRC.

This command is supported via the serial interface or a telnet session.

### put-script

| Command        | put-script                                                                                       |  |  |  |
|----------------|--------------------------------------------------------------------------------------------------|--|--|--|
| Arguments      | [ASCII Text string]                                                                              |  |  |  |
| Security Level | (config)                                                                                         |  |  |  |
| Device Type    | All                                                                                              |  |  |  |
| Default        | <none></none>                                                                                    |  |  |  |
| Description    | Transfers a script file to the module via XMODEM, where it is saved with the specified filename. |  |  |  |
|                | No path information should be included.                                                          |  |  |  |
|                | A save command must be issued for the script file to be saved in flash.                          |  |  |  |
|                |                                                                                                  |  |  |  |

### put-web

| Command        | put-web                                                                                                    |
|----------------|----------------------------------------------------------------------------------------------------|
| Arguments      | [ASCII Text string]                                                                                        |
| Security Level | 3 (config)                                                                                                 |
| Device Type    | All                                                                                                    |
| Default        | <none></none>                                                                                              |
| Description    | Transfers a user-defined web page to the module via XMODEM, where it is saved with the specified filename. |
| •              | No path information should be included.                                                                    |
|                | A save command must be issued for the script file to be saved in flash.                                    |

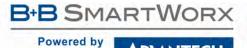

| putexp         | ect                                                                                                    |                                                            |  |  |  |
|----------------|----------------------------------------------------------------------------------------------------|------------------------------------------------------------|--|--|--|
| Command        | putexpect                                                                                                    |                                                            |  |  |  |
| Arguments      | [integer1] [inte                                                                                                    | eger2] [ASCHEX1] [ASCHEX2]                                 |  |  |  |
| Security Level | 2 (data)                                                                                                    |                                                            |  |  |  |
| Device Type    | All                                                                                                    | All                                                        |  |  |  |
| Default        | <none></none>                                                                                                    | <none></none>                                              |  |  |  |
| Description    | Performs a binary <aschex> data transfer to a target server or to the CLI Session on the Serial 1 (UART1) interface.</aschex>                                            |                                                            |  |  |  |
|                | The operation waits for <integer1> bytes of returned data or times out after <integer2> seconds or the <aschex> terminator is recognized.</aschex></integer2></integer1> |                                                            |  |  |  |
|                | Excess bytes are discarded. After the command completes, the connection remains in CLI Mode.                                                                             |                                                            |  |  |  |
|                | The command can be issued from a LAN application (serial in Listen Mode) or from a Serial Host application.                                                              |                                                            |  |  |  |
|                | integer1                                                                                                    | integer1 Maximum number of bytes: range 0 – 1800           |  |  |  |
|                | Integer2                                                                                                    | Timeout in seconds. 32 bit unsigned.                       |  |  |  |
|                | ASCHEX1                                                                                                    | Data to be sent, up to maximum length of the command line. |  |  |  |
|                | ASCHEX2                                                                                                    | Terminator, up to 16 bytes in length.                      |  |  |  |

| Command        | putexpect-any                                                                                                    |                                                                                               |  |  |  |
|----------------|----------------------------------------------------------------------------------------------------|-----------------------------------------------------------------------------------------------|--|--|--|
| Arguments      | [integer1] [inte                                                                                                    | eger2] [ASCHEX1] [ASCHEX2]                                                                    |  |  |  |
| Security Level | 2 (data)                                                                                                    |                                                                                               |  |  |  |
| Device Type    | All                                                                                                    |                                                                                               |  |  |  |
| Default        | <none></none>                                                                                                    | <none></none>                                                                                 |  |  |  |
| Description    | Performs a binary <aschex> data transfer to a target server or to the CLI Session on a serial interface.</aschex>                                                        |                                                                                               |  |  |  |
|                | The operation waits for <integer1> bytes of returned data or times out after <integer2> seconds or the <aschex> terminator is recognized.</aschex></integer2></integer1> |                                                                                               |  |  |  |
|                | Excess bytes are discarded. After the command completes, the connection remains in CLI Mode.                                                                             |                                                                                               |  |  |  |
|                | The command                                                                                                    | can only be issued from a LAN application and uses the first serial interface in Listen mode. |  |  |  |
|                | integer1 Maximum number of bytes: range 0 – 1800                                                                                                    |                                                                                               |  |  |  |
|                | Integer2                                                                                                    | Timeout in seconds. 32 bit unsigned.                                                          |  |  |  |
|                | ASCHEX1                                                                                                    | Data to be sent, up to maximum length of the command line.                                    |  |  |  |
|                | ASCHEX2                                                                                                    | Terminator, up to 16 bytes in length.                                                         |  |  |  |

| pu | tex | pe | ct- | <b>p2</b> |
|----|-----|----|-----|-----------|
|    |     |    |     |           |

| putexp         | ect-p2                                                                                                    | 2                                                                                                    |  |  |  |  |
|----------------|----------------------------------------------------------------------------------------------------|----------------------------------------------------------------------------------------------------|--|--|--|--|
| Command        | putexpect-p2                                                                                                    | putexpect-p2                                                                                                    |  |  |  |  |
| Arguments      | [integer1] [integer1]                                                                                                    | eger2] [ASCHEX1] [ASCHEX2]                                                                                                    |  |  |  |  |
| Security Level | 2 (data)                                                                                                    |                                                                                                    |  |  |  |  |
| Device Type    | All                                                                                                    |                                                                                                    |  |  |  |  |
| Default        | <none></none>                                                                                                    | <none></none>                                                                                                    |  |  |  |  |
| Description    | Performs a binary <aschex> data transfer to a target server or to the CLI Session on the Serial 2 (UART2) interface.</aschex> |                                                                                                    |  |  |  |  |
|                |                                                                                                    | The operation waits for <integer1> bytes of returned data or times out after <integer2> seconds or the <aschex> terminator is recognized.</aschex></integer2></integer1> |  |  |  |  |
|                | Excess bytes are discarded. After the command completes, the connection remains in CLI Mode.                                  |                                                                                                    |  |  |  |  |
|                | The command                                                                                                    | The command can be issued from a LAN application (serial in Listen Mode) or from a Serial Host application.                                                              |  |  |  |  |
|                | integer1                                                                                                    | integer1 Maximum number of bytes: range 0 – 1800                                                                                                    |  |  |  |  |
|                | Integer2                                                                                                    | Integer2 Timeout in seconds. 32 bit unsigned.                                                                                                    |  |  |  |  |
|                | ASCHEX1                                                                                                    | Data to be sent, up to maximum length of the command line.                                                                                                    |  |  |  |  |
|                | ASCHEX2                                                                                                    | Terminator, up to 16 bytes in length.                                                                                                    |  |  |  |  |

|   |   | _ |     |   | _ |
|---|---|---|-----|---|---|
| - |   | + |     |   | + |
| D | u |   | L I | æ |   |
|   |   |   |     |   |   |

| putget         |                                                                                                    |                                                            |  |  |  |  |
|----------------|----------------------------------------------------------------------------------------------------|------------------------------------------------------------|--|--|--|--|
| Command        | putget                                                                                                    |                                                            |  |  |  |  |
| Arguments      | [integer1] [integer1]                                                                                                    | eger2] [ASCHEX]                                            |  |  |  |  |
| Security Level | 2 (data)                                                                                                    |                                                            |  |  |  |  |
| Device Type    | All                                                                                                    | All                                                        |  |  |  |  |
| Default        | <none></none>                                                                                                    |                                                            |  |  |  |  |
| Description    | Performs a binary <aschex> data transfer to a target server or to the CLI Session on the Serial 1 (UAR interface.</aschex> |                                                            |  |  |  |  |
|                | The operation waits for <integer1> bytes of returned data or times out after <integer2> seconds.</integer2></integer1>     |                                                            |  |  |  |  |
|                | Excess bytes are discarded. After the command completes, the connection remains in CLI Mode.                               |                                                            |  |  |  |  |
|                | The command can be issued from a LAN application (serial in Listen Mode) or from a Serial Host application.                |                                                            |  |  |  |  |
|                | integer1 Maximum number of bytes: range 0 – 1800                                                                           |                                                            |  |  |  |  |
|                | Integer2                                                                                                    | Integer2 Timeout in seconds. 32 bit unsigned.              |  |  |  |  |
|                | ASCHEX                                                                                                    | Data to be sent, up to maximum length of the command line. |  |  |  |  |

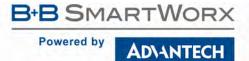

| Command                                  | putget-any                                                                                                    |  |  |  |  |
|------------------------------------------|----------------------------------------------------------------------------------------------------|--|--|--|--|
| Arguments [integer1] [integer2] [ASCHEX] |                                                                                                    |  |  |  |  |
| Security Level                           | 2 (data)                                                                                                    |  |  |  |  |
| Device Type                              | All                                                                                                    |  |  |  |  |
| Default                                  | <none></none>                                                                                                    |  |  |  |  |
| Description                              | Performs a binary <aschex> data transfer to a target server or to the CLI Session on a serial interface.</aschex>      |  |  |  |  |
|                                          | The operation waits for <integer1> bytes of returned data or times out after <integer2> seconds.</integer2></integer1> |  |  |  |  |
|                                          | Excess bytes are discarded. After the command completes, the connection remains in CLI Mode.                           |  |  |  |  |
|                                          | The command can only be issued from a LAN application and uses the first serial interface in Listen mode.              |  |  |  |  |

| integer1 | Maximum number of bytes: range 0 – 1800                    |
|----------|------------------------------------------------------------|
| Integer2 | Timeout in seconds. 32 bit unsigned.                       |
| ASCHEX   | Data to be sent, up to maximum length of the command line. |

### putget-p2

| •              |                                                                                                    |  |  |  |
|----------------|----------------------------------------------------------------------------------------------------|--|--|--|
| Command        | putget-p2                                                                                                    |  |  |  |
| Arguments      | [integer1] [integer2] [ASCHEX]                                                                                                |  |  |  |
| Security Level | 2 (data)                                                                                                    |  |  |  |
| Device Type    | All                                                                                                    |  |  |  |
| Default        | <none></none>                                                                                                    |  |  |  |
| Description    | Performs a binary <aschex> data transfer to a target server or to the CLI Session on the Serial 2 (UART2) interface.</aschex> |  |  |  |
|                | The operation waits for <integer1> bytes of returned data or times out after <integer2> seconds.</integer2></integer1>        |  |  |  |
|                | Excess bytes are discarded. After the command completes, the connection remains in CLI Mode.                                  |  |  |  |
|                | The command can be issued from a LAN application (serial in Listen Mode) or from a Serial Host application.                   |  |  |  |
|                |                                                                                                    |  |  |  |
|                | integer1 Maximum number of bytes: range 0 – 1800                                                                              |  |  |  |
|                | Integer? Timeout in seconds 32 hit unsigned                                                                                   |  |  |  |

Data to be sent, up to maximum length of the command line.

**ASCHEX** 

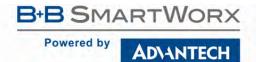

| pw             |                                                                                         |  |
|----------------|-----------------------------------------------------------------------------------------|--|
| Command        | pw                                                                                      |  |
| Arguments      | [ASCII Text string]                                                                     |  |
| Security Level | Write only: 3 (config)                                                                  |  |
| Device Type    | All                                                                                     |  |
| Default        | cfg                                                                                     |  |
| Description    | Configures the Level 2 password ("data").                                               |  |
|                | Password must be no longer than 31 ASCII characters and must not include spaces.        |  |
|                | **Note: 'user' must be configured before 'pw', if a change to the user name is planned! |  |

| pw-cfg         |                                                                                                 |  |
|----------------|-------------------------------------------------------------------------------------------------|--|
| Command        | pw-cfg                                                                                          |  |
| Arguments      | [ASCII Text string]                                                                             |  |
| Security Level | Write only: 3 (config)                                                                          |  |
| Device Type    | All                                                                                             |  |
| Default        | cfg                                                                                             |  |
| Description    | Configures the Level 3 password ("config").                                                     |  |
|                | Password must be no longer than 31 ASCII characters and must not include spaces.                |  |
|                | **Note: 'user-cfg' must be configured before 'pw-cfg', if a change to the user name is planned! |  |

| pw-leap        |                                                                                              |  |  |
|----------------|----------------------------------------------------------------------------------------------|--|--|
| Command        | pw-leap                                                                                      |  |  |
| Arguments      | [ASCII Text string]                                                                          |  |  |
| Security Level | Write only: 3 (config)                                                                       |  |  |
| Device Type    | All                                                                                          |  |  |
| Default        | <none></none>                                                                                |  |  |
| Description    | Configures the WPA-LEAP password.                                                            |  |  |
|                | The LEAP password must match the LEAP password assigned to the LEAP user on the LEAP server. |  |  |
|                | The LEAP password is 1 to 32 characters in length and cannot contain spaces.                 |  |  |
|                | The LEAP password is 1 to 32 characters in length and cannot contain spaces.                 |  |  |

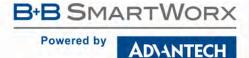

| pw-ma   | anuf  |
|---------|-------|
| Command | pw-ma |

| _              |                                                                                                    |
|----------------|----------------------------------------------------------------------------------------------------|
| Command        | pw-manuf                                                                                            |
| Arguments      | [ASCII Text string]                                                                                 |
| Security Level | Write only: 5 (manuf)                                                                               |
| Device Type    | All                                                                                                 |
| Default        | dpac                                                                                                |
| Description    | Configures the Level 5 password ("manuf").                                                          |
|                | Password must be no longer than 31 ASCII characters and must not include spaces.                    |
|                | **Note: 'user-manuf' must be configured before 'pw-manuf', if a change to the user name is planned! |
|                |                                                                                                    |

### pw-oem

| -              |                                                                                                 |  |
|----------------|-------------------------------------------------------------------------------------------------|--|
| Command        | pw-oem                                                                                          |  |
| Arguments      | [ASCII Text string]                                                                             |  |
| Security Level | Write only: 4 (OEM)                                                                             |  |
| Device Type    | All                                                                                             |  |
| Default        | oem                                                                                             |  |
| Description    | Configures the Level 4 password ("OEM").                                                        |  |
|                | Password must be no longer than 31 ASCII characters and must not include spaces.                |  |
|                | **Note: 'user-oem' must be configured before 'pw-oem', if a change to the user name is planned! |  |

### pw-root

| Command                                                            | pw-root                                                                          |
|--------------------------------------------------------------------|----------------------------------------------------------------------------------|
| Arguments                                                          | [ACSI Text]                                                                      |
| Security Level                                                     | Write only: 5 (manuf)                                                            |
| Device Type                                                        | All                                                                              |
| Default                                                            | rootpassword                                                                     |
| <b>Description</b> Configures the Administrator password ("root"). |                                                                                  |
|                                                                    | Password must be no longer than 31 ASCII characters and must not include spaces. |

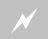

It is recommended that the Administrator password be changed for all applications; failure to do so may leave the module venerable to attack.

| pw-wpa-psk     |                                                           |
|----------------|-----------------------------------------------------------|
| Command        | pw-wpa-psk                                                |
| Arguments      | [ASCII Text string]                                       |
| Security Level | Write only: 3 (config)                                    |
| Device Type    | All                                                       |
| Default        | <none></none>                                             |
| Description    | Configures the Pre-Shared Key used with WPA-PSK security. |

The input range is 8 to 63 ASCII characters or 64 hex characters.

This key must match the key on the AP.

| radio-off      |                                                                                                    |  |
|----------------|----------------------------------------------------------------------------------------------------|--|
| Command        | radio-off                                                                                                    |  |
| Arguments      | none                                                                                                    |  |
| Security Level | 3 (config)                                                                                                    |  |
| Device Type    | All                                                                                                    |  |
| Default        | none                                                                                                    |  |
| Description    | Disables the 802.11 radio.                                                                                                    |  |
|                | After the command is issued the device server will close all TCP/IP and UDP connections and power down the radio. When in this state the device server will no longer be associated with a wireless network and any network |  |

radio. When in this state the device server will no longer be associated with a wireless network and any network based communication will not be possible.

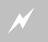

The device server will lose connection to the wireless network when this command is

| radio-on       |                                                                 |
|----------------|-----------------------------------------------------------------|
| Command        | radio-on                                                        |
| Arguments      | none                                                            |
| Security Level | 3 (config)                                                      |
| Device Type    | All                                                             |
| Default        | none                                                            |
| Description    | Enables the 802.11 radio.                                       |
|                | The radio will attempt to regain a wireless network connection. |

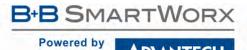

|     |      | _   | _   |
|-----|------|-----|-----|
| rad | 10-5 | tar | tup |

| Command        | radio-startup                                                                                                  |
|----------------|----------------------------------------------------------------------------------------------------|
| Arguments      | on   off   sleep                                                                                               |
| Security Level | 3 (config)                                                                                                    |
| Device Type    | All                                                                                                    |
| Default        | on                                                                                                    |
| Description    | This command defines the start up state of the radio after a power sycle or restart. The command is possistent |

#### Description

This command defines the start-up state of the radio after a power cycle or restart. The command is persistent across power cycles and has significant impact on the operation of the device once the boot cycle has completed.

The options for this command are:

"factory reset" button at power-up.

| on    | In this mode the radio is placed in the predefined pm-mode (active or doze) and will immediately attempt to associate with its configured SSID. This constitutes the normal operation of the device server and is the default value.                                                                                                    |  |
|-------|----------------------------------------------------------------------------------------------------|--|
| off   | This mode is intended for those environments which prohibit radio transmission except under tightly controlled conditions. It is analogous to the <i>airplane mode</i> supported by mobile phones.  In this mode, the radio driver is loads but the radio is immediately put into a deep sleep. The radio can only be awoken via the radio-on or apply-cfg radio |  |
| sleep | In this mode the radio driver loads but the radio is immediately put into a deep sleep. The radio can be awoken by either a single character transmitted on the UART/serial interface or by the pm-mode wakeup command.                                                                                                    |  |
|       | This mode is intended for those applications with low frequency data transmissions.                                                                                                    |  |

| reset          |                                                                                               |
|----------------|-----------------------------------------------------------------------------------------------|
| Command        | reset                                                                                         |
| Arguments      | none                                                                                          |
| Security Level | 3 (config)                                                                                    |
| Device Type    | All                                                                                           |
| Default        | [blank]                                                                                       |
| Description    | Restores all system configurations to the OEM defaults. This has the same effect as using the |

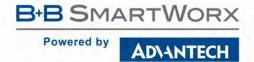

| restart        |                                                                                                    |
|----------------|----------------------------------------------------------------------------------------------------|
| Command        | restart                                                                                                    |
| Arguments      | none                                                                                                    |
| Security Level | 2 (data)                                                                                                    |
| Device Type    | All                                                                                                    |
| Default        | [blank]                                                                                                    |
| Description    | Restarts the Module firmware, reinitializing everything in the system like a power cycle. All system configuration parameters that have not been saved with the commit command will be reinitialized to system defaults. All connections on the wireless interface will be disconnected abruptly. |

| return                                                                                                    |
|----------------------------------------------------------------------------------------------------|
| none                                                                                                    |
| 2 (data)                                                                                                    |
| All                                                                                                    |
| <none></none>                                                                                                    |
| Finish running a script immediately and return to the calling script or CLI. If already at the CLI level, this command does nothing. |
|                                                                                                    |

| rf-link-led                                                                                     |                  |                                                                                                    |
|-------------------------------------------------------------------------------------------------|------------------|----------------------------------------------------------------------------------------------------|
| Command                                                                                         | rf-link-led      |                                                                                                    |
| Arguments                                                                                       | enable   disable |                                                                                                    |
| Security Level                                                                                  | 3 (config)       |                                                                                                    |
| Device Type                                                                                     | All              |                                                                                                    |
| Default                                                                                         | enable           |                                                                                                    |
| <b>Description</b> Controls the function of the GPIO pin (F2) used for the LED_RF_LINK, pin 27. |                  | function of the GPIO pin (F2) used for the LED_RF_LINK, pin 27.                                                                                  |
|                                                                                                 | enable           | Defines the output of GPIO pin F3 as the RF_LINK. The RF_LINK LED turns on when the Airborne adapter has successfully authenticated with a WLAN. |
|                                                                                                 | disable          | Defines the GPIO pin F2 for use as a general purpose digital I/O pin.                                                                            |
|                                                                                                 | The LED_CO       | N must be disabled for io-dir-f, io-pullup-f and io-write to affect GPIO F2.                                                                     |

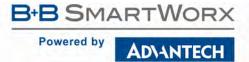

| run            |                                                                                                    |
|----------------|----------------------------------------------------------------------------------------------------|
| Command        | run                                                                                                    |
| Arguments      | [ASCII Text string]                                                                                                    |
| Security Level | 3 (config)                                                                                                    |
| Device Type    | All                                                                                                    |
| Default        | <none></none>                                                                                                    |
| Description    | Attempts to run the specified CLI script file stored within the module's /var/etc/config/scripts directory.                                                       |
|                | Scripts execute at the "auth" level of the user executing the script, unless the script itself contains an "auth" command.                                        |
|                | Each non-blank line of a script is executed as if it were entered into the CLI by the user, except for comment lines which begin with a "#" character.            |
|                | A script runs to completion or to when a command results in an error. If a command is prefixed with "-", any error results are ignored, and the script continues. |
|                | Scripts may be nested 8 levels deep.                                                                                                    |

| run-at         |                  |                                                                                                    |
|----------------|------------------|----------------------------------------------------------------------------------------------------|
| Command        | run-at           |                                                                                                    |
| Arguments      | [eventname] [    | ASCII Text string   disable   clear]                                                                                                    |
| Security Level | 3 (config)       |                                                                                                    |
| Device Type    | All              |                                                                                                    |
| Default        | <none></none>    |                                                                                                    |
| Description    | When [eventn     | ame] takes place, run the specified script.                                                                                                    |
|                | If "disable" is  | specified, no script is run.                                                                                                    |
|                | If "clear" is sp | ecified, all information about handling [eventname] is removed.                                                                                        |
|                |                  | are unauthenticated when run (as if they were run from a serial port). To perform non-trivial e script must therefore first contain an "auth" command. |
|                | Currently-defir  | ned eventnames include:                                                                                                    |
|                | startup          | device power-on                                                                                                    |
|                | config           | when a configuration is applied (i.e. "apply-cfg")                                                                                                    |
|                | wl-down          | when the radio loses its Association or IP address                                                                                                    |
|                | wl-up            | when the radio is both Associated and has an IP address                                                                                                |
|                | eth-down         | when the Ethernet loses its link or IP address                                                                                                    |
|                | eth-up           | When the Ethernet negotiates its link and has an IP address                                                                                            |

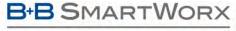

### AD\ANTECH

# **COMMAND LINE INTERFACE**

| SA | VA |
|----|----|

| Command        | save                                                                                                    |
|----------------|----------------------------------------------------------------------------------------------------|
| Arguments      | none                                                                                                    |
| Security Level | 3 (config)                                                                                                    |
| Device Type    | All                                                                                                    |
| Default        | <br><br><br><br><br><br><br><br>                                                                                                    |
| Description    | Saves all user uploaded certificates, private keys and configuration files to flash.                                                                                    |
|                | If save is not issued after uploading files, all files uploaded after the last save command, will be discarded and require uploading after next restart or power cycle. |

### serial-assert / serial-assert-p1

| Command        | serial-assert   serial-assert-p1                                                                                                    |  |
|----------------|----------------------------------------------------------------------------------------------------|--|
| Arguments      | xon   xoff                                                                                                    |  |
| Security Level | 3 (config)                                                                                                    |  |
| Device Type    | All                                                                                                    |  |
| Default        | xon                                                                                                    |  |
| Description    | Allows the serial port 1 (UART1) software flow control to be asserted or not.                                                                                                   |  |
|                | This command can be issued to a TCP based CLI session and cause the flow control to be applied immediately on serial port 1 (UART1).                                            |  |
|                | This commands argument can be made persistent across restarts or power cycles through issuing a commit after applying the command. The saved value will be applied at start-up. |  |
|                | This command requires software flow control to be enabled, see flow for more details.                                                                                           |  |
|                | Use of the -p1 suffix is optional.                                                                                                    |  |

### serial-assert-p2

| Command        | serial-assert-p2                                                                                                    |
|----------------|----------------------------------------------------------------------------------------------------|
| Arguments      | xon   xoff                                                                                                    |
| Security Level | 3 (config)                                                                                                    |
| Device Type    | All                                                                                                    |
| Default        | xon                                                                                                    |
| Description    | Allows the serial port 2 (UART2) software flow control to be asserted or not.                                                                                                   |
|                | This command can be issued to a TCP based CLI session and cause the flow control to be applied immediately on serial port 2 (UART2).                                            |
|                | This commands argument can be made persistent across restarts or power cycles through issuing a commit after applying the command. The saved value will be applied at start-up. |
|                | This command requires software flow control to be enabled, see flow-p2 for more details.                                                                                        |

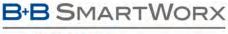

### AD\ANTECH

## **COMMAND LINE INTERFACE**

### serial-default / serial-default-p1

| Command        | serial-def                  | ault   serial-default-p1                                                                                                    |  |
|----------------|-----------------------------|----------------------------------------------------------------------------------------------------|--|
| Arguments      | [listen   pass   cli   ppp] |                                                                                                    |  |
| Security Level | Read: 3 (<br>Write: 4       | . 9,                                                                                                    |  |
| Device Type    | Serial   U                  | Serial   UART                                                                                                    |  |
| Default        | cli                         | cli                                                                                                    |  |
| Description    | 0                           | Configures the default mode for the Serial 1 (UART1) interface. The CLI server will use the defined mode at start-up of the device server.                                                                                                    |  |
|                | cli                         | The interface will start in CLI mode as defined in section 6.3.1.  In this mode the UART will accept and process CLI commands. Authentication is required for access to the CLI server.                                                                                                    |  |
| listen         |                             | The interface will start in listen mode as defined in section 6.3.5.  In this mode the Serial 1 (UART1) interface will accept requests to establish a data tunnel.                                                                                                    |  |
|                | pass                        | The interface will start in pass mode as defined in sections 6.3.2 and 6.3.3. In this mode the device server will attempt to make a connection with the defined network server. It is necessary that a wireless or Ethernet connection be established for this setting to be successful. If the network server is not available the device server will continue to attempt to connect until the server becomes available or the Serial 1 (UART1) interface is interrupted by sending the escape sequence to the interface. |  |
|                | ppp                         | ppp will be enabled on the serial interface at startup.  NOTE: eth-role must be set to 'router' in order to use ppp.                                                                                                    |  |
|                | Use of th                   | e –p1 suffix is optional.                                                                                                    |  |

### serial-default-p2

| Command        | serial-default-p                                                                                                    | 02                                                                                                    |
|----------------|----------------------------------------------------------------------------------------------------|----------------------------------------------------------------------------------------------------|
| Arguments      | [listen   pass   cli   ppp]                                                                                                    |                                                                                                    |
| Security Level | Read: 3 (config)<br>Write: 4 (OEM)                                                                                                   |                                                                                                    |
| Device Type    | Serial   UART                                                                                                    |                                                                                                    |
| Default        | cli                                                                                                    |                                                                                                    |
| Description    | Configures the default mode for the Serial 2 (UART2) interface. The CLI server will use the defined mostart-up of the device server. |                                                                                                    |
|                |                                                                                                    | The interface will start in CLI mode as defined in section 6.3.1.                                                                                                    |
|                | cli                                                                                                    | In this mode the UART will accept and process CLI commands. Authentication is required for access to the CLI server.                                                                                                    |
|                | listen                                                                                                    | The interface will start in listen mode as defined in section 6.3.5.                                                                                                    |
|                |                                                                                                    | In this mode the Serial 2 (UART2) interface will accept requests to establish a data tunnel.                                                                                                    |
|                |                                                                                                    | The interface will start in pass mode as defined in sections 6.3.2 and 6.3.3.                                                                                                    |
|                | pass                                                                                                    | In this mode the device server will attempt to make a connection with the defined network server. It is necessary that a wireless or Ethernet connection be established for this setting to be successful.                        |
|                |                                                                                                    | If the network server is not available the device server will continue to attempt to connect until the server becomes available or the Serial 2 (UART2) interface is interrupted by sending the escape sequence to the interface. |
|                | nnn                                                                                                    | ppp will be enabled on the serial interface at startup.                                                                                                    |
|                | ppp                                                                                                    | NOTE: eth-role must be set to 'router' in order to use ppp.                                                                                                    |

### serial-port / serial-port-p1

| Command        | serial-port   se                                                                                                    | erial-port-p1                     |  |
|----------------|----------------------------------------------------------------------------------------------------|-----------------------------------|--|
| Arguments      | enable   disab                                                                                                    | le                                |  |
| Security Level | 3 (config)                                                                                                    |                                   |  |
| Device Type    | All                                                                                                    |                                   |  |
| Default        | Determined by                                                                                                    | y the device type configuration   |  |
| Description    | Enables or disa                                                                                                    | ables the Serial Port 1 (UART1).  |  |
|                | enable                                                                                                    | Enable the Serial Port 1 (UART1). |  |
|                | disable                                                                                                    | Disable the Serial Port 1 (UART1) |  |
|                | Disabling the serial port can save power and is recommended during normal operation of the device, if the port is not in use. |                                   |  |
|                | Use of the -p1                                                                                                    | 1 suffix is optional.             |  |

### serial-port-p2 /serial-port2

| Command        | serial-port-p2                                                                                                    | serial-port2                      |
|----------------|----------------------------------------------------------------------------------------------------|-----------------------------------|
| Arguments      | enable   disab                                                                                                    | e                                 |
| Security Level | 3 (config)                                                                                                    |                                   |
| Device Type    | All                                                                                                    |                                   |
| Default        | Determined by                                                                                                    | the device type configuration     |
| Description    | Enables or disa                                                                                                    | ables the Serial Port 2 (UART2).  |
|                | enable Enable the Serial Port 2 (UART2).                                                                                    |                                   |
|                | disable                                                                                                    | Disable the Serial Port 2 (UART2) |
|                | Disabling the serial port can save power and is recommended during normal operation of the device, if the po is not in use. |                                   |

### ssh-default-password

| Command        | ssh-default-password                                                                                              |
|----------------|----------------------------------------------------------------------------------------------------|
| Arguments      | [ASCII Text]                                                                                                    |
| Security Level | 3 (config)                                                                                                    |
| Device Type    | All                                                                                                    |
| Default        | <none></none>                                                                                                    |
| Description    | Configures the default password used to establish an SSH connection when the pass or serial default pass is used. |
|                | Use CLI command clear ssh-default-password to remove password if not needed.                                      |
|                | Maximum of password is 32 ASCII characters.                                                                       |
|                | Must not use spaces.                                                                                              |

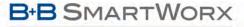

**ADVANTECH** 

# **COMMAND LINE INTERFACE**

#### ssh-default-user

| Command        | ssh-default-user                                                                                                  |
|----------------|----------------------------------------------------------------------------------------------------|
| Arguments      | [ASCII Text]                                                                                                    |
| Security Level | 3 (config)                                                                                                    |
| Device Type    | All                                                                                                    |
| Default        | <none></none>                                                                                                    |
| Description    | Configures the default username used to establish an SSH connection when the pass or serial-default pass is used. |
|                | Use CLI command clear ssh-default-user to remove password if not needed.                                          |
|                | Maximum length of user name 32 ASCII characters.                                                                  |
|                | Must not contain spaces.                                                                                          |

### ssh-keygen

| Command        | ssh-keygen                                                                                                    |
|----------------|----------------------------------------------------------------------------------------------------|
| Arguments      | none                                                                                                    |
| Security Level | 3 (config)                                                                                                    |
| Device Type    | All                                                                                                    |
| Default        | <none></none>                                                                                                    |
| Description    | Generates the SSH keys, using the key length specified by ssh-keysize.  You must issue a commit or save to store the generated keys.  Key generation may take several seconds, the OK response will be returned by the device server when the keys have been generated. |

#### ssh-keysize

|                | <b>y</b>                                                                                                    |
|----------------|----------------------------------------------------------------------------------------------------|
| Command        | ssh-keysize                                                                                                    |
| Arguments      | [integer]                                                                                                    |
| Security Level | Read: 3 (config) Write: 4 (OEM)                                                                                                    |
| Device Type    | All                                                                                                    |
| Default        | 1024                                                                                                    |
| Description    | Defines the size of the SSH RSA key.  The key length must be from 1024-2048 and MUST be divisible by 8.  The default is 1024.                                                     |
|                | If you change the ssh-keysize and SSH keys already exist, you will be prompted to remove the existing keys using clear ssh-key and to reissue ssh-keygen to generate new SSH keys |
|                | This command is used by ssh-keygen.                                                                                                    |

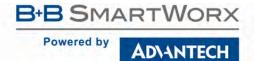

| Command        | ssh-port                                                                                                    |                                                               |  |  |
|----------------|----------------------------------------------------------------------------------------------------|---------------------------------------------------------------|--|--|
| Arguments      | enable   disab                                                                                                    | le   off                                                      |  |  |
| Security Level | 3 (config)                                                                                                    |                                                               |  |  |
| Device Type    | All                                                                                                    | All                                                           |  |  |
| Default        | enable                                                                                                    |                                                               |  |  |
| Description    | Enables or disables access to the SSH port (Port 22) via the wireless interface.                                                                                                |                                                               |  |  |
|                | enable                                                                                                    | enable Enable SSH access via the wireless and Ethernet ports. |  |  |
|                | disable Disable SSH access via the wireless port. Access via Ethernet interface is enabled.  Off Disable SSH access via all network ports. SSH server is not loaded at restart. |                                                               |  |  |
|                |                                                                                                    |                                                               |  |  |

| Command        | ssh-trust                                                                                                    |                                                                                                    |  |
|----------------|----------------------------------------------------------------------------------------------------|----------------------------------------------------------------------------------------------------|--|
| Arguments      | 0   1                                                                                                    |                                                                                                    |  |
| Security Level | 3 (config)                                                                                                    |                                                                                                    |  |
| Device Type    | All                                                                                                    |                                                                                                    |  |
| Default        | 0                                                                                                    |                                                                                                    |  |
| Description    |                                                                                                    | e SSH Client on the module to automatically trust the MD5 finger print of any server to which a on is made. When enabled all MD5 fingerprints are accepted and stored in the SSH Trusted Host |  |
|                | 0                                                                                                    | Disabled and will not automatically trust MD5 finger prints from connected servers.                                                                                                    |  |
|                | 1                                                                                                    | Enables automatic trusting of MD5 finger prints from connected servers.                                                                                                    |  |
|                | This option sh                                                                                                    | ould only be enabled for the initial connection between devices in a network.                                                                                                    |  |
|                | The parameter defaults to 0 (disabled) and is not persistent across restarts or power cycles. This parameter is not saved with a $commit$ . |                                                                                                    |  |
|                | ,                                                                                                    | D5 fingerprints must be saved by using a commit. Once committed they will be recognized during nt connection to the trusted server.                                                           |  |

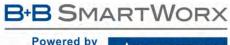

| Powered | by | ADVANTECH |
|---------|----|-----------|

| Command        | startup-msg                  |                                                                                                    |
|----------------|------------------------------|----------------------------------------------------------------------------------------------------|
| Arguments      | [disable   enable]           |                                                                                                    |
| Security Level | 3 (config)                   |                                                                                                    |
| Device Type    | All                          |                                                                                                    |
| Default        | disable                      |                                                                                                    |
| Description    | Displays a start-up mocycle. | essage, defined by startup-text, once the device server has completed a restart or power                  |
|                | disable                      | Disables the start-up text. No message will be displayed after a restart or power cycle.                  |
|                | enable                       | Enables the start-up text. The startup-msg text message will be displayed after a restart or power cycle. |

| startup-text   |                                                                                                    |  |  |
|----------------|----------------------------------------------------------------------------------------------------|--|--|
| Command        | startup-text                                                                                                    |  |  |
| Arguments      | [ASCII Text]                                                                                                    |  |  |
| Security Level | 3 (config)                                                                                                    |  |  |
| Device Type    | All                                                                                                    |  |  |
| Default        | "Ready"                                                                                                    |  |  |
| Description    | ACSII Text message that is displayed when the device server has completed a restart or power cycle. Once displayed the device is available for interaction using CLI. |  |  |
|                | The ASCII text message can be a maximum of 31 characters terminated by <cr>/<lf>.</lf></cr>                                                                           |  |  |
|                | For the message to be displayed startup-msg must be enabled.                                                                                                    |  |  |

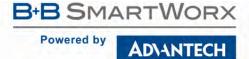

## stats

| Command        | stats                                            |  |
|----------------|--------------------------------------------------|--|
| Arguments      | [ethernet   radio   bridge]                      |  |
| Security Level | 3 (config)                                       |  |
| Device Type    | All                                              |  |
| Default        | radio                                            |  |
| Description    | Displays statistics for the specified interface. |  |

| radio    | Displays radio statistics (default)                                    |
|----------|------------------------------------------------------------------------|
| ethernet | Display Ethernet statistics (not valid for UART/Direct Serial modules) |
| bridge   | Displays bridge statistics (not valid for UART/Direct Serial modules)  |

#### Example:

| stats radio    |        |
|----------------|--------|
| Rx Packets:    | 7839   |
| Rx Bytes:      | 910915 |
| Rx Errors:     | 0      |
| Rx Dropped:    | 0      |
| Rx Overruns:   | 0      |
| Tx Packets:    | 202    |
| Tx Bytes:      | 16159  |
| Tx Errors:     | 0      |
| Tx Dropped:    | 0      |
| Tx Overruns:   | 0      |
|                |        |
| stats ethernet |        |

| Rx Packets:       16819         Rx Bytes:       70915         Rx Errors:       0         Rx Dropped:       234         Rx Overruns:       0         Tx Packets:       17602         Tx Bytes:       16159         Tx Errors:       4         Tx Dropped:       0         Tx Overruns:       4 |    |           |       |
|----------------------------------------------------------------------------------------------------|----|-----------|-------|
| Rx Errors:       0         Rx Dropped:       234         Rx Overruns:       0         Tx Packets:       17602         Tx Bytes:       16159         Tx Errors:       4         Tx Dropped:       0                                                                                            | Rx | Packets:  | 16819 |
| Rx Dropped:       234         Rx Overruns:       0         Tx Packets:       17602         Tx Bytes:       16159         Tx Errors:       4         Tx Dropped:       0                                                                                                    | Rx | Bytes:    | 70915 |
| Rx Overruns:       0         Tx Packets:       17602         Tx Bytes:       16159         Tx Errors:       4         Tx Dropped:       0                                                                                                    | Rx | Errors:   | 0     |
| Tx Packets: 17602 Tx Bytes: 16159 Tx Errors: 4 Tx Dropped: 0                                                                                                    | Rx | Dropped:  | 234   |
| Tx Bytes: 16159 Tx Errors: 4 Tx Dropped: 0                                                                                                    | Rx | Overruns: | 0     |
| Tx Errors: 4 Tx Dropped: 0                                                                                                    | Tx | Packets:  | 17602 |
| Tx Dropped: 0                                                                                                    | Tx | Bytes:    | 16159 |
|                                                                                                    | Tx | Errors:   | 4     |
| Tx Overruns: 4                                                                                                    | Tx | Dropped:  | 0     |
|                                                                                                    | Tx | Overruns: | 4     |

# stop-bit / stop-bit-p1

| Command        | stop-bit   stop-bit-p1                                              |  |
|----------------|---------------------------------------------------------------------|--|
| Arguments      | 1   2                                                               |  |
| Security Level | 3 (config)                                                          |  |
| Device Type    | UART   Serial                                                       |  |
| Default        | 1                                                                   |  |
| Description    | Configures the number of stop bits to use on Serial port 1 (UART1). |  |
|                | Use of the -p1 suffix is optional.                                  |  |

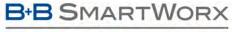

#### ADVANTECH

# **COMMAND LINE INTERFACE**

### stop-bit-p2

| Command        | stop-bit-p2                                                         |  |
|----------------|---------------------------------------------------------------------|--|
| Arguments      | 1   2                                                               |  |
| Security Level | 3 (config)                                                          |  |
| Device Type    | UART   Serial                                                       |  |
| Default        | 1                                                                   |  |
| Description    | Configures the number of stop bits to use on Serial port 2 (UART2). |  |

### subject-match

| Command        | subject-match                                                                                                    |
|----------------|----------------------------------------------------------------------------------------------------|
| Arguments      | [ASCII Text String]                                                                                                    |
| Security Level | 3 (config)                                                                                                    |
| Device Type    | All                                                                                                    |
| Default        | [blank]                                                                                                    |
| Description    | Substring to be matched against the subject of the authentication server certificate. If this string is set, the server certificate is only accepted if it contains this string in the subject. The subject string is in following format: /C=US/ST=CA/L=San Francisco/CN=Test AS/emailAddress=as@example.com |
|                | Example: EMAIL:server@example.com                                                                                                    |
|                | Example: DNS:server.example.com;DNS:server2.example.com                                                                                                    |
|                | Following types are supported: EMAIL, DNS, URI                                                                                                    |

### subject-match2

| Command        | subject-match2                                                                                                    |
|----------------|----------------------------------------------------------------------------------------------------|
| Arguments      | [ASCII Text String]                                                                                                    |
| Security Level | 3 (config)                                                                                                    |
| Device Type    | All                                                                                                    |
| Default        | [blank]                                                                                                    |
| Description    | Substring to be matched against the subject of the authentication server certificate. If this string is set, the server certificate is only accepted if it contains this string in the subject. The subject string is in following format: /C=US/ST=CA/L=San Francisco/CN=Test AS/emailAddress=as@example.com |
|                | Example: EMAIL:server@example.com                                                                                                    |
|                | Example: DNS:server.example.com; DNS:server2.example.com                                                                                                    |
|                | Following types are supported: EMAIL, DNS, URI                                                                                                    |
|                | The string is used during the inner authentication phase.                                                                                                    |

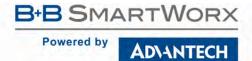

| Command        | sys-info                                                  |                                  |  |
|----------------|-----------------------------------------------------------|----------------------------------|--|
| Arguments      | [none]                                                    |                                  |  |
| Security Level | 2 (data)                                                  |                                  |  |
| Device Type    | All                                                       |                                  |  |
| Default        | [blank]                                                   |                                  |  |
| Description    | This command provides comprehensive version, disk and men | nory information for the module. |  |
|                | Example:                                                  |                                  |  |
|                | Firmware Version:                                         | 1.30                             |  |
|                | Radio Firmware Version:                                   | 5.0.21.p2-210.                   |  |
|                | Uboot Version:                                            | 1.1.2                            |  |
|                | Kernel Version:                                           | 2.6.31.12                        |  |
|                | Total RAMDisk Space:                                      | 224256                           |  |
|                | RAMDisk Space Used:                                       | 114688                           |  |
|                | Percent RAMDisk Space Used:                               | 51%                              |  |
|                | RAMDisk Space Free:                                       | 109568                           |  |
|                | FW Partition Total Disk Space:                            | 0                                |  |
|                | FW Partition Disk Space Used:                             | 0                                |  |
|                | FW Partition Percent Disk Space Used:                     | 0%                               |  |
|                | FW Partition Disk Space Free: Total Memory:               | 0<br>14303232                    |  |
|                | Memory Used:                                              | 14303232                         |  |
|                |                                                           | T70000T0                         |  |
|                |                                                           | 9.02                             |  |
|                | Percent Memory Used: Memory Free:                         | 90%<br>1417216                   |  |

| tcp-retries    |                                                                                                    |  |
|----------------|----------------------------------------------------------------------------------------------------|--|
| Command        | tcp-retries                                                                                                    |  |
| Arguments      | [Integer]                                                                                                    |  |
| Security Level | 3 (config)                                                                                                    |  |
| Device Type    | All                                                                                                    |  |
| Default        | 15                                                                                                    |  |
| Description    | Configures the number of TCP retries that will be attempted for a TCP connection before the connection is assumed to have been broken.                                                 |  |
|                | The range of this input is 0 - 255.                                                                                                    |  |
|                | NOTE: The TCP retry algorithm uses an exponential backoff to generate retries, so the first retry backoff may be 100ms, the second may be 200ms, and the next may be 400ms, and so on. |  |
|                | The module must be restarted for this parameter to take effect.                                                                                                    |  |

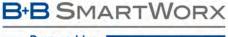

#### AD\ANTECH

### **COMMAND LINE INTERFACE**

#### telnet-echo

| Command        | telnet-echo                                                                                        |                                |  |
|----------------|----------------------------------------------------------------------------------------------------|--------------------------------|--|
| Arguments      | disable   enable                                                                                   | disable   enable               |  |
| Security Level | 3 (config)                                                                                         |                                |  |
| Device Type    | All                                                                                                |                                |  |
| Default        | enable                                                                                             |                                |  |
| Description    | Enables or disables whether characters are echoed back to their source during a telnet connection. |                                |  |
|                | disable                                                                                            | Characters will not be echoed. |  |
|                | enable                                                                                             | Characters will be echoed.     |  |

### telnet-port

| Command        | telnet-port      |
|----------------|------------------|
| Arguments      | disable   enable |
| Security Level | 3 (config)       |
| Device Type    | Ethernet         |
| Default        | enable           |

**Description** Enables or disables access to the modules telnet port via the wireless interface.

This is similar to port filtering, when enabled the module will transfer all traffic on the port number defined by wl-telnet-port to its internal IP stack, when disabled all traffic will on this port will be forwarded to the wired interface.

| disable | The module will transfer all traffic on the port defined by wl-telnet-port to the wired Ethernet interface. |
|---------|----------------------------------------------------------------------------------------------------|
| enable  | The module will transfer all traffic on the port defined by wl-telnet-port to its internal IP stack.        |

Disabling the telnet-port will prevent any connections on the wl-telnet-port from being accepted by the module, limiting TCP/IP connection for CLI session to the wired interface only. This will restrict the management options available.

This can be overcome by establishing a port forwarding rule that redirects incoming wireless traffic directed to a defined port on the wireless interface to the gateway address of the module using the port defined by wl-telnet-port.

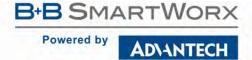

#### timer-action

| Command                                      | timer-action                                                                                                    |  |
|----------------------------------------------|----------------------------------------------------------------------------------------------------|--|
| Arguments                                    | [timer_number] [ASCII Text string   disable   clear]                                                                                                    |  |
| Security Level                               | 3 (config)                                                                                                    |  |
| Device Type                                  | All                                                                                                    |  |
| Default                                      | <none></none>                                                                                                    |  |
| Description                                  | Specifies the script to run when timer [timer_number] triggers.                                                                                                    |  |
| If "disable" is specified, no script is run. |                                                                                                    |  |
|                                              | If "clear" is specified, all information about timer [timer_number] is removed.                                                                                                  |  |
|                                              | Timer scripts are unauthenticated when run (as if they were run from a serial port). To perform non-trivial commands, the script must therefore first contain an "auth" command. |  |
|                                              | The range of [timer_number] is 1 - 8.                                                                                                    |  |

#### timer-enable

| Command tim                                               | mer-enable                                |                                                                                                |
|-----------------------------------------------------------|-------------------------------------------|------------------------------------------------------------------------------------------------|
|                                                           |                                           |                                                                                                |
| Arguments [ti                                             | [timer_number] [enable   disable   clear] |                                                                                                |
| Security Level 3                                          | (config)                                  |                                                                                                |
| Device Type All                                           | All                                       |                                                                                                |
| Default <r< th=""><th colspan="2"><none></none></th></r<> | <none></none>                             |                                                                                                |
| <b>Description</b> Co                                     | ontrols trigger                           | ring for timer [timer_number]:                                                                 |
| €                                                         | enable                                    | Timer [timer_number] can trigger.                                                              |
| C                                                         | disable                                   | Timer [timer_number] cannot trigger.                                                           |
| C                                                         | clear                                     | All configuration information about timer [timer_number] is removed.                           |
|                                                           | oggling this frontial-delay".             | om enable to disable and back resets whether or not the next trigger takes place after "timer- |
| The range of [timer_number] is 1 - 8.                     |                                           | imer_number] is 1 - 8.                                                                         |

### timer-initial-delay

| Command        | timer-initial-delay                                                                                           |
|----------------|----------------------------------------------------------------------------------------------------|
| Arguments      | [timer_number] [Integer]                                                                                      |
| Security Level | 3 (config)                                                                                                    |
| Device Type    | All                                                                                                    |
| Default        | Integer/delay default is 0                                                                                    |
| Description    | Specifies the delay in seconds between when timer [timer_number] is first enabled and when it first triggers. |
|                | The range of [timer_number] is 1 - 8.                                                                         |
|                | Range 0 to 31622400 (one year), default 0 (no initial delay).                                                 |

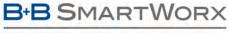

#### ADVANTECH

# **COMMAND LINE INTERFACE**

### timer-period

| Command        | timer-period                                                                                                    |
|----------------|----------------------------------------------------------------------------------------------------|
| Arguments      | [timer_number] [Integer]                                                                                                    |
| Security Level | 3 (config)                                                                                                    |
| Device Type    | All                                                                                                    |
| Default        | Integer/interval default is 0                                                                                                   |
| Description    | Specifies the interval in seconds between when timer [timer_number] completes its "timer-action" and when it is next triggered. |
|                | The range of [timer_number] is 1 - 8.                                                                                           |
|                | Range 0 to 31622400 (one year), default 0 (one-shot: no re-trigger interval).                                                   |

#### timezone-name

| timezone-name                                                                                                    |  |
|----------------------------------------------------------------------------------------------------|--|
| [ASCII Text string]                                                                                                    |  |
| 3 (config)                                                                                                    |  |
| All                                                                                                    |  |
| EST                                                                                                    |  |
| Configures the name of the timezone for local time.                                                                               |  |
| It must be three or more characters long and must not contain a leading colon, embedded digits, commas, nor plus and minus signs. |  |
| For a list of timezones and offsets sorted by country, refer to http://en.wikipedia.org/wiki/List_of_time_zones_by_country.       |  |
|                                                                                                    |  |

### timezone-offset

| Command        | timezone-offset                                                                                                    |  |
|----------------|----------------------------------------------------------------------------------------------------|--|
| Arguments      | [ASCII Text string]                                                                                                    |  |
| Security Level | 3 (config)                                                                                                    |  |
| Device Type    | All                                                                                                    |  |
| Default        | -5:00 (EST)                                                                                                    |  |
| Description    | Configures the offset from UTC for local time. The time is always stored internally as UTC, but this setting will control how the time is displayed. |  |
|                | This parameter is in the format of +/-xx:yy, where xx:yy is the hours and minutes offset from UTC.                                                   |  |
|                | For a list of timezones and offsets sorted by country, refer to<br>http://en.wikipedia.org/wiki/List_of_time_zones_by_country.                       |  |

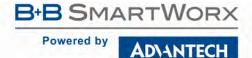

### update

| Command        | update                                                                                                    |  |
|----------------|----------------------------------------------------------------------------------------------------|--|
| Arguments      | [xmodem   ftp]                                                                                                    |  |
| Security Level | 3 (config)                                                                                                    |  |
| Device Type    | All                                                                                                    |  |
| Default        | [blank]                                                                                                    |  |
| Description    | Used to update of the Airborne Device Server firmware. Supports firmware delivery by both FTP and Xmodem transfer. |  |

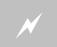

Only firmware authorized by B+B SmartWorx should be used with this command. Any attempt to use an alternative image will void the modules warranty.

FTP delivery requires a valid FTP server configuration to have been configured prior to the attempt to update the firmware.

| xmodem | Update module firmware via XMODEM or XMODEM-1K via serial port or telnet (default)                                                                                                    |
|--------|----------------------------------------------------------------------------------------------------|
| ftp    | Update the module firmware via an FTP server. The ftp-user, ftp-password, and ftp-server-address must be configured. Optionally, you can also specify ftp-server-path and ftp-filename. If the ftp-server-path is not specified, the file should be in the default directory when logged into the FTP server. If ftp-filename is not specified, update will expect to find the file "composite.latest" in the default FTP server directory.  ftp-filename DP55xFirmware505.img |

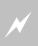

CRITICAL: When updating any firmware, power must be maintained during the entire update process. Removal or interruption of the power supply may cause a corruption of the firmware update and cause the module to stop functioning. If this occurs please contact B+B SmartWorx Technical Support.

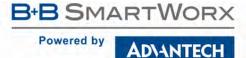

### update-uboot

| Command        | update-uboot                         |  |
|----------------|--------------------------------------|--|
| Arguments      | xmodem   ftp                         |  |
| Security Level | 3 (config)                           |  |
| Device Type    | All                                  |  |
| Default        | xmodem                               |  |
| Description    | Updates the devices U-Boot firmware. |  |

If update-uboot is issued without an argument the module will operate as if the xmodem argument had been used for the update.

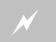

Only firmware authorized by B+B SmartWorx should be used with this command. Any attempt to use an alternative image will void the modules warranty.

Requires configuration of the FTP client settings prior to being issued.

| xmodem | The module expects an Xmodem or Xmodem-1K transfer to be initiated by a host on the connected ports. The file transfer must be the U-Boot update file from B+B SmartWorx. |
|--------|----------------------------------------------------------------------------------------------------|
|        | The module will use the configured FTP settings and attempt to download the U-Boot update image.                                                                          |
| ftp    | The ftp-filename must match the firmware image being down loaded, e.g.                                                                                                    |
|        | ftp-filename u-boot.ver01_01_02.img                                                                                                    |

The device must be restarted or power cycled once the update process has completed.

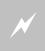

CRITICAL: When updating any firmware, power must be maintained during the entire update process. Removal or interruption of the power supply may cause a corruption of the firmware update and cause the module to stop functioning. If this occurs please contact B+B SmartWorx Technical Support.

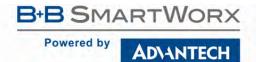

| user           |                                                                                           |
|----------------|-------------------------------------------------------------------------------------------|
| Command        | user                                                                                      |
| Arguments      | [ASCII Text string]                                                                       |
| Security Level | Read: 2 (data)                                                                            |
|                | Write: 3 (config)                                                                         |
| Device Type    | All                                                                                       |
| Default        | user                                                                                      |
| Description    | Configures the Level 2 User Id ("data").                                                  |
|                | User Id must be no longer than 31 ASCII characters and must not include spaces.           |
|                | **Note: 'pw' must be configured after 'user', otherwise the new user login will not work! |

| user-cfg       |                                                                                                   |
|----------------|---------------------------------------------------------------------------------------------------|
| Command        | user-cfg                                                                                          |
| Arguments      | [ASCII Text string]                                                                               |
| Security Level | 3 (config)                                                                                        |
| Device Type    | All                                                                                               |
| Default        | cfg                                                                                               |
| Description    | Configures the Level 3 User Id ("config").                                                        |
|                | User Id must be no longer than 31 ASCII characters and must not include spaces.                   |
|                | **Note: 'pw-cfg' must be configured after 'user-cfg', otherwise the new user login will not work! |

| user-leap      |                                                                                              |
|----------------|----------------------------------------------------------------------------------------------|
| Command        | user-leap                                                                                    |
| Arguments      | [ASCII Text string]                                                                          |
| Security Level | 3 (config)                                                                                   |
| Device Type    | All                                                                                          |
| Default        | <none></none>                                                                                |
| Description    | Configures the WPA-LEAP username.                                                            |
|                | The LEAP username must match the LEAP password assigned to the LEAP user on the LEAP server. |
|                | The LEAP username is 1 to 32 characters in length and cannot contain spaces.                 |

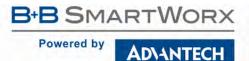

Default Description

# **COMMAND LINE INTERFACE**

| user-manuf          |                                                                     |
|---------------------|---------------------------------------------------------------------|
| user-manuf          |                                                                     |
| [ASCII Text string] |                                                                     |
| Read: 3 (config)    |                                                                     |
| Write: 5 (manuf)    |                                                                     |
| All                 |                                                                     |
|                     | user-manuf  [ASCII Text string]  Read: 3 (config)  Write: 5 (manuf) |

Configures the Level 5 User Id ("manuf").

| User Id r | must be no longer t | than 31 ASCII cha  | racters and must  | not include spaces | <b>5.</b>               |
|-----------|---------------------|--------------------|-------------------|--------------------|-------------------------|
| **Note:   | 'pw-manuf' must b   | e configured after | 'user-manuf', oth | nerwise the new us | er login will not work! |

#### user-oem

| Command        | user-oem                                                                                          |
|----------------|---------------------------------------------------------------------------------------------------|
| Arguments      | [ASCII Text string]                                                                               |
| Security Level | Read: 3 (config)                                                                                  |
|                | Write: 4 (OEM)                                                                                    |
| Device Type    | All                                                                                               |
| Default        | oem                                                                                               |
| Description    | Configures the Level 4 User Id ("OEM").                                                           |
|                | User Id must be no longer than 31 ASCII characters and must not include spaces.                   |
|                | **Note: 'pw-oem' must be configured after 'user-oem', otherwise the new user login will not work! |

| ver-fw |
|--------|
|--------|

| Command        | ver-fw                                                        |
|----------------|---------------------------------------------------------------|
| Arguments      | none                                                          |
| Security Level | 0 (all)                                                       |
| Device Type    | All                                                           |
| Default        | <none></none>                                                 |
| Description    | Returns the current version of firmware loaded on the module. |

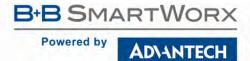

#### ver-kernel

| Command        | ver-kernel                               |
|----------------|------------------------------------------|
| Arguments      | none                                     |
| Security Level | 3 (config)                               |
| Device Type    | All                                      |
| Default        | <none></none>                            |
| Description    | Returns the version of the Linux kernel. |

#### ver-radio

| Command        | ver-radio                                                                             |
|----------------|---------------------------------------------------------------------------------------|
| Arguments      | none                                                                                  |
| Security Level | 0 (all)                                                                               |
| Device Type    | All                                                                                   |
| Default        | <none></none>                                                                         |
| Description    | Returns the current version of radio firmware being run on the device servers' radio. |

#### ver-uboot

| Command        | ver-uboot                                                               |
|----------------|-------------------------------------------------------------------------|
| Arguments      | none                                                                    |
| Security Level | 3 (config)                                                              |
| Device Type    | All                                                                     |
| Default        | <none></none>                                                           |
| Description    | Returns the version of uboot loader code resident on the device server. |

#### wins-server1

| Command        | wins-server1                                                                                                    |
|----------------|----------------------------------------------------------------------------------------------------|
| Arguments      | [ASCII Text: IP Address]                                                                                                    |
| Security Level | 3 (config)                                                                                                    |
| Device Type    | All                                                                                                    |
| Default        | 0.0.0.0                                                                                                    |
| Description    | Configures the Primary WINS Server Address. This value is used for WINS lookups, if the lookup fails using the value from dns-server1 or dns-server2. If the DHCP Client is enabled, the wins-server1 value will be updated (if the DHCP Server provides one) during the DHCP cycle.  Default is 0.0.0.0. |

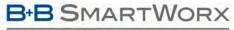

ADVANTECH

# **COMMAND LINE INTERFACE**

#### wins-server2

| Command        | wins-server2                                                                                                    |  |  |
|----------------|----------------------------------------------------------------------------------------------------|--|--|
| Arguments      | [ASCII Text: IP Address]                                                                                                    |  |  |
| Security Level | 3 (config)                                                                                                    |  |  |
| Device Type    | All                                                                                                    |  |  |
| Default        | 0.0.0.0                                                                                                    |  |  |
| Description    | Configures the Secondary WINS Server Address. This value is used for WINS lookups, if the lookup fails using the value from dns-server1 or dns-server2. If the DHCP Client is enabled, the wins-server2 value will be updated (if the DHCP Server provides one) during the DHCP cycle. |  |  |
|                | Default is 0.0.0.0.                                                                                                    |  |  |

#### wl-acl-mac

| Command        | wl-acl-mac                                                                                                    |  |  |
|----------------|----------------------------------------------------------------------------------------------------|--|--|
| Arguments      | [ASCII Text string]                                                                                                    |  |  |
| Security Level | 3 (config)                                                                                                    |  |  |
| Device Type    | All                                                                                                    |  |  |
| Default        | blank                                                                                                    |  |  |
| Description    | Set access control policy MAC address for Access Point mode.                                                                                                    |  |  |
|                | The argument is the MAC address that will be used in conjunction with the wl-acl-policy field to perform basic MAC level access control.                                                                                                    |  |  |
|                | The format of this string should be xx:xx:xx:xx:xx, where the xx's are hexadecimal byte values composing a valid MAC address.                                                                                                    |  |  |
|                | If desired, the wildcard ('*') character can be used as one or more of the xx's. For example, to allow only clients with a MAC address starting with 00:0B:28 to associate, the wl-acl-policy should be 'allow', and this MAC address should be '00:0B:28:*:*:*'. |  |  |

### wl-acl-policy

| Command        | wl-acl-policy                                    |                                     |  |  |
|----------------|--------------------------------------------------|-------------------------------------|--|--|
| Arguments      | disable   allow   deny                           |                                     |  |  |
| Security Level | 3 (config)                                       |                                     |  |  |
| Device Type    | All                                              |                                     |  |  |
| Default        | disable                                          |                                     |  |  |
| Description    | Set access control policy for Access Point mode. |                                     |  |  |
|                | disable                                          | Disable the access control policy.  |  |  |
|                | allow                                            | Set access control policy to ALLOW. |  |  |
|                | deny                                             | Set access control policy to DENY.  |  |  |
|                |                                                  |                                     |  |  |

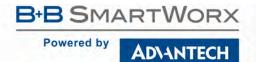

| wl-ant         |                                                          |                                        |
|----------------|----------------------------------------------------------|----------------------------------------|
| Command        | wl-ant                                                   |                                        |
| Arguments      | 1   2                                                    |                                        |
| Security Level | 3 (config)                                               |                                        |
| Device Type    | All                                                      |                                        |
| Default        | 2                                                        |                                        |
| Description    | Determine the antenna settings for transmit and receive. |                                        |
|                | 1                                                        | Selects ANT1 for transmit and receive. |
|                | 2                                                        | Selects ANT2 for transmit and receive. |

| wl-ap-max-clients |                                                                                             |
|-------------------|---------------------------------------------------------------------------------------------|
| Command           | wl-ap-max-clients                                                                           |
| Arguments         | [Integer]                                                                                   |
| Security Level    | 3 (config)                                                                                  |
| Device Type       | All                                                                                         |
| Default           | 10                                                                                          |
| Description       | The maximum number of associated clients when in Access Point mode.                         |
|                   | If additional clients try to associate after the maximum is reached, they will be rejected. |
|                   | The range is 1 - 10.                                                                        |

| wl-assoc-backoff                                                                                                    |  |
|----------------------------------------------------------------------------------------------------|--|
| wl-assoc-backoff                                                                                                    |  |
| [Integer] Range: 0 -20000                                                                                                    |  |
| 3 (config)                                                                                                    |  |
| All                                                                                                    |  |
| 10000                                                                                                    |  |
| The amount of time in milliseconds to backoff, after the number of failed association attempts defined by the wl-assoc-retries command has been reached. |  |
| Range 0 - 20000 milliseconds (0 to 20 seconds)                                                                                                    |  |
|                                                                                                    |  |

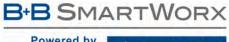

## AD\ANTECH

### wl-assoc-retries

| Command        | wl-assoc-retries                                                      |  |
|----------------|-----------------------------------------------------------------------|--|
| Arguments      | [Integer] Range: 0 - 32                                               |  |
| Security Level | 3 (config)                                                            |  |
| Device Type    | All                                                                   |  |
| Default        | 3                                                                     |  |
| Description    | The number of times to try an association attempt before backing off. |  |
|                | Range 0 - 32 (default 3)                                              |  |

### wl-auth

| Command        | wl-auth                                                                                                    |
|----------------|----------------------------------------------------------------------------------------------------|
| Arguments      | [auto   open   shared]                                                                                                    |
| Security Level | 3 (config)                                                                                                    |
| Device Type    | Serial   UART   Ethernet                                                                                                    |
| Default        | auto                                                                                                    |
| Description    | Configures the authentication type when WEP 64 or 128 is used. auto = authenticates using Open Key algorithm (default) open = authenticates using Open Key algorithm shared = authenticates using Shared Key algorithm |

## wl-band-pref

| Command        | wl-band-pref                                                                                                    | wl-band-pref                                             |  |
|----------------|----------------------------------------------------------------------------------------------------|----------------------------------------------------------|--|
| Arguments      | auto   2.4   5                                                                                                    |                                                          |  |
| Security Level | 3 (config)                                                                                                    |                                                          |  |
| Device Type    | All                                                                                                    |                                                          |  |
| Default        | auto                                                                                                    |                                                          |  |
| Description    | Configures the                                                                                                    | preferred radio operation frequency band.                |  |
|                | This command is not applicable in Access Point mode. The wl-chan will dictate which wl-band-pref will be used (2.4 or 5).      |                                                          |  |
|                | In AdHoc modes, the wl-chan takes precedence and the wl-band-pref may be adjusted to include the band of the selected channel. |                                                          |  |
|                | auto                                                                                                    | Scan both the 2.4 GHz and 5 GHz bands for access points. |  |
|                | 2.4                                                                                                    | Scan the 2.4 GHz band only.                              |  |
|                | 5                                                                                                    | Scan the 5 GHz band only.                                |  |

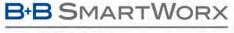

### AD\ANTECH

# **COMMAND LINE INTERFACE**

### wl-beacon-int

| Command        | wl-beacon-int                                                                                                    |
|----------------|----------------------------------------------------------------------------------------------------|
| Arguments      | [Integer]                                                                                                    |
| Security Level | 3 (config)                                                                                                    |
| Device Type    | All                                                                                                    |
| Default        | 100 (ms)                                                                                                    |
| Description    | Beacon interval for "wl-type m" (Access Point) or "wl-type p" (AdHoc) modes.<br>Range is 10 – 65535 milliseconds. |

### wl-beacons-missed

| Command        | wl-beacon-missed                                                                                                    |  |
|----------------|----------------------------------------------------------------------------------------------------|--|
| Arguments      | [Integer]                                                                                                    |  |
| Security Level | 3 (config)                                                                                                    |  |
| Device Type    | All                                                                                                    |  |
| Default        | 6                                                                                                    |  |
| Description    | Configures the number of missed beacons before a roam is attempted. Range is 0 - 255. 6 is the recommended value, 0 is not recommended. |  |

### wl-chan

| Command        | wl-chan                                                                                                    |
|----------------|----------------------------------------------------------------------------------------------------|
| Arguments      | [Integer]                                                                                                    |
| Security Level | 3 (config)                                                                                                    |
| Device Type    | All                                                                                                    |
| Default        | 1                                                                                                    |
| Description    | Configures the wireless interface channel number.                                                                                                    |
|                | The channel number is only applicable in AdHoc or Access Point mode. Some channels are restricted in certain countries. OEMs must use only unrestricted channels. |
|                | Range is 1 - 14 for 802.11b/g, 34 - 196 for 802.11a.                                                                                                    |

### wl-clients

| Command        | wl-clients                                                                              |
|----------------|-----------------------------------------------------------------------------------------|
| Arguments      | none                                                                                    |
| Security Level | 3 (config)                                                                              |
| Device Type    | All                                                                                     |
| Default        | <none></none>                                                                           |
| Description    | Displays a list of Associated Clients. Only available in Access Point mode (wl-type m). |

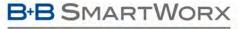

#### Powered by

ADVANTECH

# **COMMAND LINE INTERFACE**

### wl-deauth

| Command        | wl-deauth                                                                                    |
|----------------|----------------------------------------------------------------------------------------------|
| Arguments      | [ASCHEX: 6 Bytes]                                                                            |
| Security Level | 3 (config)                                                                                   |
| Device Type    | All                                                                                          |
| Default        | <none></none>                                                                                |
| Description    | De-authenticates an associated client.                                                       |
|                | Only available in Access Point mode (wl-type m).                                             |
|                | The input is 6 bytes ASCHEX with no colons e.g. 000B280040AA.                                |
|                | The argument is the MAC address of the client to be de-authenticated. For example,           |
|                | 'wl-deauth 000B6B112233' will de-authenticate the client with MAC address 00:0B:6B:11:22:33. |

## wl-def-key

| Command        | wl-def-key                                                                                                |
|----------------|----------------------------------------------------------------------------------------------------|
| Arguments      | [1   2   3   4]                                                                                           |
| Security Level | 3 (config)                                                                                                |
| Device Type    | Serial   UART   Ethernet                                                                                  |
| Default        | 1                                                                                                    |
| Description    | Configures the default WEP key index. This must match the key index configured on the AP. Range is 1 - 4. |

### wl-device

| Command        | wl-device                                                                                                    |  |  |
|----------------|----------------------------------------------------------------------------------------------------|--|--|
| Arguments      | [String]                                                                                                    |  |  |
| Security Level | 5 (write) L0(read)                                                                                                    |  |  |
| Device Type    | All                                                                                                    |  |  |
| Default        | [blank]                                                                                                    |  |  |
| Description    | Reports the DPAC-defined Module device type. This may be used by an OEM application to identify the type of device that it is communicating with. The current list of device types reported is: |  |  |
|                | AIRBORNE AIRBORNE-SPI DIRECT-ETHERNET DIRECT-SERIAL INDUSTR-ETHERNET INDUSTR-SERIAL ACCESS-POINT                                                                                                |  |  |

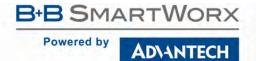

| wl-dhcp-acqlimit |                                                                                                    |  |
|------------------|----------------------------------------------------------------------------------------------------|--|
| Command          | wl-dhcp-acqlimit                                                                                        |  |
| Arguments        | [Integer]                                                                                               |  |
| Security Level   | 3 (config)                                                                                              |  |
| Device Type      | All                                                                                                    |  |
| Default          | 150                                                                                                    |  |
| Description      | This is an integer with a range of 1-255 seconds. Default is 150.  Note: "0" will turn off IP Fallback. |  |

| wl-dhcp-client |                                                                                                    |  |
|----------------|----------------------------------------------------------------------------------------------------|--|
| Command        | wl-dhcp-client                                                                                                    |  |
| Arguments      | [String]                                                                                                    |  |
| Security Level | 3 (config)                                                                                                    |  |
| Device Type    | Serial   UART   Ethernet                                                                                                    |  |
| Default        | Airbornexxxxxx (where xxxxxx are the last six hexadecimal digits of the Module's MAC address)                                                                                                 |  |
| Description    | Configures the DHCP Client Host Name String to use in the DHCP requests. On some APs, this name is displayed along with the MAC address in the list of attached devices. Up to 31 characters. |  |

| Command        | wl-dhcp-clients                                                                                                    |                                                                                            |
|----------------|----------------------------------------------------------------------------------------------------|--------------------------------------------------------------------------------------------|
| Arguments      | none                                                                                                    |                                                                                            |
| Security Level | 3 (config)                                                                                                    |                                                                                            |
| Device Type    | All                                                                                                    |                                                                                            |
| Default        | <none></none>                                                                                                    |                                                                                            |
| Description    | Displays a list of the leased I leased is identified by its MA                                                                                                    | P addresses on the wireless interface. The client to which the address has been C address. |
|                | The following is an example of the output from this command:                                                                                                    |                                                                                            |
|                | Client Address<br>00:21:70:76:96:4F                                                                                                    | DHCP Address<br>192.168.2.100                                                              |
|                | 00:21:70:76:EF:10                                                                                                    | 192.168.2.101                                                                              |
|                | 00:0B:6B:77:84:C5                                                                                                    | 192.168.2.102                                                                              |
|                | It is important to note that all device listed by the command may not be available. The list provides leased addresses only and does confirm availability of the device prior to the list being displayed. |                                                                                            |

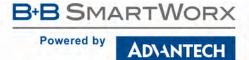

| wl-dhcp-fb     |                                                                                                    |                                                         |  |  |
|----------------|----------------------------------------------------------------------------------------------------|---------------------------------------------------------|--|--|
| Command        | wl-dhcp-fb                                                                                                    | wl-dhcp-fb                                              |  |  |
| Arguments      | [0   1]                                                                                                    | [0   1]                                                 |  |  |
| Security Level | 3 (config)                                                                                                    | 3 (config)                                              |  |  |
| Device Type    | All                                                                                                    | All                                                     |  |  |
| Default        | [blank]                                                                                                    | [blank]                                                 |  |  |
| Description    | Configures the DHCP fallback algorithm. When the DHCP fallback algorithm is enabled, the Module will configuration from wl-dhcp-fbip, wl-dhcp-fbgateway, and wl-dhcp-subnet as the static IP configuration, DHCP client has not received its IP configuration after wl-dhcp-acqlimit seconds. |                                                         |  |  |
|                | 0                                                                                                    | Disable DHCP fallback (default for UART, Direct Serial) |  |  |
|                | 1                                                                                                    | Enable DHCP fallback (default for SPI, Direct Ethernet) |  |  |

## wl-dhcp-fbauto

| Command        | wl-dhcp-fbauto                                                                                                    |                                                                                                    |  |  |
|----------------|----------------------------------------------------------------------------------------------------|----------------------------------------------------------------------------------------------------|--|--|
| Arguments      | [0   1]                                                                                                    | [0   1]                                                                                                    |  |  |
| Security Level | 3 (config)                                                                                                    | 3 (config)                                                                                                    |  |  |
| Device Type    | All                                                                                                    | All                                                                                                    |  |  |
| Default        | 0                                                                                                    | 0                                                                                                    |  |  |
| Description    | Enabling this will cause the module to set the wl-dhcp-fbip, wl-dhcp- fbgateway, wl-dhcp-fbsubnet, dns-servand dns-server2 to their current values each time an IP address is successfully DHCP'ed. |                                                                                                    |  |  |
|                | 0                                                                                                    | 0 disable (default)                                                                                                    |  |  |
|                | 1 enable                                                                                                    |                                                                                                    |  |  |
|                | ,                                                                                                    | ur if wl-dhcp-fb is set and the wl-dhcp-acqlimit is not 0 (zero). is not enabled, the current fallback IP address will not be saved across reboots. |  |  |

## wl-dhcp-fbgateway

| Command        | wl-dhcp-fbgateway                                                   |  |
|----------------|---------------------------------------------------------------------|--|
| Arguments      | [IPAddress]                                                         |  |
| Security Level | 3 (config)                                                          |  |
| Device Type    | Serial   UART   Ethernet                                            |  |
| Default        | 0.0.0.0                                                             |  |
| Description    | Configures the gateway address used by the DHCP fallback algorithm. |  |

| wl-dhcp-fbip   |                                                                |              |  |  |
|----------------|----------------------------------------------------------------|--------------|--|--|
| Command        | wl-dhcp-fbip                                                   | wl-dhcp-fbip |  |  |
| Arguments      | [IPAddress]                                                    | [IPAddress]  |  |  |
| Security Level | 3 (config)                                                     |              |  |  |
| Device Type    | All                                                            |              |  |  |
| Default        | [blank]                                                        |              |  |  |
| Description    | Configures the IP address used by the DHCP fallback algorithm. |              |  |  |
|                | Default (UART, Direct Serial)                                  | 192.168.10.1 |  |  |
|                | Default (SPI, Direct Ethernet)                                 | 0.0.0.0      |  |  |

#### wl-dhcp-fbper Command wl-dhcp-fbper **Arguments** [0 | 1] **Security Level** 3 (config) **Device Type** ΑII Default Description Enabling this will cause the wl-dhcp-fbip, wl-dhcp-fbgateway, wl-dhcp-fbsubnet, dns-server1 and dns-server2 to be saved to memory each time it changes. This will make these values persistent across restarts or power cycles. 0 disable (default) This will only occur if wl-dhcp-fb and wl-dhcp-fbauto are enabled and the wl-dhcp-acqlimit is not 0 (zero).

| wi-ancp-rosubnet |                                                                 |  |
|------------------|-----------------------------------------------------------------|--|
| Command          | wl-dhcp-fbsubnet                                                |  |
| Arguments        | [IPAddress]                                                     |  |
| Security Level   | 3 (config)                                                      |  |
| Device Type      | All                                                             |  |
| Default          | 255.255.255.0                                                   |  |
| Description      | Configures the Subnet Mask used by the DHCP fallback algorithm. |  |
|                  |                                                                 |  |

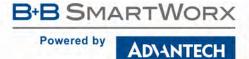

|      |      | _    | _    |
|------|------|------|------|
| wl-d | hcn- | inte | rval |

| Command        | wl-dhcp-interval                                                                                                    |  |  |
|----------------|----------------------------------------------------------------------------------------------------|--|--|
| Arguments      | [Integer]                                                                                                    |  |  |
| Security Level | 3 (config)                                                                                                    |  |  |
| Device Type    | All                                                                                                    |  |  |
| Default        | 15                                                                                                    |  |  |
| Description    | Configures the DHCP request retransmission interval (in seconds) to use when wl-dhcp-mode is set to fixed. This is an integer with a range of 1-64. |  |  |

## wl-dhcp-mode

| Command        | wl-dhcp-mode                                                                         |                                 |  |  |
|----------------|--------------------------------------------------------------------------------------|---------------------------------|--|--|
| Arguments      | [0   1]                                                                              | [0   1]                         |  |  |
| Security Level | 3 (config)                                                                           | 3 (config)                      |  |  |
| Device Type    | All                                                                                  | All                             |  |  |
| Default        | 0                                                                                    |                                 |  |  |
| Description    | Configures DHCP request retransmission mode to either Exponential or Fixed interval. |                                 |  |  |
|                | 0                                                                                    | Exponential interval (default). |  |  |
|                | 1                                                                                    | Fixed interval.                 |  |  |

## wl-dhcp-opt225

| Command        | wl-dhcp-opt225                                                                                                    |
|----------------|----------------------------------------------------------------------------------------------------|
| Arguments      | none                                                                                                    |
| Security Level | 3 (config)                                                                                                    |
| Device Type    | All                                                                                                    |
| Default        | [blank]                                                                                                    |
| Description    | This command will report the IP address(es) returned by the DHCP server from custom option 225. The IP address format will be in ascii decimal characters xxx.xxx.xxx with a space inbetween each address and a carriage return after the last one. If DHCP has not completed, There was no option 225 data returned, or the option 225 data was invalid "Empty" will be returned.  Note that the data can be from either the wireless or the Ethernet interface. |

| wl-dhcp-opt225-enable |                                      |                                                                                                    |  |
|-----------------------|--------------------------------------|----------------------------------------------------------------------------------------------------|--|
| Command               | wl-dhcp-opt225-                      | enable                                                                                                    |  |
| Arguments             | [0   1]                              |                                                                                                    |  |
| Security Level        | 3 (config)                           |                                                                                                    |  |
| Device Type           | All                                  |                                                                                                    |  |
| Default               | 0                                    |                                                                                                    |  |
| Description           | parsed as a list o<br>command wl-dho | HCP Client to include custom DHCP option 225 in the Parameter Request List. This option is of IP Addresses. The data reported by the DHCP server will then be made available via exp-opt225. Note that this will add the option to the parameter request list for both the wireless ethernet interface. |  |
|                       | 0                                    | Do not request option 225.                                                                                                    |  |
|                       | 1                                    | Include option 225 in the requested options.                                                                                                    |  |

| wl-dhcp-rel    |                                                                          |  |
|----------------|--------------------------------------------------------------------------|--|
| Command        | wl-dhcp-rel                                                              |  |
| Arguments      | none                                                                     |  |
| Security Level | 3 (config)                                                               |  |
| Device Type    | All                                                                      |  |
| Default        | [blank]                                                                  |  |
| Description    | Releases the current DHCP lease so that wl-dhcp-renew can get a new one. |  |
|                |                                                                          |  |

| wl-dhcp-renew  |                                                                                                    |  |
|----------------|----------------------------------------------------------------------------------------------------|--|
| Command        | wl-dhcp-renew                                                                                                  |  |
| Arguments      | none                                                                                                    |  |
| Security Level | 3 (config)                                                                                                    |  |
| Device Type    | All                                                                                                    |  |
| Default        | [blank]                                                                                                    |  |
| Description    | Performs a DHCP renew request to acquire a new IP configuration or update the DHCP lease with the DHCP server. |  |
|                |                                                                                                    |  |

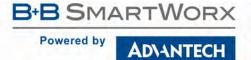

| -    |      |      |      |
|------|------|------|------|
| WI-C | dhct | o-se | rver |

| Command        | wl-dhcp-server                                                                                                    |  |  |
|----------------|----------------------------------------------------------------------------------------------------|--|--|
| Arguments      | disable   enable                                                                                                    |  |  |
| Security Level | 3 (config)                                                                                                    |  |  |
| Device Type    | All                                                                                                    |  |  |
| Default        | disable                                                                                                    |  |  |
| Description    | Enables or Disables the DHCP server for wireless clients. With the DHCP server enabled the wireless interface will provide IP configurations for any DHCP requests from clients on the wireless interface. |  |  |
|                | Only available in Access Point mode (wl-type m).                                                                                                    |  |  |
|                | The issued DHCP configurations are determined as follows:                                                                                                    |  |  |
|                | disable Disables DHCP server on wireless interface.                                                                                                    |  |  |
|                | enable Enables DHCP server on wireless interface.                                                                                                    |  |  |

# wl-dhcp-vendorid

| Command        | wl-dhcp-vendorid                                                        |  |
|----------------|-------------------------------------------------------------------------|--|
| Arguments      | [ASCII Text]                                                            |  |
| Security Level | 3 (config)                                                              |  |
| Device Type    | All                                                                     |  |
| Default        | Empty String                                                            |  |
| Description    | Configures the DHCP Vendor Class ID String to use in the DHCP requests. |  |
|                | Parameter can by up to 31 ASCII characters long.                        |  |

## wl-dtim-int

| Command        | wl-dtim-int                                                                                |
|----------------|--------------------------------------------------------------------------------------------|
| Arguments      | [Integer]                                                                                  |
| Security Level | 3 (config)                                                                                 |
| Device Type    | All                                                                                        |
| Default        | 2                                                                                          |
| Description    | Configures the wireless interface DTIM interval in terms of Beacon counts.                 |
|                | A value of 2 means every other beacon. This value is only applicable in Access Point mode. |
|                | Range is 1 - 10 beacons.                                                                   |

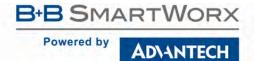

| wl-eap-advanced                                                                 |                  |                                                          |  |  |
|---------------------------------------------------------------------------------|------------------|----------------------------------------------------------|--|--|
| Command                                                                         | wl-eap-advanced  | wl-eap-advanced                                          |  |  |
| Arguments                                                                       | basic   advanced |                                                          |  |  |
| Security Level                                                                  | 3 (config)       |                                                          |  |  |
| Device Type                                                                     | All              |                                                          |  |  |
| Default                                                                         | basic            |                                                          |  |  |
| <b>Description</b> Selects from a basic or advanced WPA/WPA2/EAP settings page. |                  | sic or advanced WPA/WPA2/EAP settings page.              |  |  |
|                                                                                 | basic            | Basic WPA/WPA2/EAP parameters are displayed.             |  |  |
|                                                                                 | advanced         | The entire list of WPA/WPA2/EAP parameters is displayed. |  |  |

| wl-fixed-rate  |                 |                                                                                         |  |
|----------------|-----------------|-----------------------------------------------------------------------------------------|--|
| Command        | wl-fixed-rate   |                                                                                         |  |
| Arguments      | 0   1           |                                                                                         |  |
| Security Level | 3 (config)      |                                                                                         |  |
| Device Type    | All             |                                                                                         |  |
| Default        | 0               |                                                                                         |  |
| Description    | Transmits at on | ly the selected data rate.                                                              |  |
|                | 0               | Disable the fixed rate transmit. Transmitter will use the best rate, up to the maximum. |  |
|                | 1               | Enable the fixed rate transmit.                                                         |  |
|                |                 |                                                                                         |  |

| wl-gateway     |                                                                                                    |  |
|----------------|----------------------------------------------------------------------------------------------------|--|
| Command        | wl-gateway                                                                                                  |  |
| Arguments      | [ASCII Text: Valid IP Address]                                                                              |  |
| Security Level | 3 (config)                                                                                                  |  |
| Device Type    | All                                                                                                    |  |
| Default        | 0.0.0.0                                                                                                    |  |
| Description    | Configures the static gateway IP address of the module's wireless interface if the DHCP Client is disabled. |  |
|                | Must be ASCII text string with xxx.xxx.xxx format, where xxx can be 0-255.                                  |  |

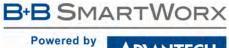

### ADVANTECH

# **COMMAND LINE INTERFACE**

| W | -hid | e-ss | id |
|---|------|------|----|
|   |      | C 33 |    |

| William 331a   |                                                  |                                           |
|----------------|--------------------------------------------------|-------------------------------------------|
| Command        | wl-hide-ssid                                     |                                           |
| Arguments      | disable   enable                                 |                                           |
| Security Level | 3 (config)                                       |                                           |
| Device Type    | All                                              |                                           |
| Default        | disable                                          |                                           |
| Description    | Hide or show the                                 | SSID in beacons.                          |
|                | Only available in Access Point mode (wl-type m). |                                           |
|                | disable                                          | Allow the SSID to be shown in the beacon. |
|                | enable                                           | Do not show the SSID in the beacon.       |
|                |                                                  |                                           |

## wl-http-def

| _              |                                                                   |
|----------------|-------------------------------------------------------------------|
| Command        | wl-http-def                                                       |
| Arguments      | [ASCII Text]                                                      |
| Security Level | 3 (config)                                                        |
| Device Type    | All                                                               |
| Default        | Index.html                                                        |
| Description    | Configures the default home page URL for the internal web server. |

## wl-http-port

| Command        | wl-http-port                                                  |
|----------------|---------------------------------------------------------------|
| Arguments      | [Integer] Range:                                              |
| Security Level | 3 (config)                                                    |
| Device Type    | All                                                           |
| Default        | 80                                                            |
| Description    | Configures the TCP port number used by the HTTP (Web) server. |
|                | Range: 0 – XXXXX (Default 80)                                 |

## wl-https-ca-cert

| Command        | wl-https-ca-cert                                                 |
|----------------|------------------------------------------------------------------|
| Arguments      | [String]                                                         |
| Security Level | 3 (config)                                                       |
| Device Type    | Serial   UART   Ethernet                                         |
| Default        | https_ca.crt                                                     |
| Description    | An optional certificate authority The web server uses for HTTPS. |

## wl-https-cert

| Command        | wl-https-cert                       |
|----------------|-------------------------------------|
| Arguments      | [String]                            |
| Security Level | 3 (config)                          |
| Device Type    | Serial   UART   Ethernet            |
| Default        | https_server.crt                    |
| Description    | The pem certificate used for HTTPS. |

## wl-https-enable

| Command        | wl-https-enable                                                                                                    |
|----------------|----------------------------------------------------------------------------------------------------|
| Arguments      | [disable   enable]                                                                                                    |
| Security Level | 3 (config)                                                                                                    |
| Device Type    | Serial   UART   Ethernet                                                                                                    |
| Default        | disable                                                                                                    |
| Description    | The web server uses ssl making it an HTTPS (Web) Server. Note you need to specify a certifiacte via wl-https-cert for HTTPS to be enabled. When HTTPS is enabled HTTP will not be available. |

### wl-info

| Command        | wl-info                                   |
|----------------|-------------------------------------------|
| Arguments      | none                                      |
| Security Level | S (data)                                  |
| Device Type    | All                                       |
| Default        | [blank]                                   |
| Description    | Reports more comprehensive Module status. |

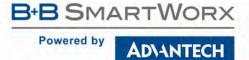

| wl-ip          |                                                                                                    |
|----------------|----------------------------------------------------------------------------------------------------|
| Command        | wl-info                                                                                                    |
| Arguments      | [IPAddress]                                                                                                    |
| Security Level | 3 (config)                                                                                                    |
| Device Type    | Serial   UART   Ethernet                                                                                                    |
| Default        | 192.168.1.99                                                                                                    |
| Description    | If eth-role is bridge, pre-configures the IP address expected to be used by the Bridge Client and the Module if that Client uses static IP configuration. |

| WI-IP-S        | WI-Ip-source                                                                                                    |  |
|----------------|----------------------------------------------------------------------------------------------------|--|
| Command        | wl-ip-source                                                                                                    |  |
| Arguments      | none                                                                                                    |  |
| Security Level | 2 (data)                                                                                                    |  |
| Device Type    | All                                                                                                    |  |
| Default        | [blank]                                                                                                    |  |
| Description    | Method by which current IP address was obtained. This command is read only.<br>n = IP address invalid<br>d = DHCP<br>s = static<br>f = fallback |  |

| wl-key-1       |                                                                                                  |
|----------------|--------------------------------------------------------------------------------------------------|
| Command        | wl-key-1                                                                                         |
| Arguments      | [AscHex]                                                                                         |
| Security Level | 3 (config)                                                                                       |
| Device Type    | Serial   UART   Ethernet                                                                         |
| Default        | 000000000000000000000000000000000000000                                                          |
| Description    | Sets WEP Key #1 to binary value. [10 or 26 hex digits] - 10 digits for 64 bits, 26 for 128 bits. |

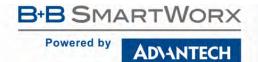

# wl-key-2

| Command        | wl-key-2                                                                                         |
|----------------|--------------------------------------------------------------------------------------------------|
| Arguments      | [AscHex]                                                                                         |
| Security Level | 3 (config)                                                                                       |
| Device Type    | Serial   UART   Ethernet                                                                         |
| Default        | 000000000000000000000000000000000000000                                                          |
| Description    | Sets WEP Key #2 to binary value. [10 or 26 hex digits] - 10 digits for 64 bits, 26 for 128 bits. |

## wl-key-3

| Command        | wl-key-3                                                                                         |
|----------------|--------------------------------------------------------------------------------------------------|
| Arguments      | [AscHex]                                                                                         |
| Security Level | 3 (config)                                                                                       |
| Device Type    | Serial   UART   Ethernet                                                                         |
| Default        | 000000000000000000000000000000000000000                                                          |
| Description    | Sets WEP Key #3 to binary value. [10 or 26 hex digits] - 10 digits for 64 bits, 26 for 128 bits. |

## wl-key-4

| Command        | wl-key-4                                                                                         |  |
|----------------|--------------------------------------------------------------------------------------------------|--|
| Arguments      | [AscHex]                                                                                         |  |
| Security Level | 3 (config)                                                                                       |  |
| Device Type    | Serial   UART   Ethernet                                                                         |  |
| Default        | 000000000000000000000000000000000000000                                                          |  |
| Description    | Sets WEP Key #4 to binary value. [10 or 26 hex digits] - 10 digits for 64 bits, 26 for 128 bits. |  |

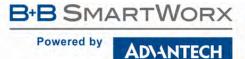

# wl-link-timeout

| Command           | wl-link-timeout                                                                                                    |
|-------------------|----------------------------------------------------------------------------------------------------|
| Arguments         | [Integer]                                                                                                    |
| Security<br>Level | 3 (config)                                                                                                    |
| Device Type       | All                                                                                                    |
| Default           | 1 (second)                                                                                                    |
| Description       | Configures the number of seconds before a loss of Association is considered a loss of Network connectivity and will force a DHCP renew. |
|                   | Range is 0 - 65535.                                                                                                    |

### wl-mac

| Command        | wl-mac                                                |
|----------------|-------------------------------------------------------|
| Arguments      | [ASCHEX: 6 Bytes]                                     |
| Security Level | Read: 3 (config)                                      |
|                | Write: 4 (OEM)                                        |
| Device Type    | All                                                   |
| Default        | <varies></varies>                                     |
| Description    | Configures the MAC address of the wireless interface. |

The input is 6 bytes ASCHEX with no colons e.g. 000B280040AA.

The value specified by the argument temporarily overwrites the factory value. For the change to be made the value must be committed and the device server restarted.

When a reset is issued or a hardware factory reset is applied the Ethernet interface factory MAC value is recovered

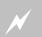

Changing the MAC value must be done with caution. Only a known unique MAC value should be used.

| wl-mac-clone   |                    |                                                            |
|----------------|--------------------|------------------------------------------------------------|
| Command        | wl-mac-clone       |                                                            |
| Arguments      | 0   1              |                                                            |
| Security Level | 3 (config)         |                                                            |
| Device Type    | All                |                                                            |
| Default        | 0 (disabled)       |                                                            |
| Description    | Enables or disable | es MAC address cloning for the first Ethernet client.      |
|                | The WLAN interfa   | ace will use the Ethernet client's MAC address as its own. |
|                | Only used if the e | eth-role is router or bridge.                              |
|                | 0                  | Disable MAC cloning.                                       |

Enable MAC cloning.

### wl-max-retries

| Command        | wl-max-retries                                                               |
|----------------|------------------------------------------------------------------------------|
| Arguments      | [Integer]                                                                    |
| Security Level | 3 (config)                                                                   |
| Device Type    | All                                                                          |
| Default        | 13                                                                           |
| Description    | The maximum number of times a packet will be retried for the WLAN interface. |
|                | The range is 2 - 13.                                                         |

### wl-mode

| Command        | wl-mode                                             |  |
|----------------|-----------------------------------------------------|--|
| Arguments      | b   g   gonly                                       |  |
| Security Level | 3 (config)                                          |  |
| Security Level | 3 (config)                                          |  |
| Device Type    | All                                                 |  |
| Default        | g                                                   |  |
| Description    | Specify the 802.11 data rates used when in AP mode. |  |

Any mode which supports 802.11b data rates will transmit multicast packets at 1Mbps; otherwise, multicast packets are transmitted at 6Mbps.

| b     | Support only 802.11b data rates.                 |
|-------|--------------------------------------------------|
| g     | Support 802.11b, 802.11g and 802.11n data rates. |
| gonly | Support only 802.11g data rates.                 |

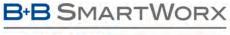

### AD\ANTECH

| wl-noise       |                                                       |
|----------------|-------------------------------------------------------|
| Command        | wl-noise                                              |
| Arguments      | [None]                                                |
| Security Level | 2 (data)                                              |
| Device Type    | All                                                   |
| Default        | <none></none>                                         |
| Description    | Displays the current Noise value (in dBm).            |
|                | If the module is not associated, it will display -99. |

| wl-rate        |                                                                                                    |
|----------------|----------------------------------------------------------------------------------------------------|
| Command        | wl-rate                                                                                                    |
| Arguments      | 0   1   2   5.5   11   6   9   12   18   24   36   48   54                                                                              |
| Security Level | 3 (config)                                                                                                    |
| Device Type    | All                                                                                                    |
| Default        | 0 (auto – selects the best highest rate)                                                                                                |
| Description    | Configures the maximum wireless data rate for the Module (in Mbps).                                                                     |
|                | For rates above 1 Mbps, the Module may fall back to a lower rate. Lower data rates may result in better range.                          |
|                | A setting of $^{\prime}0^{\prime}$ will allow WLxN/APxN modules to also use 802.11n rates (6.5   13   19.5   26   39   52   58.5   65). |

| Command        | wl-rate-specifics                                                                                                    |
|----------------|----------------------------------------------------------------------------------------------------|
| Arguments      | [Integer]                                                                                                    |
| Security Level | 3 (config)                                                                                                    |
| Device Type    | Serial   UART   Ethernet                                                                                                    |
| Default        | 0                                                                                                    |
| Description    | This command can override the standard rates supported in the wireless driver to specify a set of specific rates. This command accepts a hex string and the bit map of that hex string will be set as the supported rates.  Also note that generic rates (1, 2, 5.5, and 11) must be supported, so they will be supported unless the AP reports support for less.  A value of 0 will disable this feature and cause the normal rate selection to be performed. bit 0x000001 = 1 Mbps bit 0x000002 = 2_Mbps bit 0x000004 = 5.5_Mbps bit 0x000008 = 11 Mbps bit 0x0000010 = 6 Mbps bit 0x0000020 = 9 Mbps |

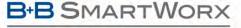

### AD\ANTECH

## **COMMAND LINE INTERFACE**

bit 0x000040 = 12 Mbps bit 0x000080 = 18 Mbps bit 0x000100 = 24 Mbps bit 0x000200 = 36 Mbps bit 0x000400 = 48\_Mbps bit 0x000800 = 54\_Mbps bit 0x001000 = MCS0 HT20 bit 0x002000 = MCS1 HT20 bit 0x004000 = MCS2 HT20 bit 0x004000 = MCS3 HT20 bit 0x010000 = MCS4 HT20 bit 0x020000 = MCS5 HT20 bit 0x040000 = MCS5 HT20 bit 0x040000 = MCS6 HT20 bit 0x080000 = MCS6 HT20 bit 0x080000 = MCS7 HT20

### wl-region

| Command        | wl-region                                                                                |
|----------------|------------------------------------------------------------------------------------------|
| Arguments      | [String]                                                                                 |
| Security Level | Write: 5 (manuf)                                                                         |
|                | Read: 3 (config)                                                                         |
| Device Type    | Serial   UART   Ethernet                                                                 |
| Default        | US                                                                                       |
| Description    | Specifies the wireless channels allowed. See the CLI Reference Guide for allowed values. |

## wl-retry-time / wl-retry-time-p1

| Command        | wl-retry-time   wl-retry-time-p1                                                                                                    |
|----------------|----------------------------------------------------------------------------------------------------|
| Arguments      | [integer]                                                                                                    |
| Security Level | 3 (config)                                                                                                    |
| Device Type    | Serial   UART                                                                                                    |
| Default        | 60 <seconds></seconds>                                                                                                    |
| Description    | Configures the interval, in seconds, between attempts to establish a TCP connection with a Network Server. Used by Serial 1 (UART1) interface when the serial default mode is pass. |
|                | The range for the parameters is 0 – 4,294,967,295 seconds (32 bit binary unsigned).                                                                                                 |
|                | Use of the −p1 suffix is optional.                                                                                                    |

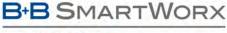

#### Powered by

# **COMMAND LINE INTERFACE**

### wl-retry-time-p2

| Command        | wl-retry-time-p2                                                                                                    |
|----------------|----------------------------------------------------------------------------------------------------|
| Arguments      | [integer]                                                                                                    |
| Security Level | 3 (config)                                                                                                    |
| Device Type    | Serial   UART                                                                                                    |
| Default        | 60 <seconds></seconds>                                                                                                    |
| Description    | Configures the interval, in seconds, between attempts to establish a TCP connection with a Network Server. Used by Serial 2 (UART2) interface when the serial default mode is pass. |
|                | The range for the parameters is $0 - 4,294,967,295$ seconds (32 bit binary unsigned).                                                                                               |

### wl-route

| Command        | wl-route                                                                              |
|----------------|---------------------------------------------------------------------------------------|
| Arguments      | wl-route [tcp udp icmp bcast all] [port xxx] forward drop relay [xxx.xxx.xxx.xxx.xxx] |
| Security Level | 3 (config)                                                                            |
| Device Type    | Ethernet                                                                              |
| Default        | [blank]                                                                               |
|                |                                                                                       |

#### Description

Sets a specific rule for incoming Wireless traffic. This command allows port forwarding rules to be established for incoming wireless traffic. With the command an incoming port can be tied to a wired Ethernet client IP address, allowing network based devices the ability to access clients on the private network.

| all tcp udp icmp bcast     | Selects the protocol for the rule.                                                                                                    |
|----------------------------|----------------------------------------------------------------------------------------------------|
| port <integer></integer>   | Defines the port number for the rule.                                                                                                    |
| port (integer)             | The port number must be an integer.                                                                                                    |
| forward drop               | Defines if the rule forwards or blocks traffic.                                                                                            |
|                            | Defines the private network address the port is mapped to.                                                                                 |
| xxx.xxx.xxx: <port></port> | The xxx.xxx.xxx must represent a valid IP address where xxx is an integer between 0 and 255. The resultant IP address must not be 0.0.0.0. |
|                            | The <port> must be an integer.</port>                                                                                                    |

The following provides details for the protocol and action parameters:

| all   | Allows all traffic to be affected by the rule.                                                                                                    |
|-------|----------------------------------------------------------------------------------------------------|
| tcp   | The rule impacts only TCP/IP traffic.                                                                                                    |
| udp   | The rule impacts only UDP traffic.                                                                                                    |
| icmp  | The rule impacts only ICMP traffic.                                                                                                    |
| bcast | The rule impacts only UDP traffic sent to the broadcast address (255.255.255.255). You cannot specify an IP address for the bcast protocol, and you must specify the relay action. |

- continued on next page

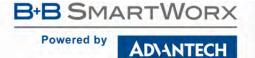

| forward | This action will allow wireless traffic matching the identified port number to be forwarded to the IP address on the wired network.                                         |
|---------|----------------------------------------------------------------------------------------------------|
| drop    | This action will stop traffic matching the identified port from being forwarded to the wired interface.                                                                     |
| relay   | This action will cause UDP broadcast traffic matching the rules conditions to be relayed to the wired interface. This this action is only applicable to the bcast protocol. |

Multiple rules can be established to support the communication requirements. The rules set by the wl-route command take precedence over the wl-route-default setting.

It is required to establish multiple forwarding rules for the different services available to any device on the wired network, if both telnet (port 23) and http (port 80) are required, separate rule are required for forwarding to the different services.

By default all broadcast traffic on the wireless interface is dropped, regardless of the wl-route-default setting. To forward broadcast messages from the wireless to the Ethernet interface it is necessary to establish a broadcast forwarding rule with the required port number.

Here are some examples of rules:

| wl-route tcp port 1423 forward 192.168.2.100:80 | This will cause traffic sent to the device server on port 1423 to be forwarded to IP address 192.168.2.100 on port 80. |
|-------------------------------------------------|----------------------------------------------------------------------------------------------------|
| wl-route tcp port 1424 forward 192.168.2.100:23 | This will cause traffic sent to the device server on port 1423 to be forwarded to IP address 192.168.2.100 on port 23. |

The two rules above will forward http and telnet connections to the device holding the 192.168.2.100 IP address on the private (wired) network. Any device wanting to communicate to the service on the device would access them by using the public (wireless) IP address of the device server along with either port 1423 or 1424.

It is recommended that if port forwarding is to be used, all Ethernet devices on the private (wired) network use static IP addresses.

Entering the command with no parameters will display a list of the current port forwarding rules in the order they will be applied to incoming traffic.

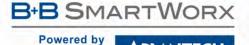

### wl-route-default

| Command        | wl-route-default                                                                                               |
|----------------|----------------------------------------------------------------------------------------------------|
| Arguments      | [forward   drop]                                                                                               |
| Security Level | 3 (config)                                                                                                    |
| Device Type    | Ethernet                                                                                                    |
| Default        | [forward]                                                                                                    |
| Description    | Sets the default rule for incoming Wireless traffic. Allowing or denving access to the private (wired) network |

### **Description**Sets the default rule for incoming Wireless traffic. Allowing or denying access to the private (wireless) network. Through the rules established by this and the will-route com-

from the public (wireless) network. Through the rules established by this and the wl-route command, allowing access to the private network resources can be closely managed.

| forward | All wireless traffic meant for the private (wired) network to be forwarded to the IP address defined by the eth-ip setting. |
|---------|----------------------------------------------------------------------------------------------------|
| drop    | Blocks all wireless traffic meant for the private (wired) network.                                                          |

If the wl-route-default is set to drop and no additional rules (using wl-route) are added no traffic will be forwarded from the wireless to wired networks.

If the wl-route-default is set to forward and no additional rules are added, using the wl-route command, all wireless traffic will be forwarded to the IP address defined by the eth-ip setting. This will restrict access to a single IP address on the wired network.

### wl-rssi

| Command        | wl-rssi                                                                                                    |
|----------------|----------------------------------------------------------------------------------------------------|
| Arguments      | [None]                                                                                                    |
| Security Level | 2 (data)                                                                                                    |
| Device Type    | All                                                                                                    |
| Default        | <none></none>                                                                                               |
| Description    | Displays the current Signal Strength value (in dBm).  If the module is not associated, it will display -99. |

### wl-rts-threshold

| Command        | wl-rts-threshold                                                                                 |
|----------------|--------------------------------------------------------------------------------------------------|
| Arguments      | [Integer]                                                                                        |
| Security Level | 3 (config)                                                                                       |
| Device Type    | All                                                                                              |
| Default        | 0 (disabled)                                                                                     |
| Description    | The packet size in bytes that will cause the WLAN interface to use the 802.11 RTS/CTS mechanism. |
|                | The range is 0 - 1500.                                                                           |

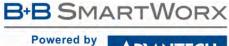

### ADVANTECH

# **COMMAND LINE INTERFACE**

### wl-scan

| Command        | wl-scan                                                                               |
|----------------|---------------------------------------------------------------------------------------|
| Arguments      | none                                                                                  |
| Security Level | 2 (data)                                                                              |
| Device Type    | Serial   UART   Ethernet                                                              |
| Default        | [blank]                                                                               |
| Description    | Performs a scan for APs and reports all APs found.                                    |
|                | If wl-specific-scan is a value of 1, only AP SSIDs that match the wl-ssid are listed. |
|                | If wl-specific-scan is a value of 0, a broadcast scan is performed.                   |

| wl-security   |   |
|---------------|---|
|               | 7 |
| VVI-3CCUITTLY |   |

| Command        | wl-security             |                                                                                                    |
|----------------|-------------------------|----------------------------------------------------------------------------------------------------|
| Arguments      |                         | 28   wpa-psk   wpa-leap   wpa-leap64   wpa-leap128  wpa-psk64   wpa-psk128   wpa-<br>  wpa2-psk-tkip   tls   ttls   peap   wpa-fast   wpa2-fast   wep-leap |
| Security Level | 3 (config)              |                                                                                                    |
| Device Type    | All                     |                                                                                                    |
| Default        | disable                 |                                                                                                    |
| Description    | Selects the Wireless Se | curity method for Authentication and Encryption.                                                                                                    |
|                | disable                 | Security is disabled. (default)                                                                                                    |
|                | wep64                   | WEP, 64-bit key length (sometimes referred to as 40-bit WEP or WEP-40)                                                                                     |
|                | Wep128                  | WEP, 128-bit key length (sometimes referred to as 104-bit WEP or WEP-104)                                                                                  |
|                | wpa-psk                 | WPA Pre-Shared Key                                                                                                    |
|                | wpa-leap                | WPA CISCO LEAP                                                                                                    |
|                | wpa-leap64              | Migration mode w/ Cipher suite TKIP+40-bit WEP using EAP (LEAP). Requires LEAP username and password.                                                      |
|                | wpa-leap128             | Migration mode w/ Cipher suite TKIP+128-bit WEP using EAP (LEAP). Requires LEAP username and password.                                                     |
|                | wpa-psk64               | Migration mode w/ Cipher suite TKIP+40-bit WEP using WPA PSK. Requires WPA Passphrase.                                                                     |
|                | wpa-psk128              | Migration mode w/ Cipher suite TKIP+128-bit WEP using WPA PSK. Requires WPA Passphrase.                                                                    |
|                | wpa-psk128-tkip         | Migration mode w/ Cipher suite TKIP and/or 128-bit WEP using WPA PSK. Requires WPA Passphrase.                                                             |
|                | wpa2-psk                | WPA2 Pre-shared Key, also known as WPA2 Personal. Requires WPA Passphrase.                                                                                 |
|                | wpa2-psk-tkip           | WPA2 Pre-shared Key with Group Cipher suite TKIP, also known as WPA2 Personal. Requires WPA Passphrase.                                                    |
|                | tls                     | WPA/WPA2 with EAP-TLS authentication, also known as WPA-Enterprise (TKIP/AES) and WPA2-Enterprise TLS $$                                                   |
|                | ttls                    | WPA/WPA2 with EAP-TTLS authentication, also known as WPA-Enterprise (TKIP/AES) and WPA2-Enterprise TTLS                                                    |
|                | peap                    | WPA/WPA2 with PEAP authentication, also known as WPA-Enterprise (TKIP/AES) and WPA2-Enterprise PEAP v0                                                     |
|                | wpa-fast                | EAP-FAST with Cipher suite TKIP.                                                                                                    |
|                | wpa2-fast               | EAP-FAST with Cipher suite EAS-CCMP.                                                                                                    |
|                | wep-leap                | LEAP with WEP Encryption.                                                                                                    |

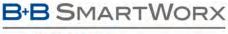

#### Powered by

### ADVANTECH

# **COMMAND LINE INTERFACE**

## wl-sleep-status

| Command        | wl-sleep-status                                                                                                    |
|----------------|----------------------------------------------------------------------------------------------------|
| Arguments      | none                                                                                                    |
| Security Level | 2 (data)                                                                                                    |
| Device Type    | All                                                                                                    |
| Default        | <none></none>                                                                                                    |
| Description    | If the radio is currently asleep, displays 'sleep'. Otherwise, displays the current 'pm-mode', either 'active' or 'doze'.                                                                                                    |
|                | If the module has two serial ports, then both ports need to agree on the sleep state. For example, if SP1 is in "pm-mode sleep", but SP2 is "pm-mode active", the module is prevented from going to sleep until both ports are in "pm-mode sleep", either programmatically via the CLI command, or from the wl-sleep-timer expiration. |

## wl-sleep-timer / wl-sleep-timer-p1

| Command        | wl-sleep-timer   wl-sleep-timer-p1                                                                                                    |
|----------------|----------------------------------------------------------------------------------------------------|
| Arguments      | [integer]                                                                                                    |
| Security Level | 3 (config)                                                                                                    |
| Device Type    | UART   Serial   SPI                                                                                                    |
| Default        | 0                                                                                                    |
| Description    | Configures he inactivity time (in seconds) on Serial 1 (UART1) interface before the radio will transition to sleep mode. Data transfer to and from the UART will reset the timer. |
|                | The timer has a range of 0 – 300 seconds.                                                                                                    |
|                | A value of zero (0) disables the wl-sleep-timer.                                                                                                    |
|                | Use of the -p1 suffix is optional.                                                                                                    |

## wl-sleep-timer-p2

| Command        | wl-sleep-timer-p2                                                                                                    |
|----------------|----------------------------------------------------------------------------------------------------|
| Arguments      | [integer]                                                                                                    |
| Security Level | 3 (config)                                                                                                    |
| Device Type    | UART   Serial   SPI                                                                                                    |
| Default        | 0                                                                                                    |
| Description    | Configures he inactivity time (in seconds) on Serial 2 (UART2) interface before the radio will transition to sleep mode. Data transfer to and from the UART will reset the timer. |
|                | The timer has a range of 0 – 300 seconds.                                                                                                    |
|                | A value of zero (0) disables the wl-sleep-timer-p2.                                                                                                    |

# wl-specific-scan

**ADVANTECH** 

| Command        | wl-specific-scan                                |
|----------------|-------------------------------------------------|
| Arguments      | 0   1                                           |
| Security Level | 3 (config)                                      |
| Device Type    | All                                             |
| Default        | 0                                               |
| Description    | Controls how the module scape for Access Points |

**Description** Controls how the module scans for Access Points.

| 0 | Use Broadcast Probes to attempt to find an Access Point.                                                                          |
|---|----------------------------------------------------------------------------------------------------|
| 1 | Use Directed Probes to attempt to find an Access Point. In this mode only AP's with matching SSID's to the module will be probed. |

Some network administrators disable responses to Broadcast Probes on the Access Point. To support scanning on these networks set wl-specific-scan 1.

### wl-ssid

| Command        | wl-ssid                                                                                                    |
|----------------|----------------------------------------------------------------------------------------------------|
| Arguments      | [String]                                                                                                    |
| Security Level | 3 (config)                                                                                                    |
| Device Type    | Serial   UART   Ethernet                                                                                                    |
| Default        | [blank]                                                                                                    |
| Description    | Up to 32 characters. In Infrastructure mode, the SSID controls which AP the Module connects to and affects the Module's roaming behavior. In AdHoc or Access Point mode, the SSID defines the network name.                                                            |
|                | Only the devices with the same SSIDs can connect to each other. any = The Module associates with the AP that has the best signal quality (default) <other-value> = The Module associates with the AP matching the SSID that has the best signal quality.</other-value> |
|                | Roaming is supported.                                                                                                    |

## wl-ssh-port

| Command        | wl-ssh-port                                                           |
|----------------|-----------------------------------------------------------------------|
| Arguments      | <integer></integer>                                                   |
| Security Level | 3 (config)                                                            |
| Device Type    | All                                                                   |
| Default        | 22                                                                    |
| Description    | Configures the TCP port number used by the SSH (Secure Shell) server. |

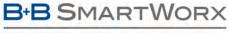

#### Powered by

ADVANTECH

# **COMMAND LINE INTERFACE**

### wl-status

| Command        | wl-status                       |
|----------------|---------------------------------|
| Arguments      | none                            |
| Security Level | 2 (data)                        |
| Device Type    | All                             |
| Default        | [blank]                         |
| Description    | Reports abridged Module status. |

### wl-subnet

| Command        | wl-subnet                |
|----------------|--------------------------|
| Arguments      | [IPAddress]              |
| Security Level | 3 (config)               |
| Device Type    | Serial   UART   Ethernet |
| Default        | 255.255.255.0            |
| Description    | DHCP Client is disabled. |

## wl-tcp-ip / wl-tcp-ip-p1

| Command        | wl-tcp-ip   wl-tcp-ip-p1                                                                                                    |
|----------------|----------------------------------------------------------------------------------------------------|
| Arguments      | <ip address:="" xxx.xxx.xxx.xxx=""></ip>                                                                                                    |
| Security Level | 3 (config)                                                                                                    |
| Device Type    | Serial   UART   SPI                                                                                                    |
| Default        | 0.0.0.0                                                                                                    |
| Description    | Configures the primary network servers IP address for the Serial 1 (UART1) interface to use when the CLI session on the Serial 1 (UART1) interface initiates a TCP connection. The address is used when the pass or serial-default pass commands are used. |
|                | If the IP address is empty or the connection is unsuccessful the CLI server will attempt a connection to the server IP address defined by $wl-tcp-ip2$ .                                                                                                   |
|                | Use of the -p1 suffix is optional.                                                                                                    |

## wl-tcp-ip2 / wl-tcp-ip2-p1

| Command        | wl-tcp-ip2   wl-tcp-ip2-p1                                                                                                    |
|----------------|----------------------------------------------------------------------------------------------------|
| Arguments      | <ip address:="" xxx.xxx.xxx.xxx=""></ip>                                                                                                    |
| Security Level | 3 (config)                                                                                                    |
| Device Type    | Serial   UART   SPI                                                                                                    |
| Default        | 0.0.0.0                                                                                                    |
| Description    | Configures the secondary network servers IP address for the Serial 1 (UART1) interface to use when the CLI session on the Serial 1 (UART1) interface initiates a TCP connection.               |
|                | This address is used when the pass or serial-default pass commands are used and either the primary IP address (wl-tcp-ip) is empty or the connection attempt to the primary IP address failed. |
|                | Use of the –p1 suffix is optional.                                                                                                    |

### wl-tcp-ip-p2

|                | • •                                                                                                    |
|----------------|----------------------------------------------------------------------------------------------------|
| Command        | wl-tcp-ip-p2                                                                                                    |
| Arguments      | <ip address:="" xxx.xxx.xxxx=""></ip>                                                                                                    |
| Security Level | 3 (config)                                                                                                    |
| Device Type    | Serial   UART   SPI                                                                                                    |
| Default        | 0.0.0.0                                                                                                    |
| Description    | Configures the primary network servers IP address for the Serial 2 (UART2) interface to use when the CLI session on the Serial 1 (UART1) interface initiates a TCP connection. The address is used when the pass or serial-default-p2 pass commands are used. |
|                | If the IP address is empty or the connection is unsuccessful the CLI server will attempt a connection to the server IP address defined by $wl-tcp-ip2-p2$ .                                                                                                   |

## wl-tcp-ip2-p2

| Command        | wl-tcp-ip2-p2                                                                                                    |
|----------------|----------------------------------------------------------------------------------------------------|
| Arguments      | <ip address:="" xxx.xxx.xxxx=""></ip>                                                                                                    |
| Security Level | 3 (config)                                                                                                    |
| Device Type    | Serial   UART   SPI                                                                                                    |
| Default        | 0.0.0.0                                                                                                    |
| Description    | Configures the secondary network servers IP address for the Serial 2 (UART2) interface to use when the CLI session on the Serial 2 (UART2) interface initiates a TCP connection.                     |
|                | This address is used when the pass or serial-default-p2 pass commands are used and either the primary IP address (wl-tcp-ip-p2) is empty or the connection attempt to the primary IP address failed. |
|                | <u> </u>                                                                                                    |

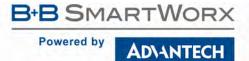

| Command        | wl-tcp-port   wl-tcp-port-p1                                                                                                    |
|----------------|----------------------------------------------------------------------------------------------------|
| Arguments      | <integer></integer>                                                                                                    |
| Security Level | 3 (config)                                                                                                    |
| Device Type    | Serial   UART   SPI                                                                                                    |
| Default        | 2571                                                                                                    |
| Description    | Configures the TCP port number for the Serial 1 (UART1) interface to use when the CLI session on the Serial (UART1) interface initiates a TCP connection. The port is used with the network server IP address (wl-tcp-ip, wl-tcp-ip2) when the pass or serial-default pass commands are used. |
|                | The port number must match the port the target network server is listening on for TCP/IP connections.                                                                                                    |
|                | The port number is used for both the primary and secondary target network server IP addresses, defined by wl-tcp-ip and wl-tcp-ip2.                                                                                                    |
|                | Use of the -p1 suffix is optional.                                                                                                    |

| wl-tcp-port-p2 |                                                                                                    |
|----------------|----------------------------------------------------------------------------------------------------|
| Command        | wl-tcp-port-p2                                                                                                    |
| Arguments      | <integer></integer>                                                                                                    |
| Security Level | 3 (config)                                                                                                    |
| Device Type    | Serial   UART   SPI                                                                                                    |
| Default        | 2571                                                                                                    |
| Description    | Configures the TCP port number for the Serial 2 (UART2) interface to use when the CLI session on the Serial 2 (UART2) interface initiates a TCP connection. The port is used with the network server IP address (wl-tcp-ip-p2, wl-tcp-ip2-p2) when the pass or serial-default-p2 pass commands are used. |
|                | The port number must match the port the target network server is listening on for TCP/IP connections.                                                                                                    |
|                | The port number is used for both the primary and secondary target network server IP addresses, defined by wl-tcp-ip-p2 and wl-tcp-ip2-p2.                                                                                                    |
|                | The port range is 0 - 65535.                                                                                                    |
|                |                                                                                                    |

| wl-tcp-timeout / wl-tcp-timeout-p1 |                                                                                                    |
|------------------------------------|----------------------------------------------------------------------------------------------------|
| Command                            | wl-tcp-timeout   wl-tcp-timeout-p1                                                                                                    |
| Arguments                          | <integer></integer>                                                                                                    |
| Security Level                     | 3 (config)                                                                                                    |
| Device Type                        | Serial   UART   SPI                                                                                                    |
| Default                            | 0 (disabled)                                                                                                    |
| Description                        | Configures the inactivity timeout for the Serial 1 (UART1) interface to use when the CLI session on the Serial 1 (UART1) interface initiates a TCP connection. The timeout is applied when the pass or serial-default pass commands are used. |
|                                    | Data to or from the UART interface will cause the timeout to reset.                                                                                                    |
|                                    | If the pass command was issued from the Serial 1 (UART1) interface and the timeout expires, the TCP connection is terminated and the data tunnel broken. The Serial 1 (UART1) interface is returned to the CLI command mode.                  |
|                                    | A value of zero (0) disables the timeout, creating an infinite timeout.                                                                                                    |
|                                    | The range for the parameters is $0 - 4,294,967,295$ seconds (32 bit binary unsigned).                                                                                                    |
|                                    | Use of the -p1 suffix is optional.                                                                                                    |

| wl-tcp-timeout-p2 |                                                                                                    |
|-------------------|----------------------------------------------------------------------------------------------------|
| Command           | wl-tcp-timeout-p2                                                                                                    |
| Arguments         | <integer></integer>                                                                                                    |
| Security Level    | 3 (config)                                                                                                    |
| Device Type       | Serial   UART   SPI                                                                                                    |
| Default           | 0 (disabled)                                                                                                    |
| Description       | Configures the inactivity timeout for the Serial 2 (UART2) interface to use when the CLI session on the Serial 2 (UART2) interface initiates a TCP connection. The timeout is applied when the pass or serial-default-p2 pass commands are used. |
|                   | Data to or from the UART interface will cause the timeout to reset.                                                                                                    |
|                   | If the pass command was issued from the Serial 2 (UART2) interface and the timeout expires, the TCP connection is terminated and the data tunnel broken. The Serial 2 (UART2) interface is returned to the CLI command mode.                     |
|                   | A value of zero (0) disables the timeout, creating an infinite timeout.                                                                                                    |
|                   | The range for the parameters is $0 - 4,294,967,295$ seconds (32 bit binary unsigned).                                                                                                    |

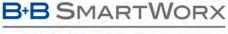

### AD\ANTECH

## **COMMAND LINE INTERFACE**

## wl-telnet-port

| Command        | wl-telnet-port                                                                        |
|----------------|---------------------------------------------------------------------------------------|
| Arguments      | [Integer] Range:                                                                      |
| Security Level | 3 (config)                                                                            |
| Device Type    | All                                                                                   |
| Default        | 23                                                                                    |
| Description    | Configures the TCP port number used by the CLI server.  Range: 0 – XXXXX (Default 23) |

### wl-telnet-timeout

| Command        | wl-telnet-timeout                                                                                                    |
|----------------|----------------------------------------------------------------------------------------------------|
| Arguments      | [Integer]                                                                                                    |
| Security Level | 3 (config)                                                                                                    |
| Device Type    | All                                                                                                    |
| Default        | 0 (seconds)                                                                                                    |
| Description    | Configures the CLI Server connection inactivity timeout. A setting of 0 specifies an infinite timeout. This parameter only applies to new CLI Sessions, not the one issuing the command. The input range is 32 bits unsigned. |

### wl-tunnel / wl-tunnel-p1

| Command        | wl-tunnel   wl-tunnel-p1                                                                             |
|----------------|----------------------------------------------------------------------------------------------------|
| Arguments      | 0   1                                                                                                |
| Security Level | 3 (config)                                                                                           |
| Device Type    | Serial   UART   SPI                                                                                  |
| Default        | 0                                                                                                    |
| Description    | Enables or disables the tunnel port (wl-tunnel-port) assigned to the Serial 1 (UART1) interface, for |

communications.

The tunnel port does not require authentication using the CLI command (auth <username> <password>) and will automatically establish a data tunnel with the Serial 1 (UART1) interface only if it is in listen mode.

| 0 | Disables the tunnel port. |
|---|---------------------------|
| 1 | Enables the tunnel port.  |

The tunnel can be enabled/disabled without needing a restart.

The Use of the -p1 suffix is optional.

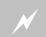

Opening the tunnel port presents a potential security risk. Since no authentication is needed to establish a data connection, leaving the port enabled may allow unauthorized access to the host system.

### wl-tunnel-p2

| Command        | wl-tunnel-p2                                                                                                    |
|----------------|----------------------------------------------------------------------------------------------------|
| Arguments      | 0   1                                                                                                    |
| Security Level | 3 (config)                                                                                                    |
| Device Type    | Serial   UART   SPI                                                                                                    |
| Default        | 0                                                                                                    |
| Description    | Enables or disables the tunnel port (wl-tunnel-port-p2) assigned to the Serial 2 (UART2) interface, for communications. |

The tunnel port does not require authentication using the CLI command (auth <username> <password>) and will automatically establish a data tunnel with the Serial 2 (UART2) interface only if it is in listen mode.

| 0 | Disables the tunnel port. |
|---|---------------------------|
| 1 | Enables the tunnel port.  |

The tunnel can be enabled/disabled without needing a restart.

The Use of the -p1 suffix is optional.

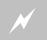

Opening the tunnel port presents a potential security risk. Since no authentication is needed to establish a data connection, leaving the port enabled may allow unauthorized access to the host system.

### wl-tunnel-mode / wl-tunnel-mode-p1

| Command        | wl-tunnel-mode   wl-tur                                                                                                    | wl-tunnel-mode   wl-tunnel-mode-p1                                                                |  |  |  |
|----------------|----------------------------------------------------------------------------------------------------|---------------------------------------------------------------------------------------------------|--|--|--|
| Arguments      | tcp   udp   sds                                                                                                    |                                                                                                   |  |  |  |
| Security Level | Read: 3                                                                                                    | Read: 3                                                                                           |  |  |  |
|                | Write: 4                                                                                                    |                                                                                                   |  |  |  |
| Device Type    | Serial   UART   SPI                                                                                                    |                                                                                                   |  |  |  |
| Default        | tcp                                                                                                    |                                                                                                   |  |  |  |
| Description    | Configures the communication protocol that will be used by the tunnel port (wl-tunnel-port) assigned the Serial 1 (UART1) interface, for incoming communications. |                                                                                                   |  |  |  |
|                | tcp                                                                                                    | Sets TCP/IP as the protocol on the tunnel port.  udp Sets UDP as the protocol on the tunnel port. |  |  |  |
|                | udp                                                                                                    |                                                                                                   |  |  |  |
|                | sds                                                                                                    | Sets up SDS mode as the protocol for tunneling.                                                   |  |  |  |
|                | The data tunnel must be                                                                                                    | The data tunnel must be enabled (w1-tunnel 1) for communications to be successful.                |  |  |  |
|                | Non-matching protocols                                                                                                    | attempting to connect to the tunnel port will be ignored.                                         |  |  |  |
|                | The use of the -p1 suffix is optional.                                                                                                    |                                                                                                   |  |  |  |

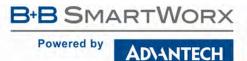

| w/- | tuni | nel- | m | 0 | de | ?-p2 |
|-----|------|------|---|---|----|------|
| _   |      |      |   |   | _  |      |

| Command        | wl-tunnel-mode-p2                                                                                                    |  |  |
|----------------|----------------------------------------------------------------------------------------------------|--|--|
| Arguments      | tcp   udp   sds                                                                                                    |  |  |
| Security Level | Read: 3 (config)                                                                                                    |  |  |
|                | Write: 4 (OEM)                                                                                                    |  |  |
| Device Type    | Serial   UART   SPI                                                                                                    |  |  |
| Default        | tcp                                                                                                    |  |  |
| Description    | Configures the communication protocol that will be used by the tunnel port (wl-tunnel-port-p2) assigned to the Serial 2 (UART2) interface, for incoming communications. |  |  |

| tcp | Sets TCP/IP as the protocol on the tunnel port. |
|-----|-------------------------------------------------|
| udp | Sets UDP as the protocol on the tunnel port.    |
| sds | Sets up SDS mode as the protocol for tunneling. |

The data tunnel must be enabled (wl-tunnel-p2 1) for communications to be successful.

Non-matching protocols attempting to connect to the tunnel port will be ignored.

## wl-tunnel-port / wl-tunnel-port-p1

| Command        | wl-tunnel-port   wl-tunnel-port-p1                                                                                                    |  |  |
|----------------|----------------------------------------------------------------------------------------------------|--|--|
| Arguments      | <integer></integer>                                                                                                    |  |  |
| Security Level | 3 (config)                                                                                                    |  |  |
| Device Type    | Serial   UART   SPI                                                                                                    |  |  |
| Default        | 8023                                                                                                    |  |  |
| Description    | Configures the tunnel port number for the Serial 1 (UART1) interface. The CLI server will process TCP/IP connection requests on this port as a request to open a CLI session in pass mode.                                                |  |  |
|                | The tunnel port does not require authentication using the CLI command (auth <username> <password>) and will automatically establish a data tunnel with the Serial 1 (UART1) interface only if it is in listen mode.</password></username> |  |  |
|                | The port range is 0 - 65535.                                                                                                    |  |  |
|                | The use of the -p1 suffix is optional.                                                                                                    |  |  |

| wl-tunnel-port-p2 |                                                                                                    |  |
|-------------------|----------------------------------------------------------------------------------------------------|--|
| Command           | wl-tunnel-port-p2                                                                                                    |  |
| Arguments         | <integer></integer>                                                                                                    |  |
| Security Level    | 3 (config)                                                                                                    |  |
| Device Type       | Serial   UART   SPI                                                                                                    |  |
| Default           | 8024                                                                                                    |  |
| Description       | Configures the tunnel port number for the Serial 2 (UART2) interface. The CLI server will process TCP/IP connection requests on this port as a request to open a CLI session in pass mode.                                                |  |
|                   | The tunnel port does not require authentication using the CLI command (auth <username> <password>) and will automatically establish a data tunnel with the Serial 2 (UART2) interface only if it is in listen mode.</password></username> |  |
|                   | The port range is 0 - 65535.                                                                                                    |  |

| wi-tunnel-timeout-mode |                                                                                                    |  |
|------------------------|----------------------------------------------------------------------------------------------------|--|
| Command                | wl-tunnel-timeout-mode                                                                                                    |  |
| Arguments              | [cli   retry]                                                                                                    |  |
| Security Level         | 3 (config)                                                                                                    |  |
| Device Type            | Serial   UART                                                                                                    |  |
| Default                | retry                                                                                                    |  |
| Description            | The inactivity timeout configured by wl-tcp-timeout when it breaks out of the current connection will either attempt to re-connect to the server, or break out of bridge into the cli. |  |
|                        | cli - break the bridge connection into the cli retry - continuously attempt to reconnect to the server.                                                                                |  |

| wl-tx-power    |                                       |  |
|----------------|---------------------------------------|--|
| Command        | wl-tx-power                           |  |
| Arguments      | [Integer]                             |  |
| Security Level | 3 (config)                            |  |
| Device Type    | All                                   |  |
| Default        | 15 (dBm)                              |  |
| Description    | Set the transmit output power in dBm. |  |
|                | Range is 5 – 15.                      |  |
|                |                                       |  |

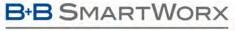

#### Powered by

### **ADVANTECH**

# **COMMAND LINE INTERFACE**

## wl-type

| Command        | wl-type                                           |                                                                                                    |  |  |
|----------------|---------------------------------------------------|----------------------------------------------------------------------------------------------------|--|--|
| Arguments      | a   p   u                                         | ı   m                                                                                                    |  |  |
| Security Level | 3 (confi                                          | g)                                                                                                    |  |  |
| Device Type    | All                                               |                                                                                                    |  |  |
| Default        | a (infras                                         | structure)                                                                                                    |  |  |
| Description    | Configures the wireless interface operation type. |                                                                                                    |  |  |
|                | a                                                 | Infrastructure mode. Used to configure the module as a client, which talks to an Access Point                                                                                                    |  |  |
|                | р                                                 | p AdHoc mode. Used to talk peer-to-peer                                                                                                    |  |  |
|                | u                                                 | AdHoc mode with unique SSID generated (based on MAC address)                                                                                                    |  |  |
|                | m                                                 | Access Point. Used to operate as a Wi-Fi cell master.                                                                                                    |  |  |
|                |                                                   | sing AdHoc mode, static IP addresses are required. If the module is configured as an Ethernet Bridge, less IP address (wl-ip) should match the IP address of the device connected to the Ethernet port. |  |  |

## wl-udap

| Command        | wl-udap                                                                                                    |
|----------------|----------------------------------------------------------------------------------------------------|
| Arguments      | [0   1]                                                                                                    |
| Security Level | 3 (config)                                                                                                    |
| Device Type    | Serial   UART   Ethernet                                                                                                    |
| Default        | 1                                                                                                    |
| Description    | Configures the UDAP Discovery feature to be enabled or disabled on the Wireless interface.  UDAP Discovery is required for discovery of the Module in the subnet by applications like Locator and the AirborneMgmtCenter.  0 = disable  1 = enable (default) |

## wl-udp-ip / wl-udp-ip-p1

| Command        | wl-udp-ip   wl-udp-ip-p1                                                                                                    |  |  |
|----------------|----------------------------------------------------------------------------------------------------|--|--|
| Arguments      | <ip address:="" xxx.xxx.xxxxxx=""></ip>                                                                                                    |  |  |
| Security Level | 3 (config)                                                                                                    |  |  |
| Device Type    | Serial   UART   SPI                                                                                                    |  |  |
| Default        | 0.0.0.0                                                                                                    |  |  |
| Description    | Configures the network server IP address for the Serial 1 (UART1) interface to use when the CLI session on the Serial 1 (UART1) interface initiates UDP communications. The address is applied when the pass or serial-default pass commands are used. |  |  |
|                | This address will be used when wl-xmit-type udp has been configured.                                                                                                    |  |  |
|                | This parameter does not require a commit and restart; it will be applied the next time pass is issued, after the address has been changed.                                                                                                    |  |  |
|                | Use of the -p1 suffix is optional.                                                                                                    |  |  |
|                |                                                                                                    |  |  |

| wl-udp-ip-p2   |                                                                                                    |  |
|----------------|----------------------------------------------------------------------------------------------------|--|
| Command        | wl-udp-ip-p2                                                                                                    |  |
| Arguments      | <ip address:="" xxx.xxx.xxx.xxx=""></ip>                                                                                                    |  |
| Security Level | 3 (config)                                                                                                    |  |
| Device Type    | Serial   UART   SPI                                                                                                    |  |
| Default        | 0.0.0.0                                                                                                    |  |
| Description    | Configures the network server IP address for the Serial 2 (UART2) interface to use when the CLI session on the Serial 2 (UART2) interface initiates UDP communications. The address is applied when the pass or serial-default-p2 pass commands are used. |  |
|                | This address will be used when wl-xmit-type-p2 udp has been configured.                                                                                                    |  |
|                | This parameter does not require a commit and restart; it will be applied the next time pass is issued, after the address has been changed.                                                                                                    |  |

| wl-udp-ping    |                                                                                                    |                                                                                                    |  |  |
|----------------|----------------------------------------------------------------------------------------------------|----------------------------------------------------------------------------------------------------|--|--|
| Command        | wl-udp-ping                                                                                                    |                                                                                                    |  |  |
| Arguments      | 0   1                                                                                                    |                                                                                                    |  |  |
| Security Level | 3 (config)                                                                                                    |                                                                                                    |  |  |
| Device Type    | All                                                                                                    |                                                                                                    |  |  |
| Default        | 0                                                                                                    |                                                                                                    |  |  |
| Description    | 3. 0                                                                                                    | Periodically ping the configured UDP server. This causes the ARP cache to be periodically refreshed to prevent unnecessary ARPs from being transmitted. |  |  |
|                | Since ARPs are broadcast and pings are unicast packets, total network overhead is reduced if pings are used instead of ARPs. |                                                                                                    |  |  |
|                | 0                                                                                                    | Disabled                                                                                                    |  |  |
|                | 1                                                                                                    | Enabled                                                                                                    |  |  |

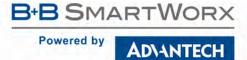

| 14/1-110 | p-ping-gatewa  | 21/ |
|----------|----------------|-----|
| wi-uu    | p-pilig-yalewa | 7 Y |

| was ping gaterray |                                                                                                    |                    |  |  |
|-------------------|----------------------------------------------------------------------------------------------------|--------------------|--|--|
| Command           | wl-udp-ping-gateway                                                                                            |                    |  |  |
| Arguments         | 0   1                                                                                                    |                    |  |  |
| Security Level    | 3 (config)                                                                                                    |                    |  |  |
| Device Type       | All                                                                                                    |                    |  |  |
| Default           | 0                                                                                                    |                    |  |  |
| Description       | Modify the wl-udp-ping command to use wl interface gateway for the ping, instead of the configured UDP server. |                    |  |  |
|                   | 0                                                                                                    | Disabled (default) |  |  |
|                   | 1                                                                                                    | Enabled            |  |  |

# wl-udp-port / wl-udp-port-p1

|                | <u> </u>                                                                                                    |  |  |  |
|----------------|----------------------------------------------------------------------------------------------------|--|--|--|
| Command        | wl-udp-port   wl-udp-port-p1                                                                                                    |  |  |  |
| Arguments      | <integer></integer>                                                                                                    |  |  |  |
| Security Level | 3 (config)                                                                                                    |  |  |  |
| Device Type    | Serial   UART   SPI                                                                                                    |  |  |  |
| Default        | 8023                                                                                                    |  |  |  |
| Description    | Configures the UDP port number for the Serial 1 (UART1) interface to use when the CLI session on the Serial 1 (UART1) interface initiates UDP transmissions. The port is used with the network server IP address (wl-udp-ip) when the pass or serial-default pass commands are used. |  |  |  |
|                | For this setting to be used wl-xmit-type udp or wl-xmit-type both must be set.                                                                                                    |  |  |  |
|                | The port number must match the port the target network UDP server is listening on.                                                                                                    |  |  |  |
|                | The port range is 0 - 65535.                                                                                                    |  |  |  |
|                | Use of the -p1 suffix is optional.                                                                                                    |  |  |  |

| wl-udp-port-p2 |                                                                                                    |  |
|----------------|----------------------------------------------------------------------------------------------------|--|
| Command        | wl-udp-port-p2                                                                                                    |  |
| Arguments      | <integer></integer>                                                                                                    |  |
| Security Level | 3 (config)                                                                                                    |  |
| Device Type    | Serial   UART   SPI                                                                                                    |  |
| Default        | 8024                                                                                                    |  |
| Description    | Configures the UDP port number for the Serial 2 (UART2) interface to use when the CLI session on the Serial 2 (UART2) interface initiates UDP transmissions. The port is used with the network server IP address (wl-udp-ip-p2) when the pass or serial-default pass commands are used. |  |
|                | For this setting to be used wl-xmit-type-p2 udp or wl-xmit-type-p2 both must be set.                                                                                                    |  |
|                | The port number must match the port the target network UDP server is listening on.                                                                                                    |  |
|                | The port range is 0 - 65535.                                                                                                    |  |

| Command                   | wl-udp-rxport   wl-udp-rxport-p1                                                                                                    |  |  |
|---------------------------|----------------------------------------------------------------------------------------------------|--|--|
| Arguments                 | <integer></integer>                                                                                                    |  |  |
| Security Level 3 (config) |                                                                                                    |  |  |
| Device Type               | Serial   UART   SPI                                                                                                    |  |  |
| Default                   | 8023                                                                                                    |  |  |
| Description               | Configures the UDP port number for the Serial 1 (UART1) tunnel will listen for UDP communications. The port will accept both unicast and broadcast packets and transfer their data payloads to the Serial 1 (UART1) interface.                                          |  |  |
|                           | Data will only be transferred when a data tunnel has been established with Serial 1 (UART1) interface. The pass or serial-default pass commands, issued from the Serial 1 (UART1) interface are used to establish the data tunnel prior to receiving UDP transmissions. |  |  |
|                           | The port number must match the port the network UDP server is transmitting packets to.                                                                                                    |  |  |
|                           | The port range is 0 - 65535.                                                                                                    |  |  |
|                           | Use of the -p1 suffix is optional.                                                                                                    |  |  |

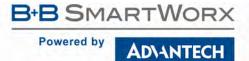

| wl-udp-rxport-p2 |                                                                                                    |  |
|------------------|----------------------------------------------------------------------------------------------------|--|
| Command          | wl-udp-rxport-p2                                                                                                    |  |
| Arguments        | <integer></integer>                                                                                                    |  |
| Security Level   | 3 (config)                                                                                                    |  |
| Device Type      | Serial   UART   SPI                                                                                                    |  |
| Default          | 8024                                                                                                    |  |
| Description      | Configures the UDP port number for the Serial 2 (UART2) tunnel will listen for UDP communications. The port will accept both unicast and broadcast packets and transfer their data payloads to the Serial 2 (UART2) interface.                                             |  |
|                  | Data will only be transferred when a data tunnel has been established with Serial 2 (UART2) interface. The pass or serial-default-p2 pass commands, issued from the Serial 2 (UART2) interface are used to establish the data tunnel prior to receiving UDP transmissions. |  |
|                  | The port number must match the port the network UDP server is transmitting packets to.                                                                                                    |  |
|                  | The port range is 0 - 65535.                                                                                                    |  |

| Command        | wl-udp-xmit   wl-udp-xmit-p1                                                                                                    |                                                                                                    |
|----------------|----------------------------------------------------------------------------------------------------|----------------------------------------------------------------------------------------------------|
| Arguments      | disable   ucast   bcast   both                                                                                                    |                                                                                                    |
| Security Level | 3 (config)                                                                                                    |                                                                                                    |
| Device Type    | Serial   UART                                                                                                    | SPI                                                                                                    |
| Default        | disable                                                                                                    |                                                                                                    |
|                | Configures the outbound UDP retransmission mode for a TCP/IP data tunnel connected to Serial 1 (Linterface. When enabled the device server will retransmit the data payload of a TCP/IP packet using packet, this parameter determines the UDP packet type to be retransmitted. |                                                                                                    |
| Description    | interface. Whe                                                                                                    | n enabled the device server will retransmit the data payload of a TCP/IP packet using a UDP                                                                                                    |
| Description    | interface. Whe                                                                                                    | n enabled the device server will retransmit the data payload of a TCP/IP packet using a UDP                                                                                                    |
| Description    | interface. Whe packet, this pa                                                                                                    | en enabled the device server will retransmit the data payload of a TCP/IP packet using a UDP arameter determines the UDP packet type to be retransmitted.                                                                                                    |
| Description    | interface. Whe packet, this pa                                                                                                    | en enabled the device server will retransmit the data payload of a TCP/IP packet using a UDP parameter determines the UDP packet type to be retransmitted.  Disables outbound packet retransmission. No additional UDPO transmissions are made.  Enables UDP unicast retransmission. A UDP Unicast packet is sent using the target address of |

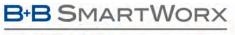

#### AD\ANTECH

# **COMMAND LINE INTERFACE**

#### wl-udp-xmit-p2

|                | 4               |                                                                                                    |  |
|----------------|-----------------|----------------------------------------------------------------------------------------------------|--|
| Command        | wl-udp-xmit-p   | 2                                                                                                    |  |
| Arguments      | disable   ucast | disable   ucast   bcast   both                                                                                                    |  |
| Security Level | 3 (config)      |                                                                                                    |  |
| Device Type    | Serial   UART   | SPI                                                                                                    |  |
| Default        | disable         |                                                                                                    |  |
| Description    | interface. Whe  | e outbound UDP retransmission mode for a TCP/IP data tunnel connected to Serial 2 (UART2) en enabled the device server will retransmit the data payload of a TCP/IP packet using a UDP arameter determines the UDP packet type to be retransmitted. |  |
|                | disable         | Disables outbound packet retransmission. No additional UDPO transmissions are made.                                                                                                    |  |
|                | ucast           | Enables UDP unicast retransmission. A UDP Unicast packet is sent using the target address the TCP/IP packet.                                                                                                    |  |
|                | bcast           | Enables UDP broadcast retransmission. A UDP broadcast packet is sent using the payload of the initial TCP/IP packet.                                                                                                    |  |
|                | both            | Enables both Unicast and Broadcast UDP retransmission.                                                                                                    |  |
|                | If wl -udp-xm   | hit-p2 both is set, three packets will be sent TCP/IP, UDP Unicast and UDP Broadcast                                                                                                    |  |

#### wl-wins1

| Command        | wl-wins1                                                                                                    |  |
|----------------|----------------------------------------------------------------------------------------------------|--|
| Arguments      | [IP Address]                                                                                                    |  |
| Security Level | vel 3 (config)                                                                                                    |  |
| Device Type    | All                                                                                                    |  |
| Default        | 0.0.0.0                                                                                                    |  |
| Description    | This command has been deprecated see wins-server1.                                                                                                    |  |
|                | Configures the Primary WINS Server Address. This value is used for WINS lookups, if the lookup fails using the value from wl-dns1 or wl-dns2. If the DHCP Client is enabled, the wl-wins1 value will be updated (if the DHCP Server provides one) during the DHCP cycle. |  |
|                | Default is 0.0.0.0.                                                                                                    |  |
|                |                                                                                                    |  |

#### wl-wins2

| Command        | wl-wins1                                                                                                    |  |
|----------------|----------------------------------------------------------------------------------------------------|--|
| Arguments      | [IP Address]                                                                                                    |  |
| Security Level | 3 (config)                                                                                                    |  |
| Device Type    | All                                                                                                    |  |
| Default        | 0.0.0.0                                                                                                    |  |
| Description    | This command has been deprecated see wins-server2.                                                                                                    |  |
|                | Configures the Secondary WINS Server Address. This value is used for WINS lookups, if the lookup fails using the value from wl-dnsl or wl-dns2. If the DHCP Client is enabled, the wl-winsl value will be updated (if the DHCP Server provides one) during the DHCP cycle. |  |
|                | Default is 0.0.0.0.                                                                                                    |  |

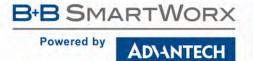

| wl-wpa-proto   |                                                                      |                                   |  |
|----------------|----------------------------------------------------------------------|-----------------------------------|--|
| Command        | wl-wpa-proto                                                         |                                   |  |
| Arguments      | auto   wpa   rsn                                                     |                                   |  |
| Security Level | 3 (config)                                                           |                                   |  |
| Device Type    | All                                                                  | All                               |  |
| Default        | auto                                                                 | auto                              |  |
| Description    | Selects the preferred WPA protocol to be used during authentication. |                                   |  |
|                | Selecting a specific protocol (WPA or RSN) aids in speeding roaming. |                                   |  |
|                | Device negotiates the protocol to be used for WPA.                   |                                   |  |
|                | wpa                                                                  | Uses WPA (TKIP) for the protocol. |  |

Uses RSN (WPA2) for the protocol.

| Command                                | wl-xmit-type   wl-xmit-type-p1                                                                                                    |                                                                                           |  |
|----------------------------------------|----------------------------------------------------------------------------------------------------|-------------------------------------------------------------------------------------------|--|
| Arguments                              | tcp   udp   ssh   both                                                                                                    |                                                                                           |  |
| Security Level                         | 3 (config)                                                                                                    |                                                                                           |  |
| Device Type                            | Serial   UART   SPI                                                                                                    |                                                                                           |  |
| Default                                | tcp                                                                                                    |                                                                                           |  |
| Description                            | Configures the outbound been established.                                                                                                  | I traffic transmission protocol for the Serial 1 (UART1) interface when a data tunnel has |  |
|                                        | tcp                                                                                                    | Only TCP/IP protocol is used for data transmission.                                       |  |
|                                        | udp Only UDP protocol is used for data transmission.                                                                                       |                                                                                           |  |
|                                        | ssh                                                                                                    | Only TCP/IP protocol traffic, encrypted within a Secure Shell (SSH) is allowed.           |  |
| both Both TCP and UDP protocols are us |                                                                                                    | Both TCP and UDP protocols are used for data transmission. Two packets are sent           |  |
|                                        | It is required that the data tunnel, TCP and UDP server configurations have been completed for any given transmission protocol to be used. |                                                                                           |  |
|                                        | A data tunnel must exist                                                                                                    | on the Serial 1 (UART1) interface for transmissions to occur.                             |  |
|                                        | Use of the -p1 suffix is optional.                                                                                                    |                                                                                           |  |

rsn

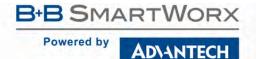

| wl-xm | it-ty | pe- | p2 |
|-------|-------|-----|----|
|       |       |     |    |

| Command        | wl-xmit-type-p2                                                                                                    |  |
|----------------|----------------------------------------------------------------------------------------------------|--|
| Arguments      | tcp   udp   ssh   both                                                                                                    |  |
| Security Level | 3 (config)                                                                                                    |  |
| Device Type    | Serial   UART   SPI                                                                                                    |  |
| Default        | tcp                                                                                                    |  |
| Description    | Configures the outbound traffic transmission protocol for the Serial 2 (UART2) interface when a data tunnel has been established. |  |

| tcp  | Only TCP/IP protocol is used for data transmission.                             |
|------|---------------------------------------------------------------------------------|
| udp  | Only UDP protocol is used for data transmission.                                |
| ssh  | Only TCP/IP protocol traffic, encrypted within a Secure Shell (SSH) is allowed. |
| both | Both TCP and UDP protocols are used for data transmission. Two packets are sent |

It is required that the data tunnel, TCP and UDP server configurations have been completed for any given transmission protocol to be used.

A data tunnel must exist on the Serial 2 (UART2) interface for transmissions to occur.

#### wln-cfg-led

| Command                                                                                | wln-cfg-led                                                                  |                                                                            |
|----------------------------------------------------------------------------------------|------------------------------------------------------------------------------|----------------------------------------------------------------------------|
| Arguments                                                                              | enable   disable                                                             |                                                                            |
| Security Level                                                                         | 3 (config)                                                                   |                                                                            |
| Device Type                                                                            | All                                                                          |                                                                            |
| Default                                                                                | enable                                                                       |                                                                            |
| Description                                                                            | Controls the function of the GPIO pin (F3) used for the LED_WLN_CFG, pin 26. |                                                                            |
|                                                                                        | enable                                                                       | Defines the output of GPIO pin F3 as the LED_WLN_CFG.                      |
|                                                                                        | disable                                                                      | Defines the GPIO pin F3 for use as a general purpose digital I/O pin.      |
| The LED_CON must be disabled for io-dir-f, io-pullup-f and io-write to affect GPIO F3. |                                                                              | must be disabled for io-dir-f, io-pullup-f and io-write to affect GPIO F3. |

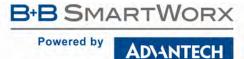

#### **ERROR CODES**

When the Airborne Device Server firmware encounters an error during operation, the connected interfaces will display one of the below error codes in Table 41. The identified code will aid in isolation of the cause of the error.

Table 41 - Error Codes

| Error Code | Description                          |
|------------|--------------------------------------|
| 0xF800     | An unknown error has occurred.       |
| 0xF801     | Invalid parameter.                   |
| 0xF802     | Command not recognized.              |
| 0xF803     | Operation timed out.                 |
| 0xF804     | Invalid character.                   |
| 0xF805     | Insufficient memory.                 |
| 0xF806     | Not authorized.                      |
| 0xF807     | Parameter length invalid.            |
| 0xF808     | Command not implemented.             |
| 0xF809     | File not found.                      |
| 0xF80A     | Invalid port.                        |
| 0xF80B     | Port busy.                           |
| 0xF80C     | Invalid user or password.            |
| 0xF80D     | Timeout waiting for update file.     |
| 0xF80E     | Update file error.                   |
| 0xF80F     | Update cancelled.                    |
| 0xF810     | Invalid XMODEM Packet Sequence.      |
| 0xF811     | Processing another inquiry.          |
| 0xF812     | Unable to connect to server.         |
| 0xF813     | Command not allowed in script.       |
| 0xF814     | Join failed.                         |
| 0xF815     | Join in progress.                    |
| 0xF816     | Port assigned to another service .   |
| 0xF818     | Socket busy.                         |
| 0xF819     | Insufficient socket memory.          |
| 0xF81A     | No IP route.                         |
| 0xF81B     | Socket not connected.                |
| 0xF81C     | No TCP data.                         |
| 0xF81D     | DNS: Transaction Failed.             |
| 0xF81E     | DNS: Hostname not found.             |
| 0xF81F     | DNS: internal error.                 |
| 0xF820     | DNS: invalid hostname.               |
| 0xF821     | DNS: Server not configured.          |
| 0xF823     | Header Failurecontinued on next page |

AD\ANTECH

| Error Code | Description                                                        |
|------------|--------------------------------------------------------------------|
| 0xF82D     | Mixed use of Legacy Escape command and Newer Escape commands.      |
| 0xF82E     | TCP outbound configuration invalid.                                |
| 0xF832     | SPI: read failed.                                                  |
| 0xF833     | SPI: write failed.                                                 |
| 0xF834     | SPI: dir failed.                                                   |
| 0xF835     | SPI: GPIO pin reserved for SPI.                                    |
| 0xF837     | Invalid flow control type.                                         |
| 0xF838     | File write error.                                                  |
| 0xF839     | Error applying configuration.                                      |
| 0xF83A     | Error parsing command line options.                                |
| 0xF83B     | Missing ftp-server-address.                                        |
| 0xF83C     | Missing ftp-user.                                                  |
| 0xF83D     | Missing ftp-password.                                              |
| 0xF841     | Error opening serial device.                                       |
| 0xF842     | Error allocating host memory.                                      |
| 0xF843     | Unable to set up TCP server socket.                                |
| 0xF844     | Unable to set up UDP server socket.                                |
| 0xF845     | Unable to accept TCP connection.                                   |
| 0xF846     | Error reading host data.                                           |
| 0xF847     | Error writing host data.                                           |
| 0xF848     | Error reading TCP data.                                            |
| 0xF849     | Error writing TCP data.                                            |
| 0xF84A     | Error reading UDP data.                                            |
| 0xF84B     | Error writing UDP data.                                            |
| 0xF84C     | Error updating firmware.                                           |
| 0xF84D     | Error generating SSH key.                                          |
| 0xF84E     | SSH key already exists.                                            |
| 0xF84F     | Error writing GPIO pin.                                            |
| 0xF850     | Error reading GPIO pin.                                            |
| 0xF851     | Error setting GPIO pin direction.                                  |
| 0xF852     | Host not trusted.                                                  |
| 0xF853     | Disconnected from server.                                          |
| 0xF854     | Could not create temp file – disk may be full.                     |
| 0xF855     | Missing ftp-filename.                                              |
| 0xF856     | Error during FTP transfer.                                         |
| 0xF857     | ftp-user or ftp-password incorrect.                                |
| 0xF858     | Cannot connect to FTP server.                                      |
| 0xF859     | File not found on FTP server.                                      |
| 0xF85A     | Ethernet port not enabled.                                         |
| 0xF85B     | Ethernet DHCP Server and Client both enabledcontinued on next page |

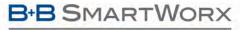

ADVANTECH

| Error Code | Description                                                      |
|------------|------------------------------------------------------------------|
|            | Reverting to factory default.                                    |
| 0xF85C     | DHCP and Wireless DHCP both enabled.                             |
| UXFOOC     | Reverting to factory default.                                    |
| 0xF85D     | wl-dhcp disabled and wl-ip not set.                              |
| OXI OSD    | Reverting to factory default.                                    |
| 0xF85F     | Cannot set led-mode to rssi without a radio.                     |
| OXI OSE    | Reverting to factory default.                                    |
| 0xF85F     | wl-dhcp disabled and wl-subnet not set.                          |
| OXI OOI    | Reverting to factory default.                                    |
| 0xF860     | eth-role router and eth-gateway or eth-subnet not set.           |
| OXI GGG    | Reverting to factory default.                                    |
| 0xF861     | Personality change not supported for boxed products.             |
| 0xF862     | Port not enabled in hardware capabilities.                       |
| 0xF863     | Disable of Debug Port not supported by current version of Uboot. |
| 0xF864     | eth-dhcp disabled and eth-ip not set.                            |
|            | Reverting to factory default.                                    |
| 0xF865     | eth-dhcp disabled and eth-subnet not set.                        |
|            | Reverting to factory default.                                    |
| 0xF866     | Must use "clear cfg-encrypt" to change this setting.             |

#### **GLOSSARY**

This is a glossary of wireless terminology.

| 4-Way Handshake           | A connection method where each side of the connection acts independently (four packets are exchanged between the supplicant and the authenticator) and is required to successfully complete the WPA authentication process.                                                                                                    |
|---------------------------|----------------------------------------------------------------------------------------------------|
| 802.11                    | Wireless standards developed by the IEEE that specify an "over-the-air" interface for wireless Local Area Networks. 802.11 is composed of several standards operating in different radio frequencies.                                                                                                    |
| 802.11a                   | 802.11a is an IEEE specification for wireless networking that operates in the 5 GHz frequency range (5.725 GHz to 5.850 GHz) with a maximum 54 Mbps data transfer rate. The 5 GHz frequency band is not as crowded as the 2.4-GHz frequency because the 802.11a specification offers more radio channels than the 802.11b. These additional channels can help avoid radio and microwave interference. |
| 802.11b                   | 802.11b is the international standard for wireless networking that operates in the 2.4 GHz frequency range (2.4 GHz to 2.4835 GHz) and provides a throughput of up to 11 Mbps.                                                                                                    |
| 802.11g                   | 802.11g is similar to 802.11b, but this forthcoming standard provides a throughput of up to 54 Mbps. It also operates in the 2.4 GHz frequency band but uses a different radio technology to boost overall bandwidth.                                                                                                    |
| 802.11n                   | 802.11n is an amendment to the IEEE 802.11 standard to improve network throughput over the 802.11a and 802.11g standards. This is achieved by supporting multiple spatial streams, modulation and coding schemes (MCS) and a wider channel width of 40MHz.                                                                                                    |
| Access Point              | An interface between a wireless network and a wired network. Access Points can combine with a distribution system (such as Ethernet) to create multiple radio cells (BSSs) that enable roaming throughout a facility.                                                                                                    |
| Ad hoc mode               | A wireless network composed of only stations and no Access Point.                                                                                                    |
| Association service       | An IEEE 802.11 service that enables the mapping of a wireless station to the distribution system via an Access Point.                                                                                                    |
| Asynchronous transmission | A type of synchronization where there is no defined time relationship between the transmission of frames.                                                                                                    |
| Authentication            | The process a station uses to announce its identity to another station. IEEE 802.11 specifies two forms of authentication: open system and shared key.                                                                                                    |

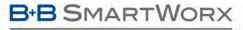

ADVANTECH

| Authentication<br>Server                     | An entity providing authentication service to the authenticator. It may be co-located with an authenticator (e.g., as in a Cisco 1200 Access Point), but is usually an external server (e.g., RADIUS).                                                                                                   |
|----------------------------------------------|----------------------------------------------------------------------------------------------------|
| Authenticator                                | The entity that requires the entity on the other end of the link to be authenticated.                                                                                                    |
| Bandwidth                                    | The amount of transmission capacity available on a network at any point in time. Available bandwidth depends on several variables such as the rate of data transmission speed between networked devices, network overhead, number of users, and the type of device used to connect devices to a network. |
| Basic Service Set<br>(BSS)                   | A set of 802.11-compliant stations that operate as a connected wireless network.                                                                                                    |
| Bits per second (bps)                        | A measurement of data transmission speed over communication lines based on the number of bits that can be sent or received per second.                                                                                                    |
| BSSID                                        | Basic Service Set Identifier. A 48-bit identifier used by all stations in a BSS in frame headers (usually the MAC address).                                                                                                    |
| Clear channel assessment                     | A function that determines the state of the wireless medium in an IEEE 802.11 network.                                                                                                    |
| Client                                       | Any computer connected to a network that requests services (files, print capability) from another member of the network.                                                                                                    |
| Command Line<br>Interface (CLI)              | A method of interacting with the Airborne™ WLN Module by sending it typed commands.                                                                                                    |
| DHCP                                         | Short for Dynamic Host Configuration Protocol, DHCP is a protocol for assigning dynamic IP addresses to devices on a network. With dynamic addressing, a device                                                                                                    |
| Direct Sequence<br>Spread Spectrum<br>(DSSS) | Combines a data signal at the sending station with a higher data rate bit sequence, which many refer to as a "chip sequence" (also known as "processing gain"). A high processing gain increases the signal's resistance to interference. The minimum processing gain that the FCC allows is 10. Most    |
| Disassociation service                       | An IEEE 802.11 term that defines the process a station or Access Point uses to notify that it is terminating an existing association.                                                                                                    |
| Distribution service                         | An IEEE 802.11 station uses the distribution service to send MAC frames across a distribution system.                                                                                                    |
| EAP                                          | Extensible Authentication Protocol, a general protocol supporting multiple authentication methods used between the client and the authenticator. The                                                                                                    |
| EAPOL                                        | EAP over LAN, an 802.1X delivery mechanism used in authentication. EAPOL encapsulates EAP messages between the supplicant and the authenticator.                                                                                                    |

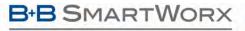

ADVANTECH

| ESS                                                        | Each set of wireless devices communicating directly with each other is called a basic service set (BSS). Several BSSs can be joined together to form one logical WLAN                                                                                     |
|------------------------------------------------------------|----------------------------------------------------------------------------------------------------|
| GPIO                                                       | General Purpose Input/Output refers to the digital I/O lines.                                                                                                    |
| Host application                                           | The environment within which the Module is embedded. It typically includes a processor, which forms part of an OEM's product and application.                                                                                                    |
| Hot spot                                                   | Same as an Access Point, usually found in public areas such as coffee shops and airports.                                                                                                    |
| IEEE                                                       | Institute of Electrical and Electronic Engineers, an international organization that develops standards for electrical technologies. The organization uses a series of                                                                                    |
| IEEE 802.1X                                                | IEEE standard for port-based network control. 802.1X provides multiple methods to authenticate devices attached to a LAN port and functions with both wired and                                                                                           |
| IEEE 802.11i                                               | IEEE security standard officially ratified in June 2004 as part of the 802.11 family. 802.11i was tested and certified for interoperability by the Wi-Fi Alliance. In addition                                                                            |
| Independent Basic<br>Service Set Network<br>(IBSS Network) | An IEEE 802.11-based wireless network that has no backbone infrastructure and consists of at least two wireless stations. This type of network is often referred to as an Ad Hoc network because it can be constructed quickly without too much planning. |
| Infrastructure mode                                        | A client setting providing connectivity to an Access Point. As compared to Ad Hoc mode, where PCs communicate directly with each other, clients set in Infrastructure                                                                                     |
| LAN application                                            | A software application that runs on a computer that is attached to a LAN, Intranet, or the Internet, and uses various protocols to communicate with the Module.                                                                                           |
| LEAP                                                       | Lightweight Extensible Authentication Protocol developed by Cisco. LEAP provides username/password-based authentication between a wireless client and a RADIUS                                                                                            |
| Local Area Network                                         | A system of connecting PCs and other devices within the same physical proximity for sharing resources such as Internet connections, printers, files, and drives. When Wi-                                                                                 |
| Media Access<br>Control (MAC) Layer                        | One of two sub-layers that make up the Data Link Layer of the OSI reference model. The MAC layer is responsible for moving data packets to and from one network node to another across a shared channel.                                                  |
| MPDU                                                       | MAC Protocol Data Unit, the unit of data exchanged between two peer MAC entities using the services of the physical layer (PHY).                                                                                                    |
| MSDU                                                       | MAC Service Data Unit, information that is delivered as a unit between MAC service Access Points (SAPs).                                                                                                    |
| Peer-to-peer network                                       | A wireless or wired computer network that has no server, central hub, or router. All the networked PCs are equally able to act as a network server or client, and each                                                                                    |
| PSK                                                        | Pre-Shared Key and is used in authentication. This is a shared key between the station and the AP and is entered as a passphrase.                                                                                                    |

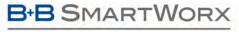

ADVANTECH

| Remote Authentication Dial In User Service. A backend server that performs authentication using Extensible Authentication Protocol (EAP). This server is                                                                                                    |
|----------------------------------------------------------------------------------------------------|
| An EIA standard that specifies up to 20 Kbps, 50 foot serial transmission between computers and peripheral devices.                                                                                                    |
| An operating system implementing components and services that explicitly offer deterministic responses, and therefore allow the creation of real-time systems. An                                                                                                    |
| An identifier attached to packets sent over the wireless LAN that functions as a "password" for joining a particular radio network (BSS). All radios and Access Points within the same BSS must use the same SSID or their packets will be ignored.                                                          |
| Short for Serial Peripheral Interface, a full-duplex serial interface for connecting external devices using four wires. SPI devices communicate using a master/slave                                                                                                    |
| The entity being authenticated by the authenticator and desiring access to the services of the authenticator.                                                                                                    |
| A virtual terminal protocol used (e.g., with the Internet) to enable users to log into a remote Host.                                                                                                    |
| Temporal Key Integrity Protocol and is used in encryption. TKIP is an IEEE 802.11i standard and an enhancement to WEP security.                                                                                                    |
| A device for transmitting and receiving packets between the computer and the medium.                                                                                                    |
| A commonly used protocol for establishing and maintaining communications between applications on different computers. TCP provides full-duplex, acknowledged, and flow-controlled service to upper-layer protocols and applications.                                                                         |
| Short for User Datagram Protocol, UDP is a connectionless protocol that, like TCP, runs on top of IP networks. Unlike TCP/IP, UDP/IP provides very few error recovery                                                                                                    |
| A communication system of connecting PCs (and other computing devices) across a large local, regional, national, or international geographic area. Also used to distinguish between phone-based data networks and Wi-Fi. Phone networks are considered WANs and Wi-Fi networks are considered wireless LANs. |
| Wi-Fi is a name for 802.11 wireless network technologies.                                                                                                    |
| A non-profit international association formed in 1999 to certify interoperability of wireless LAN products based on the IEEE 802.11 specification.                                                                                                    |
| A security protocol for wireless LANs defined in the IEEE 802.11 standard. WEP is designed to provide the same level of security as a wired LAN.                                                                                                    |
| Also referred to as a wireless LAN. A type of local-area network that uses high-frequency radio waves rather than wires to communicate between nodes and                                                                                                    |
|                                                                                                    |

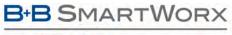

ADVANTECH

| WLN        | Short for Wireless LAN Node, this is the Airborne™ Module that provides 802.11 LAN connectivity.                                                           |
|------------|----------------------------------------------------------------------------------------------------|
| WLN Module | Module Airborne™ Wireless LAN Node Module.                                                                                                    |
| WLN UART   | This is the model of the Airborne™ Module that uses a serial UART to interface to a Host device.                                                           |
| WPA        | Wi-Fi Protected Access. It addresses all known Wired Equivalent Privacy (WEP) vulnerabilities. WPA uses RC4 for encryption and TKIP for key management. It |
| WPA-LEAP   | Wi-Fi Protected Access - Light Extensible Authentication Protocol, an implementation based on the IEEE 802.11i 2004 and IEEE 802.1X 2001 standards,        |
| WPA-PSK    | Wi-Fi Protected Access - Pre-Shared Key, an implementation based on the IEEE 802.11i 2004 and IEEE 802.1X 2001 standards, where the PSK is stored on the   |